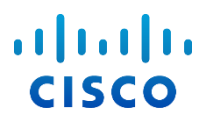

## Webex Cisco BroadWorks konfigurációs útmutató

kiadás 4 4..3 1-es verziójú dokumentum

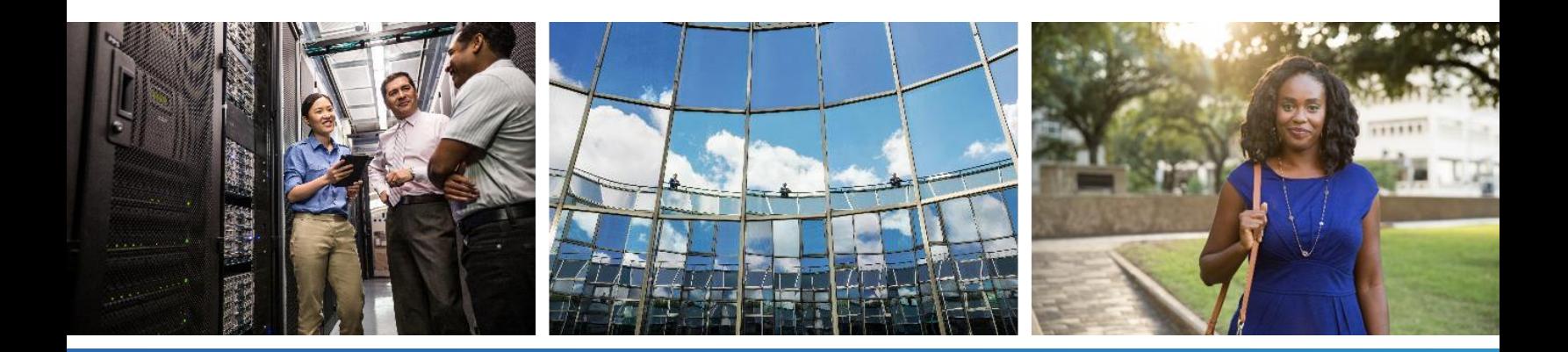

## **Tartalomjegyzék**

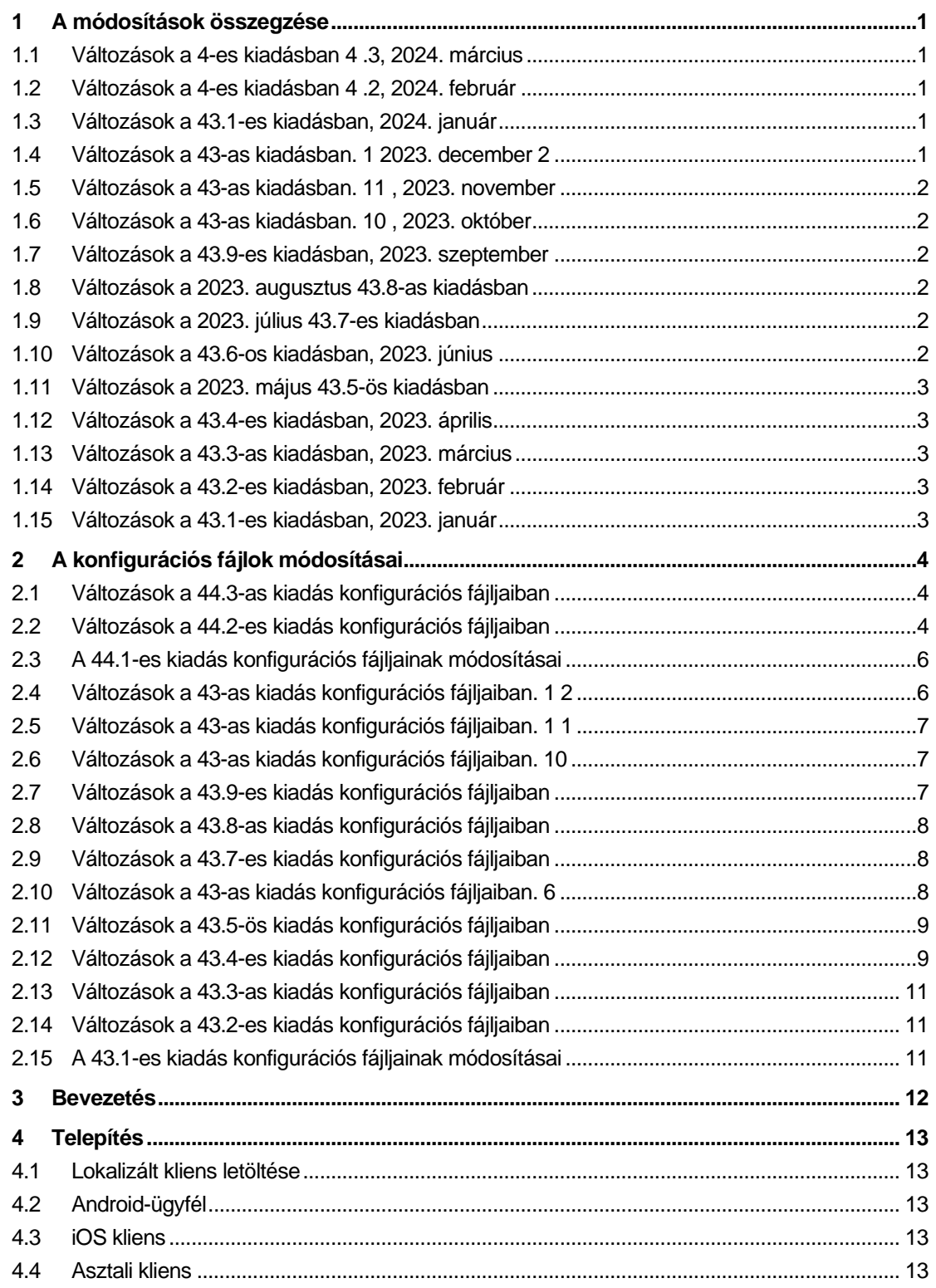

# $\frac{\alpha\|\alpha\| \alpha}{\mathsf{c}(\mathsf{s}\mathsf{c}\mathsf{o})}$

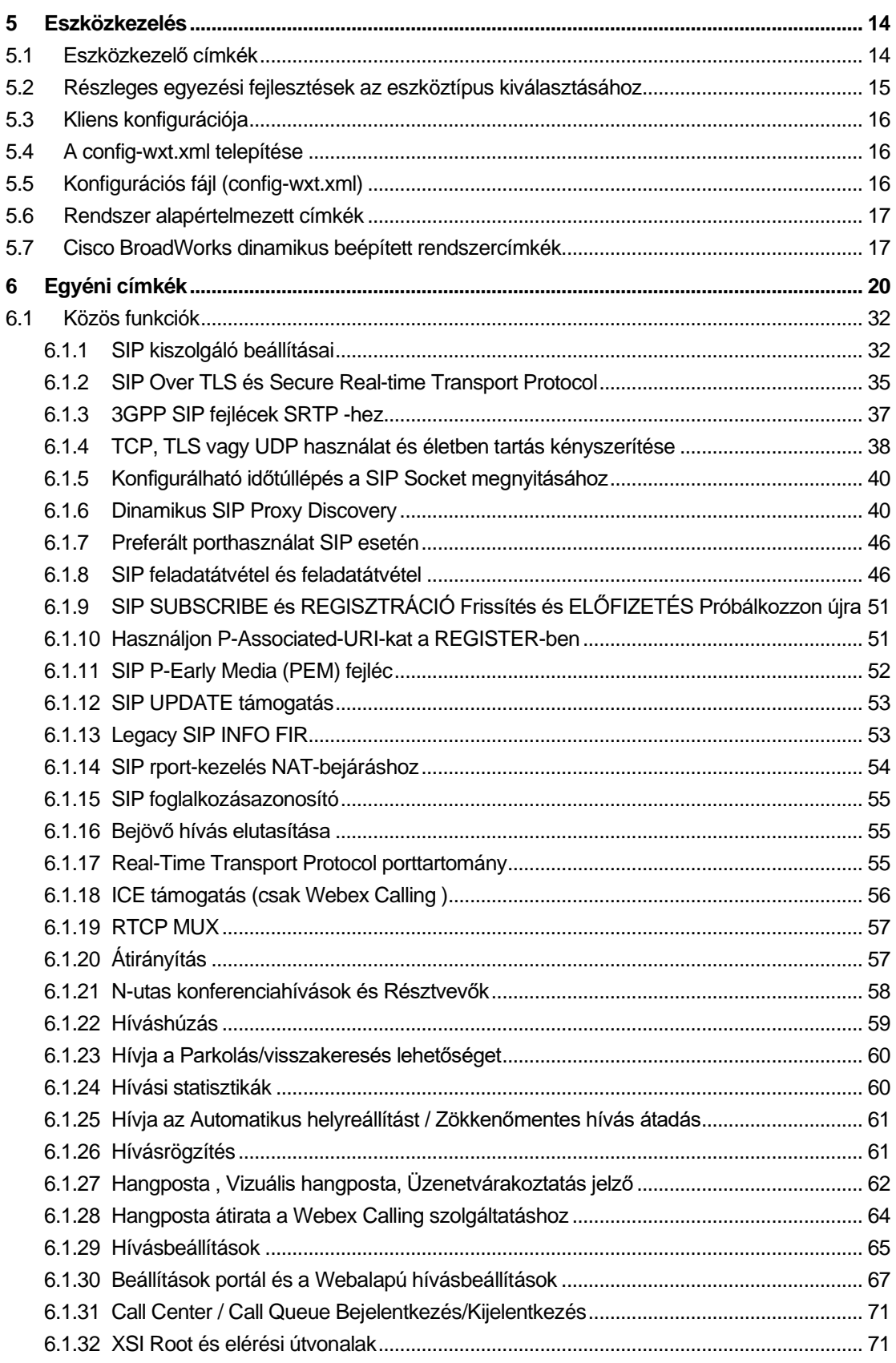

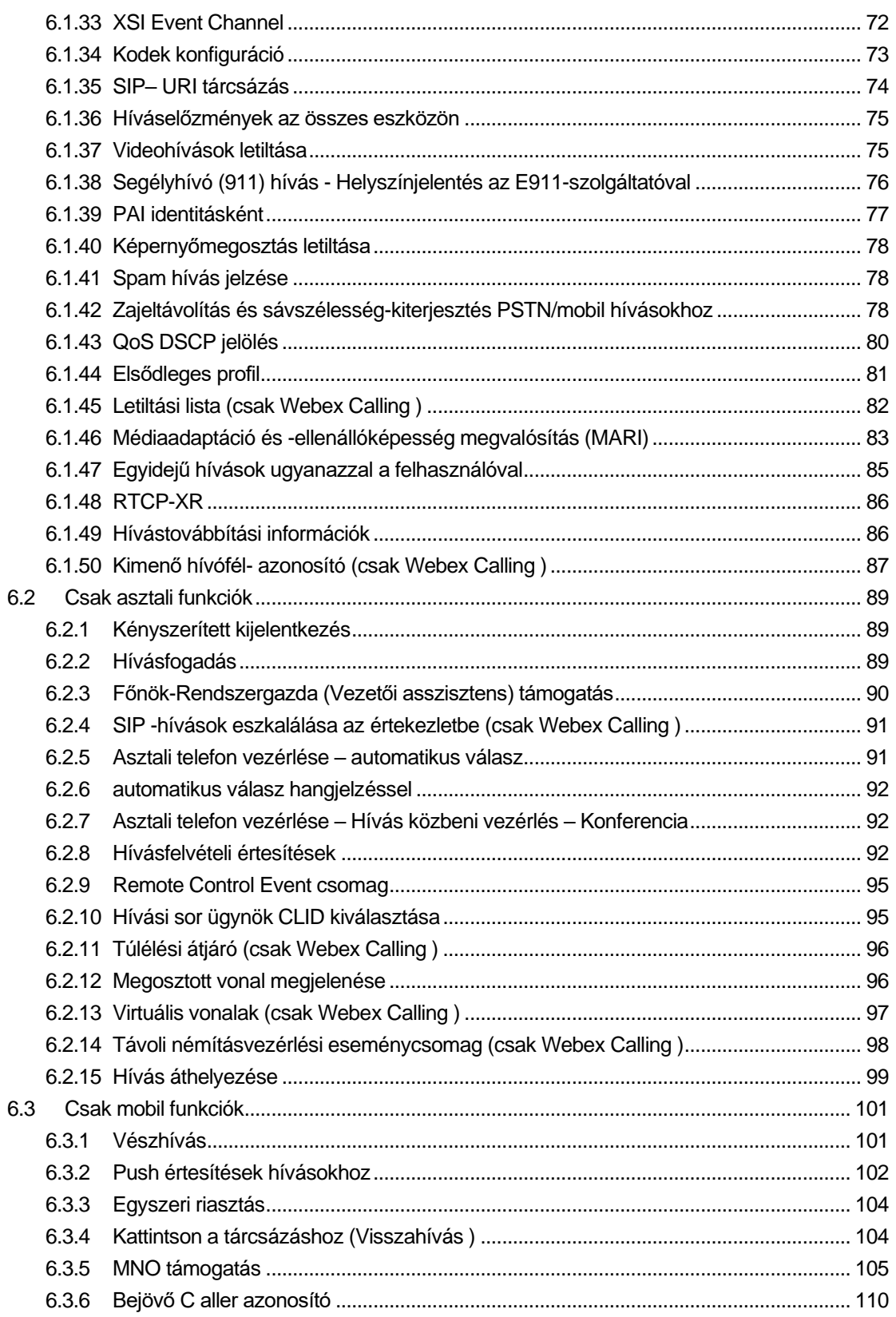

## $\frac{\alpha\|\alpha\| \alpha}{\mathsf{c}(\mathsf{s}\mathsf{c}\mathsf{o})}$

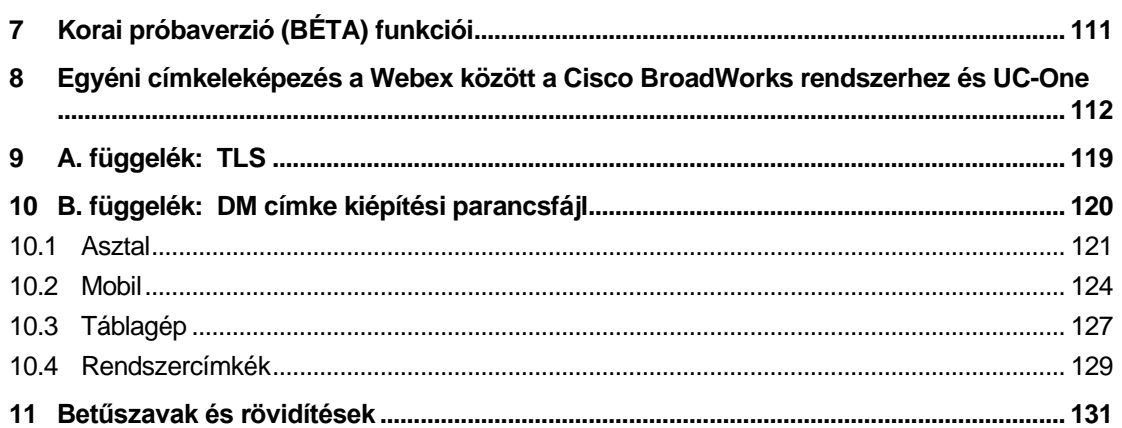

#### <span id="page-5-0"></span>**1 A módosítások összegzése**

Ez a rész a következő módosításait ismerteti: ezt a dokumentumot az egyes kiadásokhoz és dokumentumverziókhoz.

#### <span id="page-5-1"></span>**1.1 Változások a 4-es kiadásban 4 .3, 2024. március**

A dokumentum jelen verziója a következő módosításokat tartalmazza:

- Frissített szakasz*[6.3.6](#page-114-0) . [Bejövő C aller](#page-114-0)* azonosító
	- o Áthelyezett szakasz*[6.1.50K](#page-91-0)imenő hívófél- [azonosító \(csak Webex Calling](#page-91-0)* ) mint az asztali és mobileszközök esetében megszokott, és további részletekkel frissítette

#### <span id="page-5-2"></span>**1.2 Változások a 4-es kiadásban 4 .2, 2024. február**

A dokumentum jelen verziója a következő módosításokat tartalmazza:

- 6.3.6. szakasz hozzáadva. Hívófél- azonosító alszakaszokkal:
	- o 6.3.6.1 Bejövő hívófél- azonosító
	- o 6.3.6.2 Kimenő hívófél- azonosító (csak Webex Calling )
- Frissített szakasz *[6.2.8](#page-96-2) [Hívásfelvételi értesítések](#page-96-2)*
	- o Alszakasz hozzáadva*[6.2.8.1Forgalmas lámpamező](#page-97-0)* helyezte át benne a BLF specifikációit.
	- o Alszakasz hozzáadva*[6.2.8.2Hívásfogadási csoport \(csak Webex Calling \)](#page-98-0)* .
- szakasz hozzáadva*[6.1.49Hívástovábbítási információk](#page-90-1)* .
- Frissített szakasz*[6.1.8.3IP -verzió kényszerítése](#page-53-0)* adtak hozzá részleteket az újhoz *nat64* módban.
- Frissített szakasz*[6.1.42Zajeltávolítás és sávszélesség-kiterjesztés PSTN/mobil](#page-82-2)  [hívásokhoz](#page-82-2)* – részletekkel bővült az új sávszélesség-kiterjesztés támogatása és a Noise Removal frissítések. szakaszra*Error! Reference source not found.* El lett távolítva a BÉTA verzióból.

#### <span id="page-5-3"></span>**1.3 Változások a 43.1-es kiadásban, 2024. január**

Ebben a kiadásban nem történt változás a dokumentumban.

#### <span id="page-5-4"></span>**1.4 Változások a 43-as kiadásban. 1 2023. december 2**

A dokumentum jelen verziója a következő módosításokat tartalmazza:

- Frissített szakasz*[6.1.1SIP kiszolgáló beállításai](#page-36-1)* frissítette a példát (a tartomány és a külső azonosító hozzáadása soronként).
- szakasz hozzáadva*[6.2.15Hívás áthelyezése](#page-103-0)* .
- Frissített szakasz*[6.3.5.1Hívás natív tárcsázóval](#page-109-1)* hozzáadott részletek a mobil kimenő hívások konfigurálható előtagjának támogatásáról.

### a | 151 | 15 **CISCO**

- Frissített szakasz*[6.1.20Átirányítás](#page-61-1)* adott hozzá részleteket az új automatikus visszatartási opcióról.
- szakasz hozzáadva*[6.1.48RTCP-XR](#page-90-0)* .
- szakasz hozzáadva*Error! Reference source not found.* BÉTA verzióban.

#### <span id="page-6-0"></span>**1.5 Változások a 43-as kiadásban. 11 , 2023. november**

A dokumentum jelen verziója a következő módosításokat tartalmazza:

▪ Frissített szakasz*[6.1.8.1SIP feladatátvétel](#page-50-2)* – további részletek a regisztráció törlésével és a q-érték frissítésével kapcsolatban.

#### <span id="page-6-1"></span>**1.6 Változások a 43-as kiadásban. 10 , 2023. október**

A dokumentum jelen verziója a következő módosításokat tartalmazza:

- Áthelyezett szakasz*[6.1.29.2](#page-69-1) [Hívástovábbítás hangpostára](#page-69-1)* ki a BÉTA verzióból.
- Frissített szakasz*[6.3.5.2Hívás közbeni](#page-110-0)* vezérlők hozzáadta a Konzultatív átadás és az Átirányítás egy másik folyamatban lévő híváshoz részleteit.
- Frissített szakasz*[6.3.5.6MNO Mobilitás -](#page-113-0) Hívás közbeni* widget hozzáadott részletek a Teljes átvitelhez.

#### <span id="page-6-2"></span>**1.7 Változások a 43.9-es kiadásban, 2023. szeptember**

A dokumentum jelen verziója a következő módosításokat tartalmazza:

- Áthelyezett szakasz*[6.1.47Egyidejű hívások ugyanazzal a felhasználóval](#page-89-0)*ki a BÉTA verzióból.
- Frissített szakasz*[6.1.20Átirányítás](#page-61-1)* hozzáadta a folyamatban lévő híváshoz való átvitel részleteit.
- szakasz hozzáadva *[0](#page-102-1)*
- *[Távoli némításvezérlési eseménycsomag \(csak Webex Calling \)](#page-102-1)*.
- szakasz hozzáadva *[Hívástovábbítás hangpostára](#page-69-1)* BÉTA verzióban.

#### <span id="page-6-3"></span>**1.8 Változások a 2023. augusztus 43.8-as kiadásban**

A dokumentum jelen verziója a következő módosításokat tartalmazza:

▪ szakasz hozzáadva*[Egyidejű hívások ugyanazzal a felhasználóval](#page-89-0)* BÉTA verzióban.

#### <span id="page-6-4"></span>**1.9 Változások a 2023. július 43.7-es kiadásban**

A dokumentum jelen verziója a következő módosításokat tartalmazza:

▪ Áthelyezett szakasz*[6.3.5.6MNO Mobilitás -](#page-113-0) Hívás közbeni* widget ki a BÉTA verzióból *[.](#page-85-0)*

#### <span id="page-6-5"></span>**1.10 Változások a 43.6-os kiadásban, 2023. június**

A dokumentum jelen verziója a következő módosításokat tartalmazza:

## a | 151 | 15 **CISCO**

- Áthelyezett szakasz*[6.1.46Médiaadaptáció és -ellenállóképesség megvalósítás \(MARI\)](#page-87-0)* ki a BÉTA verzióból *[.](#page-85-0)*
- szakasz hozzáadva*[MNO Mobilitás -](#page-113-0) Hívás közbeni* widget BÉTA verzióban.
- Frissített szakasz*[5.4A config-wxt.xml telepítése](#page-20-1)* hozzáadott egy ajánlást, hogy a konfigurációs sablon naprakész legyen a Webex alkalmazás legújabb verziójával.

#### <span id="page-7-0"></span>**1.11 Változások a 2023. május 43.5-ös kiadásban**

A dokumentum jelen verziója a következő módosításokat tartalmazza:

- szakasz hozzáadva*[6.1.45Letiltási lista \(csak Webex Calling](#page-86-0)* ) .
- Frissített szakasz*[6.1.44](#page-85-0) [Elsődleges profil](#page-85-0)* .

#### <span id="page-7-1"></span>**1.12 Változások a 43.4-es kiadásban, 2023. április**

A dokumentum jelen verziója a következő módosításokat tartalmazza:

- Frissített szakasz *[6.2.8](#page-96-2) [Hívásfelvételi értesítések](#page-96-2)*
- .
- szakasz hozzáadva*[6.2.13Virtuális vonalak \(csak Webex Calling](#page-101-0)* ) .
- szakasz hozzáadva*[Médiaadaptáció és -ellenállóképesség megvalósítás \(MARI\)](#page-87-0)* BÉTA verzióban *[.](#page-85-0)*

#### <span id="page-7-2"></span>**1.13 Változások a 43.3-as kiadásban, 2023. március**

A dokumentum jelen verziója a következő módosításokat tartalmazza:

- szakasz hozzáadva*[6.1.44](#page-85-0) [Elsődleges profil](#page-85-0) .*
- Frissített szakasz *[0](#page-100-2)*
- *Megosztott* [vonal megjelenése.](#page-100-2)

#### <span id="page-7-3"></span>**1.14 Változások a 43.2-es kiadásban, 2023. február**

A dokumentum jelen verziója a következő módosításokat tartalmazza:

- Frissített szakasz *[0](#page-100-2)*
- *Megosztott* [vonal megjelenése.](#page-100-2)
- Hozzáadva*[6.2.11Túlélési átjáró \(csak Webex Calling](#page-100-0)* ) .
- Frissített szakasz*[6.1.4TCP, TLS vagy UDP használat és életben tartás](#page-42-0)* kényszerítése .

#### <span id="page-7-4"></span>**1.15 Változások a 43.1-es kiadásban, 2023. január**

A dokumentum jelen verziója a következő módosításokat tartalmazza:

- Frissített szakasz *[0](#page-100-2)*
- *Megosztott* [vonal megjelenése.](#page-100-2)

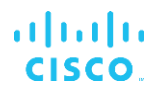

#### <span id="page-8-0"></span>**2 A konfigurációs fájlok módosításai**

#### <span id="page-8-1"></span>**2.1 Változások a 44.3-as kiadás konfigurációs fájljaiban**

[Csak asztali] [ csak Webex Calling ] Hozzáadva<outgoing-calls> alatt az új<caller-id> szakaszban.

```
<config>
<services><calls>
  <caller-id>
     <outgoing-calls enabled="%ENABLE_CLID_OUTGOING_CALLS_WXT%">
       <additional-numbers
enabled="%ENABLE_CLID_OUTGOING_CALLS_ADDITIONAL_NUMBERS_WXT%"/>
       <call-center
enabled="%ENABLE_CLID_OUTGOING_CALLS_CALL_CENTER_WXT%"/>
       <hunt-group enabled="%ENABLE_CLID_OUTGOING_CALLS_HUNT_GROUP_WXT%"/>
       <clid-delivery-blocking
enabled="%ENABLE_CLID_OUTGOING_CALLS_DELIVERY_BLOCKING_WXT%"/>
     </outgoing-calls>
```
#### <span id="page-8-2"></span>**2.2 Változások a 44.2-es kiadás konfigurációs fájljaiban**

▪ [Csak mobil]

szakasz hozzáadva<caller-id> alatt<services><calls> . Alcímkék hozzáadva<incoming-call> és<missed-call> , új alcímkével<append-number> mindkettő számára.

```
<config>
<services><calls>
  <caller-id>
    <incoming-calls>
      <append-number
enabled="%ENABLE_CLID_INCOMING_CALLS_APPEND_NUMBER_WXT%"/>
    </incoming-calls>
    <missed-calls>
      <append-number
enabled="%ENABLE_CLID_MISSED_CALLS_APPEND_NUMBER_WXT%"/>
    </missed-calls>
```
■ [Csak mobil] [ Csak Webex Calling ] Hozzáadva<outgoing-calls> alatt az új<caller-id> szakaszban.

```
<config>
<services><calls>
   <caller-id>
     <outgoing-calls enabled="%ENABLE_CLID_OUTGOING_CALLS_WXT%">
      <additional-numbers
enabled="%ENABLE_CLID_OUTGOING_CALLS_ADDITIONAL_NUMBERS_WXT%"/>
      <call-center
enabled="%ENABLE_CLID_OUTGOING_CALLS_CALL_CENTER_WXT%"/>
       <hunt-group enabled="%ENABLE_CLID_OUTGOING_CALLS_HUNT_GROUP_WXT%"/>
       <clid-delivery-blocking
enabled="%ENABLE_CLID_OUTGOING_CALLS_DELIVERY_BLOCKING_WXT%"/>
     </outgoing-calls>
```
Címke hozzáadva<call-forwarding-info> szakaszban<services><calls>.

```
<config>
<services><calls>
```

```
 <call-forwarding-info
enabled="%ENABLE_CALL_FORWARDING_INFO_CALLS_WXT%"/>
```
[Csak asztali] [ csak Webex Calling ]

Hozzáadva<group-call-pickup-notifications> szakasz alatt<services><calls> , a következővel:<display-caller> és<max-timeout> alcímkeként. Szintén hozzáadva<group-call-pickup> címkét mindegyik alatt<line> címke a<protocols><sip><lines> szakaszban.

```
<config>
<services><calls>
  <group-call-pickup-notifications
enabled="%ENABLE GCP NOTIFICATIONS WXT%">
    <display-caller enabled="%ENABLE_GCP_DISPLAY_CALLER_WXT%"/>
    <max-timeout value="%GCP_NOTIFICATION_MAX_TIMEOUT_VALUE_WXT%"/>
  </group-call-pickup-notifications>
 …
<protocols><sip>
   <lines>
    \langleline\rangle <group-call-pickup>%BWGROUP-CALL-PICKUP-BOOL-1%</group-call-pickup>
       ...
    </line>
    \langleline>
       <group-call-pickup>%BWGROUP-CALL-PICKUP-BOOL-2%</group-call-pickup>
 ...
     </line>
 …
```
A következő %TAG%s hozzáadva:

- %ENABLE\_CLID\_INCOMING\_CALLS\_APPEND\_NUMBER\_WXT%
- %ENABLE\_CLID\_MISSED\_CALLS\_APPEND\_NUMBER\_WXT%
- %ENABLE\_CLID\_OUTGOING\_CALLS\_WXT%
- . %ENABLE\_CLID\_OUTGOING\_CALLS\_ADDITIONAL\_NUMBERS\_WXT%
- %ENABLE\_CLID\_OUTGOING\_CALLS\_CALL\_CENTER\_WXT%
- %ENABLE\_CLID\_OUTGOING\_CALLS\_HUNT\_GROUP\_WXT%
- %ENABLE\_CLID\_OUTGOING\_CALLS\_DELIVERY\_BLOCKING\_WXT%
- %ENABLE\_CALL\_FORWARDING\_INFO\_CALLS\_WXT%
- %ENABLE\_GCP\_NOTIFICATIONS\_WXT%
- %ENABLE\_GCP\_DISPLAY\_CALLER\_WXT%
- %GCP\_NOTIFICATION\_MAX\_TIMEOUT\_VALUE\_WXT%
- %BWGROUP-CALL-PICKUP-BOOL-n%

A következő %TAG% elavult:

%ENABLE\_NOISE\_REMOVAL\_WXT%

#### <span id="page-10-0"></span>**2.3 A 44.1-es kiadás konfigurációs fájljainak módosításai**

Nem voltak frissítések a konfigurációs fájlokban ehhez a verzióhoz.

#### <span id="page-10-1"></span>**2.4 Változások a 43-as kiadás konfigurációs fájljaiban. 1 2**

▪ Hozzáadva<domain> címkét mindegyikhez<line> szakasz alatt<config><protocols><sip> < vonalak > .

```
<config>
<protocols><sip>
     <lines>
         \langleline>
              <domain>%BWHOST-1%</domain>
               ...
         \langleline>
          <line>
               <domain>%BWHOST-2%</domain>
               ...
         \langle/line>
 ...
```
■ [Csak asztali]

Hozzáadva<call-move> szakaszban<move-here> szakasz alatt található címkét<config><services><calls>.

```
<config>
<services><calls>
    <call-move>
          <move-here enabled="%ENABLE_CALL_MOVE_HERE_WXT%"/>
```
▪ Hozzáadva<speech-enhancements> szakasz alatt található címkét<config><services><calls>.

```
<config>
```

```
<services><calls>
```
<speech-enhancements enabled="%ENABLE\_SPEECH\_ENHANCEMENTS\_WXT%"/>

[Csak mobil]

Hozzáadva<fac-prefix> szakasz alatt található címkét<config><services><dialing><native>.

```
<config>
<services>
  <dialing>
   <native enabled="%ENABLE_DIALING_NATIVE_WXT%" enable-bwks-mobility-
dependency="%DIALING_NATIVE_ENABLE_BWKS_MOBILITY_DEPENDENCY_WXT%">
       <fac-prefix value="%DIALING_NATIVE_FAC_PREFIX_WXT%"/>
```
Automatikus visszatartás attribútum hozzáadva a címkéhez<config><services><calls><transfer-call> .

```
<config>
<services><calls>
   <transfer-call enabled="%ENABLE_TRANSFER_CALLS_WXT%" xsi-
enabled="%ENABLE_XSI_TRANSFER_CALLS_WXT%" type="%TRANSFER_CALL_TYPE_WXT%"
auto-hold="%ENABLE_TRANSFER_AUTO_HOLD_WXT%"/>
```
▪ Hozzáadva<rtcp-xr> szakasz alatt<config><protocols><sip> .

```
<config>
<protocols><sip>
```

```
atnaha
CISCO
```
<rtcp-xr>

<negotiation enabled="%ENABLE\_RTCP\_XR\_NEGOTIATION\_WXT%"/>

A következő %TAG%s hozzáadva:

- %BWHOST-n%
- %ENABLE\_CALL\_MOVE\_HERE\_WXT%
- %ENABLE\_SPEECH\_ENHANCEMENTS\_WXT%
- **.** %DIALING\_NATIVE\_FAC\_PREFIX\_WXT%
- %ENABLE\_TRANSFER\_AUTO\_HOLD\_WXT%
- **.** %ENABLE\_RTCP\_XR\_NEGOTIATION\_WXT%

#### <span id="page-11-0"></span>**2.5 Változások a 43-as kiadás konfigurációs fájljaiban. 1 1**

▪ Új hozzáadva<register-failover> szakaszban<registration-cleanup> szakasz alatti alcímkeként<config><protocols><sip> . A<q-value> címke átkerült a(z) alá<registerfailover> címkét.

```
<config>
<protocols><sip>
    <q-value>1.0</q-value> <!—DEPRECATED ->
     <register-failover>
         <registration-
cleanup>%SIP_REGISTER_FAILOVER_REGISTRATION_CLEANUP_WXT%</reqistration-
cleanup>
         <q-value>1.0</q-value>
```
A következő %TAG% lett hozzáadva:

%SIP\_REGISTER\_FAILOVER\_REGISTRATION\_CLEANUP\_WXT%

#### <span id="page-11-1"></span>**2.6 Változások a 43-as kiadás konfigurációs fájljaiban. 10**

Nem voltak frissítések a konfigurációs fájlokban ehhez a verzióhoz.

#### <span id="page-11-2"></span>**2.7 Változások a 43.9-es kiadás konfigurációs fájljaiban**

▪ Átnevezte a címkét<multiple-calls-per-user> a<config><services><calls> szakaszból < szimultán-hívások-azonos-felhasználóval> .

```
<config>
<services><calls>
<simultaneous-calls-with-same-user
enabled="%ENABLE_SIMULTANEOUS_CALLS_WITH_SAME_USER_WXT%"/>
```
Uj címke hozzáadva<remote-mute-control> szakasz alatt<config><services><calls>.

```
<config>
<services><calls>
<remote-mute-control enabled="%ENABLE_REMOTE_MUTE_CONTROL_WXT%"/>
```
▪ Új címke hozzáadva<forwarding> szakasz alatt<config><services><voice-mail> .

```
<config>
<services><voice-mail>
```
<forwarding enabled="%ENABLE\_VOICE\_MAIL\_FORWARDING\_WXT%"/>

A következő %TAG% frissült:

%ENABLE\_MULTIPLE\_CALLS\_PER\_USER\_WXT% át lett nevezve erre: %ENABLE\_SIMULTANEOUS\_CALLS\_WITH\_SAME\_USER\_WXT%

A következő %TAG%s hozzáadva:

- %ENABLE\_REMOTE\_MUTE\_CONTROL\_WXT%
- %ENABLE\_VOICE\_MAIL\_FORWARDING\_WXT%

#### <span id="page-12-0"></span>**2.8 Változások a 43.8-as kiadás konfigurációs fájljaiban**

▪ Új címke hozzáadva<multiple-calls-per-user> a<config><services><calls> szakaszban.

```
<config>
<services><calls>
<multiple-calls-per-user enabled="%ENABLE_MULTIPLE_CALLS_PER_USER_WXT%"/>
```
A következő %TAG% lett hozzáadva:

▪ %ENABLE\_MULTIPLE\_CALLS\_PER\_USER\_WXT%

#### <span id="page-12-1"></span>**2.9 Változások a 43.7-es kiadás konfigurációs fájljaiban**

Nem voltak frissítések a konfigurációs fájlokban ehhez a verzióhoz.

#### <span id="page-12-2"></span>**2.10 Változások a 43-as kiadás konfigurációs fájljaiban. 6**

■ [Csak mobil]

Új widget-engedélyezett attribútumok hozzáadva a címkékhez<hold> ,<transfer-call> és<escalate-to-webex-meeting> szakasz alatt <config><services><calls>

```
<config>
<services><calls>
  <hold xsi-enabled="%ENABLE XSI HOLD CALLS WXT%" widget-
enabled="%ENABLE_WIDGET_HOLD_CALLS_WXT%"/>
   <transfer-call enabled="%ENABLE_TRANSFER_CALLS_WXT%" xsi-
enabled="%ENABLE_XSI_TRANSFER_CALLS_WXT%" widget-
enabled="%ENABLE_WIDGET_TRANSFER_CALLS_WXT%"
type="%TRANSFER_CALL_TYPE_WXT%"/>
    <escalate-to-webex-meeting
enabled="%ENABLE_CALLS_ESCALATE_TO_WEBEX_MEETING_WXT%" widget-
enabled="%ENABLE_WIDGET_CALLS_ESCALATE_TO_WEBEX_MEETING_WXT%"/>
```
A következő %TAG%s hozzáadva:

- %ENABLE\_WIDGET\_HOLD\_CALLS\_WXT%
- %ENABLE\_WIDGET\_TRANSFER\_CALLS\_WXT%
- %ENABLE\_WIDGET\_CALLS\_ESCALATE\_TO\_WEBEX\_MEETING\_WXT%

#### <span id="page-13-0"></span>**2.11 Változások a 43.5-ös kiadás konfigurációs fájljaiban**

- [ Csak Webex Calling ]
	- Hozzáadva<call-block> címke alatt<config><services><calls> szakaszban

```
<config>
<services><calls>
   <call-block enabled="%ENABLE_CALL_BLOCK_WXT%"/>
```
A következő %TAG% lett hozzáadva:

%ENABLE\_CALL\_BLOCK\_WXT%

#### <span id="page-13-1"></span>**2.12 Változások a 43.4-es kiadás konfigurációs fájljaiban**

[ Csak Webex Calling ] Mindegyikhez<line> címke hozzáadva *lineType* attribútumot. Szintén hozzáadva<external-id> címkét mindegyik alatt<line> címkét.

```
<config><protocols>
<sip>
      <lines multi-line-enabled="%ENABLE_MULTI_LINE_WXT%">
 ...
             <line lineType="%BW-MEMBERTYPE-1%">
                   <external-id>%BWUSEREXTID-1%</external-id>
 ...
             </line>
             <line lineType="%BW-MEMBERTYPE-2%">
                   <external-id>%BWUSEREXTID-2%</external-id>
 ...
            \langleline\rangle ...
             <line lineType="%BW-MEMBERTYPE-10%">
                   <external-id>%BWUSEREXTID-10%</external-id>
 ...
            \langleline>
```
▪ Hozzáadva<audio-quality-enhancements> szakasz alatt<services><calls><audio> és<video-quality-enhancements> szakasz alatt<services><calls><video>

```
<config>
<services><calls>
<calls>
        <audio> 
                 <audio-quality-enhancements>
                          <mari><fec enabled="%ENABLE_AUDIO_MARI_FEC_WXT%">
                                          <x-ulpfecuc>8000</x-ulpfecuc>
                                           <payload>111</payload>
                                          \langle \text{max}\;\text{esel}>1400\langle \text{max}\;\text{esel}\rangle\overline{max}n>255</max n>
                                          \langle m > 8 \times 7 \ranglem> <multi_ssrc>1</multi_ssrc>
                                          <non_seq>1</non_seq>
                                           <feedback>0</feedback>
                                           <order>FEC_SRTP</order>
                                    \langle / fec>
                                  <rtx enabled="%ENABLE_AUDIO_MARI_RTX_WXT%">
                                          <mari-rtx>90000</mari-rtx>
                                          <payload>112</payload>
```

```
 <time>180</time>
                                      <data-flow>1</data-flow>
                                       <order>RTX_SRTP</order>
                              \langle/rtx>
                               </mari>
               </audio-quality-enhancements>
 ...
       <video>
                <video-quality-enhancements>
                      <mari> <fec enabled="%ENABLE_VIDEO_MARI_FEC_WXT%">
                                      <x-ulpfecuc>8000</x-ulpfecuc>
                                       <payload>111</payload>
                                      \overline{\text{max}} esel>1400</max_esel>
                                      \overline{\text{max}}n>255</max_n>
                                      \langle m\rangle 8\langle m\rangle<multi_ssrc>1</multi_ssrc>
                                      <non_seq>1</non_seq>
                                      <feedback>0</feedback>
                                      <order>FEC_SRTP</order> 
                              \langle/fec\rangle<rtx enabled="%ENABLE_VIDEO_MARI_RTX_WXT%">
                                       <mari-rtx>90000</mari-rtx>
                                       <payload>112</payload>
                                      <time>180</time>
                                      <data-flow>1</data-flow>
                                       <order>RTX_SRTP</order>
                              \langlertx>
                               </mari>
               </video-quality-enhancements>
```
#### ■ [Csak asztali]

A kódolt érték eltávolítva a vonalcímke<line> szakasz alatt<protocols><sip> .

```
<config>
<protocols><sip>
<lines multi-line-enabled="%ENABLE_MULTI_LINE_WXT%">
 …
    <line>
       <label>%BWAPPEARANCE-LABEL-1%</label>
       …
```
A következő %TAG%s hozzáadva:

- %ENABLE\_AUDIO\_MARI\_FEC\_WXT%
- %ENABLE\_AUDIO\_MARI\_RTX\_WXT%
- %ENABLE\_VIDEO\_MARI\_FEC\_WXT%
- %ENABLE\_VIDEO\_MARI\_RTX\_WXT%

A következő %TAG%s rendszerszinttel lett hozzáadva:

- % BW-MEMBERTYPE-n%
- %BWUSEREXTID-n%

#### <span id="page-15-0"></span>**2.13 Változások a 43.3-as kiadás konfigurációs fájljaiban**

Nem voltak frissítések a konfigurációs fájlokban ehhez a verzióhoz.

#### <span id="page-15-1"></span>**2.14 Változások a 43.2-es kiadás konfigurációs fájljaiban**

Hozzáadva<device-owner-restriction> szakasz alatt található címkét<services><calls>.

```
<config>
<services><calls>
<device-owner-restriction
enabled="%ENABLE_DEVICE_OWNER_RESTRICTION_WXT%"/>
```
A következő %TAG% lett hozzáadva:

▪ %ENABLE\_DEVICE\_OWNER\_RESTRICTION\_WXT%

#### <span id="page-15-2"></span>**2.15 A 43.1-es kiadás konfigurációs fájljainak módosításai**

Nem voltak frissítések a konfigurációs fájlokban ehhez a verzióhoz.

#### <span id="page-16-0"></span>**3 Bevezetés**

Ennek a dokumentumnak a célja, hogy leírást adjon a Webex Cisco BroadWorks kliens konfigurációjáról.

A config-wxt.xml konfigurációs fájl két verzióban áll rendelkezésre – egy mobilhoz (Android és iOS) és egy asztali számítógéphez (Windows és MacOS).

Az ügyfelek olyan konfigurációval vannak konfigurálva, amely nem látható a végfelhasználó számára. A *config-wxt.xml* kiszolgálóspecifikus információkat biztosít, mint például a kiszolgálócímek és portok, valamint magának az ügyfélnek a futásidejű beállításai (például a *Beállítások elemre* képernyő).

A konfigurációs fájlokat a kliens olvassa be az induláskor, miután lekérte őket az Eszközkezelésből. A konfigurációs fájlok információit titkosítva tárolja a rendszer, így a végfelhasználó számára láthatatlan és elérhetetlen.

**MEGJEGYZÉS:** Az XML -tulajdonságok nem tartalmazhatnak szóközt (pl.<transfer-call enabled="%ENABLE\_TRANSFER\_CALLS\_WXT%"/> helyett<transfer-call enabled = "%ENABLE\_TRANSFER\_CALLS\_WXT%"/> ).

#### <span id="page-17-0"></span>**4 Telepítés**

A Webex Cisco BroadWorks kliensekhez a következőkről telepíthető:

<https://www.webex.com/webexfromserviceproviders-downloads.html>

#### <span id="page-17-1"></span>**4.1 Lokalizált kliens letöltése**

A Webex for Cisco BroadWorks kliensek következő lokalizált verziói az alábbiak szerint tölthetők le:

<https://www.webex.com/ko/webexfromserviceproviders-downloads.html> <https://www.webex.com/fr/webexfromserviceproviders-downloads.html> <https://www.webex.com/pt/webexfromserviceproviders-downloads.html> <https://www.webex.com/zh-tw/webexfromserviceproviders-downloads.html> <https://www.webex.com/zh-cn/webexfromserviceproviders-downloads.html> <https://www.webex.com/ja/webexfromserviceproviders-downloads.html> <https://www.webex.com/es/webexfromserviceproviders-downloads.html> <https://www.webex.com/de/webexfromserviceproviders-downloads.html> <https://www.webex.com/it/webexfromserviceproviders-downloads.html>

#### <span id="page-17-2"></span>**4.2 Android-ügyfél**

Az Android kliens alkalmazásként van telepítve (Android alkalmazáscsomag [APK]), amely a beállításokkal és a konfigurációval kapcsolatos adatokat a privát területén tárolja.

Létezik verzióvezérlés a Google Play eljárásai alapján. A rendszer normál Google Play-értesítést ad (vagyis az Android automatikusan jelzi, hogy a szoftvernek új verziója áll rendelkezésre).

Az új verzió letöltésekor a rendszer felülírja a régi szoftvert; a felhasználói adatokat azonban alapértelmezés szerint őrzik.

Ne feledje, hogy a felhasználónak nem kell kiválasztania a telepítési vagy eltávolítási opciókat.

#### <span id="page-17-3"></span>**4.3 iOS kliens**

Az iOS kliens alkalmazásként van telepítve, amely a beállításokkal kapcsolatos adatokat a "homokozóban" tárolja, a konfigurációs fájl adatait pedig titkosítva tárolja.

Létezik verzióvezérlés az Apple App Store eljárásai alapján. Az App Store ikon kiemelve jelzi, hogy a szoftvernek új verziója érhető el.

Az új verzió letöltésekor a rendszer felülírja a régi szoftvert; a felhasználói adatokat azonban alapértelmezés szerint őrzik.

Ne feledje, hogy a felhasználónak nem kell kiválasztania a telepítési vagy eltávolítási opciókat.

#### <span id="page-17-4"></span>**4.4 Asztali kliens**

Az asztali kliens (Windows és MacOS) telepítésével és verziókezelésével kapcsolatos információk az alábbiakban találhatók . [https://help.webex.com/en-us/nw5p67g/Webex-](https://help.webex.com/en-us/nw5p67g/Webex-Installation-and-Automatic-Upgrade)[Installation-and-Automatic-Upgrade.](https://help.webex.com/en-us/nw5p67g/Webex-Installation-and-Automatic-Upgrade)

#### <span id="page-18-0"></span>**5 Eszközkezelés**

#### <span id="page-18-1"></span>**5.1 Eszközkezelő címkék**

A Webex for Cisco BroadWorks a *Eszközkezelési címkekészletek* a következő ábrán látható. A *Rendszer alapértelmezett* és egyéni címkekészletekre van szükség az adott eszköz/ügyfélbeállítások biztosításához. Ez a címkekészlet rugalmasságot biztosít az ügyfél hálózati/szolgáltatási kapcsolati beállításainak kezelésében, valamint a funkcióaktiválás vezérlőiben.

Ezt az egyéni címkekészletet egy rendszergazda állítja be a következőn keresztül: *Rendszer elemre* → *Erőforrások* → *Eszközkezelési címkekészletek* opciót. A rendszergazdának új címkekészleteket kell hozzáadnia:

- Mobil: Connect Tags
- Táblagép: ConnectTablet\_Tags
- **EXEC** Asztali: BroadTouch\_Tags

Hozzon létre minden egyes címkét, és állítsa be az értékét. A szakaszhivatkozások részletes leírást adnak az egyes címkékről. Az egyéni címkék a funkció alapján csoportokba vannak osztva, és a jelen dokumentum későbbi részével foglalkozunk.

| albaha<br>CISCO.<br>System |              |                                                                                         | Help<br>- Home<br>Welcome<br>[Logout] |
|----------------------------|--------------|-----------------------------------------------------------------------------------------|---------------------------------------|
| Options:                   |              | <b>Device Management Tag Sets</b>                                                       |                                       |
| Profile                    |              |                                                                                         |                                       |
| Resources                  |              | Display all the device management tag sets in the system. Tag sets can also be deleted. |                                       |
| Services                   | OK           | Apply<br>Add<br>Cancel                                                                  |                                       |
| <b>System Services</b>     |              |                                                                                         |                                       |
| Call Center                | Delete       | <b>Tag Set Name</b>                                                                     | Edit                                  |
| Communication Barring      |              | <b>System Default</b>                                                                   | Edit                                  |
| Meet-Me Conferencing       | Đ            | Aastra-Tags                                                                             | Edit                                  |
| <b>Utilities</b>           | 'n           | Adtran-Tags                                                                             | Edit                                  |
|                            | 同            | AudioCodes-Tags                                                                         | Edit                                  |
|                            | 同            | BroadTouch Tags                                                                         | Edit                                  |
|                            | 画            | Cisco-5xx-Tags                                                                          | Edit                                  |
|                            | 同            | Cisco-Tags                                                                              | Edit                                  |
|                            | O            | Counterpath-Tags                                                                        | Edit                                  |
|                            | O            | Default-Tags                                                                            | Edit                                  |
|                            | 同            | Grandstream GXP GXV Tags                                                                | Edit                                  |
|                            | n            | Linksys-Tags                                                                            | Edit                                  |
|                            | 回            | Panasonic-KX-TGP-551-Tags                                                               | Edit                                  |
|                            | 同            | Panasonic-KX-TGP-5xx                                                                    | Edit                                  |
|                            | E            | Panasonic-KX-UT-1xx                                                                     | Edit                                  |
|                            | m            | Panasonic-KX-UT-1xx-Tags                                                                | Edit                                  |
|                            | 画            | Polycom-KWS-Tags                                                                        | Edit                                  |
|                            |              |                                                                                         |                                       |
|                            | F            | Polycom-Tags                                                                            | Edit                                  |
|                            | Ë            | Tandberg-Tags                                                                           | Edit                                  |
|                            | 同            | Test-tags                                                                               | Edit                                  |
|                            | 同            | Yealink TxP Tags                                                                        | Edit                                  |
|                            |              | [Page 1 of 2]                                                                           | Next.<br>Last                         |
|                            | Tag Set Name | Starts With                                                                             | Find All<br>Find                      |
|                            | OK           | Apply<br>Add<br>Cancel                                                                  |                                       |

ábra1 Asztali eszközkezelési címkekészletek

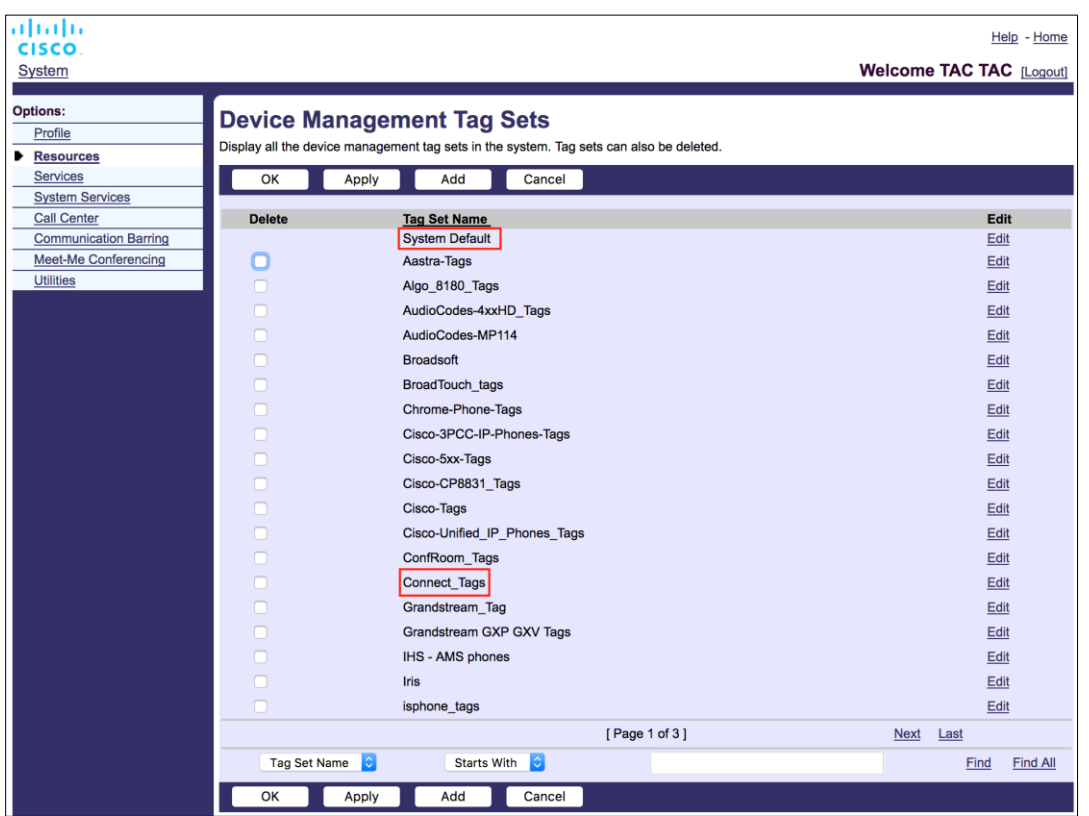

2. ábra Mobileszköz-kezelési címkekészletek

#### <span id="page-19-0"></span>**5.2 Részleges egyezési fejlesztések az eszköztípus kiválasztásához**

A felhasználói csoportok vagy egyéni felhasználók funkciócsomagjainak kiválasztásakor a rugalmasság növelése érdekében az eszközprofil típusának kiválasztása (első) részleges egyezés alapján történik . Ez lehetővé teszi az ügyfelek számára, hogy különböző eszköztípusokat használjanak.

Az általános eszközkezelési eljárás előírja, hogy a Cisco BroadWorks alkalmazáskiszolgáló Eszközprofil típust biztosítson. A neve "Business Communicator – PC" asztali számítógép esetében, "Connect – Mobile" a mobilnál, és "Connect – Tablet" a táblagépeknél. Eszközprofil hozható létre és rendelhető a felhasználóhoz. Az alkalmazáskiszolgáló ezután létrehoz egy konfigurációs fájl , és eltárolja a profilkiszolgálón.

Bejelentkezéskor a kliens lekérdezi a hozzárendelt eszközlistát az Xsi-n keresztül, és megkeresi a megfelelő eszköztípus -profilt. Az ügyfél kiválasztja az első profilt, amely a megfelelő eszköztípus nevével kezdődik. Ezután az eszközprofil társított eszközprofil konfigurációs adat (konfigurációs fájl ) használhatók a különböző funkciók engedélyezésére és letiltására.

Ez lehetővé teszi, hogy ugyanazt a kliens végrehajtható fájlt használják különböző eszközprofil típusokkal, így a szolgáltató módosíthatja az egyes felhasználók vagy felhasználócsoportok funkciócsomagjait azáltal, hogy a DM-ben módosítja az eszközprofil típusát egy felhasználó vagy felhasználócsoport számára.

Például a szolgáltató a felhasználói szerepkörök alapján tetszőleges számú eszközprofil rendelkezhet, mint például "Business Communicator - PC Basic", "Business Communicator - PC Executive" vagy "Business Communicator – PC Assistant", és módosíthatja az elérhető funkciókat. egyéni felhasználók számára az eszközprofil típusának módosításával.

Ne feledje, hogy nem várható, hogy több egyező eszközprofil típus legyen a fogadott eszközlista XML -ben, hanem csak egy.

#### <span id="page-20-0"></span>**5.3 Kliens konfigurációja**

Az ügyfél Webex for Cisco BroadWorks verziója a *config-wxt.xml* fájlt a hívási funkciójának konfigurálásához. A Webex számára létezik egy külön konfigurációs eljárás, amellyel ez a dokumentum nem foglalkozik.

#### <span id="page-20-1"></span>**5.4 A config-wxt.xml telepítése**

Adja hozzá a megfelelőt *config-wxt.xml* fájlt a "Connect – Mobile", "Connect – Tablet" és a "Business Communicator – PC" eszközprofilokat. A Webex for Cisco BroadWorks ugyanazokat az eszközprofilokat használja, mint az UC-One, így megkönnyíti a telepítést.

**MEGJEGYZÉS 1** : Minden eszközprofil léteznie kell egy konfigurációs fájlnak.

**2. MEGJEGYZÉS** : NAGYON AJÁNLOTT, hogy a sablonok mindig naprakészek legyenek a Webex alkalmazás legújabb kiadásával

#### <span id="page-20-2"></span>**5.5 Konfigurációs fájl (config-wxt.xml)**

Új egyéni címkék, ezzel: **\_WXT** utótaggal különböztetik meg az új Webex for Cisco BroadWorks konfigurációs telepítését a régi ügyfelektől. Ennek ellenére vannak olyan (rendszer-)címkék, amelyek meg vannak osztva az UC-One és a Webex között.

A Cisco BroadWorks rendszer egyes egyéni címkéi szintén használatosak a *config-wxt.xml* konfigurációs fájl. A következő címkék mindegyikével kapcsolatos további információért lásd a részt*[5.7Cisco BroadWorks dinamikus beépített](#page-21-1)* rendszercímkék .

- %BWNETWORK-CONFERENCE-SIPURI-n%
- %BWVOICE-PORTAL-NUMBER-n%
- **%BWI INFPORT-n%**
- %BWAUTHUSER-n%
- %BWAUTHPASSWORD-n%
- %BWE164-n%
- %BWHOST-n%
- %BWNAME-n%
- %BWEXTENSION-n%
- %BWAPPEARANCE-LABEL-n%
- %BWDISPLAYNAMELINEPORT%

### ahah **CISCO**

- %BWLINEPORT-PRIMARY%
- %BWE911-PRIMARY-HELDURL%
- %BWE911-CUSTOMERID%
- %BWE911-SECRETKEY%
- %BWE911-EMERGENCY-NUMBER-LIST%
- %BW-MEMBERTYPE-n%
- %BWUSEREXTID-n%
- %BWGROUP-CALL-PICKUP-BOOL-n%" (Webex Calling only)

#### <span id="page-21-0"></span>**5.6 Rendszer alapértelmezett címkék**

rendszergazda a(z) System Default címkéket a(z) *Rendszer elemre* → *Erőforrások* → *Eszközkezelési címkekészletek* opciót. A következő System Default címkéket kell kiépíteni a VoIP Calling csomag telepítésekor.

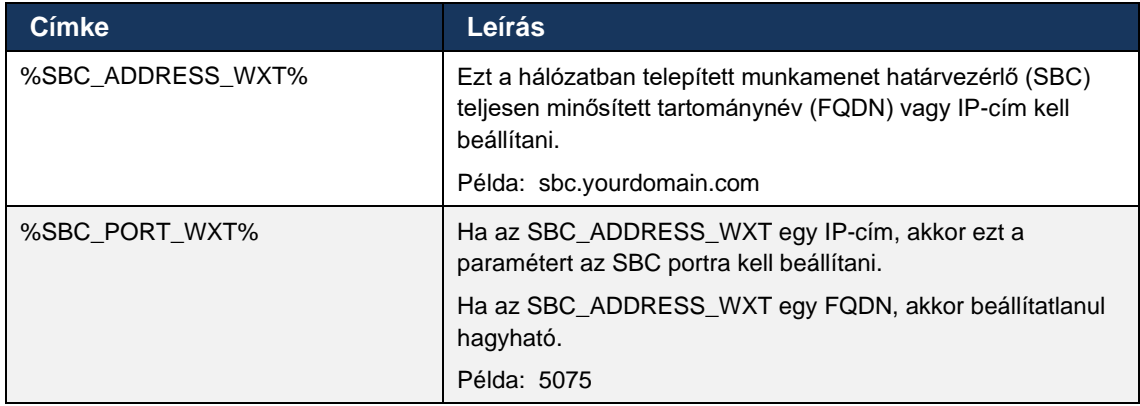

#### <span id="page-21-1"></span>**5.7 Cisco BroadWorks dinamikus beépített rendszercímkék**

Az alapértelmezett rendszercímkéken és a kötelezően meghatározandó egyéni címkéken kívül léteznek Cisco BroadWorks rendszercímkék is, amelyeket általában használnak, és az ajánlott eszköztípus-archívumfájl (DTAF) részét képezik. Ezek a címkék vannak felsorolva ebben a részben. A telepített megoldáscsomagtól függően nem minden rendszercímke kerül felhasználásra.

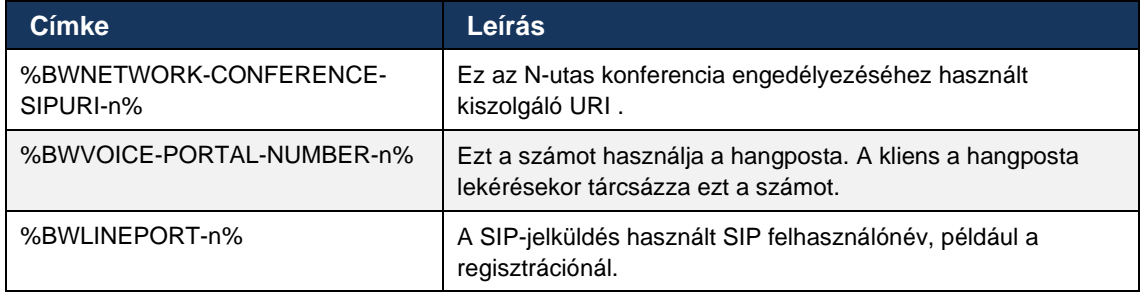

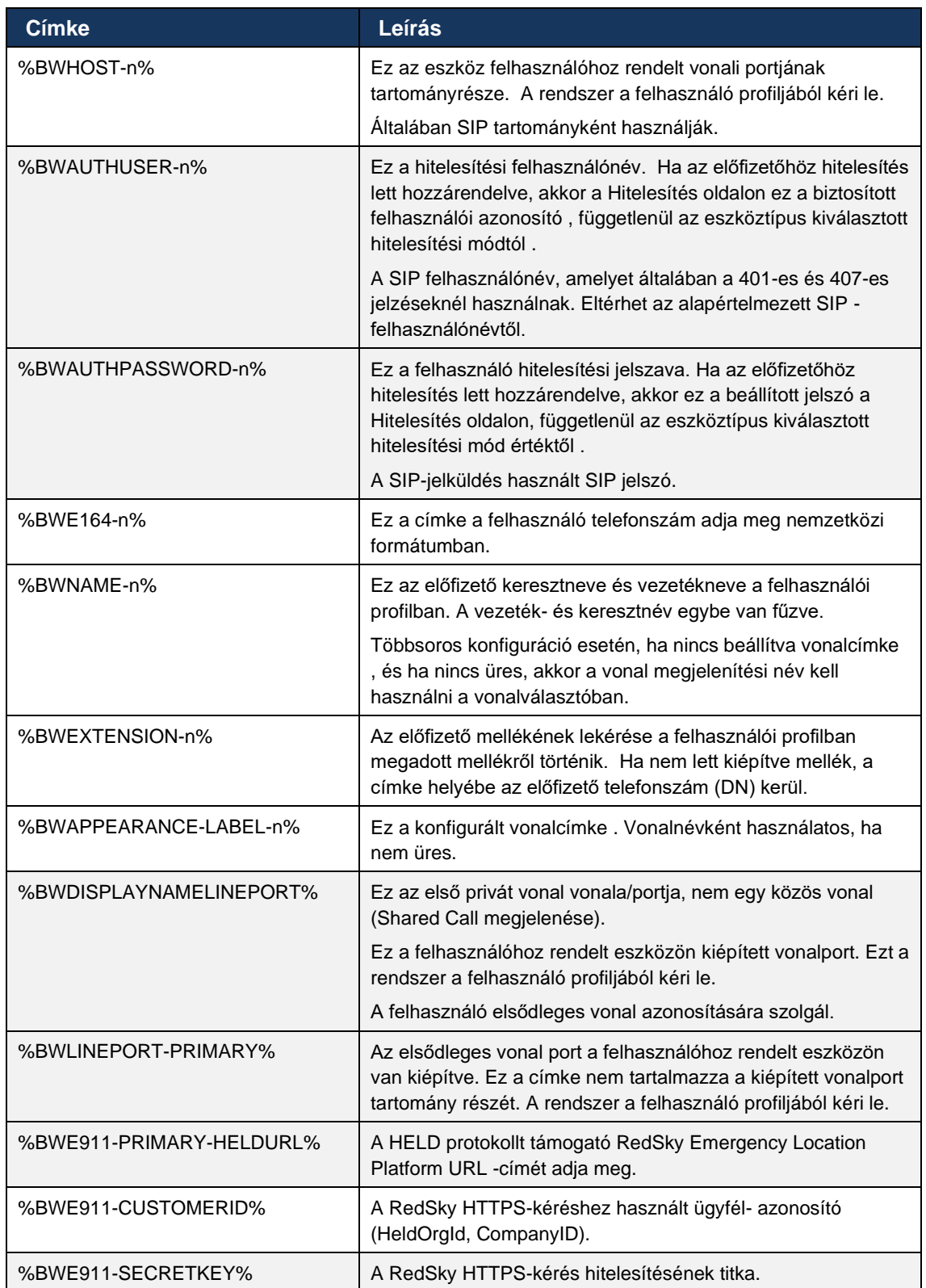

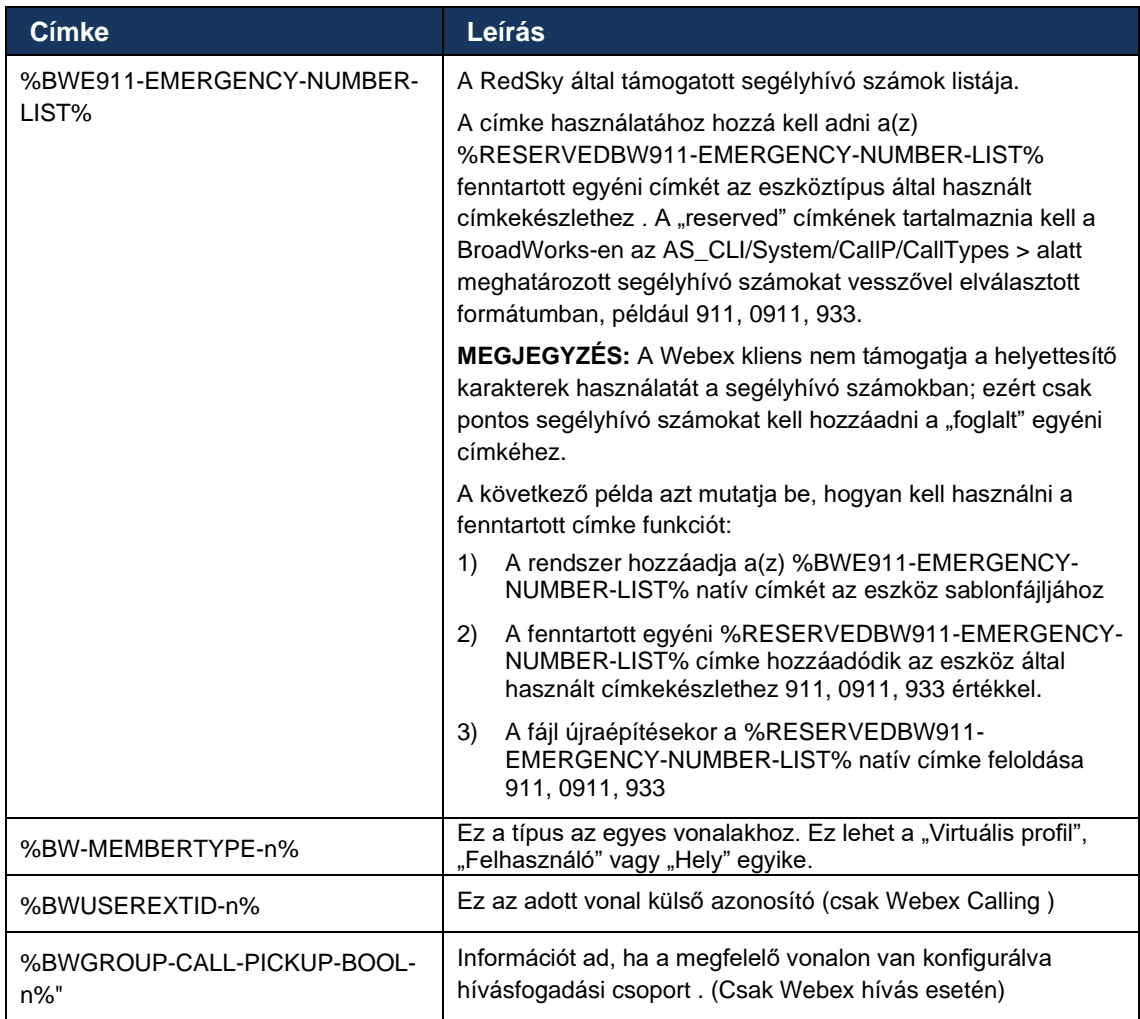

#### <span id="page-24-0"></span>**6 Egyéni címkék**

Ez a rész a Webex for Cisco BroadWorks alkalmazásban használt egyéni címkéket ismerteti. Felsorolja az összes asztali és mobil/táblagép platformon használt egyéni címkét.

Ne feledje azonban, hogy az ebben a részben ismertetett egyes beállítások csak az ügyfél adott verziójában támogatottak. Ha szeretné eldönteni, hogy egy beállítás nem vonatkozik-e egy régebbi ügyfélverzióra, olvassa el a megfelelő kiadásspecifikus konfigurációs útmutató.

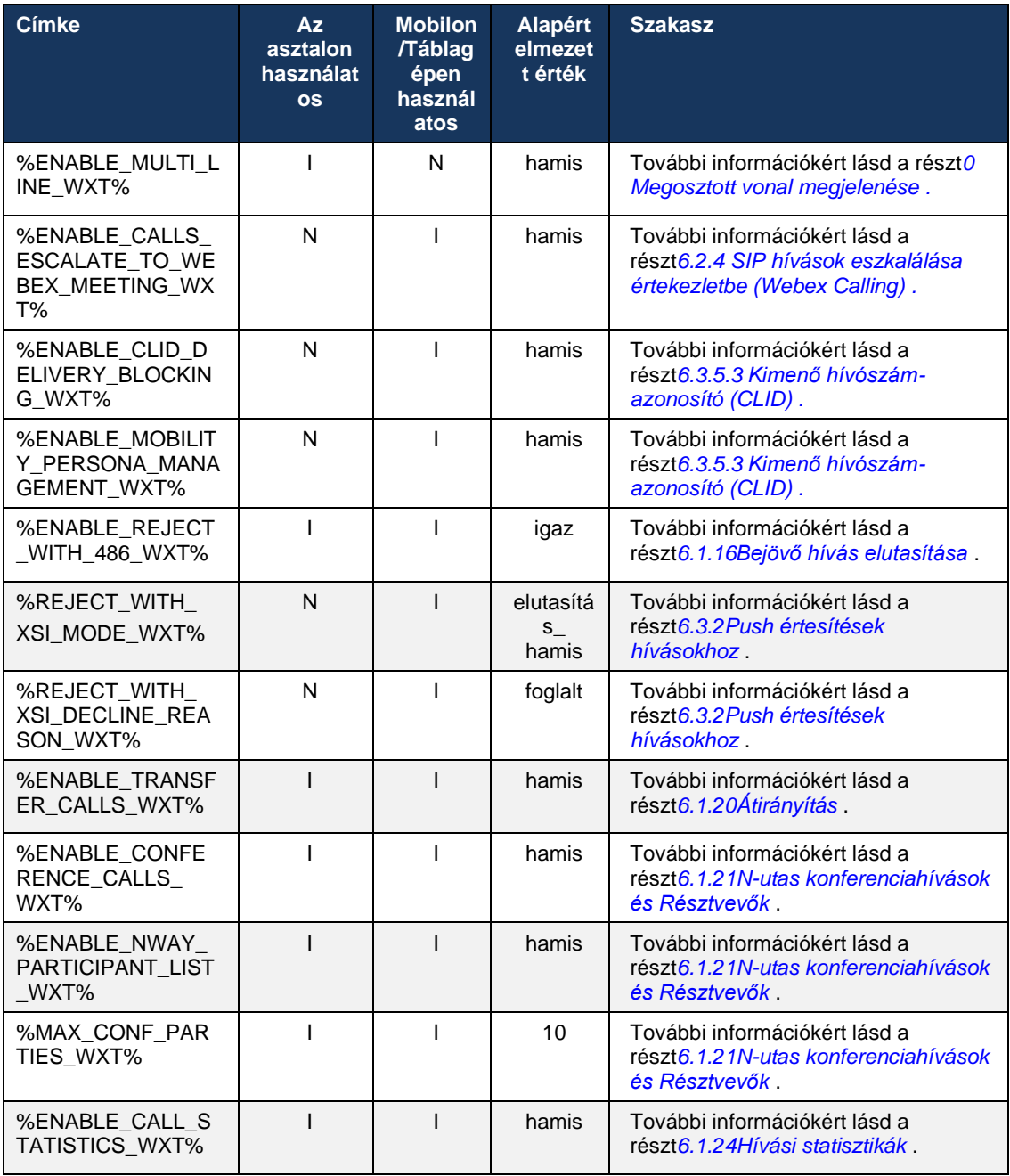

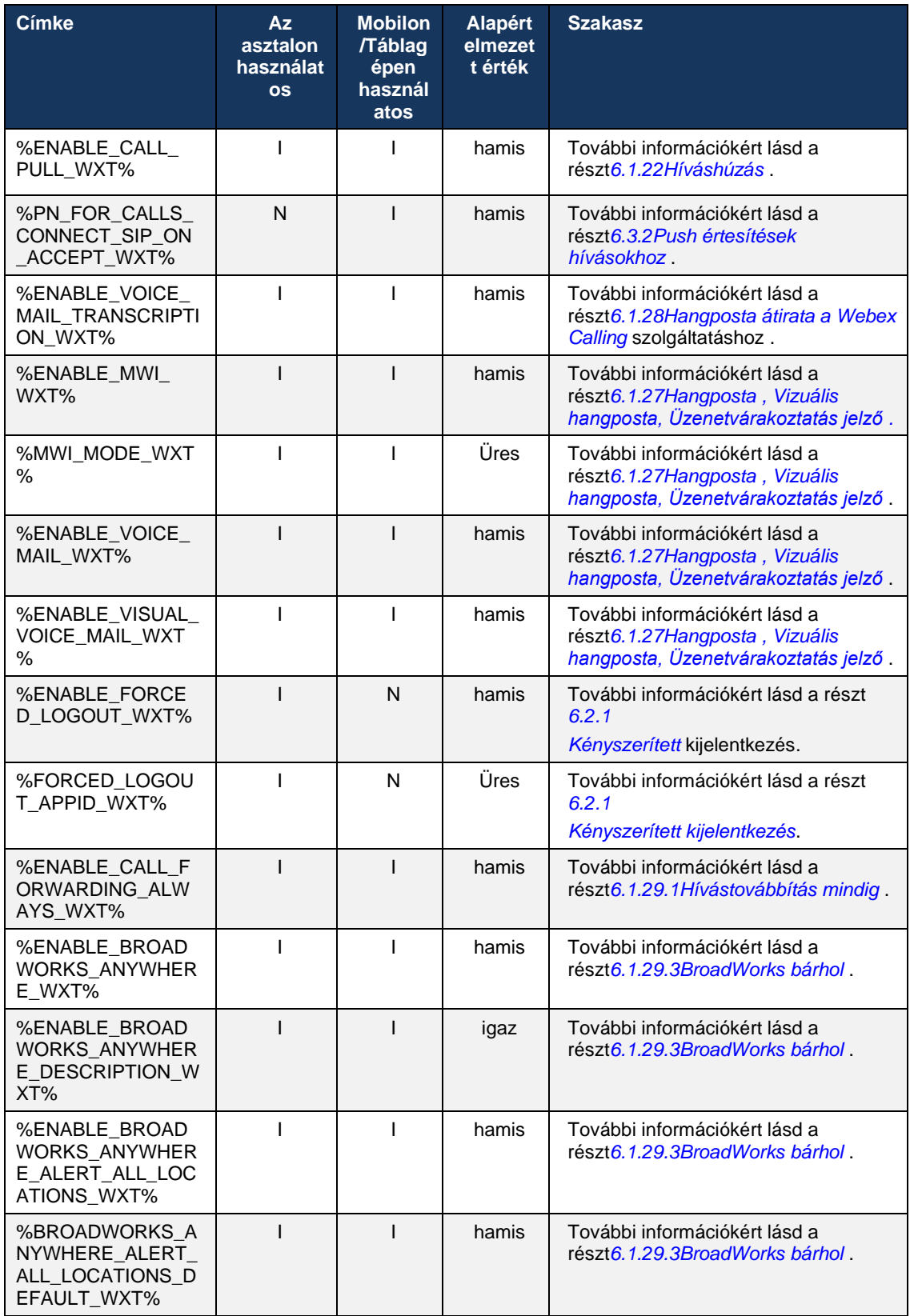

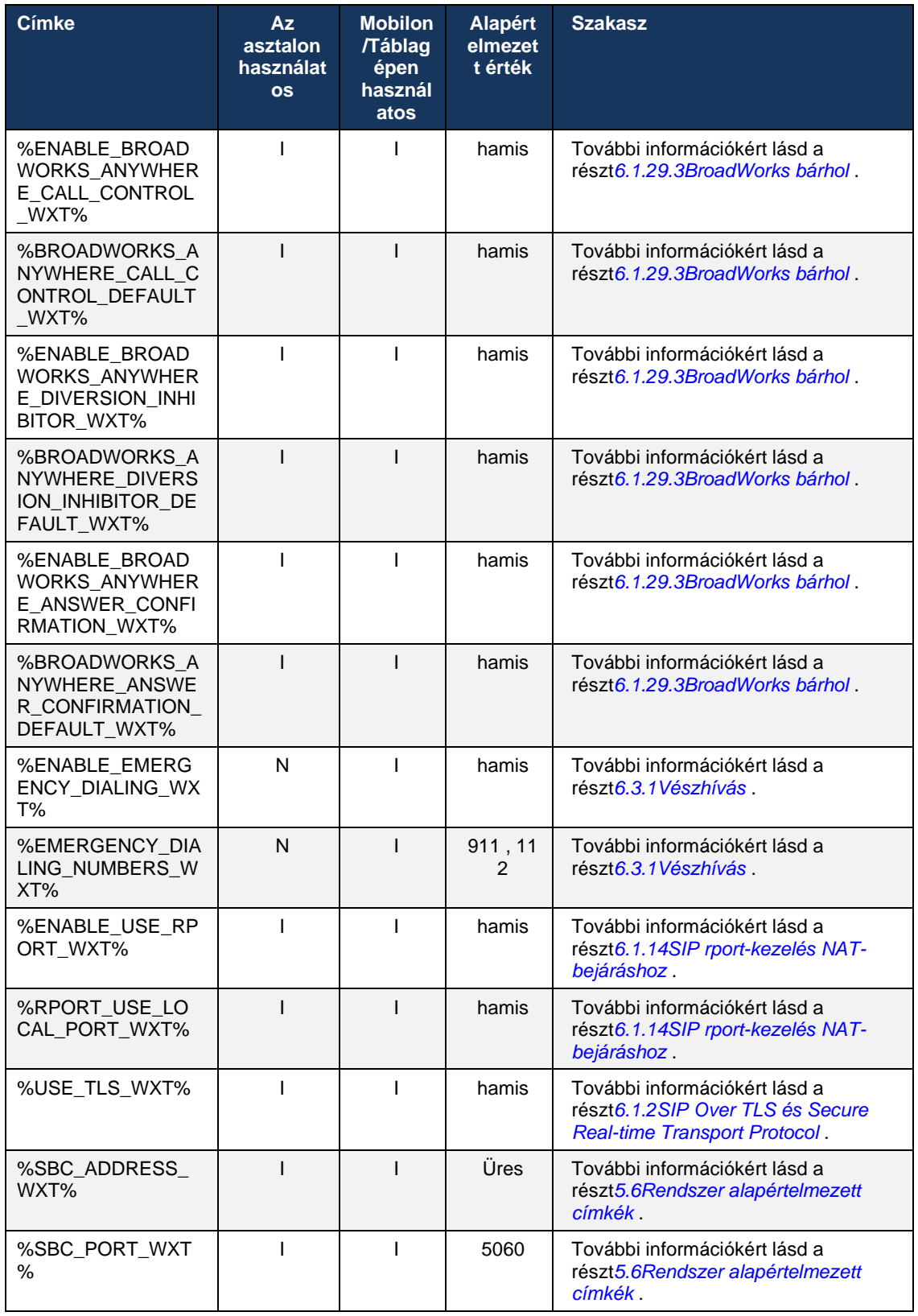

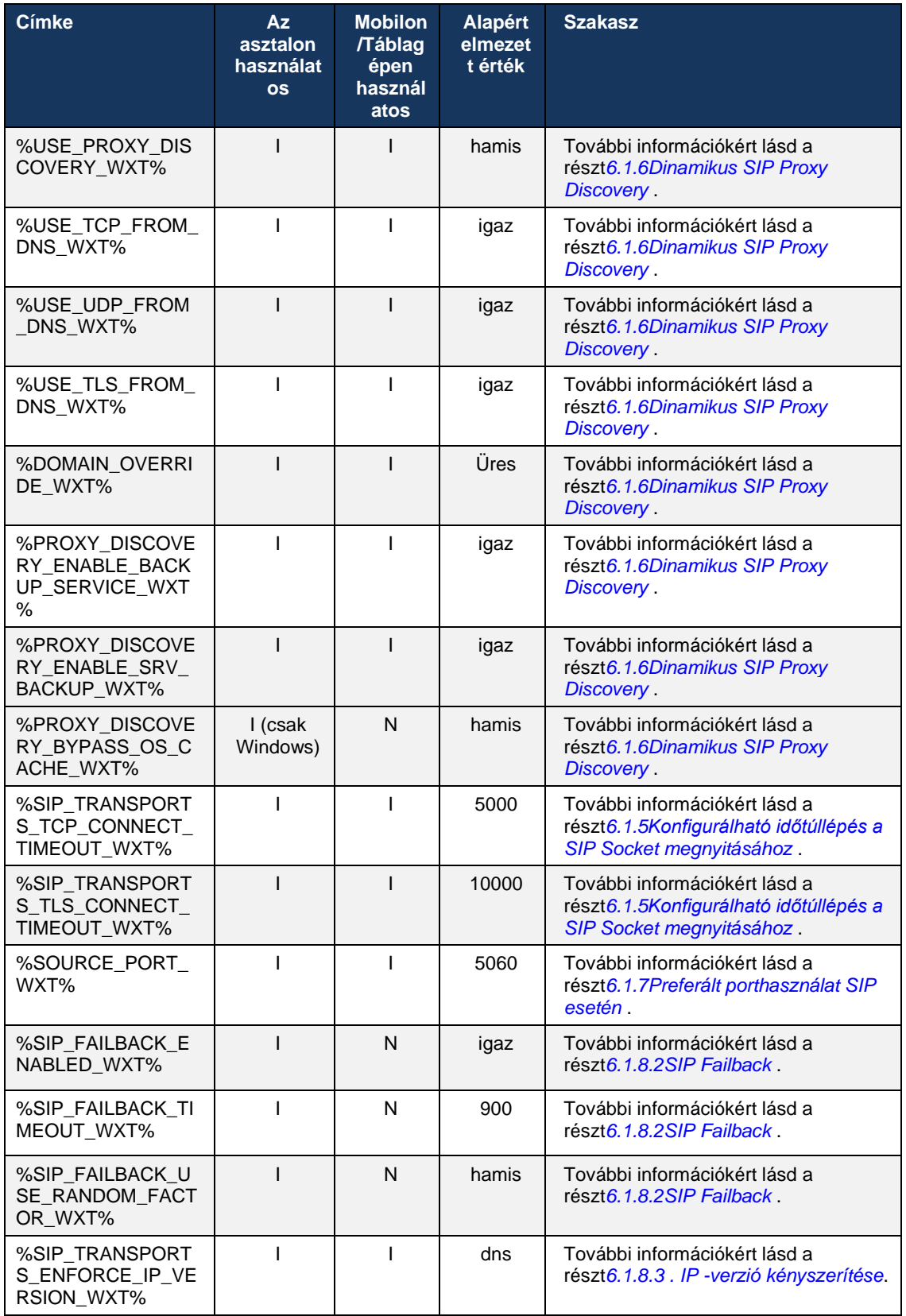

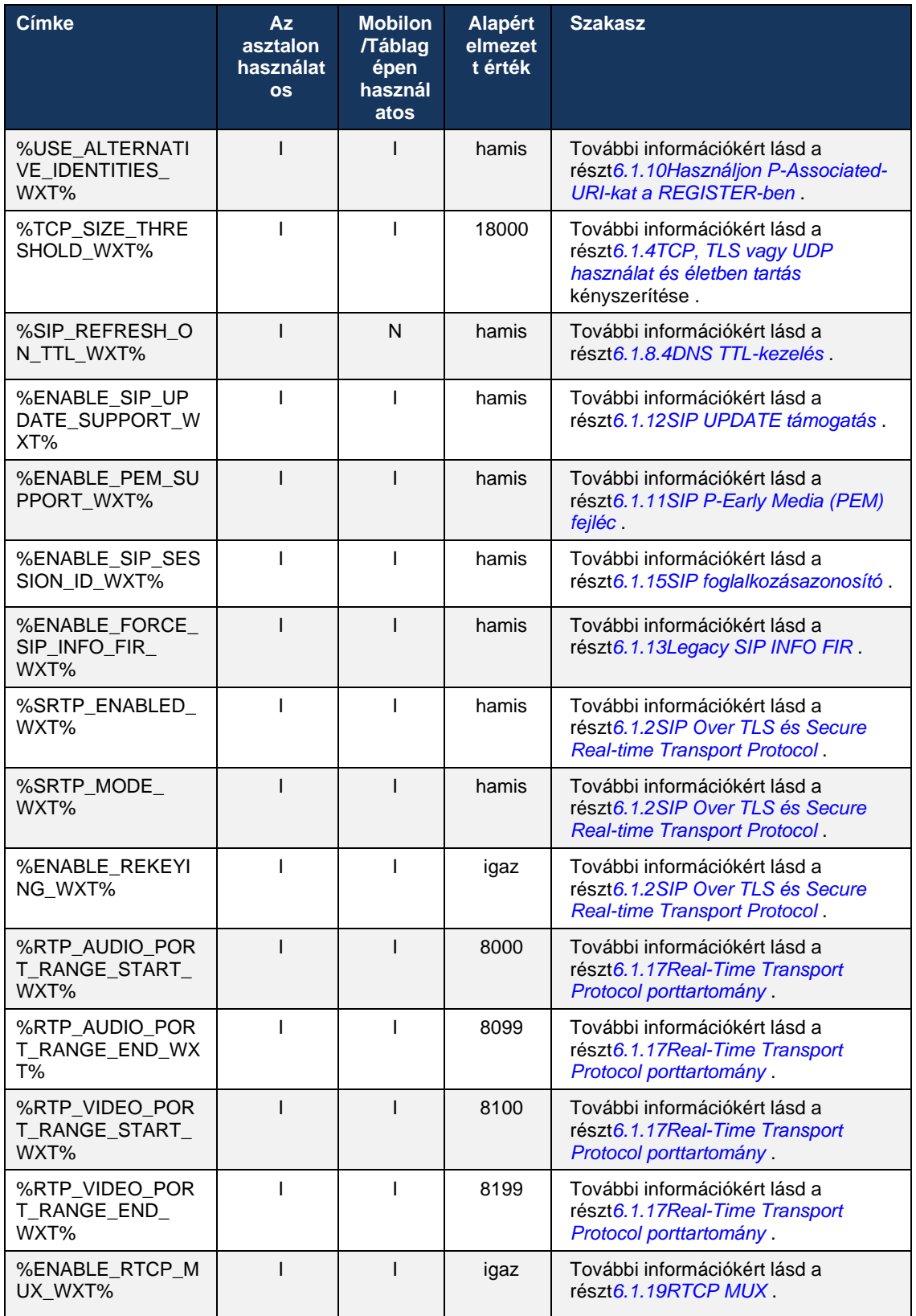

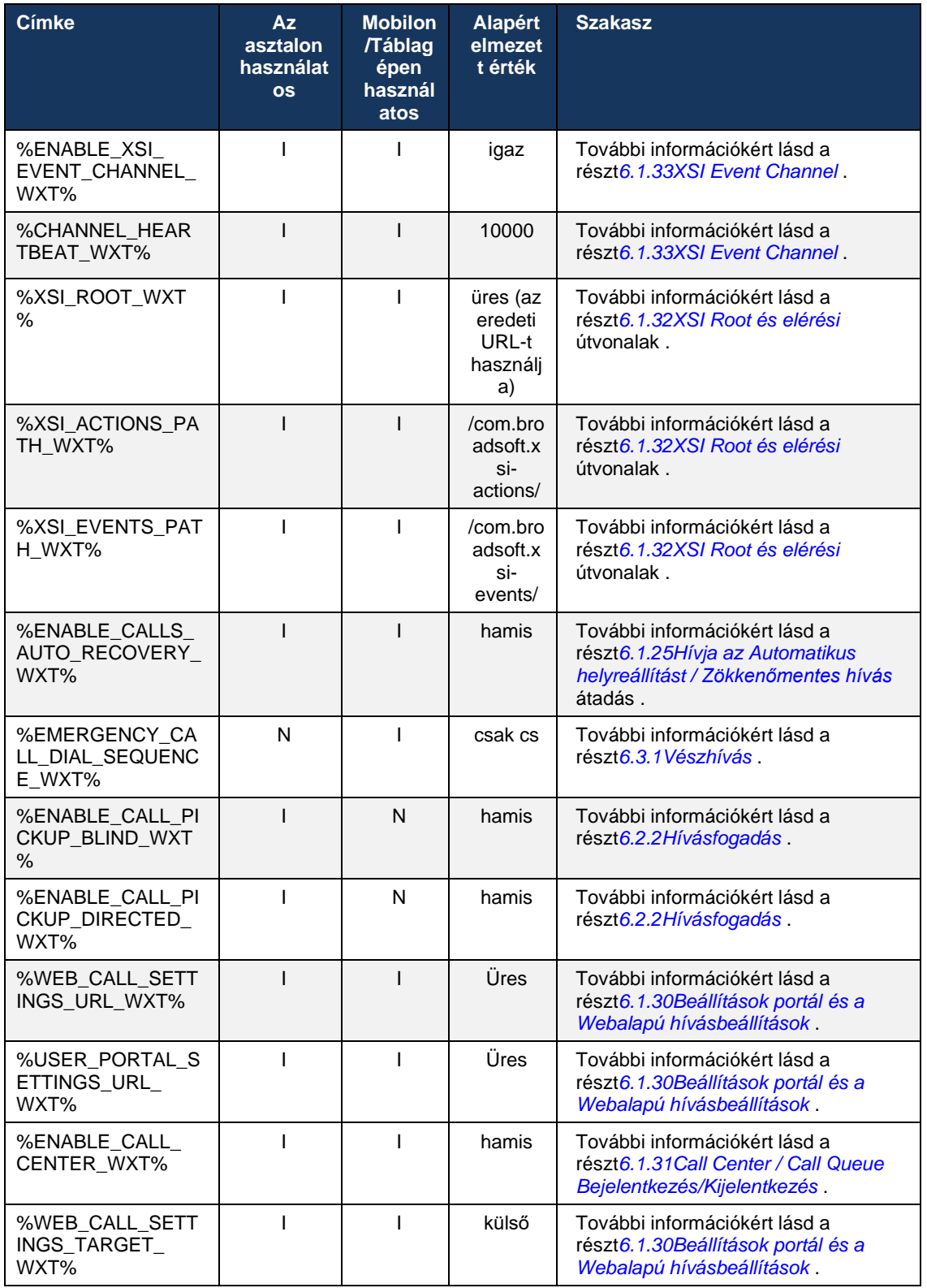

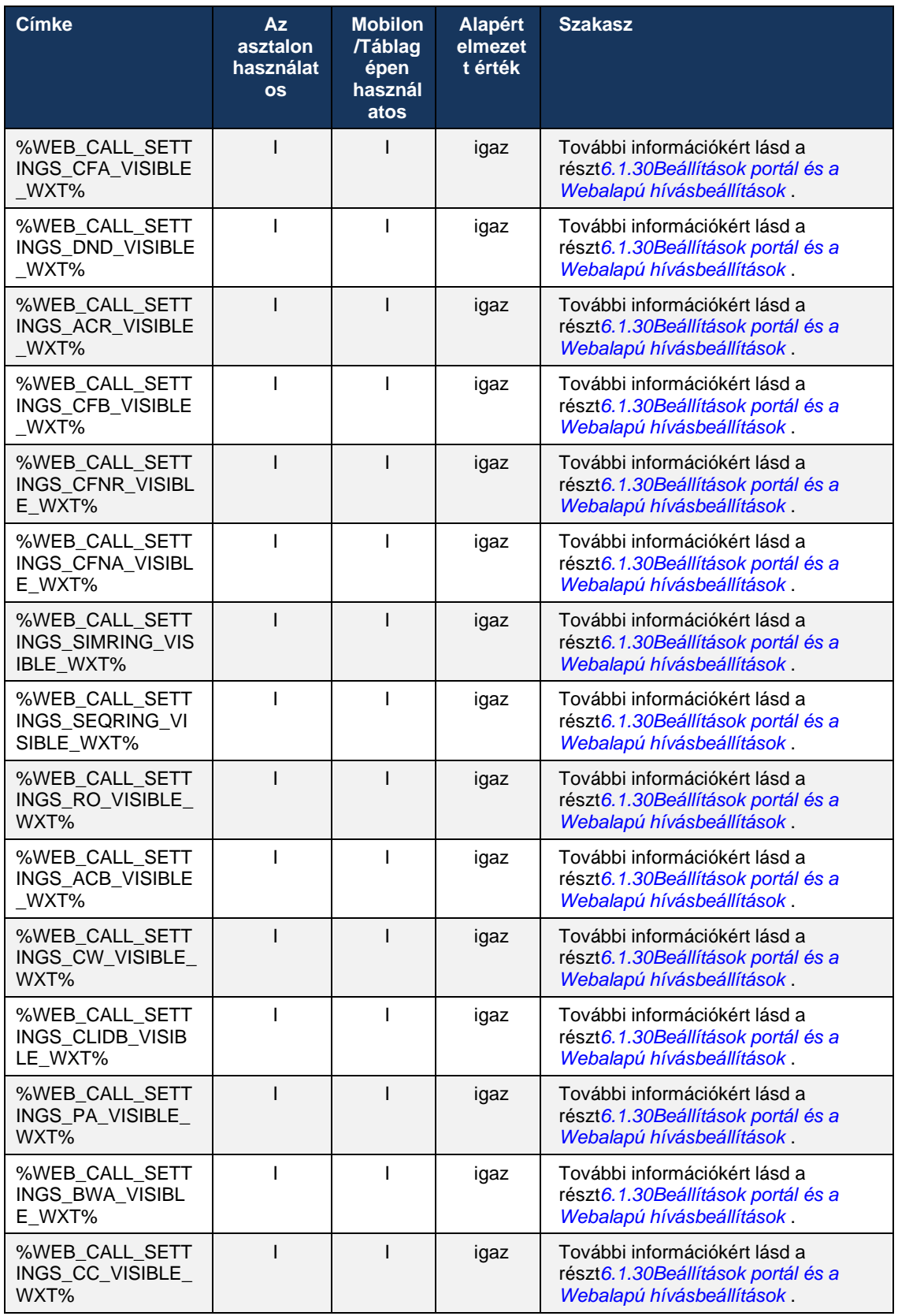

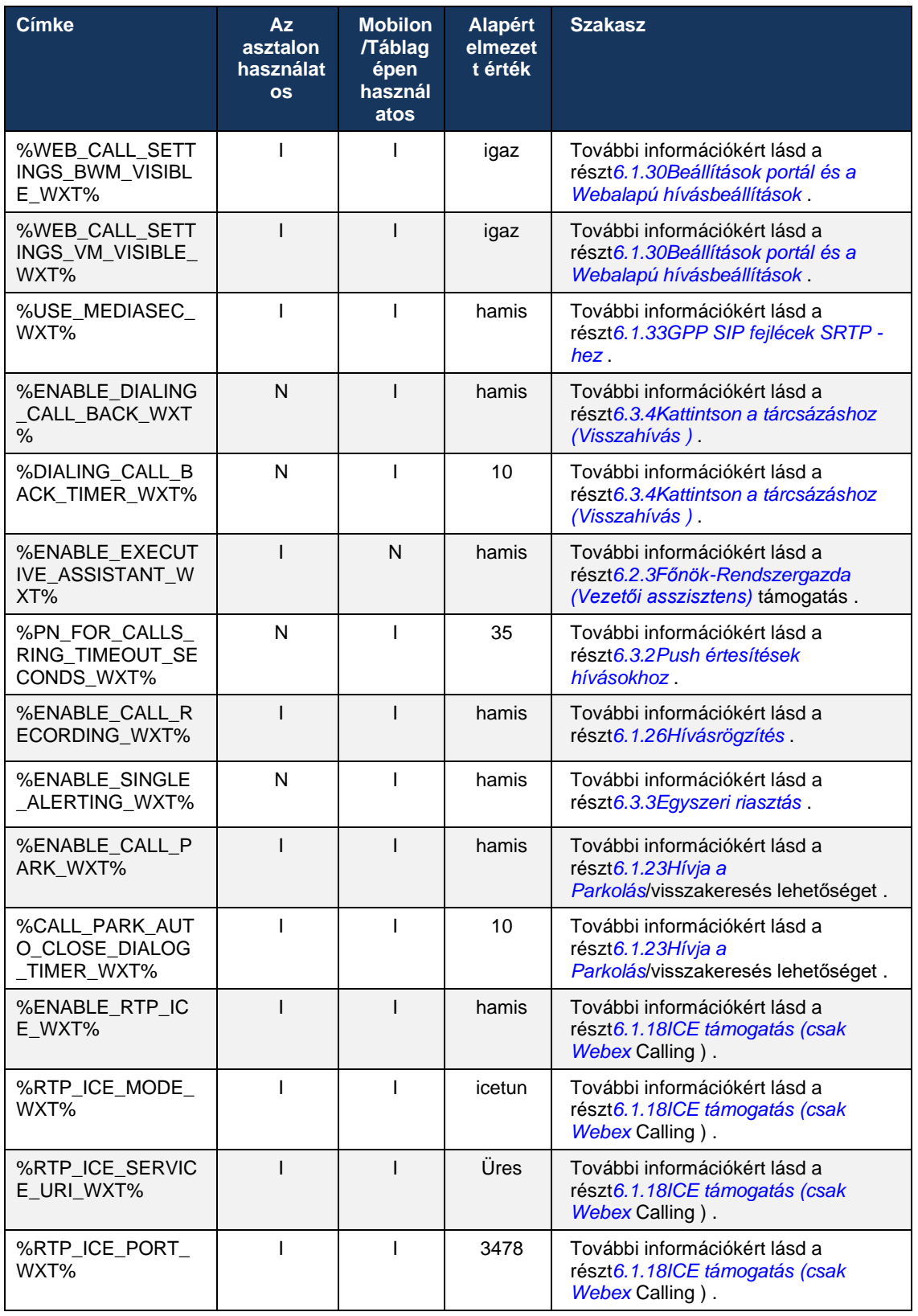

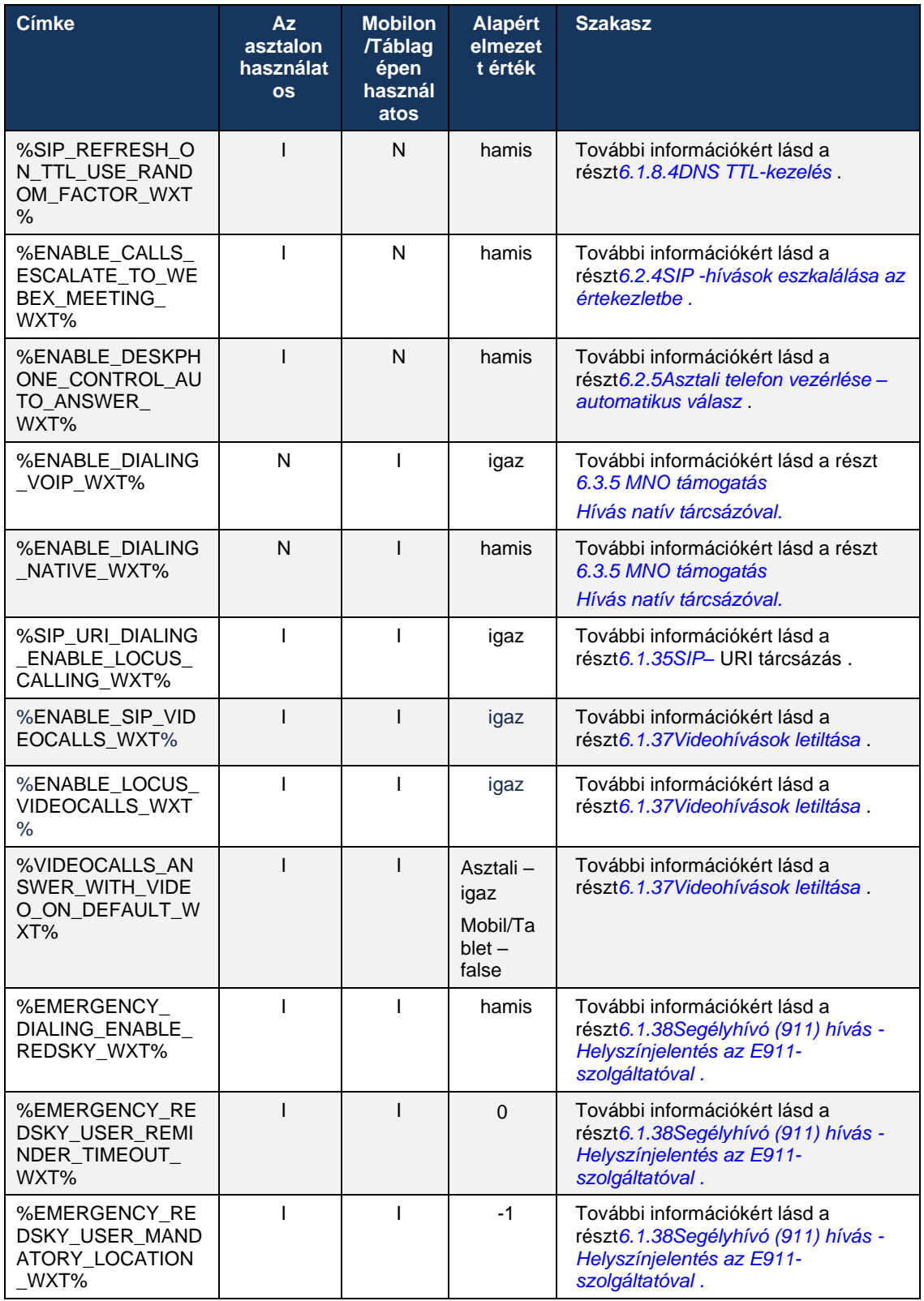

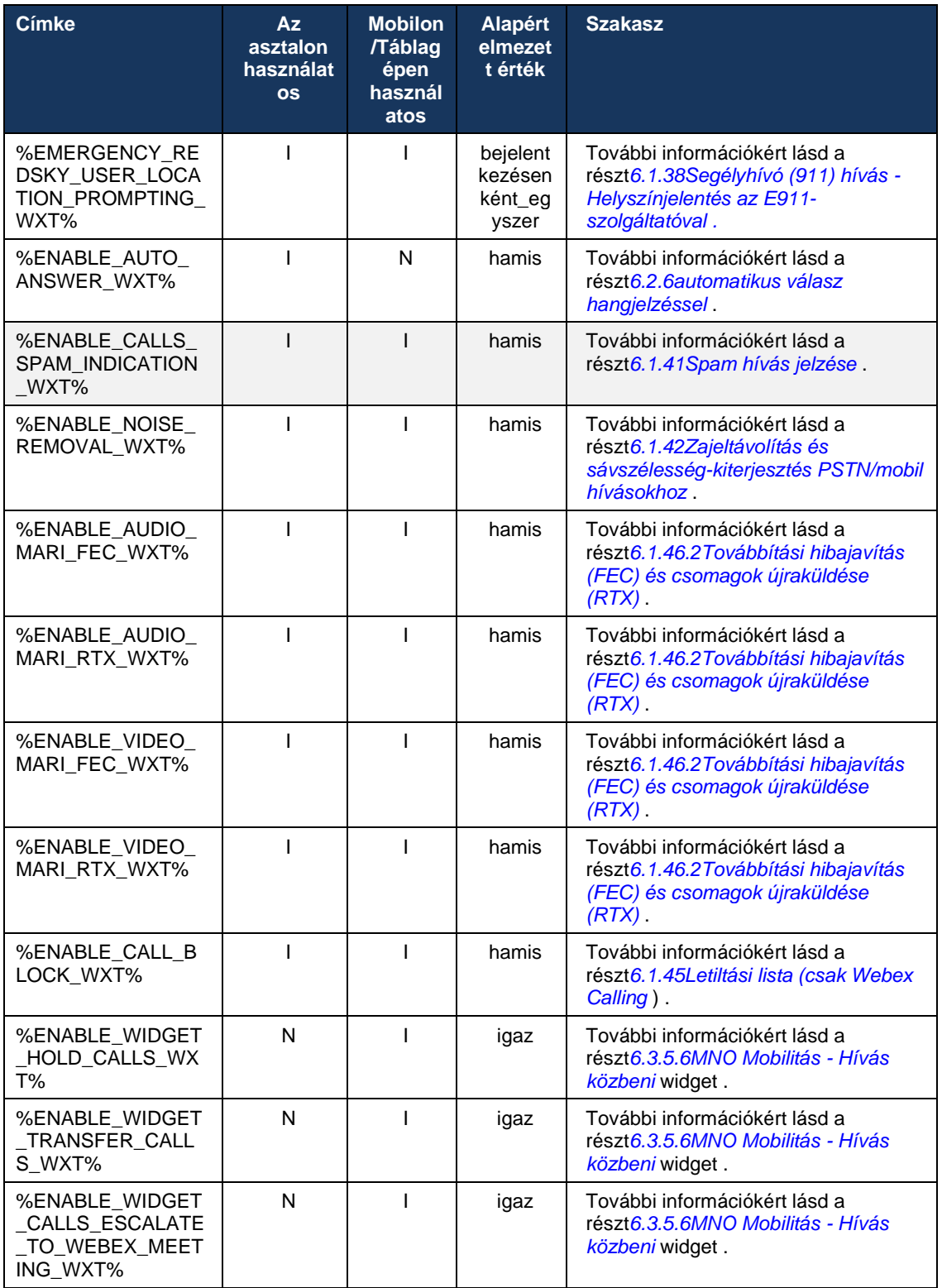

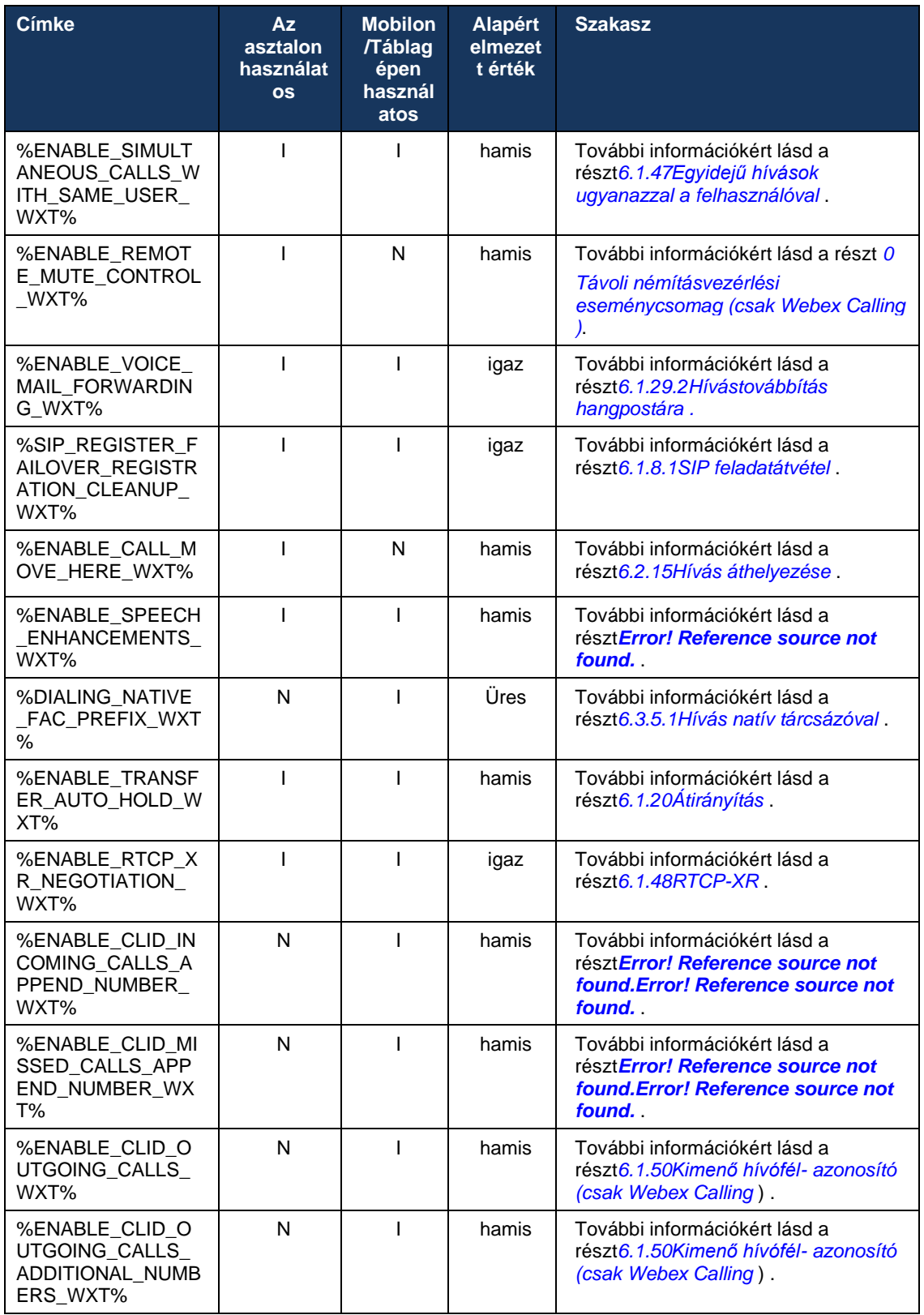

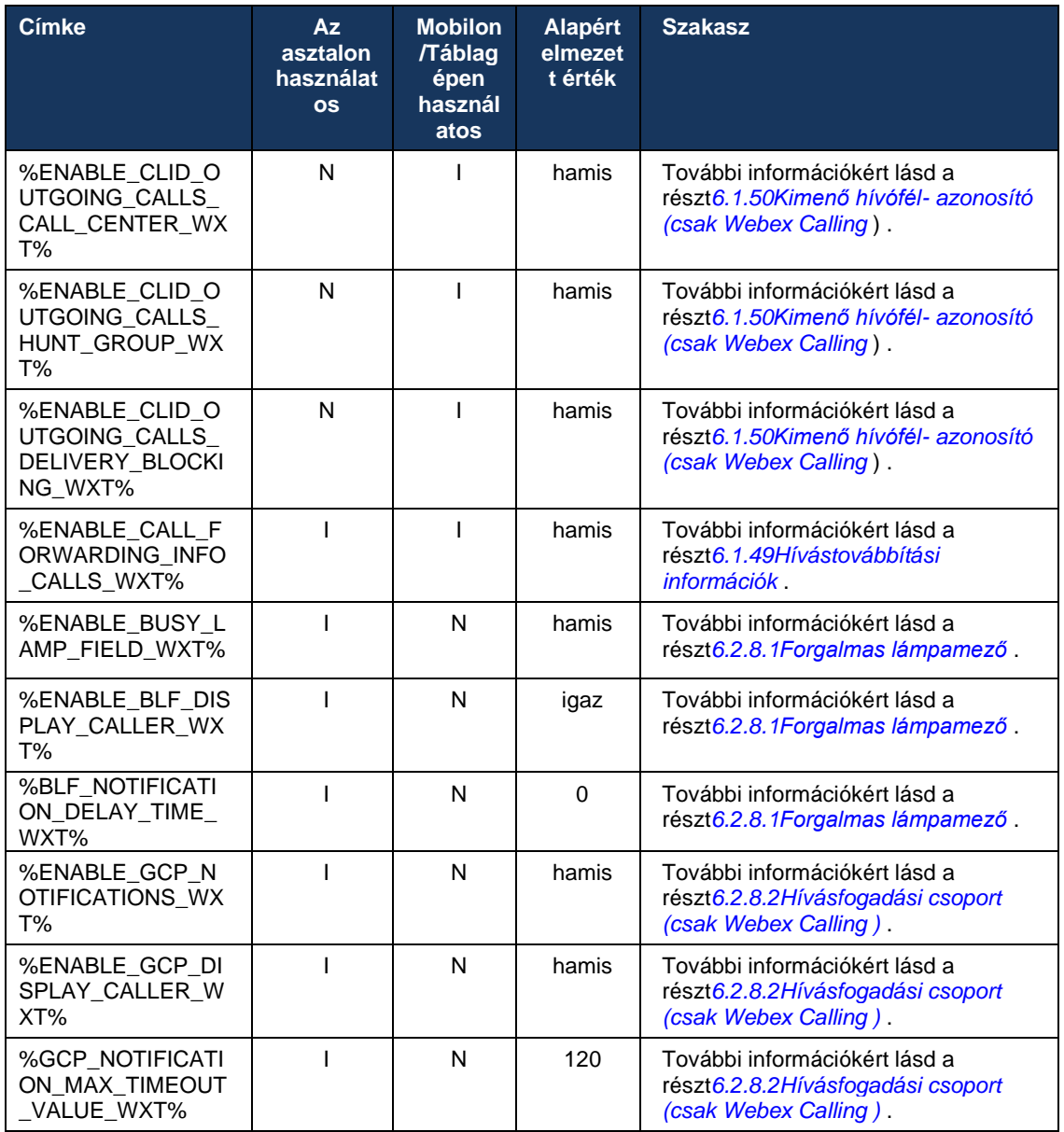

A Webex for Cisco BroadWorks alkalmazásban használt egyéni címkék és az UC-One által használt címkék hozzárendelésével kapcsolatos további információkért lásd:*[8Egyéni](#page-116-0)  [címkeleképezés a Webex között a Cisco BroadWorks rendszerhez](#page-116-0) és* UC-One .
# **6.1 Közös funkciók**

#### <span id="page-36-0"></span>**6.1.1 SIP kiszolgáló beállításai**

Az ügyfél általában SIP hálózat használatára van beállítva, ami a *config-wxt.xml* fájlt. Általában a következő paramétereket kell módosítani:

- SIP tartomány. Általában a saját SIP URI (a saját SIP URI -t vonali portnak is nevezik) tartomány részeként használják a SIP fejlécekben és távoli (XSI) hívásokban. A saját SIP URI felhasználói része a SIP hitelesítő adatok konfigurációjából származik (paraméter<username> alatt<credentials> ).
- A SIP -kiszolgáló URI -címe vagy a SIP-proxy IP-cím, ha a DNS -feloldás sikertelen lenne. Ne feledje, hogy a TLS használatához az IP -címek nem használhatók a proxyparaméterben, mivel a TLS tanúsítvány érvényesítése sikertelen lesz. A proxyporttal kapcsolatos további információkért lásd: %SOURCE\_PORT\_WXT%. Ne feledje, hogy a DNS TTL-kezelési szolgáltatás nem használható, ha a proxycím paraméterben IP-cím van megadva. Általánosságban elmondható, hogy a fenti okok miatt nem javasolt IP-cím használata ebben a mezőben.

Más paraméterek is módosíthatók, hogy különböző hívási funkciókat engedélyezzen. Az előző beállítások azonban lehetővé teszik az alapvető funkciókat a következőkhöz:

- Regisztrálás a SIP hálózaton.
- Hang- vagy videohívások kezdeményezése.
- DNS-alapú proxykeresés végrehajtása, amely lehetővé teszi több proxy használatát.

A SIP regisztráció engedélyezése után a SIP SUBSCRIBE engedélyezését az MWI számára külön konfigurációs paramétereken keresztül kell végrehajtani. A hangpostával kapcsolatos további információkért lásd a részt*[6.1.27H](#page-66-0)angposta [, Vizuális hangposta, Üzenetvárakoztatás](#page-66-0)  [jelző](#page-66-0)* .

Ne feledje, hogy az MWI -hez mindig alap SIP -konfigurációra van szükség, még akkor is, ha a SIP -hívások le vannak tiltva. Az MWI a SIP NOTIFY-ekre támaszkodik.

A SIP kiszolgálók beállítása a következő alapvető sémát követi:

- A proxycím tartalmazza a SIP -kiszolgáló URI-ját.
- Csak egy proxy adható meg.
- A DNS -proxy-felfedezés számos proxyt támogat, amelyekhez a DNS megfelelő beállítására van szükség.

Ezenkívül a SIP időzítők megjelennek a konfigurációs fájl (nem javasolt a módosításuk).

```
<config>
<protocols>
<sip>
   <timers>
      <T1>500</T1>
      <T2>4000</T2>
      <T4>5000</T4>
    </timers>
```
▪ T1 – a hálózati oda-vissza késleltetés időtartama ezredmásodpercben.

- T2 az a maximális idő, ezredmásodpercben, amennyi a nem meghívásos kérések és a meghívásra adott válaszok újraküldése előtt eltelt idő.
- T4 az a maximális időtartam, ezredmásodpercben, ameddig egy üzenet bent maradhat a hálózatot.

Minden vonalnak saját paraméterei vannak, például a hangposta száma, a konferencia URI és a tartomány, valamint a SIP hitelesítési hitelesítő adatok. Szükség esetén külön hitelesítő adatok konfigurálhatók a 401-es és 407-es jelzésekhez.

A következő példa és táblázat a SIP konfigurációhoz használt legjellemzőbb DM címkékről nyújt tájékoztatást.

```
<config>
<protocols><sip>
<lines multi-line-enabled="%ENABLE_MULTI_LINE_WXT%">
      <line>
              <label>%BWAPPEARANCE-LABEL-1%</label>
              <name>%BWNAME-1%</name>
              <phone-number>%BWE164-1%</phone-number>
              <extension>%BWEXTENSION-1%</extension>
              <external-id>%BWUSEREXTID-1%</external-id>
              <voice-mail-number>%BWVOICE-PORTAL-NUMBER-1%</voice-mail-number>
              <conference-service-uri>sip:%BWNETWORK-CONFERENCE-SIPURI-
1%</conference-service-uri>
              <domain>%BWHOST-1%</domain>
              <credentials>
                     <username>%BWLINEPORT-1%</username>
                     <password>%BWAUTHPASSWORD-1%</password>
                     <auth>
                            <auth401><default>
                                          <username>%BWAUTHUSER-1%</username>
                                          <password>%BWAUTHPASSWORD-1%</password>
                                   </default>
                                   <realm id="%BWHOST-1%">
                                          <username>%BWAUTHUSER-1%</username>
                                          <password>%BWAUTHPASSWORD-1%</password>
                                   \langle/realm\rangle\langleauth401>
                            <sub>auth407></sub></sub>
                                   <default>
                                          <username>%BWAUTHUSER-1%</username>
                                          <password>%BWAUTHPASSWORD-1%</password>
                                   </default>
                                   <realm id="%BWHOST-1%">
                                          <username>%BWAUTHUSER-1%</username>
                                          <password>%BWAUTHPASSWORD-1%</password>
                                   \langle/realm\rangle</auth407>
                     </auth>
              </credentials>
       </line>
       …
</lines>
<proxy address="%SBC_ADDRESS_WXT%" port="%SBC_PORT_WXT%" />
<preferred-port>%SOURCE_PORT_WXT%</preferred-port>
```
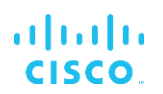

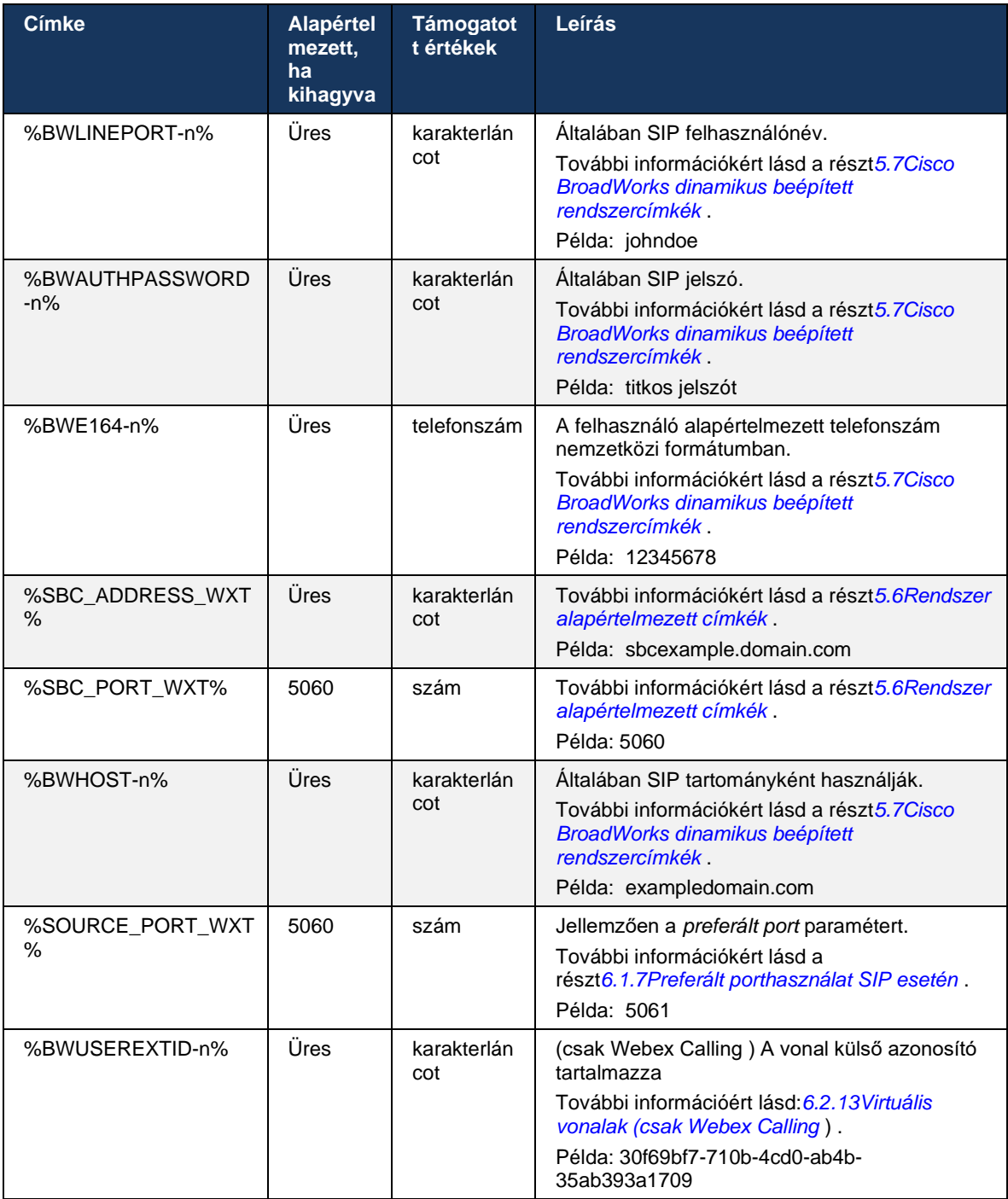

**MEGJEGYZÉS:** A szabványos SIP port (5060) mobileszközökön való használatának ismert problémái miatt erősen javasolt, hogy a SIP port ne legyen 5060 (például 5075).

# <span id="page-39-0"></span>**6.1.2 SIP Over TLS és Secure Real-time Transport Protocol**

A kliens beállítható úgy, hogy SIP-jelküldés TLS -n keresztül és SRTP(Secure Real-time Transport Protocol) használjon a média titkosításához. Ezeket a funkciókat azonban engedélyezni kell a következő példában látható konfigurációban. Ne feledje azt is, hogy dinamikus SIP-proxy -felfedezés használata esetén a DNS SRV prioritások felülbírálják az olyan statikus paramétereket, mint például ez ( %USE\_TLS\_WXT% ) , és nem TLS átvitel használatos, ha magasabb prioritású a DNS SRV-ben. A dinamikus SIP-proxy kapcsolatos további információkért lásd a következő részt:*[6.1.6Dinamikus SIP Proxy Discovery](#page-44-0) .*

Ha nincs dinamikus proxyfelfedezés, a TLS SIP -hez engedélyezése veszi azt használatba.

A SIP ALG-k hálózaton belüli használata esetén a SIP portra és szállítási protokollra vonatkozó ajánlások részleteit lásd: *Webex for Cisco BroadWorks megoldási útmutató* .

Ne feledje, hogy a használt tanúsítványnak érvényesnek kell lennie. Továbbá a tanúsítványlánc sértetlennek kell lennie, hogy a közbenső tanúsítvány is összekapcsolódjon. Javasolt egy széles körben használt tanúsítvány használata, amely alapértelmezés szerint már megtalálható az eszközökön. Lehetőség van tanúsítványok helyi, asztali gépen történő hozzáadására is, akár manuálisan, akár tömeges üzembe helyezéssel, bár ez általában nem történik meg.

A kapcsolódó SRTP adathordozó-titkosításhoz való engedélyezéséhez külön beállítás áll rendelkezésre.

Az RTP mellett az RTCP forgalom ugyanazokkal a mechanizmusokkal biztosítható, mint az RTP az előző konfigurációban.

A SIP/ TLS titkosításokhoz lásd:*[A. függelék: TLS](#page-123-0) .*

Az SRTP három különböző vonatkozásban biztosítja a média-adatfolyam biztonságát:

- Titoktartás (az adatok titkosítottak)
- Hitelesítés (a másik fél vagy felek kilétének biztosítása)
- Integritás (intézkedések például a visszajátszásos támadások ellen)

A médiakeretrendszer jelenlegi verziója támogatja az AES 128 Counter Mode védelmet és a Hash Message Authentication Code (HMAC)-SHA-1 kódot a hitelesítéshez. A mester kulcs mérete 16 bájt, a mester só 14 bájt.

A média keretrendszer támogatja a teljes (80 bites) és a rövid (32 bites) hitelesítési címkét is. A kliens az SDP-n belül cseréli ki a kulcsokat a SIP-jelküldés részeként, a hívás mindkét oldala az általa használt kulcsot küldi a másik oldalnak.

Az SRTP a következő példában bemutatott konfigurációval engedélyezhető. A jelenlegi megvalósítás csak az SDP biztonságos RTP profilt használja, és támogatja a többvonalas SDP-t a következőhöz: Audiovizuális profil (AVP) és Secure Audio Visual profil (SAVP) bejegyzéseket. Az SRTP implementációt sikeresen tesztelték a szokásos telepítési konfigurációjában, különböző SBC-kkel. Együttműködési képesség tesztelése (IOT) csak az AVP-profil használatával történő titkosítást támogató végpontokkal nem támogatott.

Az SRTP -vel kapcsolatos többvonalas SDP eljárások kerülnek megvalósításra, így mindig több m-vonalat kell használni. Az AVP és az SAVP számára külön m-vonalak használatosak.

Ne feledje azonban, hogy alaposan meg kell fontolni az SBC konfigurációt; különös tekintettel arra, hogy az SDP RTP/SAVP-hez társított bejövő "m=" vonal ne kerüljön eltávolításra, mert bizonyos esetekben az SRTP hívások blokkolva lehetnek.

Számos különböző hálózati konfiguráció lehetséges azonban, egyes telepítéseknél az SBC nem vesz részt a médiaforgalom , míg más telepítéseknél az SBC felé tartó RTP kliens médialáb külön-külön titkosított és az SBC-n keresztül egyeztetett. Egyes telepítésekben az SBC nem engedélyez több SDP vonalat.

Az SBC módosíthatja az SDP m-vonalak sorrendjét is a hívásbeállításkor, az AVP (nem titkosított) vagy SAVP (titkosított) m-vonalat helyezve előtérbe. Ezért azok az ügyfelek, amelyek az első működő m-vonalat választják, vagy a titkosított vagy a titkosítatlan forgalmat részesítik előnyben. A különböző SRTP konfigurációs beállítások a következők:

- Kötelező Hívásbeállításkor a kezdeti SDP csak az SAVP m-vonalat tartalmazza felajánláskor, és a kliens csak az SAVP m-vonalat fogadja el az SDP-ben fogadáskor, ezért csak SRTP hívások lehetségesek.
- Preferált A hívásbeállításkor a kezdeti SDP tartalmazza az AVP és SAVP m-vonalakat is, de az SAVP az első az ajánlattétel során, jelezve a preferencia sorrendjét. Felvételkor a kliens az SAVP opciót választja, ha elérhető, még akkor is, ha nem az első m-vonal (a SIP specifikációi szerint az m-vonalak sorrendje nem változik fogadáskor).
- Opcionális A hívásbeállításkor a kezdeti SDP tartalmazza az SAVP és az AVP m-vonalakat is felajánláskor, de először az AVP jelzi a preferencia sorrendjét. Felvételkor a kliens az első m-vonalat választja, AVP vagy SAVP.
- **EXTE** nincs engedélyezve Nincs SAVP m-line a kezdeti SDP-ben felajánláskor. Felvételkor az SAVP nem fogadható el, ezért csak RTP hívás lehetséges.
- Szállítás Az SRTP mód automatikus kiválasztása szállítási protokoll alapján. TLS használata esetén a kötelező SRTP mód engedélyezve van. TCP vagy UDP használata esetén nincs SRTP használat.

Az SRTP versus RTP szimmetrikus a hívás mindkét irányában, vagyis a küldő és fogadó profil ugyanaz.

```
<config>
<protocols><sip> 
<secure>%USE_TLS_WXT%</secure>
```

```
<config>
<protocols><rtp> 
<secure enabled="%SRTP_ENABLED_WXT%" mode="%SRTP_MODE_WXT%" rekey-
always="%ENABLE_REKEYING_WXT%"/>
```
A Secure Real-Time Control Protocol (SRTCP) protokoll is használatos, ha az SRTP engedélyezve van.

Egyes telepítésekben az SRTP nem támogatott. Ezért van egy konfigurációs paraméter az SRTP engedélyezésére/letiltására. Az új kulcsok azonban mindig akkor kerülnek használatba, amikor az rfc3264 szerint frissített SDP-be kapják. A konfigurálhatóság csak új kulcsok küldésére vonatkozik.

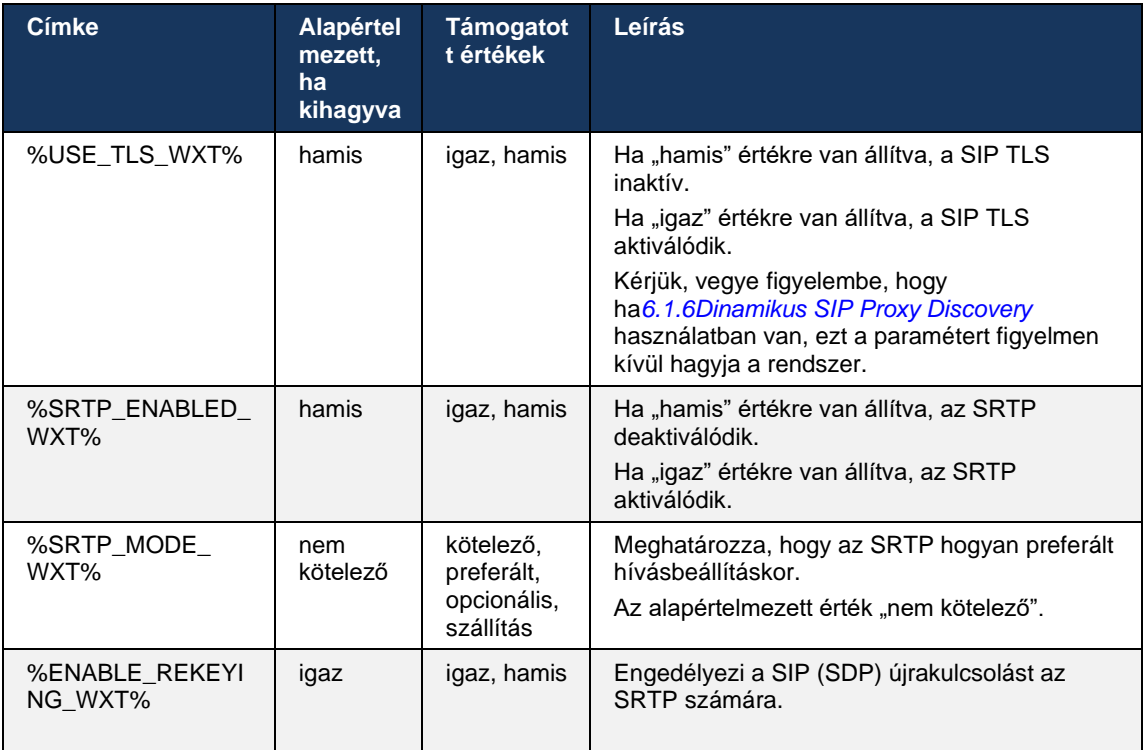

**MEGJEGYZÉS:** Ha az ICE támogatás engedélyezve van (lásd*[6.1.18ICE támogatás](#page-60-0) (csak Webex*  [Calling \)](#page-60-0) ), az újrakulcsolás mindig végrehajtásra kerül (a konfigurációból származó %ENABLE\_REKEYING\_WXT% érték figyelmen kívül hagyása).

# **6.1.3 3GPP SIP fejlécek SRTP -hez**

Az újabb 3GPP specifikációk további SIP fejléceket igényelnek a Secure Real-time Transport Protocol (SRTP) protokoll használatához. További információkért lásd: *3GPP TS 24.229* valamint a következőket:

<https://tools.ietf.org/html/draft-dawes-dispatch-mediasec-parameter-07>

A jelen specifikáció által megkövetelt fejlécek megszakíthatják a SIP -hívást azokban a telepítésekben, ahol nem használják ezt a specifikációt. Ezért ezeket a fejléceket csak olyan környezetben javasolt használni, ahol a kiszolgálóoldal támogatja őket.

Csak a fejlécek használatának engedélyezése konfigurálható. Az egyes fejlécekhez nincs további beállítási lehetőség. Minden fejléc vagy engedélyezett vagy letiltott.

```
<config>
<protocols><sip>
<use-mediasec enabled="%USE_MEDIASEC_WXT%"/>
```
A következő címke vezérli ezt a funkciót.

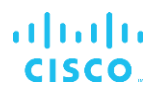

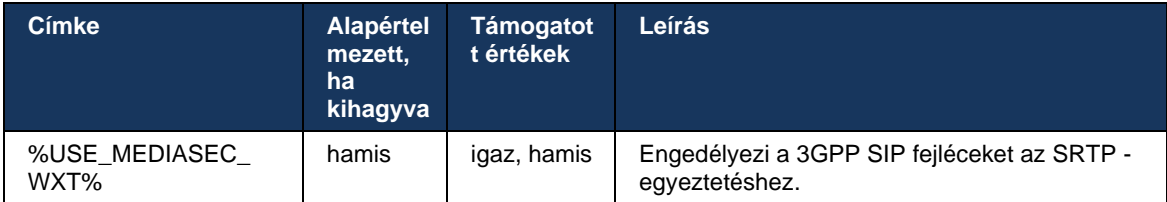

#### **6.1.4 TCP, TLS vagy UDP használat és életben tartás kényszerítése**

A Webex számára Cisco BroadWorks A kliens beállítható úgy, hogy a TCP, TLS vagy UDP használatát mind az SIP-jelküldés , mind az RTP adathordozóhoz. Ne feledje, hogy a kliens alapértelmezése a TCP. Ne feledje azt is, hogy a TCP életben tartása nélkül a SIP TCP kapcsolatok egy bizonyos inaktivitás után bezáródnak.

A következő példa ezt a konfigurációs csomópontot mutatja be.

```
<config>
<protocols><sip>
<transports>
   <tcp-size-threshold>%TCP_SIZE_THRESHOLD_WXT%</tcp-size-threshold>
```
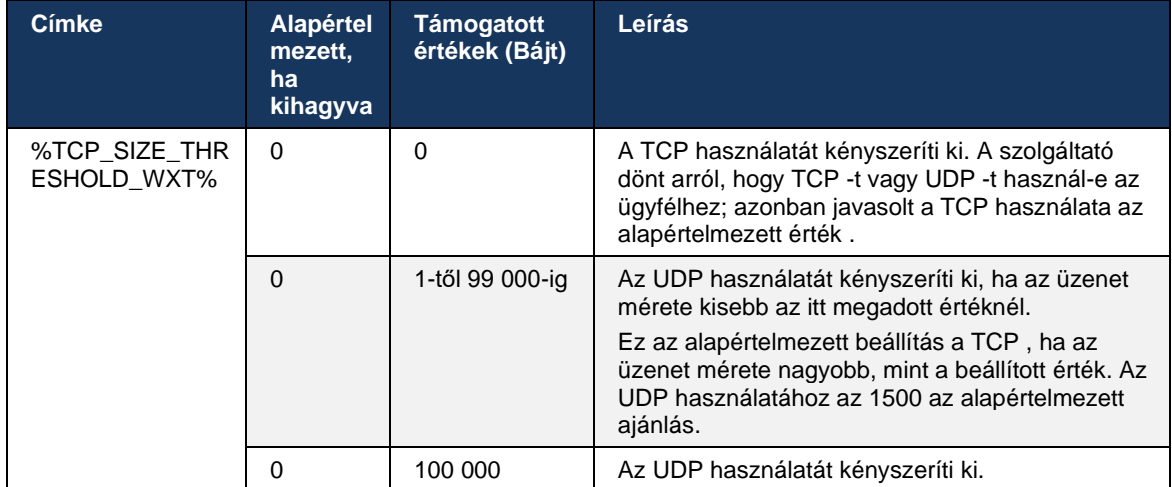

A következő címke azt szabályozza, hogy az ügyfél TCP vagy UDP használ-e.

Ugyanez a konfigurációs csomópont rendelkezik UDP, TCP és TLS Keepalive paraméterekkel is, amint az a következő példában látható.

```
<config>
<protocols><sip>
<transports>
      <udp>
             <keepalive enabled="true">
                   <timeout>20</timeout>
                    <payload>crlf</payload>
             </keepalive>
      </udp>
      <tcp>
             <keepalive enabled="false">
                    <timeout>0</timeout>
```

```
<payload></payload>
              </keepalive>
       </tcp>
       <tls><keepalive enabled="false">
                    <timeout>0</timeout>
                     <payload></payload>
              </keepalive>
       \langle/tls>
</transports>
```
A lehetséges paraméterek a következők:

- A TCP vagy TLS életben maradásának engedélyezése, lehetséges értékek true/false, az alapértelmezett érték "false", ha a csomópont hiányzik. Ne feledje, hogy ha ez a funkció be van kapcsolva, a TCP életben maradást akkor is elküldi a rendszer, ha UDP -továbbítást használnak a SIP-hez .
- Az UDP fenntartásának engedélyezése, lehetséges értékek igaz/hamis, az alapértelmezett érték "false", ha a csomópont hiányzik. Ne feledje, hogy ha ez a funkció be van kapcsolva, a rendszer akkor is elküldi az UDP -megőrző adatokat, ha TCP -továbbítást használ a SIP számára. Ezen túlmenően, még ha TCP -t használnak is a SIP-hez, a kliens az UDP -n keresztüli forgalmat is elfogadja ennek megfelelően *RFC 3261* .
- Az Időtúllépés megadja az inaktivitás maximális idejét másodpercben, ameddig a rendszer elküldi a fenntartó üzenetet. Az érték hiánya azt jelenti, hogy a fenntartó funkció le van tiltva a protokollra.
- A Keepalive üzenetek hasznos terhelése, lehetséges értékek (az érték hiánya azt jelenti, hogy a fenntartó funkció le van tiltva a protokollnál):
	- Crlf

atnaha **CISCO** 

- Null (nem használható)
- Egyéni karakterlánc ( **nem szabad használni** )

```
<config>
<protocols><sip>
<transports>
   <tcp-size-threshold>%TCP_SIZE_THRESHOLD_WXT%</tcp-size-threshold>
   <udp>
          <keepalive enabled="true">
                         <timeout>20</timeout>
                          <payload>crlf</payload>
          </keepalive>
   </udp>
     <tcp>
           <keepalive enabled="false">
                         <timeout>0</timeout>
                          <payload></payload>
          </keepalive>
   \langle tcp \rangle
```
A Keepalives használható NAT bejárási célokra, hogy a NAT kötések nyitva maradjanak kis plusz forgalommal.

A kiszolgáló IP-címe -címét és portját a Keepalives számára a rendszer a SIP-proxy -felderítés szokásos eljárásaival határozza meg. Ne feledje, hogy a SIP dinamikus proxy-felfedezésen keresztül kapott SIP portok és szállítási protokoll kiválasztása felülír minden statikus portot vagy szállítási konfigurációt. A dinamikus proxyfelfedezéssel kapcsolatos további információkért lásd a következő részt:*[6.1.6Dinamikus SIP Proxy Discovery](#page-44-0) .*

# **6.1.5 Konfigurálható időtúllépés a SIP Socket megnyitásához**

Korábban a SIP szoftvercsatorna megnyitásának időkorlátja 5 másodpercre volt TCP és 10 másodperc TLS esetén. Ezek az időkorlátok mostantól konfigurálhatók.

```
<config>
    <protocols>
       <sip>
            <transports>
               <udp>
 …
                </udp>
                <tcp>
 …
                  <connect-
timeout>%SIP_TRANSPORTS_TCP_CONNECT_TIMEOUT_WXT%</connect-timeout>
               </tcp>
               <tls> <connect-
timeout>%SIP_TRANSPORTS_TLS_CONNECT_TIMEOUT_WXT%</connect-timeout>
              \langle/tcp>
            </transports>
```
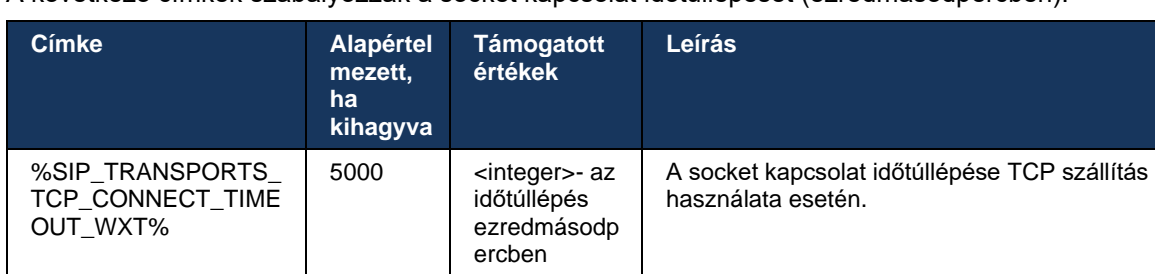

A következő címkék szabályozzák a socket kapcsolat időtúllépését (ezredmásodpercben).

# <span id="page-44-0"></span>**6.1.6 Dinamikus SIP Proxy Discovery**

%SIP\_TRANSPORTS\_ TLS\_CONNECT\_TIME

OUT\_WXT%

A dinamikus SIP proxy-felfedezés funkció engedélyezéséhez lásd az alábbi példát.

 $10000$  |  $\leq$  integer > - az

időtúllépés ezredmásodp ercben

```
<config>
<protocols><sip>
<proxy-discovery enabled="%USE_PROXY_DISCOVERY_WXT%" 
tcp="%USE_TCP_FROM_DNS_WXT%" udp="%USE_UDP_FROM_DNS_WXT%" 
tls="%USE_TLS_FROM_DNS_WXT%"> 
   <record-name>%SBC_ADDRESS_WXT%</record-name>
    <domain-override>%DOMAIN_OVERRIDE_WXT%</domain-override> 
</proxy-discovery>
```
A szoftvercsatorna-kapcsolat időtúllépése TLS -továbbítás használata esetén.

Lehetőség van annak vezérlésére, hogy a DNS SRV -ből mely szállítási protokoll-bejegyzések legyenek használatban, ha sok van belőlük, az ebben a részben ismertetett eljárásokat követve.

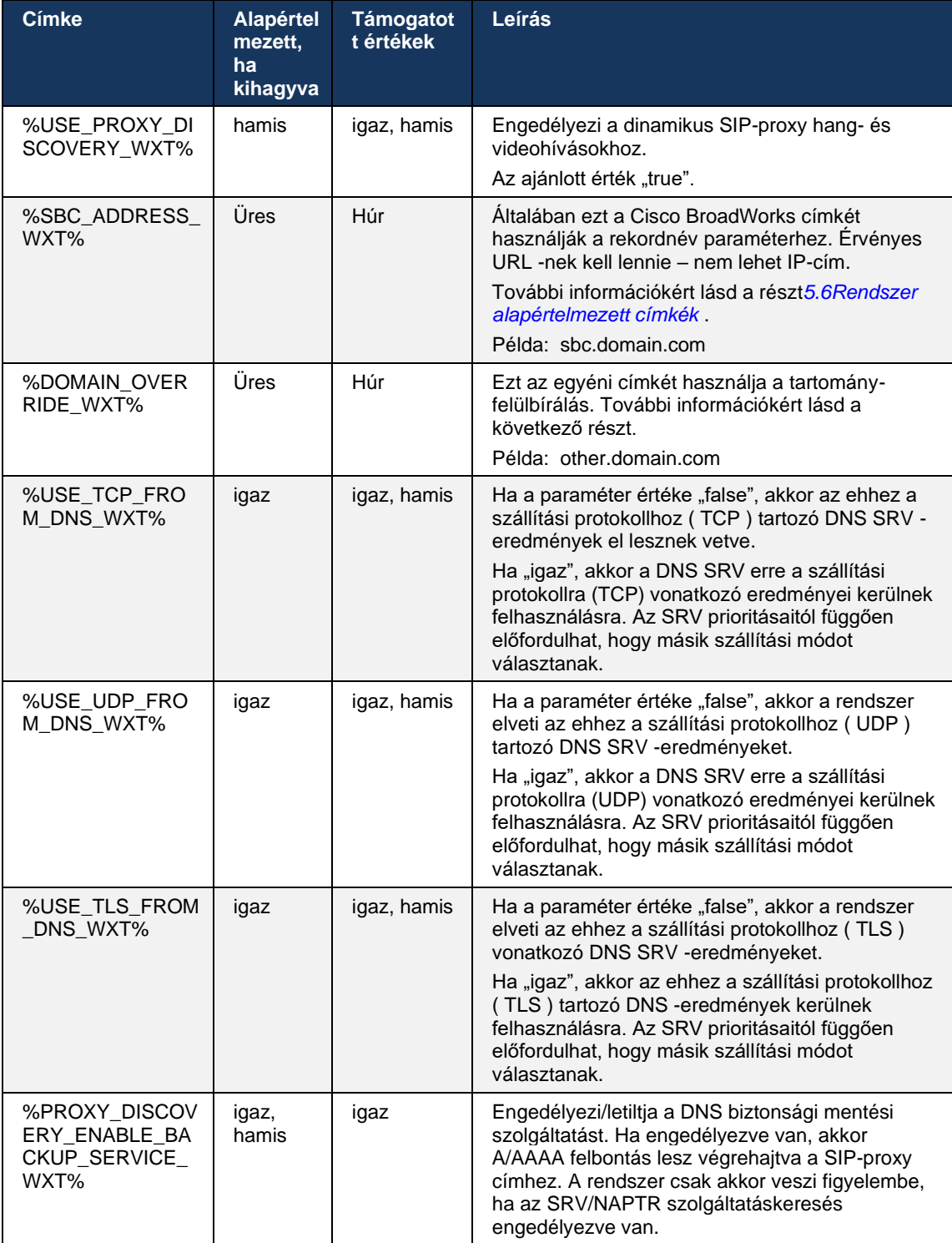

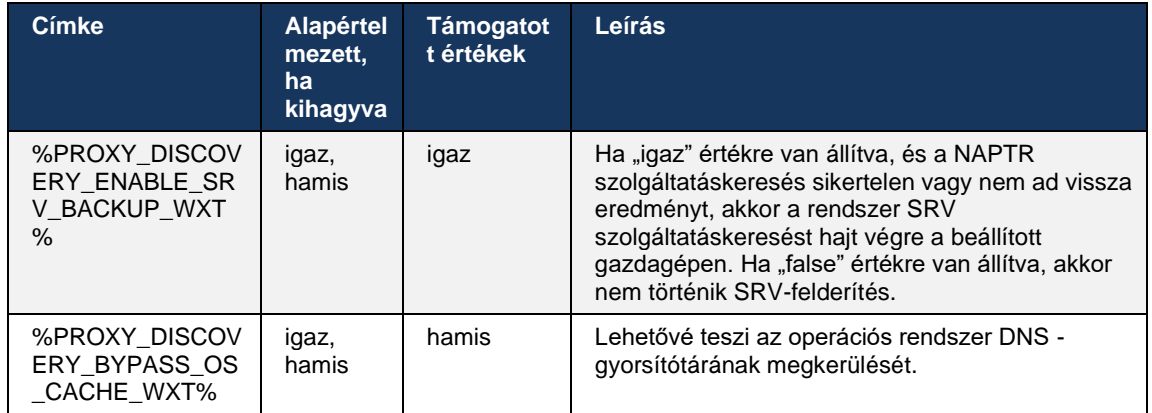

A DNS lehetővé teszi az ügyfél számára, hogy lekérje az RFC 3263 szabványnak megfelelő IPcím, portot és szállítási protokollt a SIP-proxy számára.

DNS SRV, Elnevezési jogosultság mutatója (NAPTR) és A-rekord lekérdezések támogatottak. Bejelentkezéskor a 3 lépésből álló folyamat a következő:

- 1. Végezzen NAPTR lekérdezést a*<record-name>* mezőben fent, hogy lekérje a kiszolgáló URIkat a szállítási protokollokkal, ha vannak ilyenek. Az értéke a*<record-name>* paraméternek annak a teljes tartománynak kell lennie, amelyet a DNS -nek fel kell oldania, és nem lehet IPcím.
- 2. A NAPTR lekérdezésben talált elemek feloldása SRV-lekérdezéssel a végső kiszolgáló URI és port beszerzéséhez. Az SRV-lekérdezésben használt tartományrészt a NAPTR lekérdezés eredményéből veszi a rendszer, hogy megkeresse a végső kiszolgáló URI -t (és portot). A DNS SRV-query által kapott portot használja a rendszer, ha elérhetők a DNS SRV bejegyzések. Ne feledje, hogy a port – csak a konfigurációs fájl– a konfigurációs fájl fájl statikus proxyjára vonatkozik, az SRV használatával feloldott URI-kra nem. Tekintse meg a következő példákat a különböző rekordnevek használatára.

Ha nem található NAPTR, akkor az ügyfél megpróbál egy SRV-lekérdezést a következő rekordnévvel:*<domain>* paramétert, hacsak nincs ilyen*<domain-override>* paraméter jelen van, amely esetben*<domain-override>* használatban van, és automatikusan megpróbál külön bejegyzéseket keresni a TCP, UDP és TLS ( *\_sip\_protocol* [UDP, TCP vagy TLS]). Ne feledje, hogy a Stream Control Transmission Protocol (SCTP) nem támogatott. Ha az SRV lekérdezések nem hoznak eredményt, a proxyfelfedezés sikertelen lesz, és a végfelhasználó hibaüzenetet kap, amely azt jelzi, hogy nem állnak rendelkezésre hívások. Ebben az esetben nincs SIP regisztráció. Ha azonban minden SRV lekérdezés sikertelen, vagy ha az ott fogadott kiszolgálók nem működnek, tartalékként a kliens akkor is ellenőrzi, hogy a URI statikus proxy működik-e, csak a<proxy address> hogy lássa, ad-e olyan IP-cím , amely működő SIP regisztrációt biztosít. A kikötő és a szállítás ebben az utolsó esetben innen származik *tcp-threshold* és*<secure>* paramétereket.

3. A talált URI-k feloldása az A-rekord lekérdezéssel. A kapott végső IP -címeket a rendszer a beérkezésük sorrendjében próbálja ki, hogy működőképes kapcsolat legyen a SIP-proxy. Ezt a sorrendet a szolgáltató adhatja meg a DNS-ben. A sikeres A-rekord kereséssel rendelkező első SIP-proxy URI kiválasztásra kerül, és használatban van mindaddig, amíg már nem működik, vagy az ügyfél ki nem jelentkezik. Az A-lekérdezés lépésben egyszerre csak egy IP-cím kerül felhasználásra, még akkor is, ha sok érkezik. Azonban minden SRV-bejegyzés feloldásra kerül a kijelentkezésig vagy a hálózat elvesztéséig.

#### **Fontos Megjegyzések**

**MEGJEGYZÉS 1** : Ha a DNS -proxy-felderítés az SRV lépésben szállítási protokoll kiválasztását eredményezi azáltal, hogy egy működő SIP-proxy URI -t kap egy szállítási protokollhoz, akkor felülbírálja a *tcp-threshold* paraméter, amely általában az UDP vagy a TCP kiválasztására szolgál a konfigurációs fájl. Ugyanez vonatkozik a SIP/ TLS konfigurációjára is. A DNS prioritásától függően TCP vagy UDP használatos.

**2. MEGJEGYZÉS** : Az SRV-n keresztül fogadott elemek elsőbbséget élveznek a statikus proxyval szemben a konfigurációs fájl. A NAPTR rendelést nem nézi a rendszer; csak az SRV prioritás számít. Amikor az SRV több, azonos szállítási protokollal, prioritású és súlyú elemet eredményez, a fogadott egyiket véletlenszerűen választja ki a rendszer. A NAPTR súlyozások nem támogatottak ebben a kiadásban, de az SRV súlyozások támogatottak. Először az SRV prioritást vizsgálja a rendszer, az azonos prioritású elemek esetében pedig a súlyt veszik figyelembe annak meghatározására, hogy milyen valószínűséggel kerül sor legközelebb egy bizonyos kiszolgálóra.

**3. MEGJEGYZÉS** : Az opcionális *tartomány-felülbírálás* paraméter lehetővé teszi, hogy a SIP tartomány konfigurációs paraméter lévőtől eltérő A-rekordnév legyen SRV-vel feloldva, ha a NAPTR eredményeket kihagyja. Tekintse meg az alábbi példákat a használatához *tartomány-felülbírálás* paramétert.

**4. MEGJEGYZÉS** : Az ügyfél az operációs rendszer primitívjeit használja a DNS műveletekhez, és általában a DNS -válaszok gyorsítótárazásra kerülnek, hogy tiszteletben tartsák a DNS -válasz TTL-jét.

**5. MEGJEGYZÉS** : A NAPTR rekordok DNS -típusának (szolgáltatásának) ezt kell követnie *RFC 3263* eljárásokat, ellenkező esetben a DNS -feloldás sikertelen lehet. Például szükséges a SIPS+D2T használata a SIP over TLS esetén.

**6. MEGJEGYZÉS** : Az ügyfél csak bizonyos előtagokat támogat a NAPTR szolgáltatásokhoz. Az alábbiak felsorolják a támogatott előtagokat:

 $SIP+D2U - >$ \_sip.\_udp

 $SIP+D2T \rightarrow$  sip. tcp

SIPS+D2T-> sips. tcp

SIPS+D2T-> sips. tls

Ha a NAPTR válasz olyan rekordot tartalmaz, amelynek előtagja nem egyezik meg a szolgáltatástípus, akkor ezt a rekordot figyelmen kívül hagyja a rendszer.

#### **1. példa: DNS -proxy-felfedezés használata tartomány-felülbírálási konfigurációs paraméter nélkül**

A következő példa egy SIP-proxy -felderítést használó konfigurációra mutat be példát, amikor csak SIP over TCP van használatban, és az 1. lépésben szereplő NAPTR lekérdezés eredményeket ad vissza.

```
<config>
<protocols><sip>
<proxy address="domain.com" port="5060"/>
<proxy-discovery enabled="true" >
   <record-name>record-domain.com</record-name>
     <domain-override>override-domain.com</domain-override>
```

```
atnato
CISCO
```

```
</proxy-discovery>
<domain>sip-domain.com</domain>
```
Ez a protokoll szintjén a következő lépéseket eredményezi.

```
1. NAPTR query for record-domain.com, answer:
record-domain.com.
28591 IN NAPTR 100 10 "S" "SIP+D2T" "" sip. tcp.test.sip.record-domain.com.
2. SRV query for sip. tcp.test.sip.record-domain.com (received in the NAPTR
query), answer
sip. tcp.test.sip.record-domain.com. 28635 IN SRV
10 10 5061 test.sipgeo.record-domain.com.
3. A-record query for test.sipgeo.record-domain.com, answer:
test.sipgeo.record-domain.com. 16 IN A 1.2.3.4
```
Ennek eredményeként a SIP regisztráció TCP -n keresztül történik az 5061-es porton (az SRV lépésben kapott) és az 1.2.3.4 IP-cím felé.

# **2. példa: Tartomány-felülbírálási paraméter használata a konfigurációs fájl**

Az alábbiakban egy SIP-proxy -felderítést használó konfigurációra mutatunk be egy második példát, ahol a SIP tartomány eltér a proxytartománytól, és csak SIP over UDP van használatban, és a NAPTR lekérdezés nem ad vissza eredményeket.

```
<config>
<protocols><sip
<proxy address="domain.com" port="5060"/>
<proxy-discovery enabled="true">
   <record-name>record-domain.com</record-name>
    <domain-override>override-domain.com</domain-override>
</proxy-discovery>
<domain>sip-domain.com</domain>
```
Ennek eredményeképpen a protokoll szintjén a következő lépések történnek.

```
1. NAPTR query for record-domain.com, no answer.
2. SRV query for _sip._tcp.override-domain.com (from configuration file), 
answer
sip. tcp.override-domain.com. 28635 IN SRV
10 10 5061 test.override-domain.com.
3. A-record query for test.override-domain.com, answer:
test.sipgeooverride-domain.com. 16 IN A 4.3.2.1
```
Ennek eredményeként a SIP regisztráció UDP -n keresztül történik az 5061-es porton (az SRV lépésben kapott) és a 4.3.2.1 IP-cím felé.

#### **3. példa** : **SRV prioritások használata**

A következő egy másik példa egy SIP-proxy -felderítést használó konfigurációra, amikor csak SIP over TCP van használatban, és az 1. lépésben a NAPTR lekérdezés eredményt ad vissza, de számos eltérő prioritású NAPTR és SRV-rekordok érkezik. Ebben az esetben csak az SRV prioritás számít ebben a kiadási eseményben, bár a rendszer több, eltérő prioritású NAPTR rekordot is kap.

```
<config>
<protocols><sip>
<proxy address="domain.com" port="5060"/>
<proxy-discovery enabled="true">
```

```
<record-name>record-domain.com</record-name>
    <domain-override>override-domain.com</domain-override>
</proxy-discovery>
<domain>sip-domain.com</domain>
```
alnıla **CISCO** 

Ennek eredményeképpen a protokoll szintjén a következő lépések történnek.

```
1. NAPTR query for record-domain.com, answer:
record-domain.com.
28591 IN NAPTR 100 10 "S" "SIPS+D2T" "" sip. tcp.test.sip.record-domain.com.
28591 IN NAPTR 120 10 "S" "SIPS+D2U" "" sip. udp.test.sip.record-domain.com.
2. SRV query for _sip._tcp.test.sip.record-domain.com (received in the NAPTR 
query), answer
sip. tcp.test.sip.record-domain.com. 28635 IN SRV
10 10 5061 test.sipgeo.record-domain.com.
SRV query for _sip._udp.test.sip.record-domain.com (received in the NAPTR
query), answer
sip. udp.test.sip.record-domain.com. 28635 IN SRV
20 10 5062 test.sipgeo.record-domain.com.
3. A-record query for test.sipgeo.record-domain.com, answer:
test.sipgeo.record-domain.com. 16 IN A 1.2.3.4
```
Ennek eredményeként a SIP regisztráció TCP -n keresztül történik az 5061-es porton (az SRV lépésben kapott) és az 1.2.3.4-es IP-cím felé, amely az UDP -t és a TCP-t is támogatná.

#### **4. példa: DNS -proxy-felderítés használata NAPTR-rel, ha a szolgáltatás nem egyezik a szolgáltatástípus**

A következő egy példa egy SIP-proxy -felfedezést használó konfigurációra, amikor SIP over TCP és TLS van használatban, és a NAPTR lekérdezés az 1. lépésben eredményeket ad vissza.

```
<config>
<protocols><sip>
<proxy address="domain.com" port="5060"/>
<proxy-discovery enabled="true" tcp="true" udp="false" tls="true">
  <record-name>record-domain.com</record-name>
    <domain-override>override-domain.com</domain-override>
</proxy-discovery>
<domain>sip-domain.com</domain>
```
Ez a protokoll szintjén a következő lépéseket eredményezi.

```
1. NAPTR query for record-domain.com, answer:
record-domain.com.
28591 IN NAPTR 100 10 "S" "SIPS+D2T" "" sip. tls.test.sip.record-
domain.com.
28591 IN NAPTR 100 10 "S" "SIP+D2T" "" sip. tcp.test.sip.record-domain.com.
2. For the first record we have service type "SIPS+D2T" and the prefix is 
"sip. tls.". Since this prefix doesn't match the service type (see Note 6
above) it will be ignored.
3. SRV query for _sip._tcp.test.sip.record-domain.com (received in the NAPTR 
query), answer
sip. tcp.test.sip.record-domain.com. 28635 IN SRV
```

```
10 10 5061 test.sipgeo.record-domain.com.
3. A-record query for test.sipgeo.record-domain.com, answer:
test.sipgeo.record-domain.com. 16 IN A 1.2.3.4
```
Ennek eredményeként a SIP regisztráció TCP -n keresztül történik az 5061-es porton (az SRV lépésben kapott) és az 1.2.3.4 IP-cím felé.

#### <span id="page-50-0"></span>**6.1.7 Preferált porthasználat SIP esetén**

Előfordult olyan eset, amikor egy másik szoftvercsomag is futott ugyanazon a gépen, mint a kliens, és az alapértelmezett SIP portot foglalta el. Ahhoz, hogy az ügyfél egy másik portot használjon a SIP-hez, a *preferált port* paraméter használható. Az ügyfél megpróbálja használni a konfigurált portértéket, amelyet a *preferált port* paramétert, de ha ez megtörténik, akkor a kliens a beállított érték feletti portértékekkel próbálkozik. Például, ha az értéke a *preferált port* A "6000" érték és a port foglalt, a kliens próbálkozik a 6001, 6002, 6003 és így tovább, amíg nem talál egy nem használt portot. Amint egy nem használt portot talál, azt használja a saját SIP kommunikációjához.

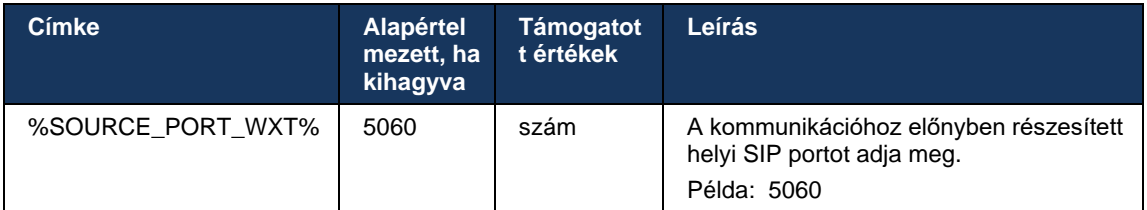

#### **6.1.8 SIP feladatátvétel és feladatátvétel**

A SIP feladatátvétel és a feladat-visszavétel a Cisco BroadWorks eljárásait követi. Ehhez egynél több proxyt (általában az SBC-t) kell konfigurálni.

A kliens oldalon a proxyt több IP -címre kell feloldani. Ez a következőképpen érhető el:

- A SIP Proxy Discovery engedélyezve van, és a DNS-kiszolgáló NAPTR és/vagy SRVrekordok rendelkezik az SBC FQDN-hez (lásd:*[6.1.6Dinamikus SIP Proxy Discovery](#page-44-0)* ), VAGY
- A SIP-proxy teljes minőségi tartománynévként van megadva, és több IP -címre van feloldva (lásd:*[6.1.1SIP kiszolgáló beállításai](#page-36-0)* ).

Az operációs rendszer DNS -gyorsítótárát a szükségtelen DNS -forgalom elkerülése érdekében használják. Nincs ilyen

a listán szereplő IP -címek maximális szám rögzített korlátja.

Ha a bejelentkezéskor több IP -címet old meg, akkor azok prioritás szerint lesznek rendezve. A kliens az első elérhető IP-cím kezdi használni.

# 6.1.8.1 SIP feladatátvétel

A SIP feladatátvételt kiválthatja socket hiba, kérés időtúllépési hibája vagy végleges hibaválasz a kiszolgálótól az alábbiak szerint:

Socket hiba – ha a kliens és a kiszolgáló közötti szoftvercsatorna meghibásodik vagy bezárul, mint például a hálózati kapcsolat esetén, a kliens azonnal reagál, és feladatátvételt indít el.

# alnılı **CISCO**

- Időtúllépés (például amikor az SBC lefagy) a T1 SIP alapján:
	- SIP INVITE ha az INVITE kérés időkorlátja túllép, a kliens regisztrál a következő elérhető SBC-re (IP), és újra megpróbálja az INVITE-ot.
	- Újabb SIP -kérés az ügyfél megpróbál regisztrálni a következő elérhető SBC-hez (IP).
- Végleges hibaválasz érkezett a kiszolgálótól:
	- A következő SIP -hibaválaszok a kiszolgálótól egy SIP REGISTER-re váltanak ki feladatátvételt:
		- o 5xx
		- o 6xx
	- A következő SIP *4xx* válasz a SIP REGISTER do nem feladatátvétel oka:
		- o 401 Nem engedélyezett
		- o 403 Tiltott
		- o 404 Nem található
		- o 407 Proxy hitelesítés szükséges
		- o 423 Az intervallum túl rövid
	- Továbbá, *4xx* a SIP INVITE-re adott hibaválaszok nem váltanak ki feladatátvételt, hanem *5xx* és *6xx* tegye meg.

Feladatátvétel aktiválásakor az ügyfél a következő elérhető IP-cím veszi fel a listáról. A SIP T1 időzítő azt határozza meg, hogy mennyi ideig próbálkozzon a listán szereplő proxy, mielőtt a következőre lépne, általában 32 másodperces értéket használnak (64\*T1). Ha az összes IP -cím sikertelen, akkor az ügyfél felhasználói felület hibát jelenít meg a SIP -kapcsolatra vonatkozóan. Ha a feladatátvételkor VoIP hívás van Folyamatban , a hívás megszakad.

A SIP feladatátvételi logika számos konfigurációs paraméteren alapul:

▪ SIP feladatátvételi időzítők – A T1, T2 és T4 SIP időzítők megjelennek a konfigurációs fájl, de nem javasolt a módosításuk.

```
<config><protocols><sip>
<timers>
   <T1>500</T1>
   <T2>4000</T2>
   <T4>5000</T4>
</timers>
```
- T1 a hálózati oda-vissza késleltetés időtartama ezredmásodpercben.
- T2 az a maximális idő, ezredmásodpercben, amennyi a nem meghívásos kérések és a meghívásra adott válaszok újraküldése előtt eltelt idő.
- T4 az a maximális idő, ezredmásodpercben, ameddig egy üzenet a hálózaton marad.
- SIP proxycím és SIP proxykeresés
	- Lásd a részt*[6.1.1SIP kiszolgáló beállításai](#page-36-0)* .
- Lásd a részt[6.1.6Dinamikus SIP Proxy Discovery](#page-44-0) .
- Feladatátvételi konfiguráció regisztrálása (lásd lent)

Feladatátvétel esetén a Webex alkalmazás SIP REGISTER-t küld két Contact fejléccel – az egyik a régi munkamenethez, a másik pedig az új eszközinformációkkal. A régi munkamenet Contact fejléce tartalmazza az SBC-t, hogy törölje az adatokat. Ez a fejléc tartalmazza az expires=0 és q=0,5 értékeket.

Az új eszközinformációkat tartalmazó Contact fejlécnek is van q értéke, amely a*<q-value>* címkét. A*<q-value>* A címke érték egy adott kapcsolattartási cím preferenciáját vagy prioritását jelzi. 0 és 1,0 között mozog, ahol az 1,0 a legmagasabb, a 0 a legalacsonyabb érték. Ez a címke nem rendelkezik egyéni címkével az érték vezérlésére – 1.0-sra van kódolva. Az érték manuálisan állítható be, ha a telepítésben használt SBC fordított logikával rendelkezik, és a q=0.0 értéket maximális prioritással kezeli.

A 42.11-es kiadástól kezdődően egy új*<register-failover>* szakaszt vezetjük be a konfigurációs sablonban. Van egy új konfigurálható paraméter*<registration-cleanup>* hozzáadva annak vezérléséhez, hogy az alkalmazás küldjön-e Névjegy fejlécet a régi eszközinformációk törléséhez. Egyes SBC-k a socket leválasztásakor azonnal megtisztítják a régi munkamenetet, így nincs szükség a régi munkamenet Contact fejlécére. Alapértelmezés szerint a regisztrációtisztítási logika engedélyezve van.

A következetesség érdekében a*<q-value>* címke is átkerült ugyanaz alá*<register-failover>* szakaszban.

Példa:

```
<config>
<protocols><sip>
   <q-value>1.0</q-value> <!-- DEPRECATED -->
   <register-failover>
      <registration-
cleanup>%SIP_REGISTER_FAILOVER_REGISTRATION_CLEANUP_WXT%</registration-cleanup>
      <q-value>1.0</q-value>
```
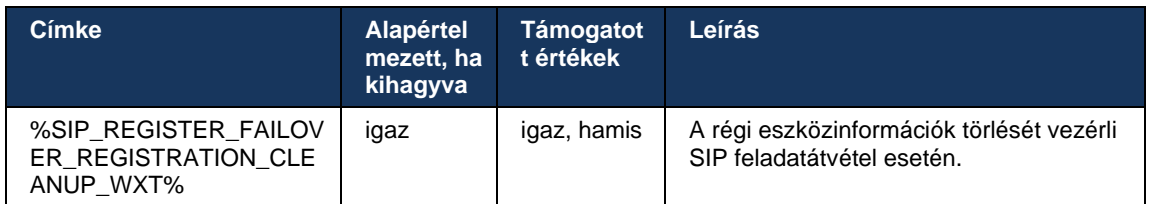

# 6.1.8.2 SIP Failback

Ha az ügyfél olyan proxyhoz csatlakozik, amely nem prioritás szerint első, akkor megpróbál újracsatlakozni a legmagasabb prioritású IP -címhez. A feladat-visszaküldés ideje a DNS TTLkezelési konfiguráción alapul (lásd:*[6.1.8.4DNS TTL-kezelés](#page-54-0)* ). Ha egy hívás Folyamatban van a feladat-visszavételi időzítő elérésekor, az ügyfél vár, amíg az összes hívás befejeződik, és elindítja a feladat-visszavételi eljárást. Ne feledje, hogy ez csak az asztali kliensekre érvényes, mivel a SIP -kapcsolat csak mobilhívás közben aktív.

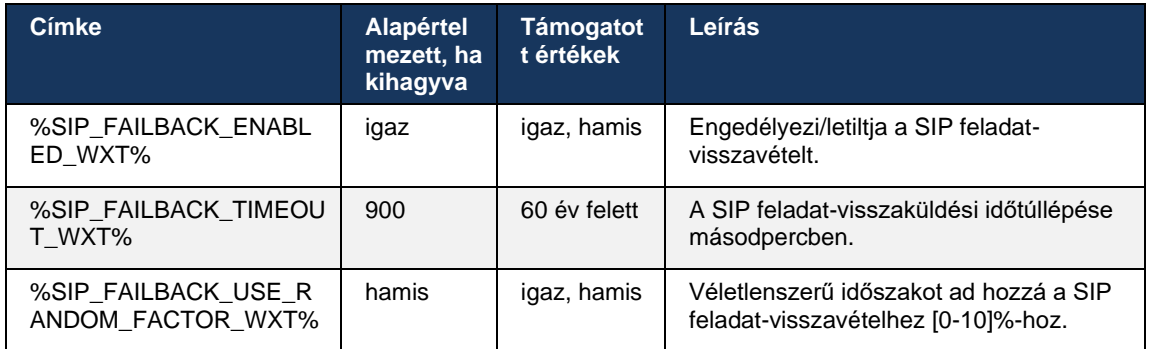

#### 6.1.8.3 IP -verzió kényszerítése

A Webex kliens beállítható, hogy a DNS -en keresztül hogyan rendezze a feloldott gazdagépek listáját, majd SIP feladatátvétel esetén iterálja át őket. Minden üzemmódban tiszteletben tartja a prioritást és a súlyt.

A támogatott konfigurációk:

- dns a DNS -lekérdezések által visszaadott összes címet használja
- ipv4 kiszűri az IPv6 -címeket
- ipv6 kiszűri az IPv4 -címeket
- prefer-ipv4 az IPv4 -címeket az IPv6 előtt rendezi (42.9-es kiadás)
- prefer-ipv6 az IPv6 -címeket az IPv4 előtt rendezi (42.9-es kiadás)
- nat64 figyelmen kívül hagyja az IPv6 -címeket, megrendeli az IPv4 -címeket (44.2-es kiadás)

Az alapértelmezett érték (dns) használata javasolt, kivéve, ha a környezet/ hálózati beállítások más módot igényel.

A "dns" konfiguráció esetén az IPv4 -címek prioritást élveznek az IPv6 -címekkel szemben az adott gazdagépnél. Ha két gazdagép rendelkezik IPv4 és IPv6 címekkel is, akkor a sorrend: IPv4(host1), IPv6(host1), IPv4(host2), IPv6(host2).

A "prefer-ipv4" módban az IPv4 -címek az IPv6 -címek előtt vannak rendezve (az IPv4 és IPv6 csoportokon belüli sorrend megmarad)

*Példa:* IPv4(gazda1), IPv4(gazda2), IPv6(gazda1), IPv6(gazda2).

A "prefer-ipv6" módban a sorrend fordított – az IPv6 -címek az IPv4 -címek elé kerülnek

*Példa:* IPv6(gazda1), IPv6(gazda2), IPv4(gazda1), IPv4(gazda2).

"nat64" módban – az IPv6 -címeket figyelmen kívül hagyja, az IPv4 -sorrendet tiszteletben tartja. A rendszer észlelte az IPv6 -előtag(ok)at. Minden IPv4-cím létrejön egy kombináció minden egyes Pref64 előtaggal és/vagy utótaggal.

*Példa:* Pref64(1)::IPv4(host1), Pref64(2)::IPv4(host1)::Suff64(2), IPv4(host1)::Suff64(3), Pref64(1)::IPv4(host2), Pref64(2)::IPv4(host2)::Suff64(2), IPv4(host2)::Suff64(3).

```
<config>
```
<protocols><sip><transports> <enforce-ip-version>%SIP\_TRANSPORTS\_ENFORCE\_IP\_VERSION\_WXT%</enforce-ipversion>

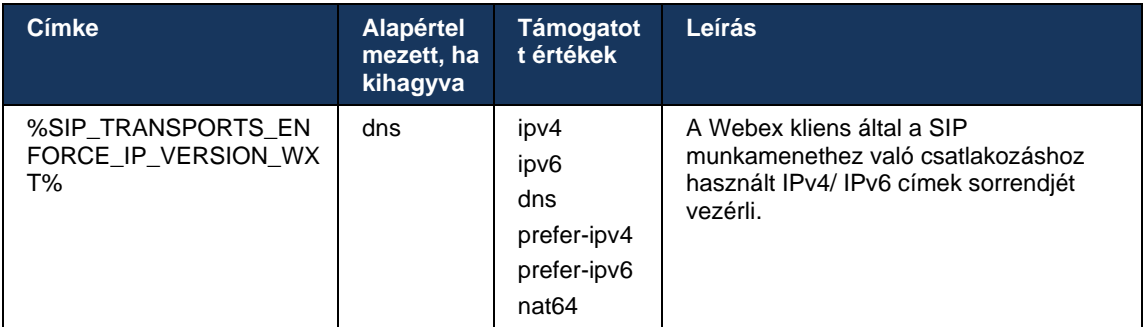

# <span id="page-54-0"></span>6.1.8.4 DNS TTL-kezelés

Egy külön konfigurációs paraméter került hozzáadásra annak vezérléséhez, hogy a jelenleg használt kiszolgáló DNS -rekordjának TTL-je lejártakor hogyan kerüljön újra sor a DNS feloldásra. A következő táblázatban szereplő paraméter, ha engedélyezve van, arra kényszeríti az ügyfelet, hogy ismét végezze el a DNS műveleteket, amint az éppen használt kiszolgáló DNS SRV vagy A-rekordjának TTL-je lejár.

A DNS -feloldás újraindítása után ez a paraméter arra kényszeríti az ügyfelet, hogy újra kapcsolódjon a fogadott kiemelt prioritású kiszolgálóhoz, ha az eltér a jelenleg használt kiszolgálótól, még akkor is, ha az aktuális kapcsolat teljes mértékben működik. Az újracsatlakozás azonban csak a folyamatban lévő hívások befejezése után történik.

Ha az A kiszolgáló és az SRV-rekordok TTL-jei eltérnek, akkor a kisebb érték lesz kiválasztva.

Ha ez a paraméter le van tiltva, a DNS -műveletek nem a TTL lejártakor, hanem 15 percenként kerülnek újraindításra.

Ez a paraméter csak SIP esetén működik.

Ne feledje, hogy a DNS TTL-kezelési szolgáltatás nem használható, ha a proxycím paraméterben IP-cím van megadva.

**MEGJEGYZÉS:** Ez csak asztali funkció, mivel a mobil kliensek csak hívás közben rendelkeznek SIP kapcsolattal.

```
<config>
<protocols><sip>
<refresh-on-ttl enabled="%SIP_REFRESH_ON_TTL_WXT%"
 use-random-factor="%SIP_REFRESH_ON_TTL_USE_RANDOM_FACTOR_WXT%"/>
```
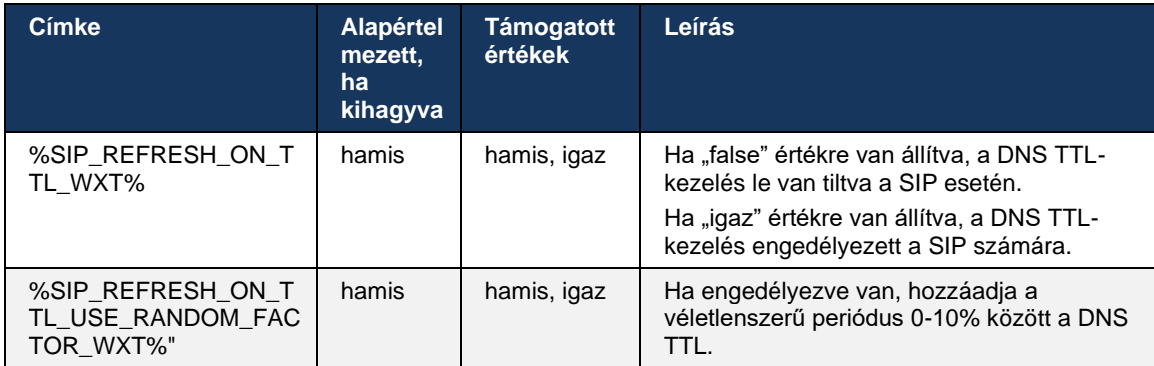

**MEGJEGYZÉS:** Kifejezetten ajánlott a DNS TTL véletlenszerű tényezőjének engedélyezése, hogy elkerülje a DNS -kérelmek csúcsát, valamint az alkalmazáskiszolgálóhoz intézett újracsatlakozási kísérletek esetleges csúcsát.

#### <span id="page-55-0"></span>**6.1.9 SIP SUBSCRIBE és REGISZTRÁCIÓ Frissítés és ELŐFIZETÉS Próbálkozzon újra**

A Communicator támogatja a SIP SUBSCRIBE és REGISTER frissítési időközök beállítását. A SIP SUBSCRIBE esetében külön paraméter áll rendelkezésre a frissítési időközhöz (másodpercben), valamint ahhoz, hogy a kliens mennyi időt várjon, mielőtt újra megpróbálná a SIP SUBSCRIBE-t, ha hiba lép fel (másodpercben). A javasolt maximális érték a *előfizetésújrapróbálkozás-intervallum* 2000000 másodperc, míg bármilyen negatív, 0 vagy üres érték 1800 másodpercet eredményez. Az előfizetés frissítésének negatív értéke elhagyja a *Lejár* fejlécét, és így egyszeri ELŐFIZETÉST hoz létre.

A kliens által javasolt SIP REGISTER frissítési időzítő másodpercben konfigurálható, de a SIP specifikációi szerint a szerver felülbírálhatja az értéket. A kliens jelenleg a kiszolgáló által javasolt értéket emlékszik meg a későbbi frissítéseknél, ahelyett, hogy mindig a beállított értéket használná.

Végül a SIP -munkamenetek expires-értéke ( SIP INVITE és SUBSCRIBE esetén) is konfigurálható (másodpercben).

```
<config>
<protocols><sip>
<subscription-refresh-interval>10800</subscription-refresh-interval>
<subscription-retry-interval>60</subscription-retry-interval> 
<registration-refresh-interval>300</registration-refresh-interval>
<session>
      <expires-value>3600</expires-value>
</session>
```
#### **6.1.10 Használjon P-Associated-URI-kat a REGISTER-ben**

A következő paraméter használatos a regisztrációkor és a kapcsolódó kezelésekor *200 OK* választ.

Ha a paraméter beállítása "false", akkor a kliens nem használja a *P-Associated- URI* és helyette a saját SIP URI azonosítóját használja.

<config>

```
atnaha
CISCO
```

```
<protocols><sip>
<use-alternative-identities>%USE_ALTERNATIVE_IDENTITIES_WXT%</use-alternative-
identities>
```
Ha a paraméter értéke "true", akkor a kliens a saját identitását az előzőtől veszi fel *P-Associated- URI* fejléc minden kimenő SIP -kéréshez (MEGHÍVÓ, ELŐFIZETÉS, MÉGSEM, INFO és REFER) a *200 OK* választ a REGISZTRÁCIÓBAN. Ezenkívül ezek az URI-k nem jelennek meg névjegyként a névjegylista.

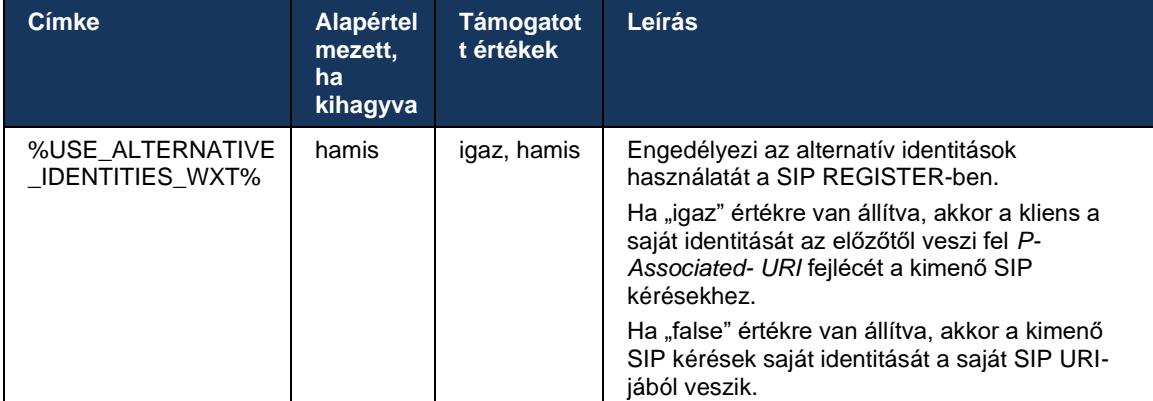

# **6.1.11 SIP P-Early Media (PEM) fejléc**

A SIP *P-Early Media* (PEM) fejléc használható például IMS környezetekben egy bizalmi tartományon belül, hogy lehetővé tegye a hálózat számára, hogy több SIP korai média párbeszédpanelt engedélyezzen, például olyan esetekben, amikor egy másik hálózat engedélyezi az összes korai adathordozót.

A konfigurációs paraméter engedélyezi a hirdetési PEM támogatást a SIP-jelküldés. A tényleges korai adathordozó kezelési logika ugyanaz a PEM és a nem PEM eseteknél, a támogatott PEM fejlécértékeken működik.

```
<config>
<protocols><sip>
<support-p-early-media>%ENABLE_PEM_SUPPORT_WXT%</support-p-early-media>
```
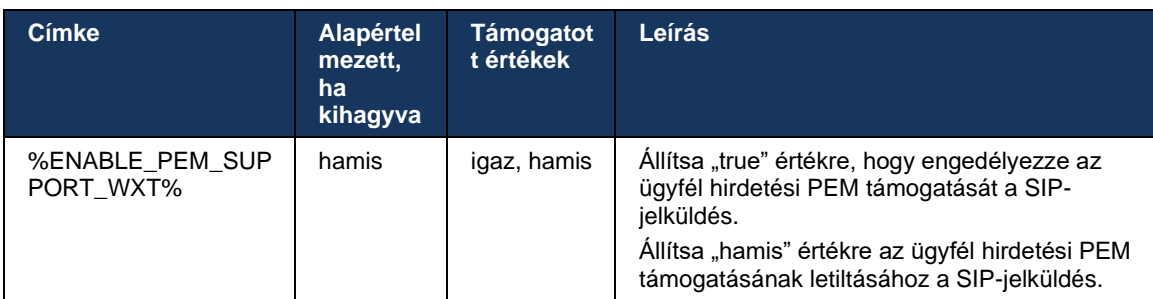

# **6.1.12 SIP UPDATE támogatás**

SIP UPDATE szükséges például egyes IMS-telepítésekben az alternatív újra-INVITE helyett. Lehetővé teszi, hogy az ügyfél frissítse a munkamenet paramétereit, például a médiafolyamok és kodekek készletét, de nincs hatással a SIP párbeszédpanelek állapotára.

A tipikus használati esetek a korai médiához kapcsolódnak, amikor például egyidejűleg használnak várakozó hang és előriasztást.

A SIP UPDATE jelenleg csak párbeszéd előtti használati esetekben támogatott (korai média), és nem aktív párbeszéd közben, például hívástartás/folytatás esetén, ahol az újra-INVITE még használatban van.

Ebben a kiadásban nem lehet videót hozzáadni a hanghoz a SIP UPDATE (médiaváltás) használatával. Ezenkívül az ügyfél nem támogatja a teljes IMS hosszú hívásfolyamot erőforrásfoglalással.

```
<config>
<protocols><sip>
<support-update enabled="%ENABLE_SIP_UPDATE_SUPPORT_WXT%"/>
```
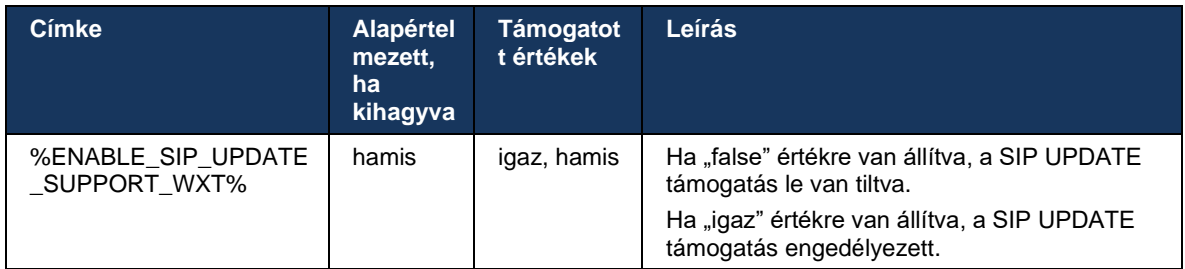

# **6.1.13 Legacy SIP INFO FIR**

Ez az ügyfél támogatja a videó kulcsképkockák SIP INFO médiavezérlő kérésen keresztüli kérésének régi módját. Erre azért van szükség, mert egyes eszközök nem tudnak válaszolni az RTCP-FB FIR parancsra, és esetenként az RTCP nem jut át a távoli végpontra, ami videó hiányához vagy egyirányú videóhoz vezethet. További információkért lásd: *RFC 5168* .

```
<config>
```

```
<protocols><sip>
```

```
<force-sip-info-fir enabled="%ENABLE_FORCE_SIP_INFO_FIR_WXT%"/>
```
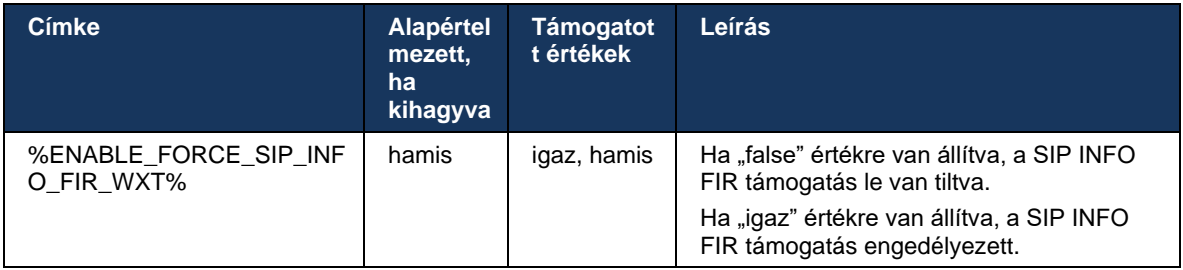

#### **6.1.14 SIP rport-kezelés NAT-bejáráshoz**

Az ügyfél beállítható úgy, hogy a SIP rport mechanizmust használja a NAT bejárásához. Ne feledje, hogy általában nem ez az egyetlen megoldás a NAT bejárásra, és főleg az SBC-t használják erre a célra. Az rport specifikáció leírását lásd: *RFC 3581* .

A SIP alkalmazásréteg-átjárók (ALG) hálózaton belüli használata esetén javasolt SIP portra és szállítási protokollra vonatkozó további információkért lásd: *Webex for Cisco BroadWorks megoldási útmutató* .

Ne feledje, hogy az "rport" karakterlánc mindig jelen van a kimenő SIP kérésekben, a konfigurációtól függetlenül. A paraméter csak a kiszolgálótól kapott IP-cím és port használatát befolyásolja a "received" és az "rport" SIP fejlécekben. Ha a funkció engedélyezve van, a "received" és "rport" fejlécek értékeit használja a rendszer a SIP -kérelmek SIP Contact fejlécében (még akkor is, ha a "received" fejléc hiányzik a REGISTER válaszból).

A *Preferált-port* paraméter annyiban kapcsolódik, hogy egyébként a SIP Contact fejlécben használt portot határozza meg. A SIP kapcsolatos további információkért lásd a részt*[6.1.7Preferált porthasználat SIP esetén](#page-50-0)* .

Van egy külön konfigurációs paraméter *use-local-port* amely arra kényszeríti, hogy a kliens socket helyi portját be kell állítani a *Kapcsolat lehetőségre* fejléc. Ez bizonyos SBC-k esetében használatos, amelyek észlelik, hogy az ügyfél valódi IP -címmel rendelkezik (a *Kapcsolat lehetőségre* fejléc) és az SBC megpróbál külön szoftvercsatornát létrehozni az ügyfél számára a kéréseihez. A legtöbb esetben egy tűzfal van az SBC és a kliens között, és megtagadja a bejövő kapcsolatokat a kliens felé.

> **MEGJEGYZÉS:** IPv6 -os környezetben minden cím valós, és az SBC megpróbál kapcsolatot létesíteni a figyelő kliens címével (a *Kapcsolat lehetőségre* fejléc).

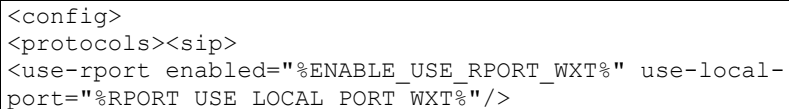

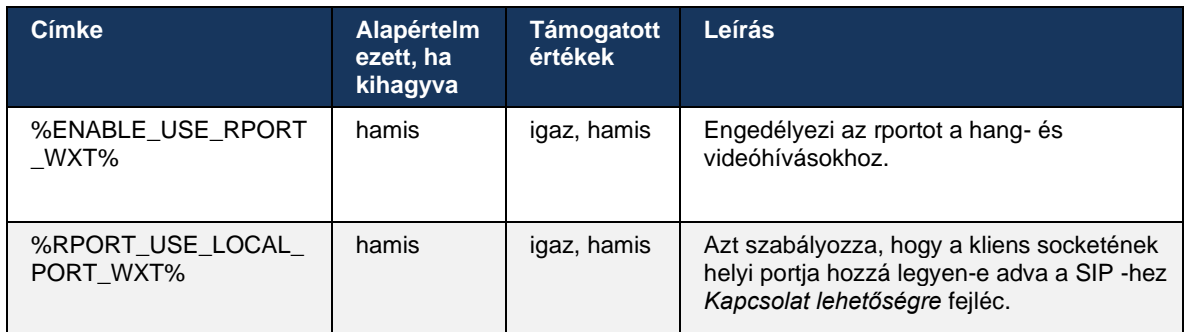

# **6.1.15 SIP foglalkozásazonosító**

Ha engedélyezve van, a kezdeti regisztrációkor egy helyi foglalkozásazonosító generálódik. A foglalkozásazonosító az adott eszköz kapcsolatának/munkamenetének élettartamára vonatkozik, az összes híváson kívüli párbeszédpanelre, REGISZTRÁCIÓ, ELŐFIZETÉS, ÉRTESÍTÉS stb. A rendszer ugyanazt a foglalkozásazonosító használja, amíg el nem veszik az összerendelést. Amikor a regisztrációs összerendelés elveszik (DNS keresés, kapcsolat alaphelyzetbe állítása, telefon alaphelyzetbe állítása és így tovább), új helyi foglalkozásazonosító generálódik.

A foglalkozásazonosító értékével megkereshető az eszközhöz társított párbeszédpanelek teljes készlete.

```
<config>
<protocols><sip>
<sip-sessionid enabled="%ENABLE_SIP_SESSION_ID_WXT%"/>
```
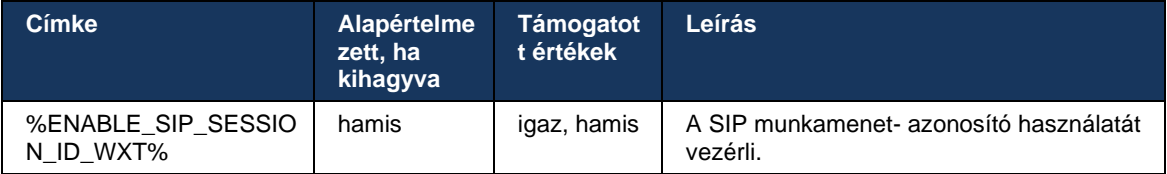

# **6.1.16 Bejövő hívás elutasítása**

Az ügyfél rugalmasságot kínál a hívás elutasításához *486* vagy *603* .

Ne feledje, hogy ha az ügyfél úgy van beállítva, hogy utasítson el egy hívást a következővel: *603 Elutasítás* , akkor előfordulhat, hogy a Hívásátirányítás, ha foglalt és a Hívástovábbítás Nincs válasz szolgáltatások nem a várt módon fognak működni.

```
<config>
<services><calls>
<reject-with-486 enabled="%ENABLE_REJECT_WITH_486_WXT%"/>
```
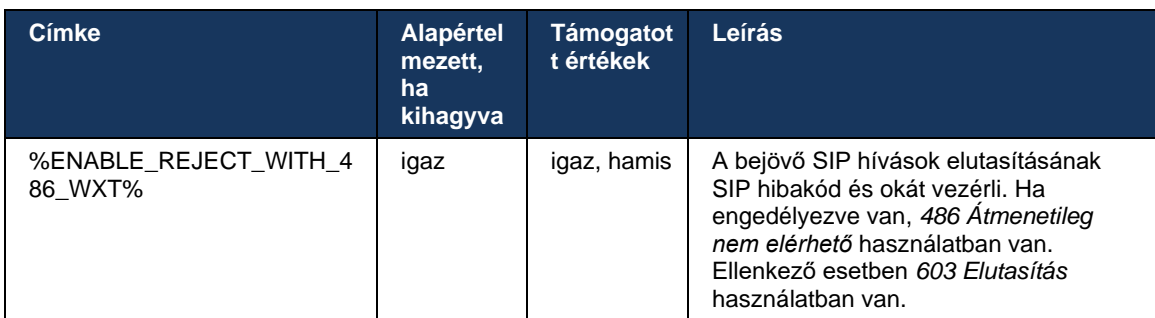

# **6.1.17 Real-Time Transport Protocol porttartomány**

Az ügyfél beállítható úgy, hogy egy meghatározott porttartományt használjon a Real-Time Transport Protocol (RTP) streamekhez, ami az SRTP-re is vonatkozik. Ez a konfiguráció úgy történik, hogy a következő példában látható címkékkel beállítja a porttartomány határértékeit mind az audio-, mind a videóstreamekre.

<config>

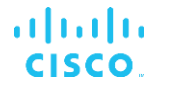

<protocols><rtp>

<preferred-audio-port-start>%RTP\_AUDIO\_PORT\_RANGE\_START\_WXT%</preferred-audioport-start> <preferred-audio-port-end>%RTP\_AUDIO\_PORT\_RANGE\_END\_WXT%</preferred-audio-portend> <preferred-video-port-start>%RTP\_VIDEO\_PORT\_RANGE\_START\_WXT%</preferred-videoport-start> <preferred-video-port-end>%RTP\_VIDEO\_PORT\_RANGE\_END\_WXT%</preferred-video-portend>

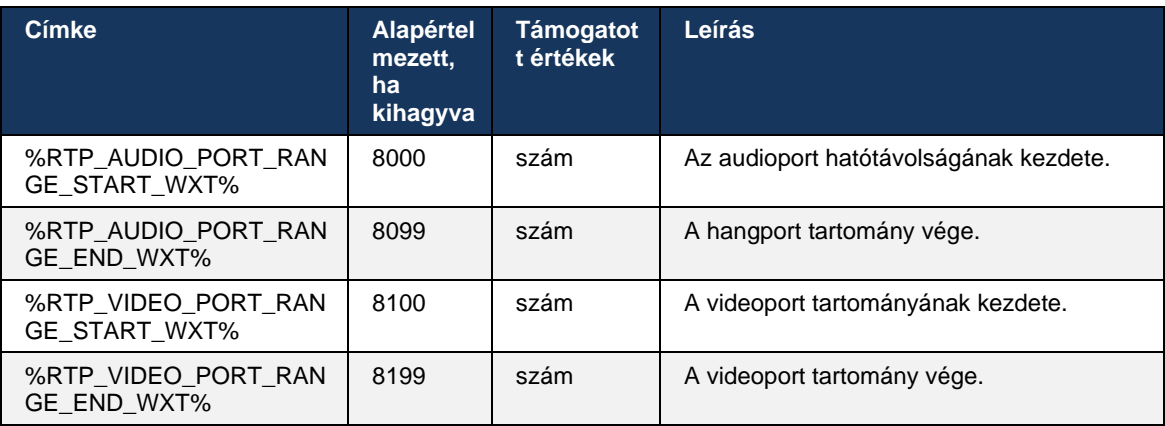

**MEGJEGYZÉS:** A porttartományokat úgy kell beállítani, hogy soha ne fedjék egymást.

# <span id="page-60-0"></span>**6.1.18 ICE támogatás (csak Webex Calling )**

Az ügyfél támogatja Interaktív kapcsolat létrehozása ( ICE) egyeztetés, amely lehetővé teszi a médiaútvonalak optimalizálását a végpontok között (peer-to-peer módon). Ez csökkenti az adatok késleltetését, a csomagvesztés és az alkalmazás üzembe helyezésének működési költségeit.

Ne feledje, hogy a jelenlegi megvalósítás támogatja a STUN szervert, míg a TURN nem támogatott.

Ha az ICE támogatás engedélyezve van, az SRTP mindig megtörténik (lásd:*[6.1.2SIP Over TLS](#page-39-0)  [és Secure Real-time Transport Protocol](#page-39-0)* ).

```
<config>
<protocols><rtp> 
  <ice enabled="%ENABLE_RTP_ICE_WXT%" mode="%RTP_ICE_MODE_WXT%" 
   service-uri="%RTP_ICE_SERVICE_URI_WXT%" port="%RTP_ICE_PORT_WXT%"/>
```
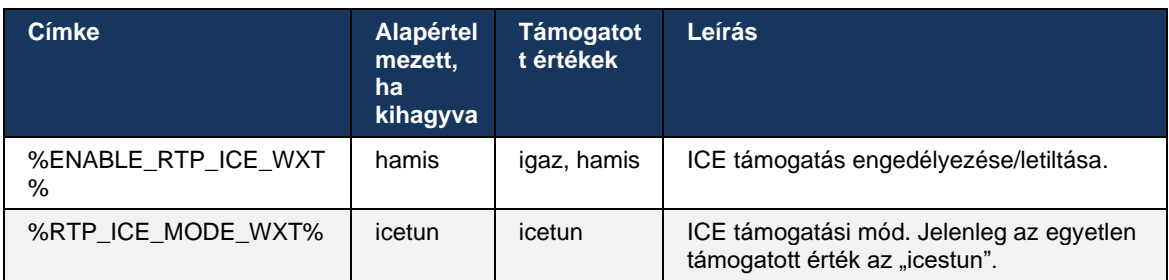

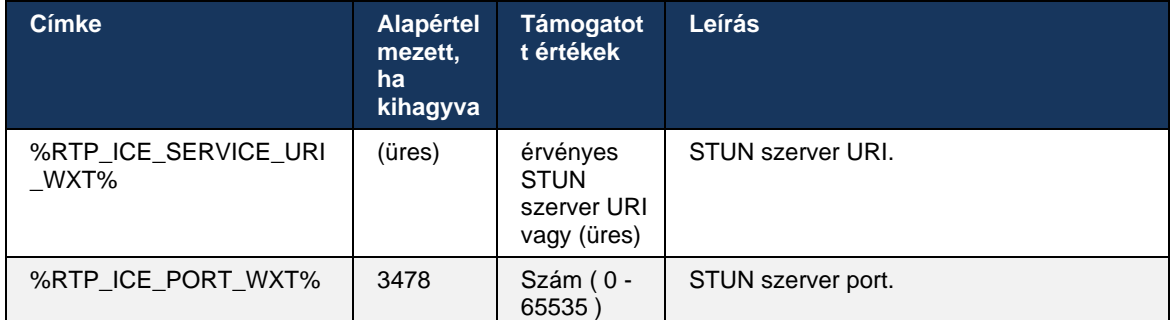

#### **6.1.19 RTCP MUX**

Az RTCP MUX konfigurálható. Ez a funkció arra készteti a klienst, hogy ugyanazt a portot használja az RTP és az RTCP számára. SIP/SDP jelzési szinten az a=rtcp-mux vonal hozzáadódik az SDP-hez. Ezenkívül különböző módok lehetségesek:

- Visszafelé kompatibilitási mód (azaz az a=rtcp-mux sor nem jelenik meg az SDP-ben)
- Multiplex mód (az a=rtcp-mux vonal kétszer jelenik meg az SDP-n: egyszer az m=audio szakaszban, másodszor pedig az m=videó részben)

A videó és a hang nem ugyanazt a portot használja.

```
<config>
<protocols><rtp>
<mux enabled="%ENABLE_RTCP_MUX_WXT%"/>
```
Ne feledje, hogy az RTCP MUX nem használható SRTP -hívásokkal.

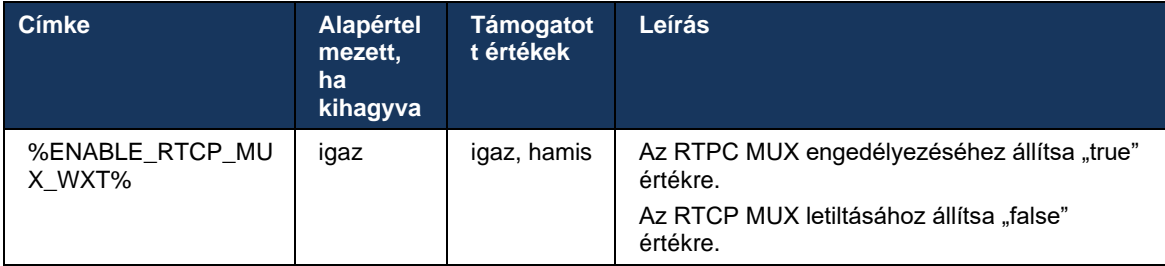

# **6.1.20 Átirányítás**

A Webex for Cisco BroadWorks kliens támogatja a jelenlévő (konzultatív), a félig konzultatív és a közvetlen (vak) hívástovábbítás.

A félig tanácsadási hívás hívástovábbítás lehetővé teszi, hogy a hívó fél befejezze az átirányítást, mielőtt a távoli hívott fél felvenné a hívást. A félig konzultatív befejezés gomb csak a hívó fél csengetése és a megfelelő SIP értesítés ( *180 Csengő* ) érkezik a hívó oldalon. A vaktranszfer az "Átutalás most" elnevezése a felhasználói felületen.

**MEGJEGYZÉS:** A SIP *180 Csengő* előfordulhat, hogy egyes környezetekben, bizonyos számok esetén vagy kiszolgálók közötti kommunikációs helyzetekben nem aktiválódik.

A Webex alkalmazás 43.9-es kiadása bevezeti az átvitelt egy másik, azonos típusú, önálló folyamatban lévő hívásba. A Webex alkalmazás végződtetett hívások átvihetők más, a helyi végponton végződtetett hívásokra. A távoli eszköz végződtetett hívások pedig átvihetők egy távoli végponton végződtetett hívásba. Ez a funkció nem rendelkezik konfigurálható opciókkal.

A 43.12-es kiadástól kezdődően a Webex alkalmazás konfigurációs beállítás vezérli, hogy az aktuális hívás automatikusan várakoztatva kerüljön-e az Átadás menüpont kiválasztásakor. Ezt a viselkedést az új szabályozza *automatikus tartás* attribútumot. Alapértelmezés szerint az automatikus visszatartás le van tiltva.

```
<config>
<services><calls>
    <transfer-call enabled="%ENABLE_TRANSFER_CALLS_WXT%" 
                   xsi-enabled="%ENABLE_XSI_TRANSFER_CALLS_WXT%"
                  type="%TRANSFER_CALL_TYPE_WXT%" 
                  auto-hold="%ENABLE_TRANSFER_AUTO_HOLD_WXT%"/>
```
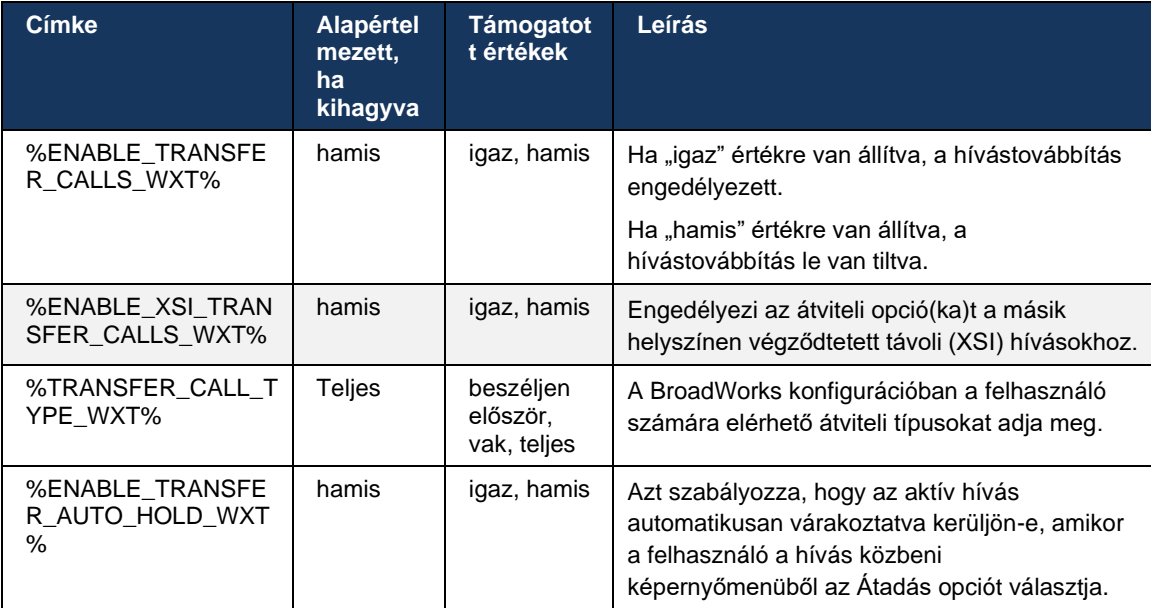

# **6.1.21 N-utas konferenciahívások és Résztvevők**

A következő egyéni címkével vezérelhető az ad Hoc (N-utas) konferenciabeszélgetés SIP -n keresztüli elérhetősége a Webex Cisco BroadWorks kliensben. Ezenkívül az N-way tulajdonos a SIP SUBSCRIBE/NOTIFY és a konferencia eseménycsomagon keresztül láthatja a résztvevők teljes listáját. A tulajdonos kliense megtanulja az URI -t, ahová a SIP SUBSCRIBE-t küldeni kell a megelőző SIP -en keresztül *Kapcsolat lehetőségre* fejléce a *200 OK* üzenetet küldtek válaszul a INVITE a konferencia URI , míg a résztvevők ugyanazt az információt egy megelőző hívás-info NOTIFY.

A Cisco BroadWorks rendszerbeállítás ( *maxConferenceParties)* A konferencia felek maximális szám beállítására szolgál. Egy adott hívásnál azt jelzi, hogy a felhasználónak hány aktív egyidejű fele lehet, vagy hány aktív felet vehet fel a "Résztvevők hozzáadása"hívásvezérlés opción vagy a Cisco BroadWorks N-utas hívás funkcióján keresztül.

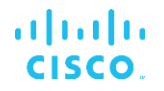

Ezeket az információkat a rendszer az alkalmazáskiszolgálóról (AS) kéri le a következő parancssori felület (CLI) paranccsal.

AS\_CLI/SubscriberMgmt/Policy/CallProcessing/Conferencing> get

Example output: maxConferenceParties = 6 conferenceURI =

Miután az értéket a *maxConferenceParties* értékét kapjuk, (amelynek a tartománya 4-15), a %MAX\_CONF\_PARTIES\_WXT% címkét ennek megfelelően kell beállítani.

```
<config>
<services><calls>
<conference enabled="%ENABLE_CONFERENCE_CALLS_WXT%">
  <service-uri>sip:%BWNETWORK-CONFERENCE-SIPURI-1%</service-uri>
   <subscribe-conference-info enabled="%ENABLE_NWAY_PARTICIPANT_LIST_WXT%"/>
      <max-nway-participants>%MAX_CONF_PARTIES_WXT%</max-nway-participants>
</conference>
```
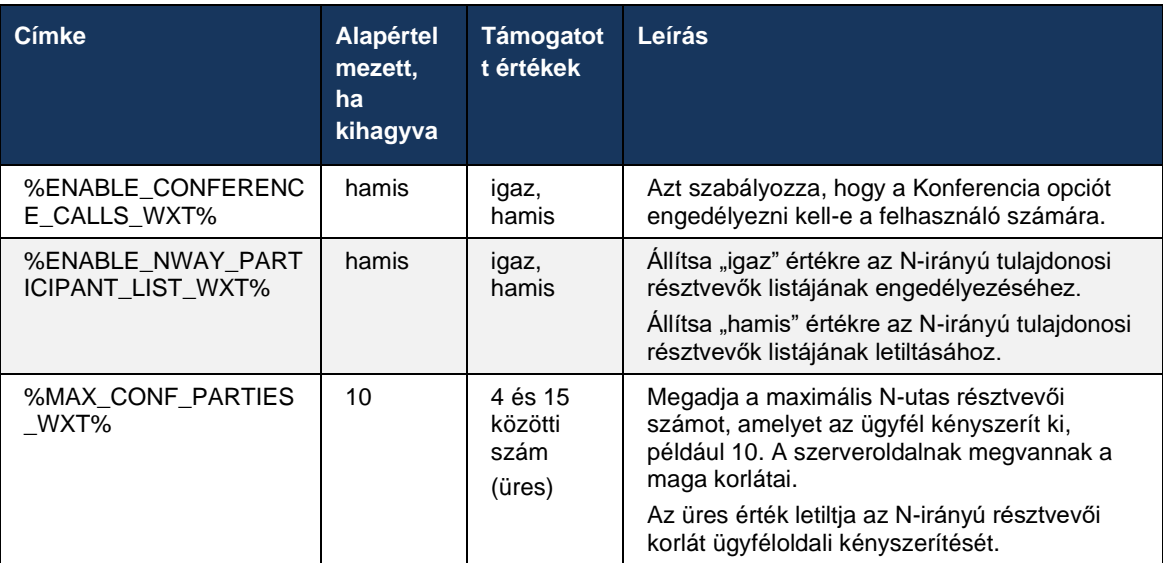

#### **6.1.22 Híváshúzás**

A Híváslehívás funkció egyetlen konfigurációs paraméter engedélyezhető, amint az az alábbi példában látható.

```
<config>
<services><calls>
<call-pull enabled="%ENABLE_CALL_PULL_WXT%"/>
```
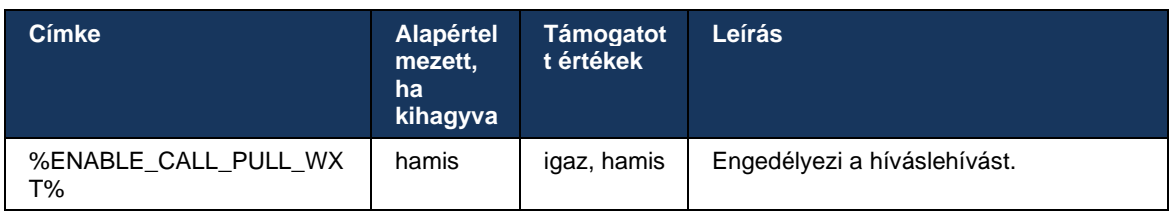

#### **6.1.23 Hívja a Parkolás/visszakeresés lehetőséget**

A Csoportos hívásparkoltatás funkció lehetővé teszi a folyamatban lévő VoIP hívások hívásparkoltatási kiszolgálóra történő továbbítását, amely lehetővé teszi a hívó fél számára, hogy valami mást tegyen, és hogy ugyanaz a felhasználó vagy egy másik felhasználó lehívja őket. A folyamatban lévő hívások a Hívásparkoltatás csoporton belül az első elérhető mellékre parkolnak.

A hívás visszakeresése végrehajtható úgy, hogy a felhasználó közvetlenül a hívás parkolása után egy beállítható számú másodpercig parkol a betelefonálás a párbeszédpanelen. Vagy a várakoztatott hívás a felhasználó vagy egy másik felhasználó a hívásfogadás opció kiválasztásával és a szám vagy a mellék megadásával fogadhatja.

```
<config>
<services><calls>
<call-park enabled="%ENABLE_CALL_PARK_WXT%" 
timer="%CALL_PARK_AUTO_CLOSE_DIALOG_TIMER_WXT%"/>
```
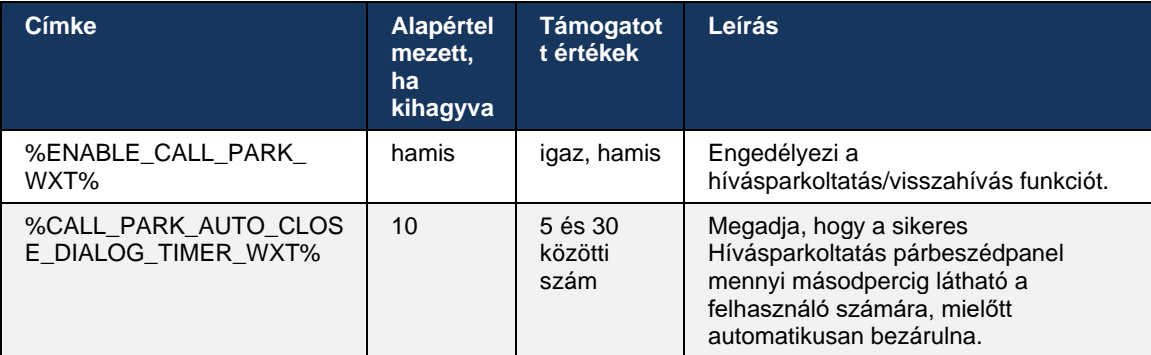

# **6.1.24 Hívási statisztikák**

Hívásvégi statisztikák jelentése Session Initiation Protocol (SIP) A BYE-üzenet lehetővé teszi a hívásstatisztika távoli végződtetésre történő küldését, amikor egy hívásstatisztikák véget ér. A hívásstatisztikák új fejlécként kerül elküldésre a SIP BYE üzenetben vagy a megfelelő üzenetben *200 OK* válasz a BYE üzenetre. A statisztikák tartalmazzák a Real-time Transport Protocol (RTP) küldött vagy fogadott csomagokat, a küldött vagy fogadott összes bájtot, az elveszett csomagok teljes számát, a késleltetési jittert, az oda-vissza késést és a hívás időtartama.

```
<config>
<services><calls>
<call-statistics enabled="%ENABLE_CALL_STATISTICS_WXT%"/>
```
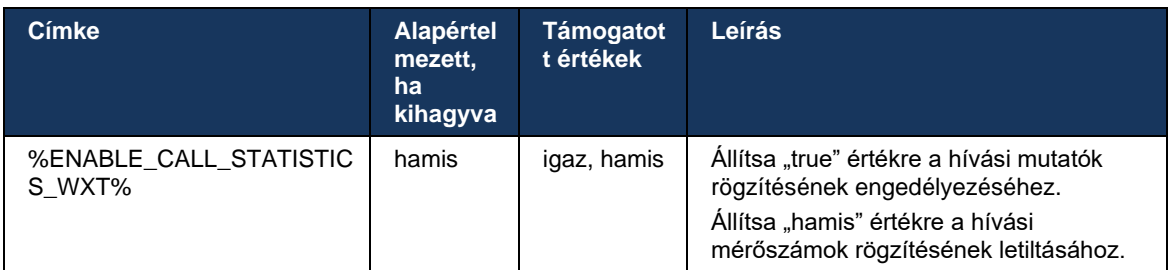

# **6.1.25 Hívja az Automatikus helyreállítást / Zökkenőmentes hívás átadás**

A kliens támogatja az automatikus hívás-helyreállítást a hálózatváltásoknál, miközben a felhasználónak van folyamatban lévő VoIP hívása. Az automatikus hívás-helyreállítás mindkét irányban működik – Cellular Data-WiFi és WiFi-Cellular Data, valamint a WiFi hálózatok közötti váltás során. A hívást egy perces időkereten belül megpróbálja helyreállítani, majd leáll. Ha egynél több folyamatban lévő VoIP -hívás van, csak az aktív lesz visszaállítva.

A Cellular Data-WiFi hálózatra való áttérés esetén a kliens a folyamatban lévő VoIP -hívásokat a mobiladat-hálózaton tartja, amíg meg nem szűnik vagy meg nem szakad a mobil információs hálózat .

```
<config>
<services><calls>
<auto-recovery enabled="%ENABLE CALLS AUTO RECOVERY WXT%"/>
```
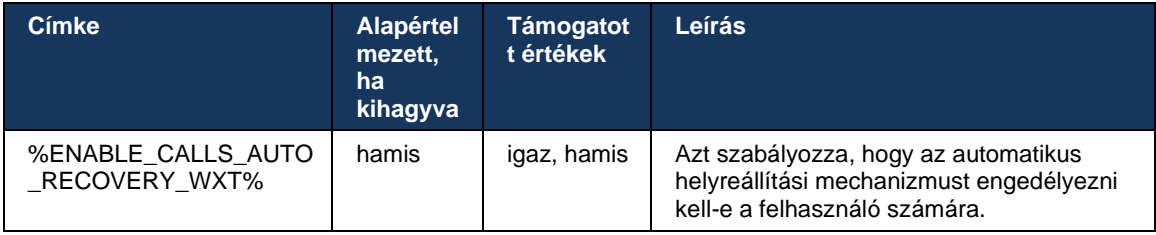

# **6.1.26 Hívásrögzítés**

A hívásrögzítés funkciót az ügyfél támogatja, és a szolgáltatás kiszolgálóoldali elérhetőségétől, valamint a konfigurációs beállítás függ. A funkció az engedélyezett XSI eseménycsatornától függ (lásd:*[6.1.33XSI Event Channel](#page-76-0)* ) és a küldésre konfigurált alkalmazáskiszolgáló (AS). *X-BroadWorks-Correlation-Info* SIP fejléc (lásd a *Webex for Cisco BroadWorks megoldási útmutató* ).

Ha a funkció ki van kapcsolva, a felhasználó nem használhat felvételi gombokat és opciókat. Ne feledje, hogy a hívásrögzítés nem hívásonként, hanem felhasználónként működik – ez azt jelenti, hogy ha a hívás egyik résztvevője támogatja a hívásrögzítés, akkor a hívás rögzíthető.

Ha a hívásrögzítés funkció engedélyezve van, mindig látható egy vizuális jelzés, amikor a hívás rögzítése folyamatban van. A Cisco BroadWorks a következő hívásrögzítés módokat támogatja:

# **Mindig**

- A hívásrögzítés automatikusan elindul a hívásindításkor.
- A felhasználó **NEM** képes leállítani/szüneteltetni a hívásrögzítés.

#### **Mindig Szünet/Folytatás támogatással**

- A hívásrögzítés automatikusan elindul a hívásindításkor, de a felhasználó szüneteltetheti és folytathatja a hívást.
- Lehetséges felhasználói interakciók:
	- A rögzítés Folyamatban van **Szünet** Művelet rögzítése.
	- A rögzítés szünetel **Folytatás** Művelet rögzítése.

#### **Igény szerint**

- A hívás létrejötte után a hívásrögzítés elindul a szerveren.
- Ha a felhasználó hívás közben megnyomja a Rögzítés indítása opciót, a hívásrögzítés tárolásra kerül, és a hívást az indítástól fogva megtartja. Ellenkező esetben, ha a felhasználó nem kezdeményez rögzítésindítást, a hívásrögzítés törlődik a szerverről.
- Lehetséges felhasználói interakciók:
	- Még nem kezdődött el a felvétel **Indítás** Művelet rögzítése.
	- A rögzítés Folyamatban van **Szünet** Művelet rögzítése.
	- A rögzítés szünetel **Folytatás** Művelet rögzítése.

#### **Igény szerint, felhasználó által kezdeményezett indítás**

- A felhasználó a hívásrögzítés bármikor, többször is elindíthatja, leállíthatja, szüneteltetheti és folytathatja.
- Minden egyes hívásrögzítés indításakor külön hívásfelvétel lesz.
- Lehetséges felhasználói interakciók:
	- Még nem kezdődött el a felvétel **Indítás** Művelet rögzítése.
	- A rögzítés Folyamatban van **Leállítás** és **Szünet** Művelet rögzítése.
	- A rögzítés szünetel **Leállítás** és **Folytatás** Művelet rögzítése.

A felhasználóhoz rendelt hívásrögzítés mód a Control Hubról választható ki.

```
<config>
<services><calls>
<record enabled="%ENABLE_CALL_RECORDING_WXT%"/>
```
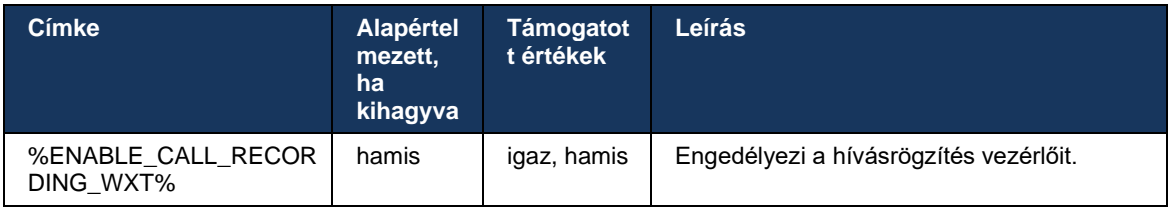

# <span id="page-66-0"></span>**6.1.27 Hangposta , Vizuális hangposta, Üzenetvárakoztatás jelző**

A következő egyéni címkék használhatók a Cisco BroadWorks hangposta és vizuális hangposta elérhetőségének vezérlésére a Webex for Cisco BroadWorks kliensben. Ne feledje, hogy egy Cisco BroadWorks rendszercímke ( %BWVOICE-PORTAL-NUMBER-1% ) hangpostával használatos.

A Visual Voicemail (VVM) csak hang esetén támogatott. A támogatott formátumok a wav, az ulaw és a H264 videót tartalmazó mov (csak hangként lejátszva). Lehetővé teszi a felhasználók számára, hogy a bejövő hangpostaüzeneteket lista nézetben tekintsék meg, és az egyes elemek lejátszhatók. Ez a funkció az Xsi-n alapul, de az új hangposta értesítése SIP-n keresztül történik; ezért az értesítések működéséhez engedélyezni kell a SIP -t. Ezenkívül a SIP SUBSCRIBE a Message Waiting Indicator (MWI) konfigurációhoz szükséges az értesítések megérkezéséhez, és az MWI -t engedélyezni kell a Visual Voicemail működéséhez. A SIP konfigurációval kapcsolatos további információkért lásd a részt*[6.1.1SIP kiszolgáló beállításai](#page-36-0)* .

A Cisco BroadWorks kiadással és a Visual Voicemail javítására vonatkozó követelményekkel kapcsolatban lásd:

*Webex for Cisco BroadWorks megoldási útmutató* .

A vizuális hangpostát külön engedélyezni kell a konfigurációban.

A következő beállítások szükségesek a CommPilot portálon a Visual Voicemail használatához:

- A hangüzenet engedélyezve
- Az "Üzenet beérkezésekor használjon egyesített üzenetküldést" opció engedélyezve
- "Telefon várakozó üzenet jelző használata" opció engedélyezve

Ha a Visual Voicemail szolgáltatás nincs hozzárendelve a Cisco BroadWorks oldalán a felhasználóhoz, az automatikusan letiltja a szolgáltatás konfigurációját.

Ne feledje, hogy a SIP regisztráció letiltása az új hangpostaüzenetek MWI -jét is letiltja. Az MWI engedélyezésével kapcsolatos további információkért lásd az alábbi táblázatot.

Ahhoz, hogy a hangpostaüzenet-információk megjelenjenek a felhasználói felületen, az ügyfélnek SIP MWI -értesítéseket kell kapnia a kiszolgálótól (vagyis a hangposta eseménycsomagjától). Az előfizetési lehetőségeket lásd az alábbi táblázatban. Ne feledje azt is, hogy a Visual Voicemail értesítések működéséhez MWI szükséges.

Ne feledje, hogy ha a hangposta eseménycsomagra való SIP -előfizetés sikertelen, az ügyfél folyamatosan újrapróbálkozik, amikor be van állítva. A SIP SUBSCRIBE újrapróbálkozás konfigurációjával kapcsolatos további információkért lásd a részt*[6.1.9SIP SUBSCRIBE és](#page-55-0)  [REGISZTRÁCIÓ Frissítés és ELŐFIZETÉS Próbálkozzon](#page-55-0)* újra *.*

```
<config>
<services><calls>
<mwi enabled="%ENABLE_MWI_WXT%" type="%MWI_MODE_WXT%"/>
\leqvoice-mail enabled="*ENABLE VOICE MAIL WXT*" visual-
voicemail="%ENABLE_VISUAL_VOICE_MAIL_WXT%">
   <center-number>%BWVOICE-PORTAL-NUMBER-1%</center-number>
</voice-mail>
```
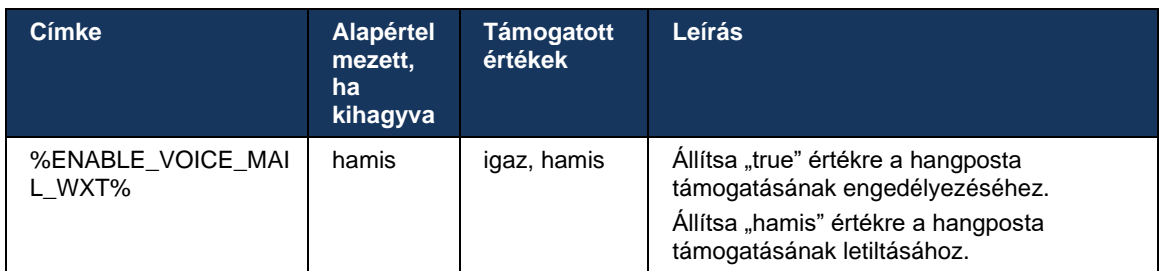

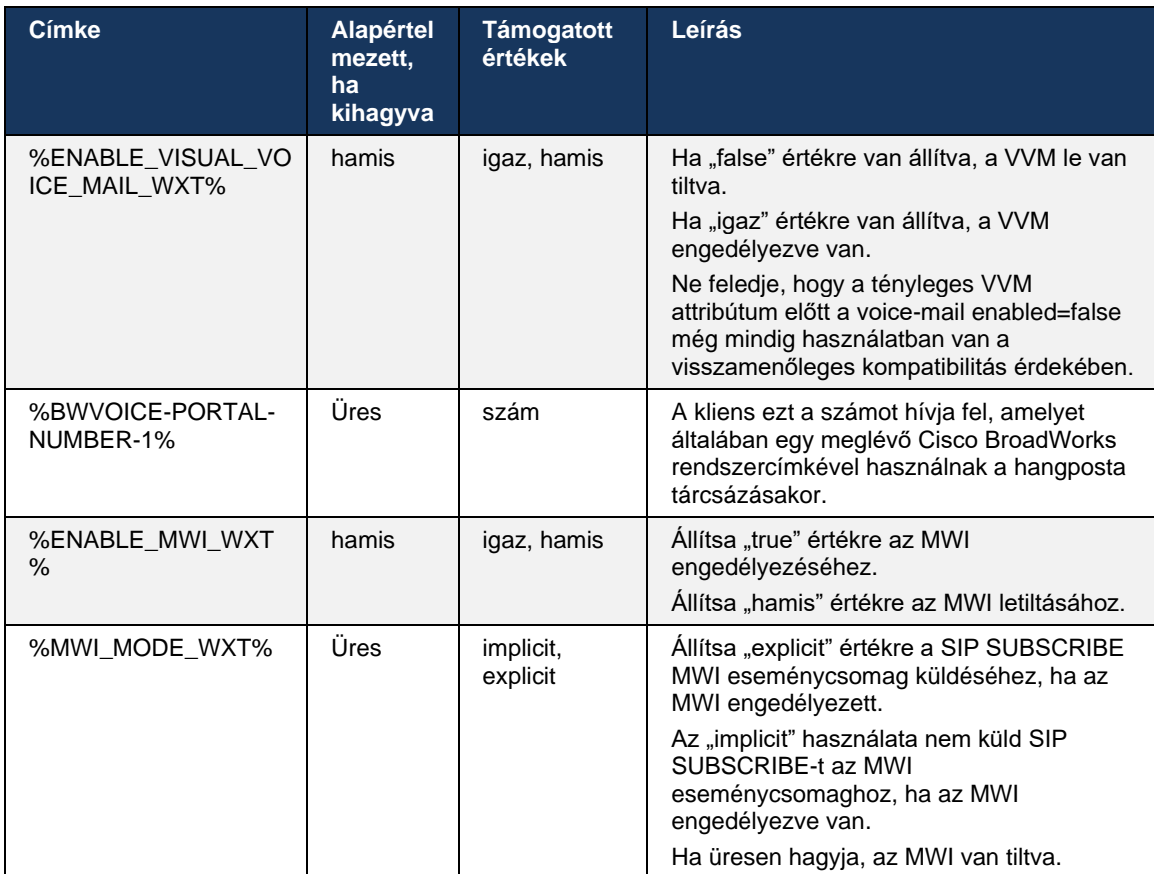

#### **6.1.28 Hangposta átirata a Webex Calling szolgáltatáshoz**

Ezzel a funkcióval a hangpostaüzenetek szöveggé konvertálódnak, és a vizuális hangposta nézetében jelennek meg a Webex Calling asztali és mobilalkalmazásokban.

A funkciót csak akkor kell engedélyezni egy felhasználó számára, ha:

- 1. Az alkalmazás Webex Calling telepítésben fut.
- 2. A vizuális hangposta funkció engedélyezve van a felhasználó számára.
- 3. A funkció engedélyezve van a config-ban (az enabled attribútum a<services><voicemail><transcription> címkét "true" értékre kell állítani).

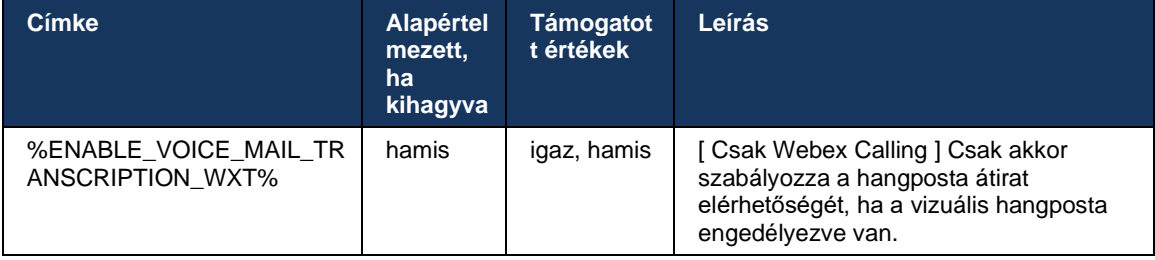

#### **6.1.29 Hívásbeállítások**

#### <span id="page-69-1"></span>6.1.29.1 Hívástovábbítás mindig

A következő egyéni címkével lehet vezérelni a Cisco BroadWorks mindig hívásátirányítási szolgáltatás elérhetőségét a Webex for Cisco BroadWorks ügyfélben.

```
<config>
<services><supplementary-services>
<call-forwarding-always enabled="%ENABLE_CALL_FORWARDING_ALWAYS_WXT%"/>
```
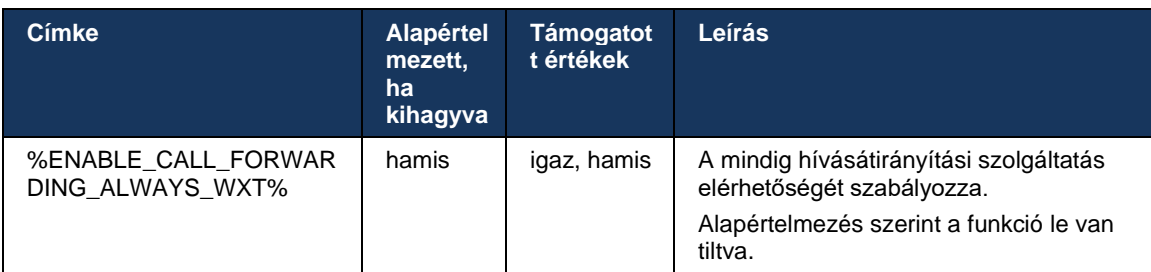

**MEGJEGYZÉS:** Hívástovábbítás mindig és Hívástovábbítás hangpostára (*[6.1.29.2Hívástovábbítás](#page-69-0)*  [hangpostára](#page-69-0)) használhatók együtt a "Hívástovábbítás" beállítás megjelenítésére vagy elrejtésére a Webex alkalmazásokban. Ha mindkét címke le van tiltva, a Webex alkalmazások "Hívástovábbítás" beállítása rejtve lesz.

#### <span id="page-69-0"></span>6.1.29.2 Hívástovábbítás hangpostára

A 43.9-es kiadástól kezdődően a Webex alkalmazás lehetőséget biztosít a Hangpostába továbbítás elérhetőségének szabályozására. Alapértelmezés szerint a funkció engedélyezve van, és a következő konfigurációs beállítás lehet letiltani.

```
<config>
<services>
   <voice-mail>
       <forwarding enabled="%ENABLE_VOICE_MAIL_FORWARDING_WXT%"/>
```
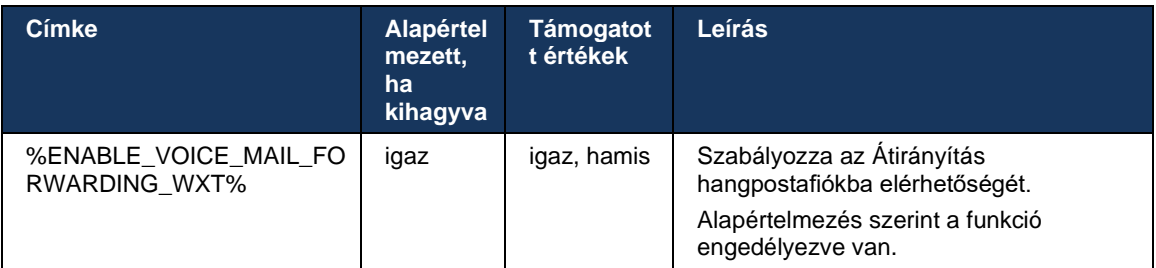

**MEGJEGYZÉS 1 :** Ez a funkció attól függ, hogy a felhasználóhoz hozzá kell rendelni a " Üzenetküldés kezelő felhasználó" vagy a "Harmadik fél hangposta-támogatás" szolgáltatásainak egyikét.

**2. MEGJEGYZÉS :** Hívástovábbítás hangpostafiókba és Hívástovábbítás mindig (*[6.1.29.1Hívástovábbítás mindig](#page-69-1)* ) használhatók együtt a "Hívástovábbítás" beállítás megjelenítésére vagy elrejtésére a Webex alkalmazásokban. Ha mindkét címke le van tiltva, a Webex alkalmazások "Hívástovábbítás" beállítása rejtve lesz.

#### <span id="page-70-0"></span>6.1.29.3 BroadWorks bárhol (egyszámos elérés)

A következő egyéni címkék szabályozzák a BroadWorks Anywhere elérhetőségét és a beállításainak elérhetőségét a Webex for Cisco BroadWorks kliensben. Ne feledje, hogy ennek a funkciónak a neve a kliensen belül: *Saját számok kezelése lehetőségre* .

```
<config>
<services><supplementary-services>
<broadworks-anywhere enabled="%ENABLE_BROADWORKS_ANYWHERE_WXT%">
      <description enabled="%ENABLE_BROADWORKS_ANYWHERE_DESCRIPTION_WXT%"/> 
      <alert-all-locations 
enabled="%ENABLE_BROADWORKS_ANYWHERE_ALERT_ALL_LOCATIONS_WXT%"
default="%BROADWORKS_ANYWHERE_ALERT_ALL_LOCATIONS_DEFAULT_WXT%"/>
      <call-control enabled="%ENABLE_BROADWORKS_ANYWHERE_CALL_CONTROL_WXT%" 
default="%BROADWORKS_ANYWHERE_CALL_CONTROL_DEFAULT_WXT%"/>
      <diversion-inhibitor 
enabled="%ENABLE_BROADWORKS_ANYWHERE_DIVERSION_INHIBITOR_WXT%" 
default="%BROADWORKS_ANYWHERE_DIVERSION_INHIBITOR_DEFAULT_WXT%"/> 
      <answer-confirmation 
enabled="%ENABLE_BROADWORKS_ANYWHERE_ANSWER_CONFIRMATION_WXT%" 
default="%BROADWORKS_ANYWHERE_ANSWER<sup>_</sup>CONFIRMATION_DEFAULT_WXT%"/>
</broadworks-anywhere>
```
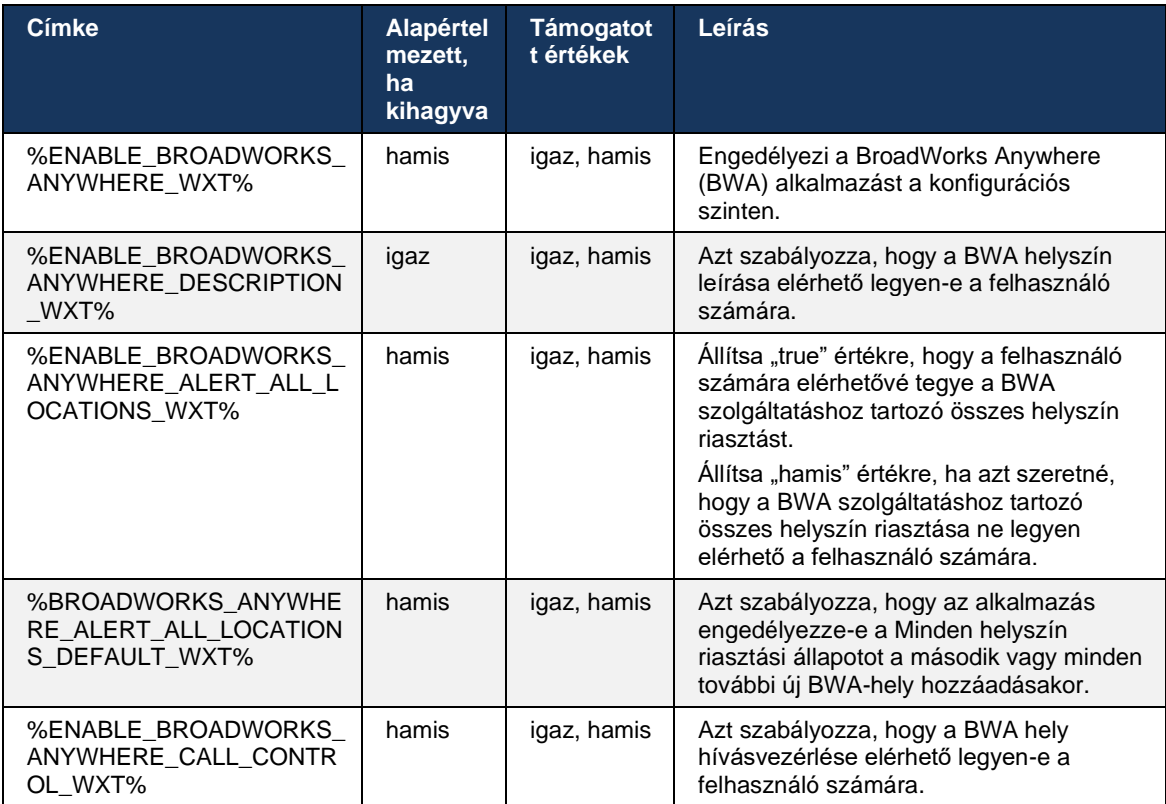

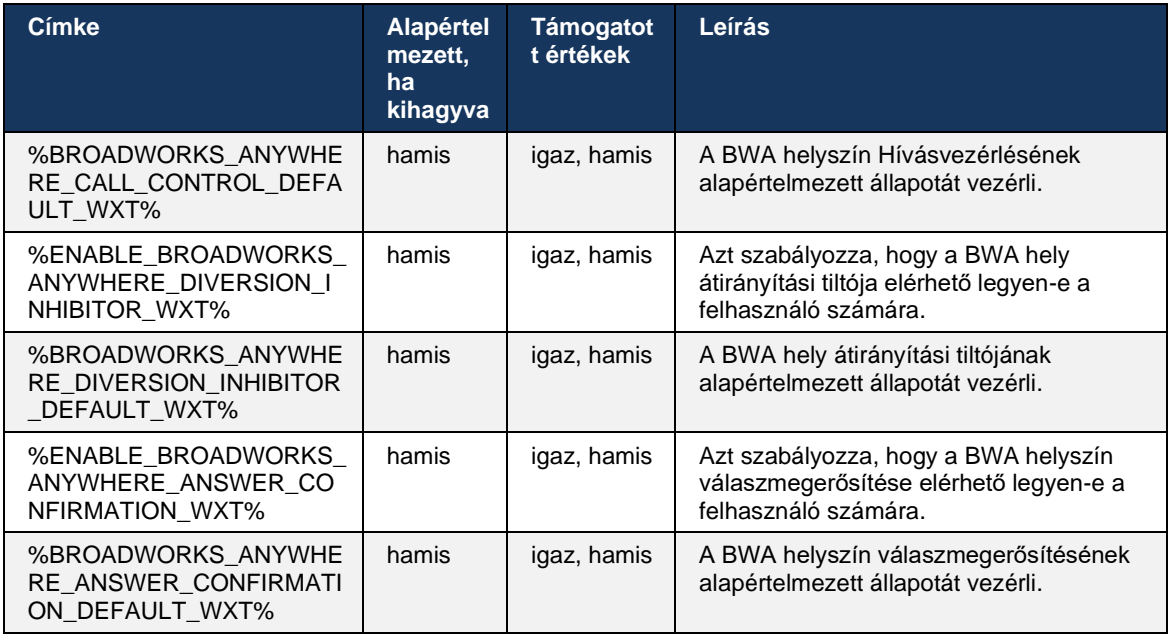

#### **6.1.30 Beállítások portál és a Webalapú hívásbeállítások**

A Webex for Cisco BroadWorks kliens hozzáférést biztosít egy beállítási (önkiszolgáló) portálhoz, ahol a felhasználó beállíthatja az alkalmazás és a szolgáltatás egyes beállításait.

Ezenkívül az ügyfél lehetőséget biztosít a hívásbeállítások web nézetének (CSWV) használatára. Ez lehetővé teszi a felhasználó számára, hogy több kiszolgálóalapú hívásbeállítást vezérelhessen. Külön címkék segítségével lehet szabályozni, hogy bizonyos szolgáltatások megjelenjenek-e a webalapú hívásbeállításokban.

**MEGJEGYZÉS:** Célszerű elrejteni azokat a beállításokat, amelyek már láthatók az alkalmazásban, például a Call Centerben (lásd a következőt:*[6.1.31Call Center / Call Queue Bejelentkezés/Kijelentkezés](#page-75-0)* ) és a BroadWorks Anywhere (lásd a részt*[6.1.29.3BroadWorks bárhol](#page-70-0)* ). A Remote Office szolgáltatást is tanácsos elrejteni, mert azt a BroadWorks Anywhere szolgáltatás váltotta fel.

A következő egyéni címkével lehet konfigurálni a beállítási ( önkiszolgáló vagy CSWV ) portál URL -címét. Ha a címke üres, a beállítási portálra mutató hivatkozás nem látható a felhasználó számára az alkalmazásban.

```
<config>
<services>
<web-call-settings target="%WEB_CALL_SETTINGS_TARGET_WXT%" 
\langle \texttt{url}\rangle \text{WEB\_CALL SETTINGS} URL \texttt{WXT@}\langle \texttt{url}\rangle<branding-enabled="%WEB_CALL_SETTINGS_BRANDING_ENABLED_WXT%">
  <service-settings>
    <service name="Call Forwarding Always" 
visible="%WEB_CALL_SETTINGS_CFA_VISIBLE_WXT%"/>
    <service name="Call Forwarding Busy" 
visible="%WEB_CALL_SETTINGS_CFB_VISIBLE_WXT%"/>
   <service name="Call Forwarding Not Reachable" 
visible="%WEB_CALL_SETTINGS_CFNR_VISIBLE_WXT%"/>
```
# ahah **CISCO**

```
 <service name="Call Forwarding No Answer" 
visible="%WEB_CALL_SETTINGS_CFNA_VISIBLE_WXT%"/>
   <service name="Do Not Disturb" 
visible="%WEB_CALL_SETTINGS_DND_VISIBLE_WXT%"/>
   <service name="Anonymous Call Rejection" 
visible="%WEB_CALL_SETTINGS_ACR_VISIBLE_WXT%"/>
   <service name="Simultaneous Ring Personal" 
visible="%WEB_CALL_SETTINGS_SIMRING_VISIBLE_WXT%"/>
   <service name="Sequential Ring" 
visible="%WEB_CALL_SETTINGS_SEQRING_VISIBLE_WXT%"/>
   <service name="Automatic Callback" 
visible="%WEB_CALL_SETTINGS_ACB_VISIBLE_WXT%"/>
   <service name="Call Waiting" visible="%WEB_CALL_SETTINGS_CW_VISIBLE_WXT%"/>
   <service name="Calling Line ID Delivery Blocking" 
visible="%WEB_CALL_SETTINGS_CLIDB_VISIBLE_WXT%"/>
   <service name="Personal Assistant" 
visible="%WEB_CALL_SETTINGS_PA_VISIBLE_WXT%"/>
   <service name="Call Center – Standard" 
visible="%WEB_CALL_SETTINGS_CC_VISIBLE_WXT%"/>
   <service name="BroadWorks Anywhere" 
visible="%WEB_CALL_SETTINGS_BWA_VISIBLE_WXT%"/>
   <service name="BroadWorks Mobility" 
visible="%WEB_CALL_SETTINGS_BWM_VISIBLE_WXT%"/>
  \leqservice name="Remote Office" visible="%WEB CALL SETTINGS RO VISIBLE WXT%"/>
   <service name="Voice Messaging User" 
visible="%WEB_CALL_SETTINGS_VM_VISIBLE_WXT%"/>
</service-settings>
<userportal-settings> <url>%USER_PORTAL_SETTINGS_URL_WXT%</url></userportal-
settings>
</web-call-settings>
```
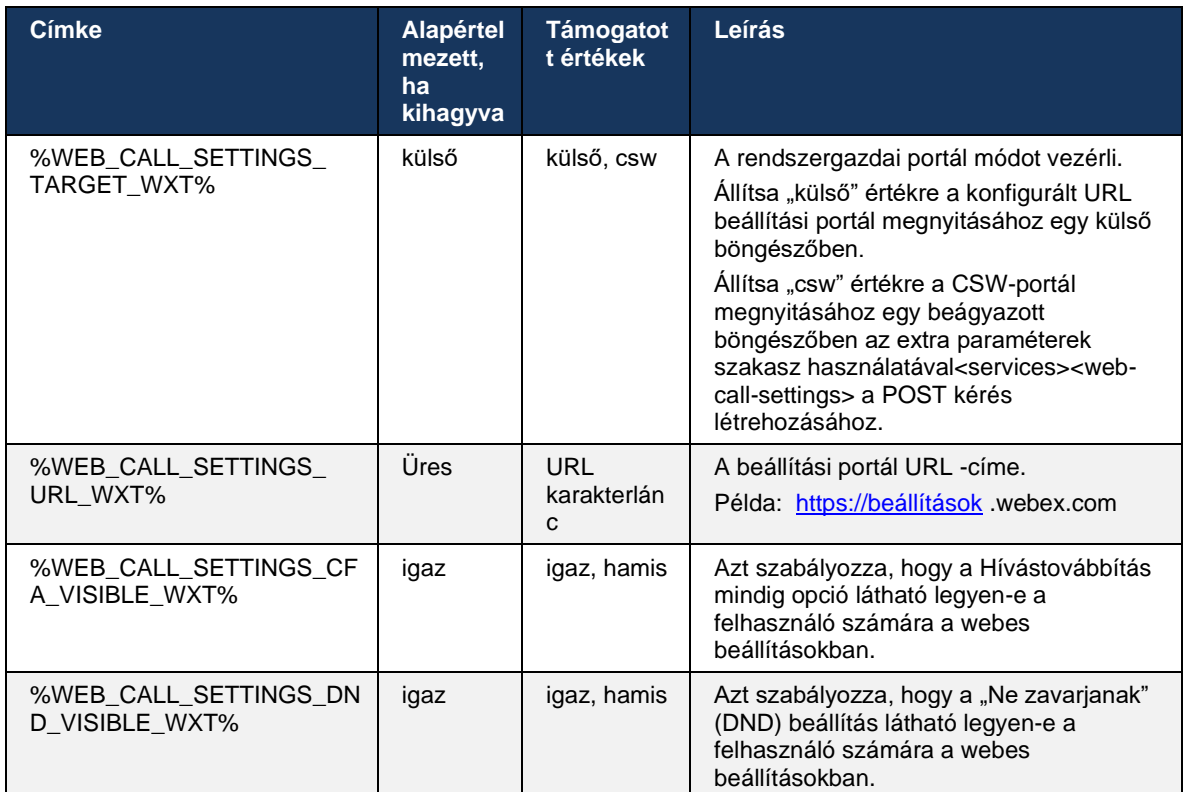

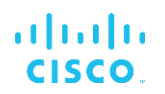

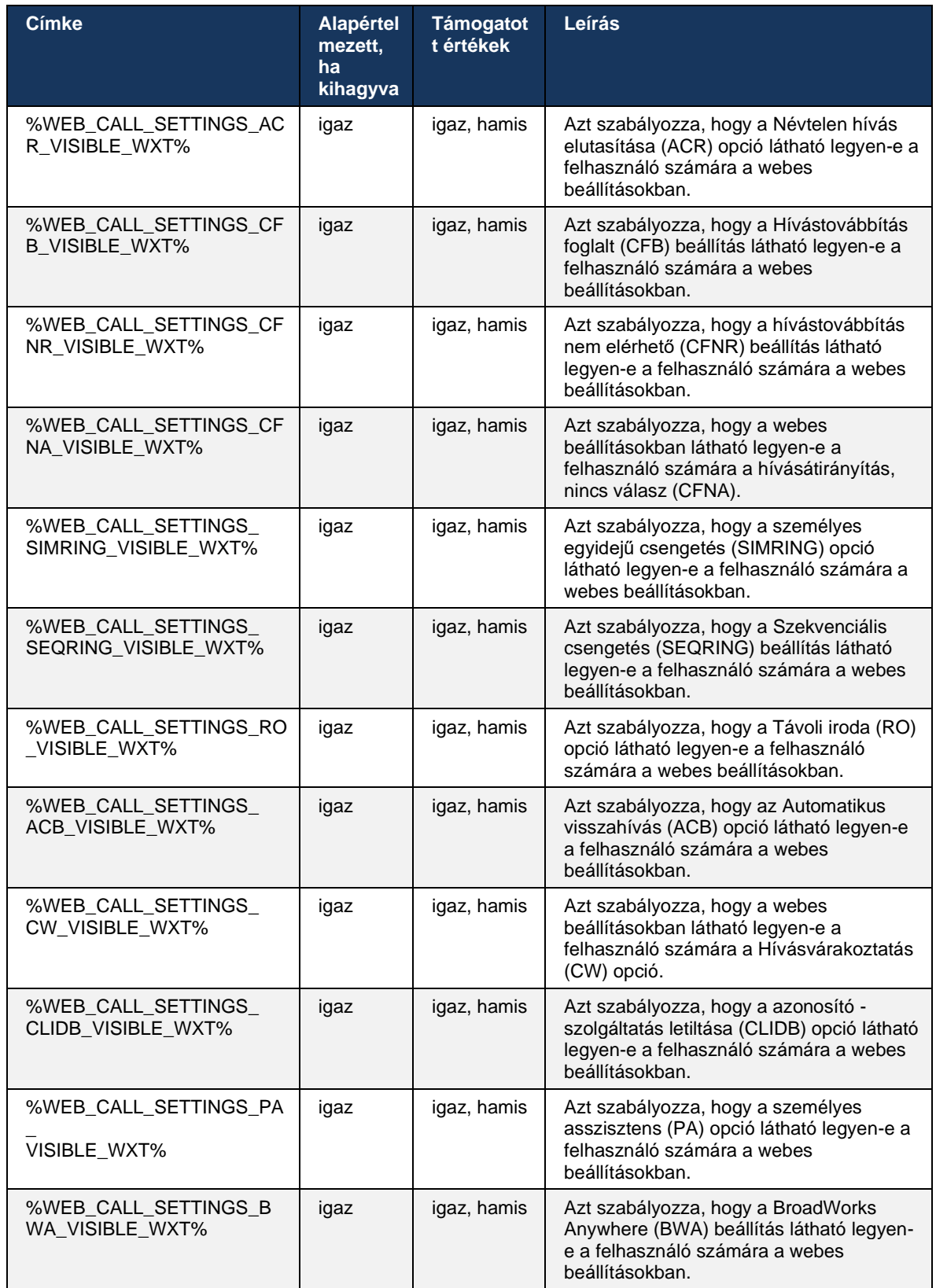

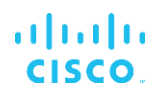

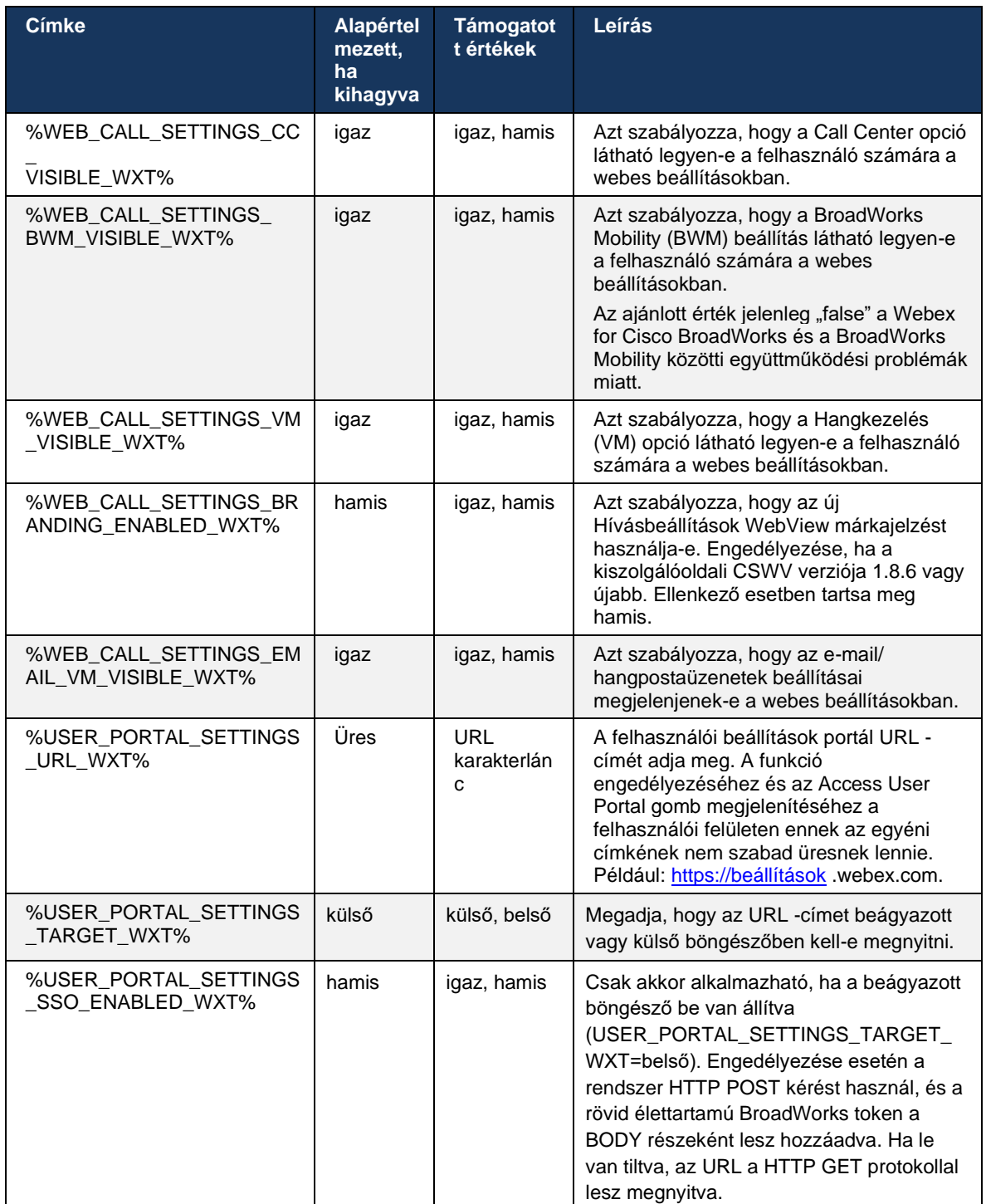

**MEGJEGYZÉS 1** : A Hívásbeállítások WebView URL -címének mindig szerepelnie kell egy "/" karakternek a végén. Például: http(s)://<XSP-FQDN> /<CSW-Context-Path> /

**2. MEGJEGYZÉS** : A Hívásbeállítások WebView alkalmazás minimális támogatott verziója az 1.7.5.

A Cisco BroadWorks 21.0 kiadásra történő telepítéssel kapcsolatban lásd a következő fejezetben ismertetett további lépéseket: *Webex a Cisco számára BroadWorks Megoldási útmutató* .

### **6.1.31 Call Center / Call Queue Bejelentkezés/Kijelentkezés**

A Webex alkalmazás hozzáférést biztosít a Call Center (hívási sor) ügynök beállításaihoz. Ha a felhasználó rendelkezik Call Center szolgáltatással, akkor ez a funkció lehetővé teszi a felhasználó számára, hogy bejelentkezzen egy ügyfélszolgálati központba, és megtekinthesse az elérhető hívási sorokat, valamint be-/kilépési sorokat, és beállíthatja az automatikus híváselosztás (ACD) állapotát.

A Desktop Release 42.8 és Mobile Release 42.12 verziótól kezdődően a Call Center (hívássor) ügynök már nem a Hívásbeállítások web nézetén alapul (lásd:*[6.1.30Beállítások portál](#page-71-0) és a [Webalapú hívásbeállítások](#page-71-0)* ). A Call Center (hívási sor) ügynök konfigurációja az asztal láblécén keresztül és a Mobile Webex alkalmazás beállításai között érhető el.

```
<config>
<services>
<call-center-agent enabled="%ENABLE_CALL_CENTER_WXT%"/>
```
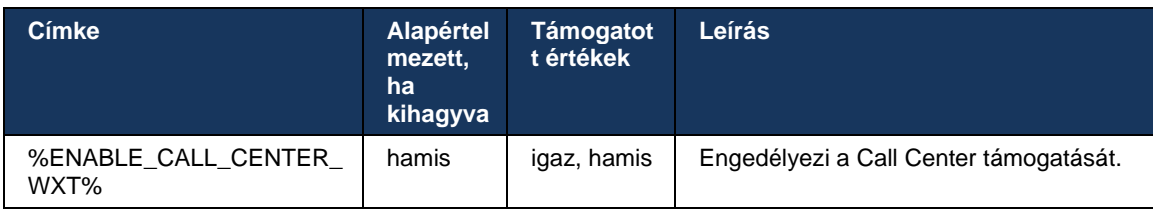

### **6.1.32 XSI Root és elérési útvonalak**

A Webex for Cisco BroadWorks ügyfél a következő címkéket használja az XSI gyökér, műveletek és események elérési útjának vezérléséhez, ha azokat úgy kell konfigurálni, hogy eltérjenek a bejelentkezéshez használtaktól.

Az XSI Root megváltoztatásának fő oka a terheléselosztás konfigurációs szintű megvalósítása, bár javasolt ehelyett a terheléselosztás használata a HTTP rétegen.

Az Events és Actions útvonalak jellemzően a márkaépítési követelmények miatt módosulnak annak érdekében, hogy eltávolítsák a *com.broadsoft* tartományhivatkozást az ügyfél által végrehajtott XSI HTTP-kérések URL -útvonalaiból.

```
<config>
<protocols><xsi>
      <paths>
             <root>%XSI_ROOT_WXT%</root>
             <actions>%XSI_ACTIONS_PATH_WXT%</actions>
             <events>%XSI_EVENTS_PATH_WXT%</events>
      </paths>
```
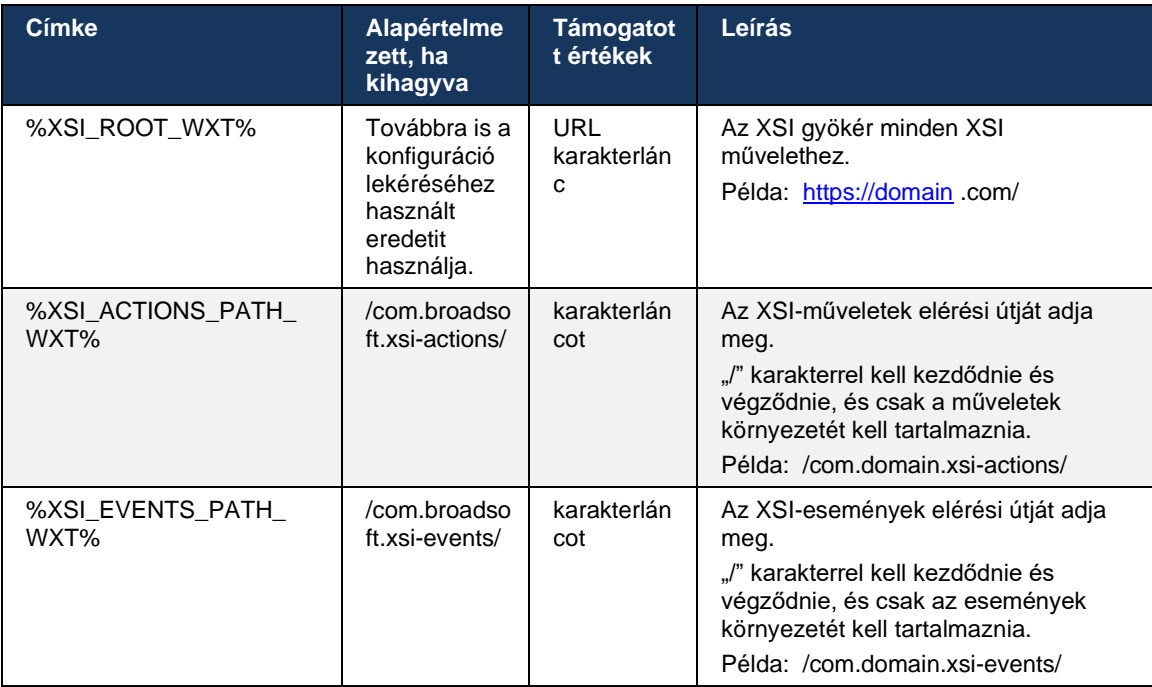

### **6.1.33 XSI Event Channel**

Az XSI Event csatornát különböző szolgáltatások használják, mint például:

- XSI hívás közbeni vezérlők
- Hívásbeállítások állapotértesítések
- Hívásrögzítés

Az XSI Events szívverés az XSI Event csatorna nyitva tartására szolgál, a szívverés intervallum pedig a következő paraméterrel adható meg.

```
<config>
<protocols><xsi>
<event-channel enabled="%ENABLE XSI EVENT CHANNEL WXT%">
   <heartbeatInterval> %CHANNEL_HEARTBEAT_WXT%</heartbeatInterval>
```
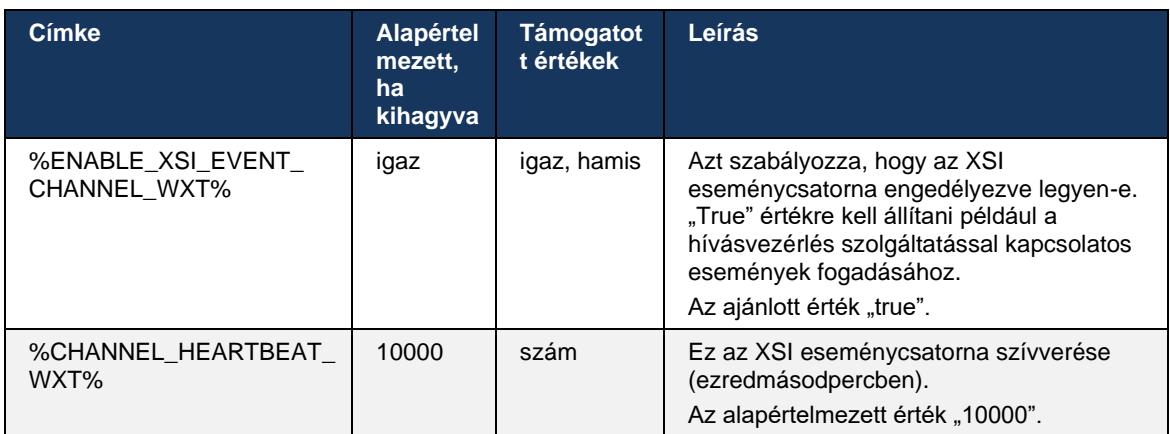

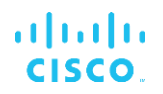

### **6.1.34 Kodek konfiguráció**

A Webex for Cisco BroadWorks különféle hang- és videókodekeket kínál. A megfelelő kodek listák a következő helyen találhatók: *config/services/calls/* a *audio/kodekek* és *videó/kodekek* szakaszokban. Az egyes kodekek prioritása a következőn keresztül módosítható: *XML-attribútum prioritás* , amely 0,0 (legalacsonyabb) és 1,0 (legmagasabb) közötti érték.

```
<video><codecs>
      <codec name="H264" payload="109" resolution="CIF" framerate="25" 
bitrate="768000" priority="1.0">
             <packet-mode>0</packet-mode>
</codec>
```
Az ügyfél támogatja a H.264-et videó kodekként. A videófelbontás attribútum segítségével a következő elérhető értékek egyike állítható be: SUBQCIF, QCIF, CIF, 4CIF, VGA és HD.

Ha a konfigurációban nincs megadva a bitsebesség, akkor a rendszer az alapértelmezett bitsebességi értékeket használja. Az alapértelmezett bitsebesség-értékeket felbontásonként és képsebesség az alábbi táblázat sorolja fel.

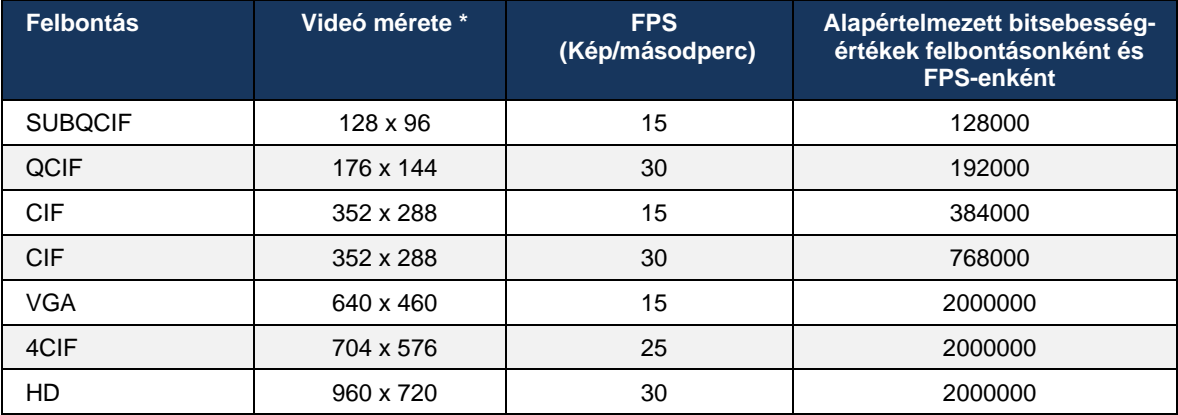

**\*** Maximális hirdetett videó felbontás. Az aktuális videófelbontás két Webex közötti hívás közben Cisco A BroadWorks-kliensek mindkét kliens képességeitől függ – a kettő közül az alacsonyabb lesz, és mindkét kliensnél ugyanaz.

A videohívások a munkamenet beállítása során kerül megbeszélésre, és a felbontás a két végpont képességeitől függ. A videohívás felbontása mindkét végponton azonos. Ez azt jelenti, hogy ha a Webex Cisco BroadWorks végpontjai eltérő képességekkel rendelkeznek (és ezért különböző felbontásokat támogatnak), akkor a kisebb felbontás kerül megbeszélésre a hívás számára. A videó felbontása hívás közben megváltozhat, ha a hálózati feltételek romlanak. Ebben az esetben előfordulhat, hogy a két mobil végpont eltérő videófelbontást használ.

A csomagkezelési mód SingleNAL (0) vagy Non-interleaved (1) lehet. A sablon alapértelmezés szerint SingleNAL-t használ (<packet-mode> 0</packet-mode>).

Több telefonos esemény konfigurációja is támogatott. A kodek egyeztetése során a kliens elküldi az összes beállított kodeket, beleértve a több telefonos eseményt is. A hangkodek kiválasztása után megkeresi a telefonos eseményeket az ajánlatban. Ha az ajánlat tartalmazza a telefonos eseményt a megbeszélt hangkodek mintavételezési gyakoriságával, akkor ez a telefonos esemény lesz kiválasztva. Ellenkező esetben a lista első telefonos eseményét használja a rendszer. Ha a kínálatban egyáltalán nincsenek telefonos események, akkor a rendszer sávon belüli kéttónusú többfrekvenciás (DTMF)-ket használ.

Példa konfigurált kodekekre:

```
<codec name="telephone-event" payload="100" in-band="false" />
<codec name="telephone-event" payload="101" clockrate="48000" in-band="false" 
/>
```
Ha 48 kbps mintavételezési frekvenciájú hangkodeket tárgyal, akkor a 101 hasznos adattal rendelkező telefonos eseményt használja a rendszer.

A Webex for Cisco BroadWorks hivatalosan is támogatja a következő kodekeket:

- Hang
	- OPUS
	- G.722
	- $-$  G.729
	- PCMU (G.711U)
	- $-$  PCMA (G.711A)
	- iLBC
- **Videó** 
	- H.264

#### **6.1.35 SIP– URI tárcsázás**

Jelenleg nem áll rendelkezésre a SIP- URI-tárcsázás a BroadWorks rendszeren keresztül, és alapértelmezés szerint az összes SIP- URI hívás a Locuson keresztül történik, más néven "ingyenes hívás". Egyes környezetekben ez nem kívánatos, és az ilyen hívásokat le kell tiltani.

**MEGJEGYZÉS:** Ez csak akkor érvényes, ha a Locus hívás le van tiltva. Csak ebben az esetben működik a SIP URI tárcsázás blokkolása.

A következő konfiguráció biztosítja ezt a lehetőséget.

```
<config>
    <services>
       <calls>
             <sip-uri-dialing enable-locus-
calling="%SIP_URI_DIALING_ENABLE_LOCUS_CALLING_WXT%"/>
```
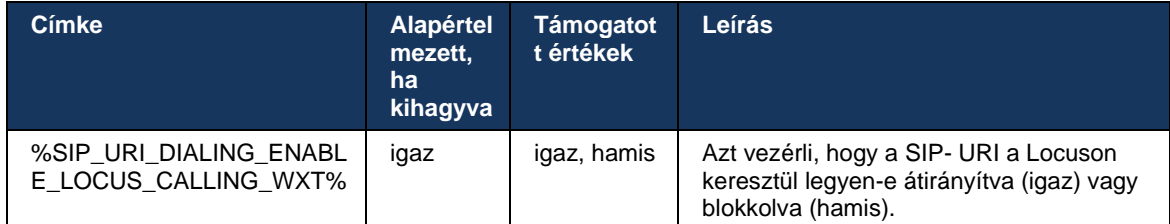

### **6.1.36 Híváselőzmények az összes eszközön**

A kliens lehetőséget biztosít a hívásnapló tárolására és a kiszolgálóról való lekérésére ahelyett, hogy helyileg tárolná azokat. Így a hívásnapló egységesen jelennek meg az összes eszközön.

**MEGJEGYZÉS:** Az egyesített hívásnapló egyszerre kell engedélyezni a kliens és a kiszolgáló oldalon, hogy elkerülje a hiányzó hívásnapló vagy a többszörös rekordokat.

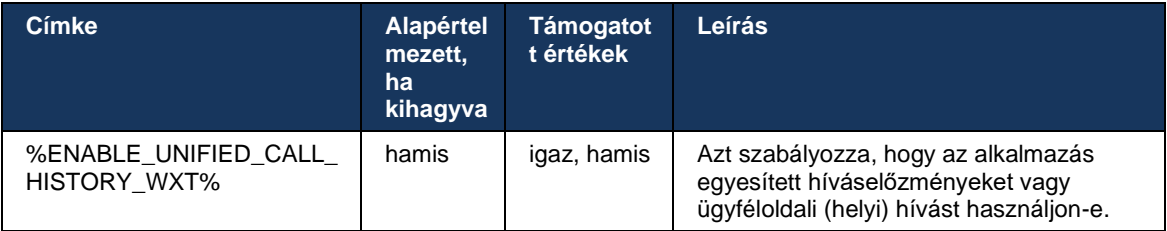

### **6.1.37 Videohívások letiltása**

A 41.9-es kiadás hozzáadta a videohívások letiltásának lehetőségét. Külön konfigurációs opciók állnak rendelkezésre ennek a funkciónak a vezérlésére a BroadWorks által támogatott és a Locus (ingyenes) VoIP hívásokhoz.

Ha a funkció engedélyezve van, és a funkciócímke beállítása "false":

- a felhasználó nem fogja látni a "Bejövő hívások fogadása bekapcsolt videó mellett" beállítást
- Ha elfogadják, az összes bejövő videohívás hang lesz
- a felhasználó nem tud videohívást eszkalálni, és a videó eszkalációkat a rendszer automatikusan elutasítja

Ha engedélyezve vannak a videohívások, egy új konfigurációs tulajdonság kerül hozzáadásra a "Bejövő hívások fogadása bekapcsolt videóm mellett" beállítás alapértelmezett érték szabályozására. Alapértelmezés szerint ez a funkció be van kapcsolva az asztali számítógépen, és ki van kapcsolva a mobil és a táblagépen.

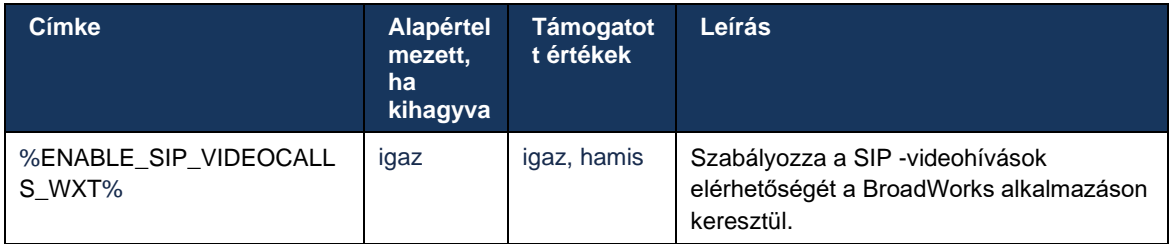

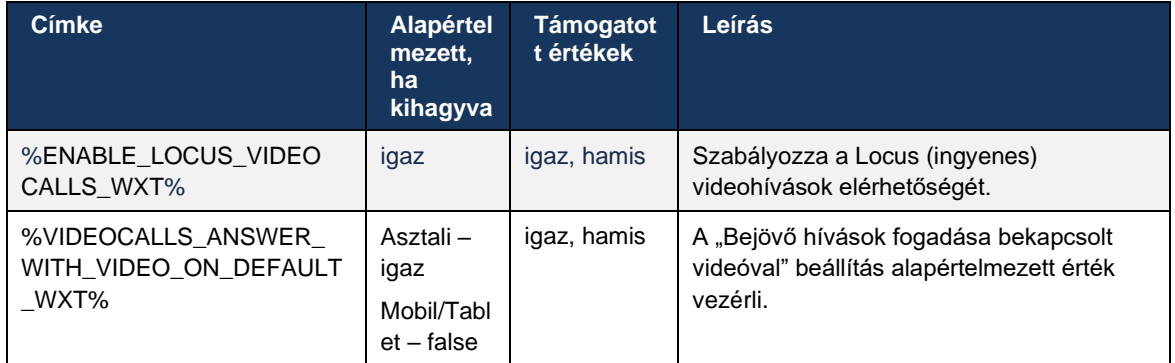

## **6.1.38 Segélyhívó (911) hívás - Helyszínjelentés az E911-szolgáltatóval**

Az asztali és táblagépes Webex -ügyfél támogatja az E911 helymeghatározási jelentést RedSky, Intrado vagy Bandwidth használatával E911 segélyhívás szolgáltatóként a Webex for BroadWorks telepítéséhez. Az E911-szolgáltató eszközönkénti helymeghatározási támogatást biztosít (a Webex asztali és táblagépes alkalmazásokhoz, valamint HELD-kompatibilis MPPeszközökhöz), valamint egy olyan hálózatot biztosít, amely a segélyhívásokat az Egyesült Államok és annak területei (Guam, Puerto Rico) közbiztonsági üzenetrögzítő pontjaihoz (PSAP) irányítja. és a Virgin-szigetek), és csak Kanada. A szolgáltatás engedélyezése helyszínenként történik.

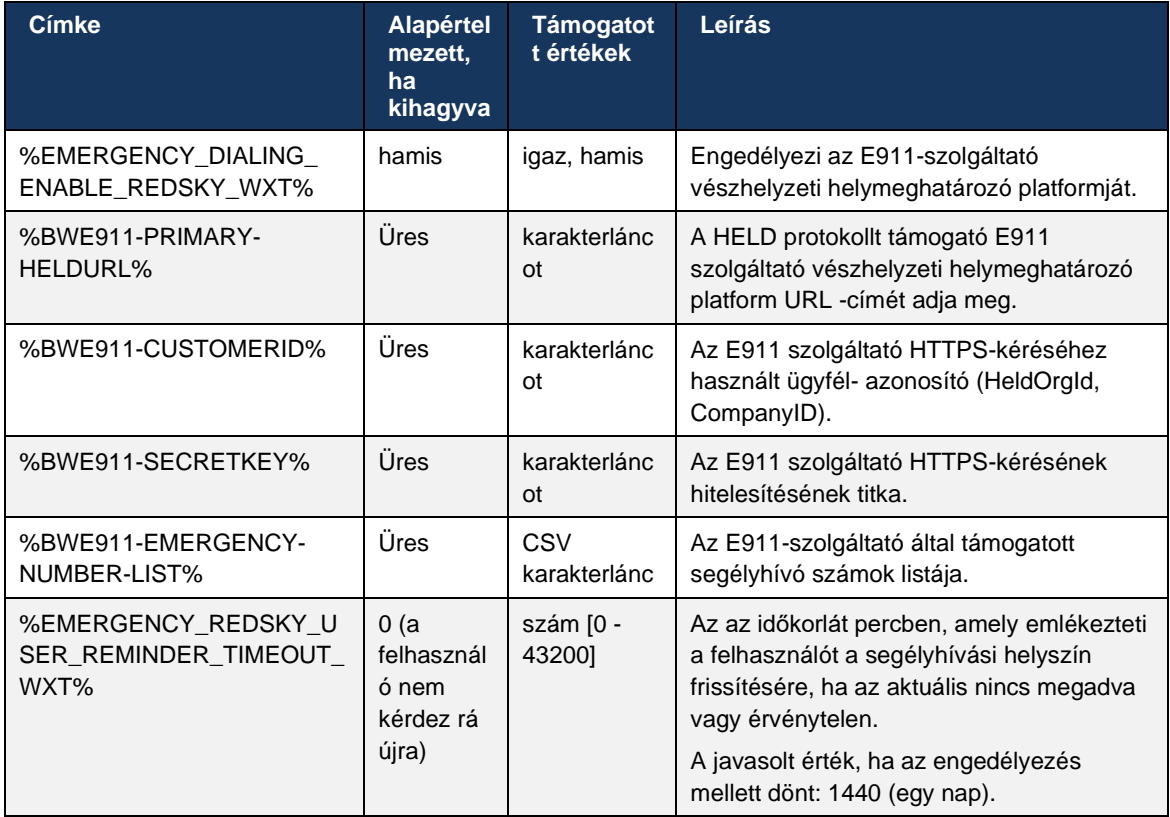

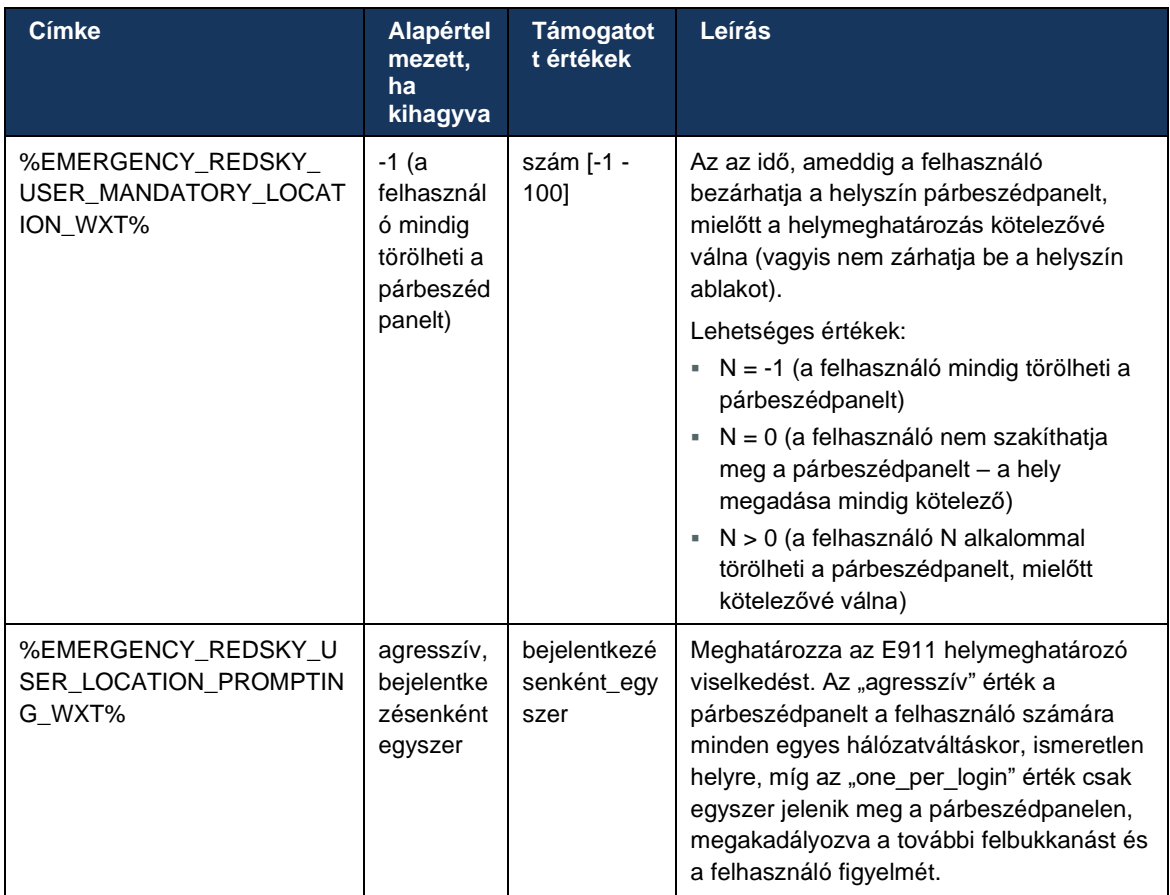

**MEGJEGYZÉS 1** : A BWE911-\*\*\* címkék "dinamikus beépített rendszercímkék". További információkért lásd a részt*[5.7Cisco BroadWorks dinamikus beépített rendszercímkék](#page-21-0)* .

**2. MEGJEGYZÉS** : Ha a VOIP hívás le van tiltva, a vészhívási sorrend (%EMERGENCY\_CALL\_DIAL\_SEQUENCE\_WXT%) egyetlen értelmes értéke a cs-only.

### **6.1.39 PAI identitásként**

For **bejövő hívásokat** , ez az új paraméter szabályozza a SIP From és a P-Asserted-Identity (PAI) fejlécek prioritását, és azt, hogy mi legyen hívóvonal-azonosító. Ha van X-BroadWorks-Remote-Party-Info fejléc a bejövő SIP INVITE-ben, akkor az elsőbbséget élvez a SIP From és a PAI fejlécekkel szemben. Ha a bejövő SIP INVITE-ben nincs X-BroadWorks-Remote-Party-Info fejléc, ez az új paraméter határozza meg, hogy a SIP From fejléc elsőbbséget élvez-e a PAI fejléccel szemben, vagy fordítva.

Ha engedélyezve van a<use-pai-as-calling-identity> A címke "true" értékre van állítva, a PAI fejléc elsőbbséget élvez a Feladó fejléccel szemben. Ez a hívó fél-azonosító használható a kapcsolat feloldására és a felhasználónak való bemutatására.

For **kimenő hívások** , ez a logika nincs alkalmazva. A 18X, 200 OK válaszokban a csatlakoztatott vonal azonosítója érkezik, így a Webex alkalmazás mindig a SIP PAI fejlécet használja elsőbbséggel.

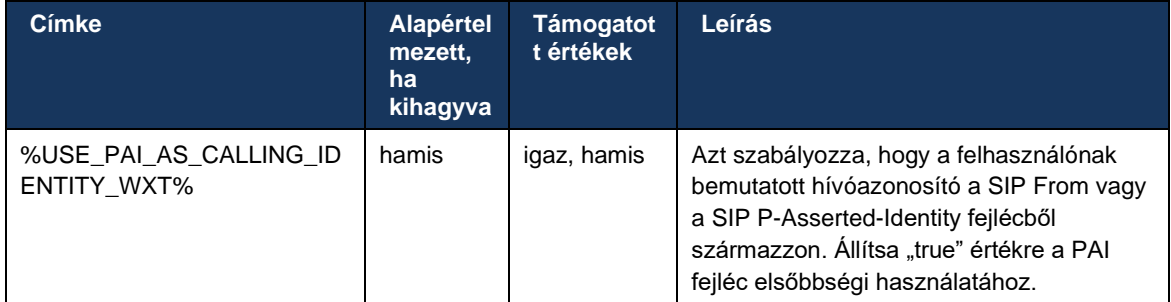

### **6.1.40 Képernyőmegosztás letiltása**

A 42.5-ös kiadás lehetővé teszi a képernyőmegosztás elérhetőségének vezérlését. Ha a képernyőmegosztás van tiltva:

- a felhasználó nem fogja látni a képernyőmegosztás kezdeményezésének lehetőségét 1-1 hívásban
- a bejövő képernyőmegosztás kérelmeket a rendszer elutasítja, és a felhasználó tájékoztató üzenetet lát

Alapértelmezés szerint ez a funkció engedélyezve van.

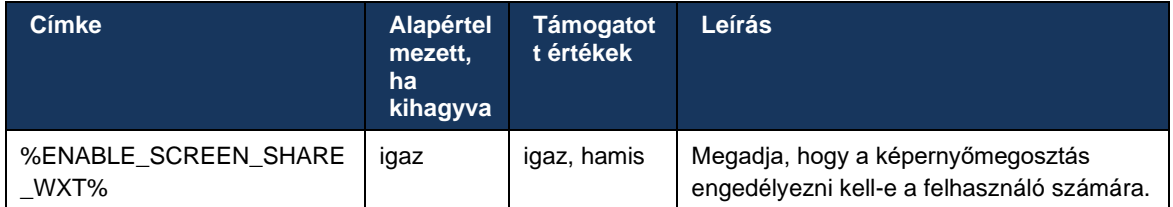

### **6.1.41 Spam hívás jelzése**

Amikor a funkciókapcsoló (telepítési típusonként) engedélyezve van, és a funkció engedélyezve van a konfigurációs fájlban, a Webex alkalmazás feldolgozza a kéretlen hívás ellenőrzési állapotát jelző új paramétert, ha azok az Új hívás leküldéses értesítés vagy a hívásnapló részeként érkeznek. rekordokat.

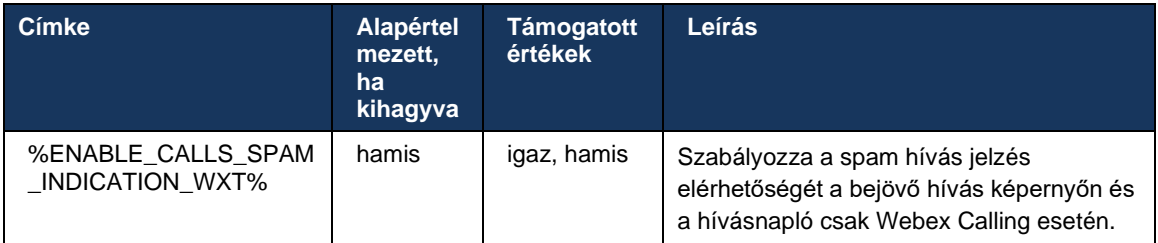

### **6.1.42 Zajeltávolítás és sávszélesség-kiterjesztés PSTN/mobil hívásokhoz**

A zajeltávolítás jobb hívásélményt biztosít a hívó felhasználók számára, amikor nem Webexfelhasználókkal beszélnek PSTN-en vagy mobileszközökön. A 43.12-es verzióban a zajeltávolítás alapértelmezés szerint be van kapcsolva.

A Webex alkalmazás 44.2-es kiadása új bejövő audiomédia-fejlesztéseket vezet be a Speech AI fejlesztései között a keskenysávú PSTN-hívásokhoz.

- A keskeny sávú PSTN spektrum sávszélességének kiterjesztésével és a zaj megszüntetésével javítja a hangminőséget egy új sávszélesség-kiterjesztési algoritmussal. A kiterjesztett sávszélesség javítja az érthetőséget és csökkenti a hallás fáradtságát.
- A már meglévő Zajeltávolító algoritmus továbbfejlesztett, megszüntetve a tartásban lévő zene és más hanghangok (pl. sípolás) korlátozásait.
- Ha ez a funkció engedélyezve van, a felhasználók láthatják az "Intelligens hang külső" jelzőt, és vezérelhetik a bejövő audiomédia beszéd-AI-javításait.

Alapértelmezés szerint ezek a beszédjavítások engedélyezve vannak és be vannak kapcsolva. A felhasználó a kezdeti állapotot a Hangbeállítások Intelligens hangbeállításaival vezérelheti.

<config> <services> <calls>

<speech-enhancements enabled="%ENABLE\_SPEECH\_ENHANCEMENTS\_WXT%"/>

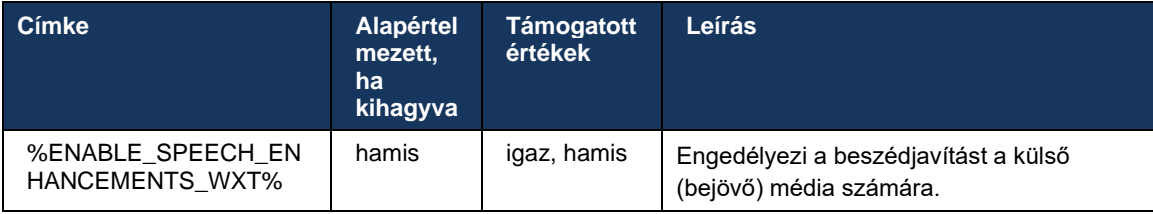

**MEGJEGYZÉS:** A Noise Removal mostantól része a további beszédfejlesztéseknek, és a<noiseremoval> címkét az új megszüntette<speech-enhancements> címkét . A Zajeltávolító egyéni címke % Az ENABLE\_NOISE\_REMOVAL\_WXT% szintén elavult.

### **6.1.43 QoS DSCP jelölés**

A QoS DSCP jelölés a média RTP csomagokat (hang és videó) hívó Webex alkalmazás esetén támogatott. A DSCP határozza meg a hálózati adatok forgalmi besorolását. Ennek segítségével meghatározható, hogy melyik hálózati forgalom igényel nagyobb sávszélességet, melyik a prioritása, és melyik hálózati forgalom esik nagyobb valószínűséggel csomagokbe.

**MEGJEGYZÉS:** A Microsoft Windows operációs rendszer legújabb verziói nem teszik lehetővé az alkalmazások számára, hogy közvetlenül DSCP -t vagy UP-t állítsanak be a kimenő csomagokon, ehelyett csoportházirend-objektumok (GPO) telepítésére van szükség az UDP porttartományok alapján történő DSCP -jelölési házirendek meghatározásához.

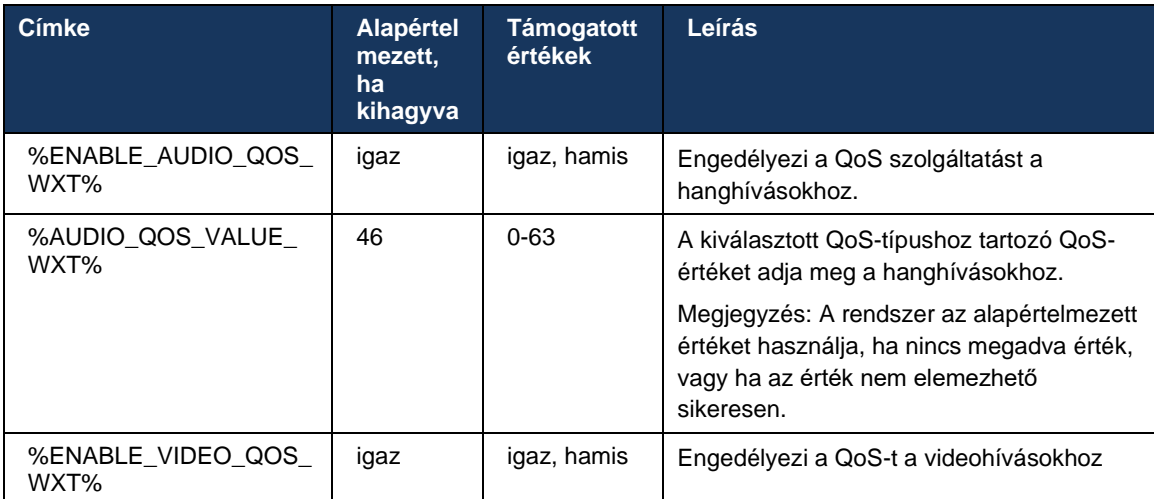

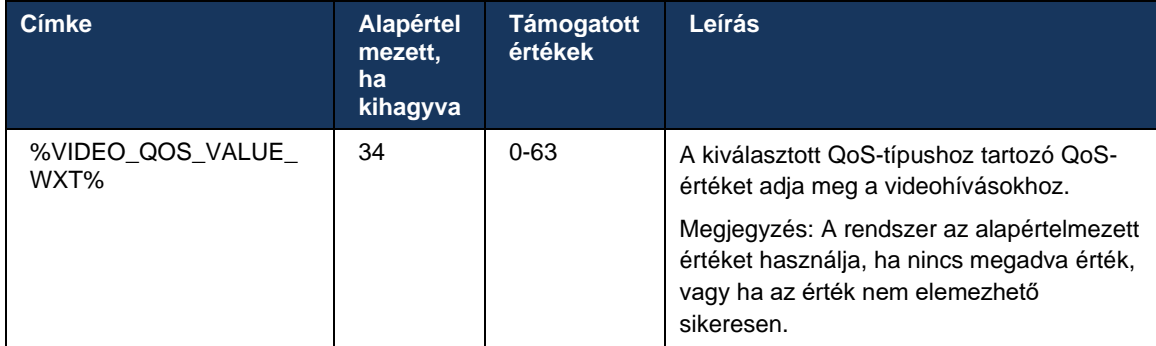

### **6.1.44 Elsődleges profil**

#### A megosztott vonalak integrálásával (*[0](#page-100-0)*

*Megosztott* [vonal megjelenése](#page-100-0)), ha a felhasználó vonala meg van osztva egy másik felhasználóval, előfordulhat, hogy több azonos típusú profil van beállítva a felhasználóhoz. A telefonszolgáltatásokba való bejelentkezéshez megfelelő profil kiválasztásához a Cisco BroadWorks továbbfejlesztett funkció jelzi, hogy a felhasználó rendelkezik-e eszközzel, azaz hozzá van rendelve az elsődleges vonal/port egy eszközhöz – a Cisco BroadWorks frissítéssel kapcsolatos további információkért lásd: [Tulajdonos jelölése az eszközlistán a Webex -kliens](https://www.cisco.com/c/dam/en/us/td/docs/voice_ip_comm/broadworks/FD/AS/OwnerFlagInDeviceListToSupportWebexClientSharedLinesFD-R250.pdf)  [közös vonalak támogatásához](https://www.cisco.com/c/dam/en/us/td/docs/voice_ip_comm/broadworks/FD/AS/OwnerFlagInDeviceListToSupportWebexClientSharedLinesFD-R250.pdf) .

| albath.<br><b>CISCO</b>                                        |                                                                                                    |                                                        |                                |                |                                |                              |              |                      |                               |      |                                        | Help - Home                      |      |
|----------------------------------------------------------------|----------------------------------------------------------------------------------------------------|--------------------------------------------------------|--------------------------------|----------------|--------------------------------|------------------------------|--------------|----------------------|-------------------------------|------|----------------------------------------|----------------------------------|------|
| Group                                                          |                                                                                                    |                                                        |                                |                |                                |                              |              |                      |                               |      | Welcome Default Administrator [Logout] |                                  |      |
| <b>Options:</b><br>Profile<br>Resources                        | <b>Identity/Device Profile Modify</b><br>View the line/ports assigned on the Identity/Device Profile. |                                                        |                                |                |                                |                              |              |                      |                               |      |                                        |                                  |      |
| Services                                                       | OK                                                                                                    | Apply                                                  | Cancel                         |                |                                |                              |              |                      |                               |      |                                        |                                  |      |
| <b>Call Center</b><br>Meet-Me Conferencing<br><b>Utilities</b> | Profile                                                                                               | Users  <br><b>Files</b><br>Enter search criteria below | <b>Custom Tags</b>             |                | Tag Set                        | <b>Available Custom Tags</b> |              |                      | <b>Native Tags With Logic</b> |      | <b>Device Activation</b>               |                                  |      |
|                                                                | Line/Port User Part v                                                                                 |                                                        | Starts With ~                  |                |                                |                              |              | ÷                    |                               |      | Search                                 |                                  |      |
|                                                                | Primary<br><b>Line/Port</b>                                                                           | Line/Port                                              |                                | Port           | <b>Endpoint</b><br><b>Type</b> | User ID                      | Last<br>Name | First<br><b>Name</b> | Phone<br><b>Number</b>        |      | <b>Extension</b> Department            | <b>Hotline</b><br><b>Contact</b> | Edit |
|                                                                | ☑                                                                                                    |                                                        | alicebaker-1@broadcloudpbx.com |                | Primary                        | alicebaker                   | Baker        | Alice                |                               | 7045 |                                        |                                  | Edit |
|                                                                |                                                                                                    |                                                        | bobsmith-2@broadcloudpbx.com   | $\overline{2}$ | Shared Call<br>Appear          | bobsmith                     | Smith        | <b>Bob</b>           |                               | 7005 |                                        |                                  | Edit |
|                                                                | [Page 1 of 1]                                                                                         |                                                        |                                |                |                                |                              |              |                      |                               |      |                                        |                                  |      |
|                                                                | OK                                                                                                    | Apply                                                  | Cancel                         |                |                                |                              |              |                      |                               |      |                                        |                                  |      |

Elsődleges vonal/port konfiguráció az identitás/eszközprofilhoz a rendszergazdai portálon

A Webex alkalmazás bejelentkezéskor ellenőrzi, hogy az adott típushoz hány eszköz érhető el. Ha csak egyetlen profil van konfigurálva (a felhasználó vonala nincs megosztva egy másik felhasználóval), a telefonszolgáltatások nem ellenőrzik az elsődleges jelzőt, és a singelérhető profil. Ha az adott platformhoz (asztali, mobil vagy táblagép) több profil van beállítva, akkor a felhasználó által birtokolt eszköz lesz használatban.

A 43.2-es kiadástól kezdve egy új konfigurációs beállítás ( *eszköztulajdonos-korlátozás* ) kerül hozzáadásra annak vezérléséhez, hogy alkalmazni kell-e az elsődleges profilkorlátozást. Segítségével engedélyezhető, hogy a Webex alkalmazás egy nem elsődleges vonal/port profilt használjon a telefonszolgáltatásba való bejelentkezéshez. Ez a config beállítás az összes konfigurációra vonatkozik, függetlenül a felhasználóhoz beállított profilok számától ( **Ha az** 

### **eszköztulajdon-korlátozás engedélyezve van, és nincs a megfelelő platformhoz elsődleges vonallal/porttal rendelkező eszköz, a telefonszolgáltatások nem fognak kapcsolódni** ).

Ugyanez a korlátozás vonatkozik azokra az eszközökre, amelyeket a felhasználó párosíthat az asztali Webex alkalmazás. A felhasználó csak a tulajdonában lévő eszközöket láthatja, és csak azokkal párosítható. Ez megakadályozza a párosítást egy másik, megosztott vagy virtuális vonallal rendelkező felhasználó eszközeivel. Ugyanennek a konfigurációs paraméter az értéke vonatkozik erre a korlátozásra is.

```
\overline{\text{config}}<services><calls>
<device-owner-restriction enabled="%ENABLE_DEVICE_OWNER_RESTRICTION_WXT%"/>
```
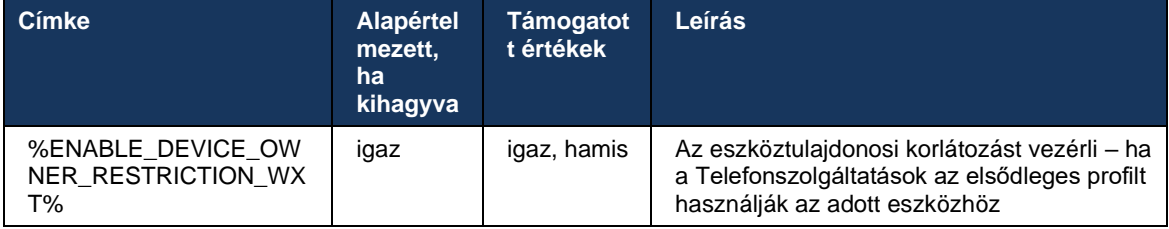

**MEGJEGYZÉS:** A tulajdonosi korlátozás engedélyezése javasolt. Ha le van tiltva, a telefonszolgáltatások az elsőként talált profilt fogják használni a bejelentkezéshez, és problémák léphetnek fel, ha több profil van beállítva az azonos típusú felhasználóhoz.

### **6.1.45 Letiltási lista (csak Webex Calling )**

A 43.5-ös verziótól kezdődően a Webex alkalmazás bevezeti a telefonszámok felhasználó által meghatározott tiltólista . Ha a funkció engedélyezve van, a felhasználó megadhatja, hogy a meghatározott számokról érkező hívások blokkolva legyenek a szerver oldalon, és ne a felhasználó egyik eszközén kézbesítsék azokat. A felhasználó láthatja ezeket a blokkolt hívásokat a hívásnapló.

A felhasználó két helyről konfigurálhatja a tiltólista - a Hívási beállítások és a Híváselőzmények közül. A Beállításokban a felhasználó megtekintheti a blokkolt számok listáját, és szerkesztheti azt. A Híváselőzmények menüben a felhasználó megtekintheti a felhasználó által meghatározott tiltólista által blokkolt hívások hívásnapló -rekordjait. Ezek a rekordok Blokkolt jelzéssel látják el, ha a szám szerepel a felhasználó által meghatározott tiltólista , és a felhasználónak lehetősége lesz közvetlenül feloldani a szám blokkolását az adott rekordra vonatkozóan. Blokkolás opció is elérhető.

A felhasználó által meghatározott tiltólista hozzáadott számokra vonatkozó szabályok:

- Számformátum
	- A hívási beállításokból történő letiltásra az E.164 formátumkorlátozás helyileg vonatkozik a Webex alkalmazás
	- A híváselőzményekből való letiltás az összes Webex Calling rekordra engedélyezett
	- A Cisco BroadWorks a számformátum alapján engedélyezheti vagy elutasíthatja a tiltólista felvett új számokra vonatkozó kéréseket

A felhasználó által meghatározott tiltási tiltólista a Cisco BroadWorks alkalmazásban van konfigurálva, és a felhasználó összes WxC eszközére vonatkozik. Ez a funkció a rendszergazda által meghatározott tiltólista működik együtt, amelyet a felhasználó nem konfigurálhat, és csak a rendszergazdák vezérelhetők a következőn keresztül: a Control Hub. NINCS hívásnapló rekord a rendszergazda által meghatározott tiltólista által blokkolt bejövő hívásokhoz.

A felhasználó által definiált tiltólista a STIR/SHAKEN, a rendszergazda által meghatározott tiltólista és a névtelen hívás elutasítása házirendek után kerül alkalmazásra.

```
<config>
<services><calls>
<call-block enabled="%ENABLE_CALL_BLOCK_WXT%"/>
```
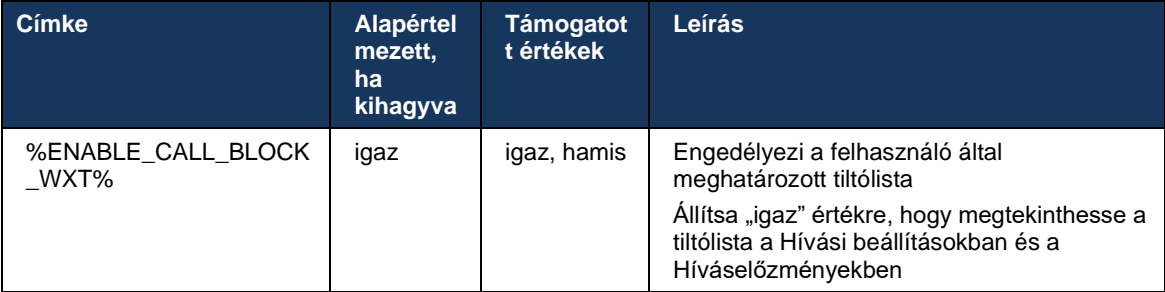

**MEGJEGYZÉS:** Ez a funkció attól függ, hogy a Cisco BroadWorks hívásblokkoló szolgáltatás hozzá van rendelve a felhasználóhoz.

### **6.1.46 Médiaadaptáció és -ellenállóképesség megvalósítás (MARI)**

### 6.1.46.1 Díjszabás adaptálása

atnaha **CISCO** 

A Webex alkalmazás már integrált adaptív médiaminőségi technikákat annak érdekében, hogy a hangot ne befolyásolja a videó csomagvesztés, és hogy a videó képes legyen kihasználni a videósebesség-adaptációt a torlódások idején használt sávszélesség kezelésére.

A sebesség-adaptáció vagy a dinamikus bitsebesség-beállítás a hívási sebességet a rendelkezésre álló változó sávszélességhez igazítja, csökkentve vagy felgyorsítva a videó bitsebességét a csomagvesztés körülményeitől függően. Egy végpont csökkenti a bitsebességet, amikor csomagvesztés jelező üzenetet kap a fogadótól; és amint a csomagvesztés csökkent, a bitsebesség felgyorsul.

Nincsenek konfigurálható beállítások a sebesség-adaptációs mechanizmus használatának vezérlésére.

### 6.1.46.2 Továbbítási hibajavítás (FEC) és csomagok újraküldése (RTX)

A 43.4-es kiadástól kezdődően a Webex alkalmazás a médiaadaptációs mechanizmust kiegészíti a továbbítási hibajavítás (FEC) és a csomagok újraküldésének (RTX) támogatásával mind a hang, mind a videós média esetében.

Az FEC egy előre meghatározott algoritmus segítségével redundanciát biztosít a továbbított információ számára. A redundancia lehetővé teszi, hogy a fogadó korlátozott számú hibát észleljen és kijavítson anélkül, hogy további adatokat kellene kérnie a küldőtől. Az FEC lehetővé teszi a vevő számára, hogy kijavítsa a hibákat anélkül, hogy egy visszirányú csatornára (például RTCP-re) kellene adatokat újraküldenie, de ennek az előnynek a fix, magasabb előremenő csatorna sávszélessége (több küldött csomag) az ára.

A végpontok nem használnak FEC-et 768 kbps-nál kisebb sávszélességen. Ezenkívül legalább 1,5%-os csomagvesztés kell lennie az FEC bevezetése előtt. A végpontok általában figyelik a FEC hatékonyságát, és ha a FEC nem hatékony, akkor nem használják.

Az FEC nagyobb sávszélességet fogyaszt, mint az újraküldés, de kisebb a késleltetése. Az RTX akkor használatos, ha kis késleltetés megengedett, és sávszélességi korlátozások vannak érvényben. Nagy késleltetés és elegendő sávszélesség esetén az FEC-t részesítjük előnyben.

A Webex alkalmazás dinamikusan választja ki az RTX vagy FEC értéket az egyeztetett sávszélességtől és a késleltetési tűréstől függően egy adott média-adatfolyam. A FEC magasabb sávszélesség-kihasználást eredményez a redundáns videóadatok miatt, de nem vezet be további késleltetést az elveszett csomagok helyreállításához. Míg az RTX nem járul hozzá a nagyobb sávszélesség kihasználtsághoz, mert az RTP csomagok csak akkor kerülnek újraküldésre, ha a vevő csomagvesztés jelez az RTCP visszacsatoló csatornán. Az RTX csomag-helyreállítási késleltetést vezet be, mivel mennyi időbe telik, hogy a küldőtől az RTCP -csomag, a küldőtől pedig az újraküldött csomag a fogadóhoz érjen.

Az RTX engedélyezéséhez az FEC-et engedélyezni kell.

```
<config><services><calls>
<audio> 
       <audio-quality-enhancements>
               <mari>
                      <fec enabled="%ENABLE_AUDIO_MARI_FEC_WXT%">
                             <x-ulpfecuc>8000</x-ulpfecuc>
                              <payload>111</payload>
                              <max_esel>1400</max_esel>
                             <max n>255</max n>
                            \langle m > 8 \times / m \rangle <multi_ssrc>1</multi_ssrc>
                             <non_seq>1</non_seq>
                              <feedback>0</feedback>
                             <order>FEC_SRTP</order>
                     \langle/fec>
                       <rtx enabled="%ENABLE_AUDIO_MARI_RTX_WXT%">
                             <mari-rtx>90000</mari-rtx>
                              <payload>112</payload>
                              <time>180</time>
                              <data-flow>1</data-flow>
                             <order>RTX_SRTP</order>
                      \langlertx>
               </mari>
...
<video>
       <video-quality-enhancements>
               <mari>
                      <fec enabled="%ENABLE_VIDEO_MARI_FEC_WXT%">
                             <x-ulpfecuc>8000</x-ulpfecuc>
                               <payload>111</payload>
                              <max_esel>1400</max_esel>
```
# alnılı **CISCO**

```
 <max_n>255</max_n>
                 <\!\!m\!\!>\!\!8\!<\!\!/m\!\!><multi_ssrc>1</multi_ssrc>
                <non_seq>1</non_seq>
                <feedback>0</feedback>
                <order>FEC_SRTP</order> 
       \langle/fec\rangle <rtx enabled="%ENABLE_VIDEO_MARI_RTX_WXT%">
               <mari-rtx>90000</mari-rtx>
                 <payload>112</payload>
                <time>180</time>
                <data-flow>1</data-flow>
                 <order>RTX_SRTP</order>
        \langle/rtx>
 </mari>
```
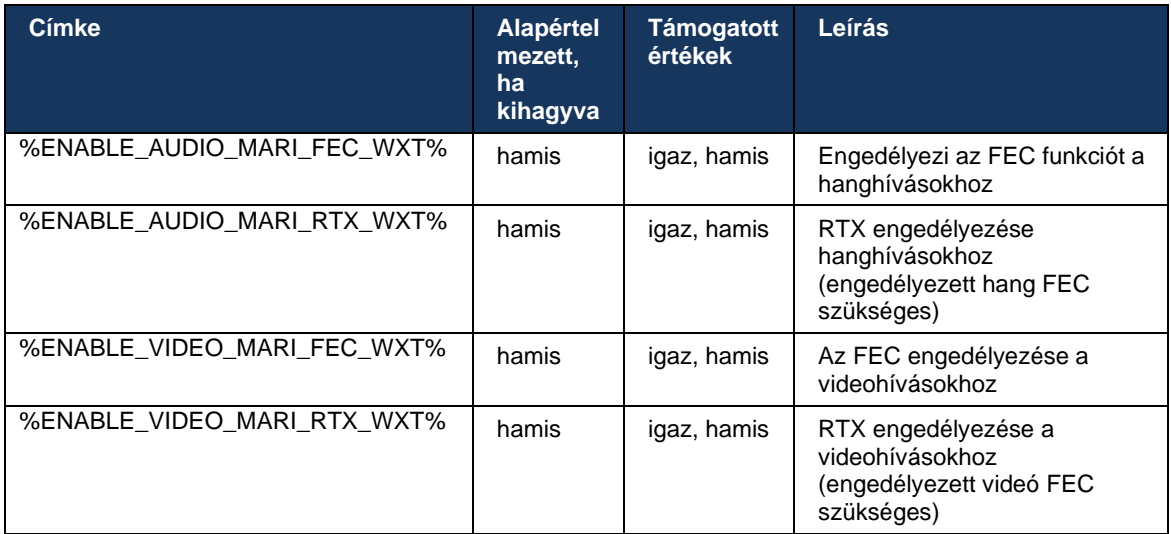

### **6.1.47 Egyidejű hívások ugyanazzal a felhasználóval**

Támogatás hozzáadása az egyidejű hívásokhoz ugyanazzal a felhasználóval, egyetlen eszközön.

Ez a funkció bizonyos telepítéseknél hasznos, ahol a hívás bemutatott identitása nem egyezik meg a csatlakoztatott identitással. Ez ahhoz vezet, hogy nem lehet kezdeményezni az eredeti félhez való visszairányítást. Ha engedélyezi ezt a funkciót, a felhasználó több egyidejű hívást is kezelhet ugyanazzal a távoli féllel.

```
<config>
   <services>
      <calls>
          <simultaneous-calls-with-same-user
enabled="%ENABLE_SIMULTANEOUS_CALLS_WITH_SAME_USER_WXT%"/>
```
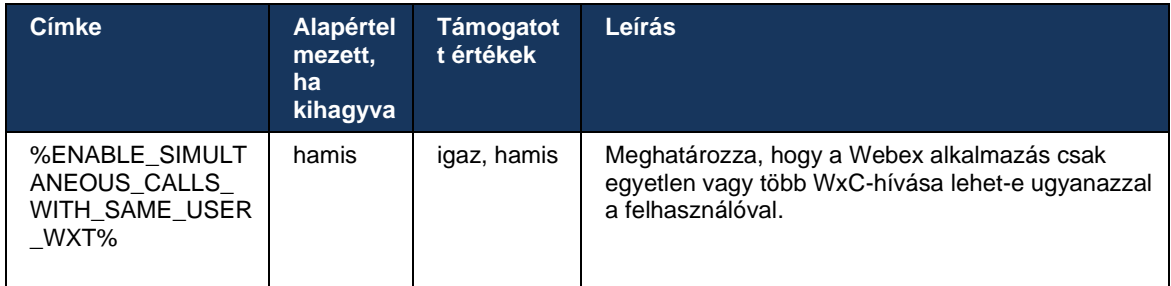

### **6.1.48 RTCP-XR**

A 43.8-as kiadástól kezdődően a Webex alkalmazás egyeztetést ad hozzá az RTCP-XR csomagcseréhez hívás közben. Az egyeztetés a SIP INVITE munkamenet létrehozása során történik. Ha mindkét végpont támogatja az RTCP-XR csomagokat, a Webex Media Engine megkezdi ezeknek a csomagoknak az cseréjét, és segíti az adaptív hívásminőségi mechanizmust. Ez a funkció alapértelmezés szerint engedélyezve van.

Ezenkívül csak Webex Calling esetén ezek a kiegészítő mérőszámok a SIP BYE-n keresztül lesznek elküldve, és így megjelennek a Control Hubban.

```
<config>
<protocols><sip>
   <rtcp-xr>
       <negotiation enabled="%ENABLE_RTCP_XR_NEGOTIATION_WXT%"/>
```
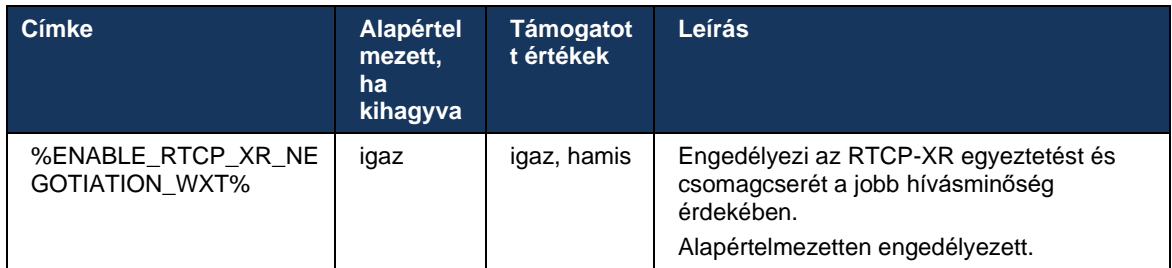

### **6.1.49 Hívástovábbítási információk**

A Webex alkalmazás 44.2-es kiadása konfigurálható lehetőséget kínál a hívásátirányítás és átirányítási információk láthatóságának szabályozására a hívással kapcsolatos képernyőkön és a hívásnapló.

```
<config>
<services><calls>
<call-forwarding-info enabled="%ENABLE_CALL_FORWARDING_INFO_CALLS_WXT%"/>
```
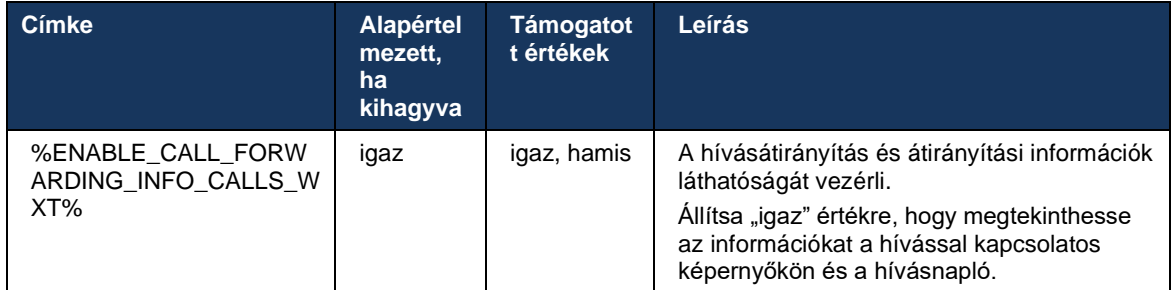

**MEGJEGYZÉS:** Ehhez a funkcióhoz engedélyezni kell az átirányítási információkat (Diversion vagy History-Info) a Cisco BroadWorks oldalán.

### **6.1.50 Kimenő hívófél- azonosító (csak Webex Calling )**

A Webex Mobile (44.2-es kiadás) és az asztali (44.3-as kiadás) alkalmazások új lehetőséget vezettek be, hogy a felhasználó kiválaszthassa a preferált külső azonosító a kimenő hívásokhoz. Az elérhető opciók listája a következőket tartalmazza:

- Közvetlen vonal (alapértelmezett)
- Helyszín száma
- Egyéni szám ugyanattól a szervezettől
- Hívási sorok, amelyeknek a felhasználó is része, amely lehetővé teszi az ügynökök számára, hogy használják a hívóazonosító azonosító szám
- Keresőcsoportok, amelyeknek a felhasználó is része, amely lehetővé teszi az ügynökök számára a hívóazonosító azonosító szám használatát
- Hívóazonosító elrejtése

Megjegyzések:

- Csak Webex Calling
- A lehetőségek listája a vonaltól függ:
	- o Elsődleges vonal opciók teljes készlete
	- o Megosztott vonalak nem elérhető
	- o Virtuális vonalak csak Hívási sor opciók
- Ha a már kiválasztott azonosító már nem érhető el, a felhasználó alapértelmezett azonosító használja a rendszer
- A segélyhívások mindig a felhasználó segélyhívószámát használják
- Elavult<outgoing-calls> szakasz alatt található címkét<services><call-center-agent>

Az elérhető opciók listája a rendszergazdai portálon keresztül konfigurálható. Különálló egyéni DMS-címkék is szabályozzák ezeknek a fejlesztéseknek az elérhetőségét a Webex alkalmazás.

#### <caller-id>

```
 <outgoing-calls enabled="%ENABLE_CLID_OUTGOING_CALLS_WXT%">
```

```
 <additional-numbers enabled="%ENABLE_CLID_OUTGOING_CALLS_ADDITIONAL_NUMBERS_WXT%"/>
```

```
 <call-center enabled="%ENABLE_CLID_OUTGOING_CALLS_CALL_CENTER_WXT%"/>
```

```
 <hunt-group enabled="%ENABLE_CLID_OUTGOING_CALLS_HUNT_GROUP_WXT%"/>
```

```
 <clid-delivery-blocking enabled="%ENABLE_CLID_OUTGOING_CALLS_DELIVERY_BLOCKING_WXT%"/>
```

```
 </outgoing-calls>
```
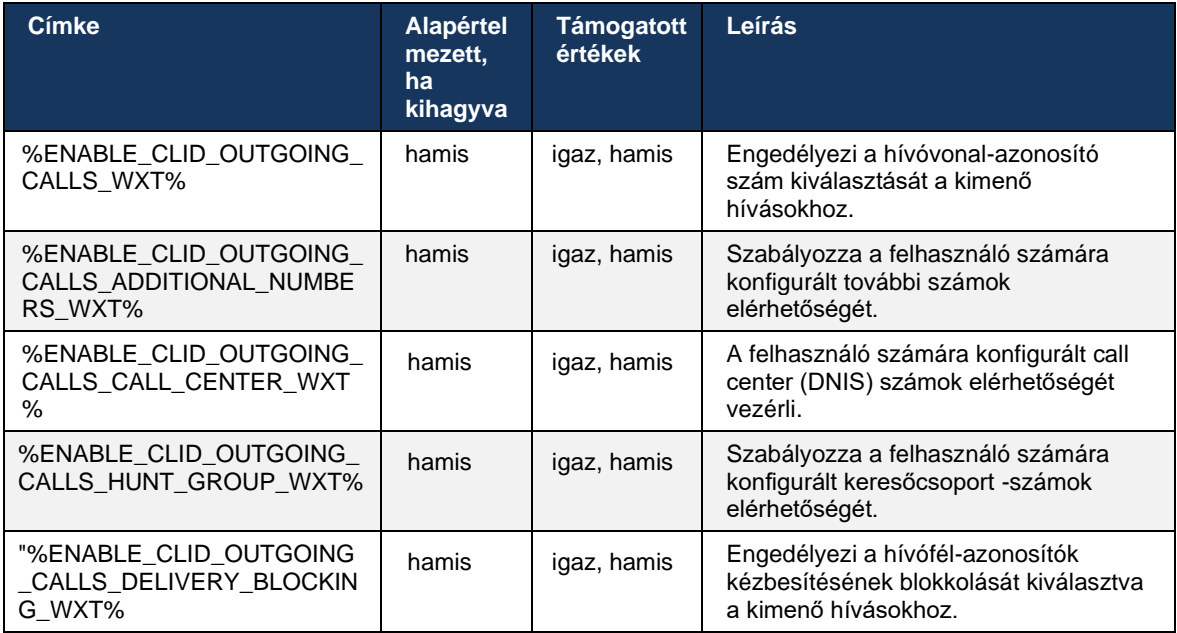

## **6.2 Csak asztali funkciók**

### **6.2.1 Kényszerített kijelentkezés**

Ez a funkció lehetővé teszi, hogy a Cisco BroadWorks nyomon kövesse az azonos eszköztípus rendelkező online ügyfélpéldányokat, és egyszerre csak az egyikük legyen online. Amikor a Cisco BroadWorks értesíti az ügyfelet, hogy jelentkezzen ki, a SIP kapcsolat megszakad, és az ügyfél jelzi, hogy a hívás nincs csatlakoztatva.

Erre a funkcióra szükség van bizonyos telepítéseknél, ahol a hasonló ügyfelek egyébként egy időben online lehetnek, ami mellékhatásokat okoz. Példa erre egy asztali gépet használó felhasználó a munkahelyén és otthon, ahol a bejövő hívásokat csak az egyik kliens fogadná, attól függően, hogy melyik SIP regisztráció aktív.

A kényszerített kijelentkezés SIP alapú, a kliens SIP SUBSCRIBE-t küld a(z) *hívás-info* eseménycsomag egy különleges *appid-érték* a *From* fejlécben, függetlenül a *bsoft-call-info* paraméter értékét. Amikor a Cisco BroadWorks több online ügyfélpéldányt észlel ugyanazzal *appid* , akkor egy speciális SIP NOTIFY-t küld a régebbi klienspéldánynak, aminek hatására az kijelentkezett. Például az asztali kliensek azonos *appid-érték* bár ennek az azonosítónak a használatára nincs korlátozás a kliens oldalon. A *appid-érték* van beállítva a szolgáltató által.

Ne feledje, hogy a kényszerített kijelentkezés használatához a SIP *Call-Infó* az előfizetést engedélyezni kell.

Az ehhez a funkcióhoz szükséges Cisco BroadWorks javításokkal és kiadásokkal kapcsolatos információkért lásd a Cisco BroadWorks szoftverkövetelmények című részt a következő oldalon: *Webex for Cisco BroadWorks megoldási útmutató* .

A konfigurációs részleteket lásd az alábbi példában (a SIP az egyetlen támogatott vezérlőprotokoll ebben a kiadásban).

```
<config>
<services>
<forced-logout enabled="%ENABLE_FORCED_LOGOUT_WXT%" control-protocol="SIP" 
appid="%FORCED_LOGOUT_APPID_WXT%"/>
```
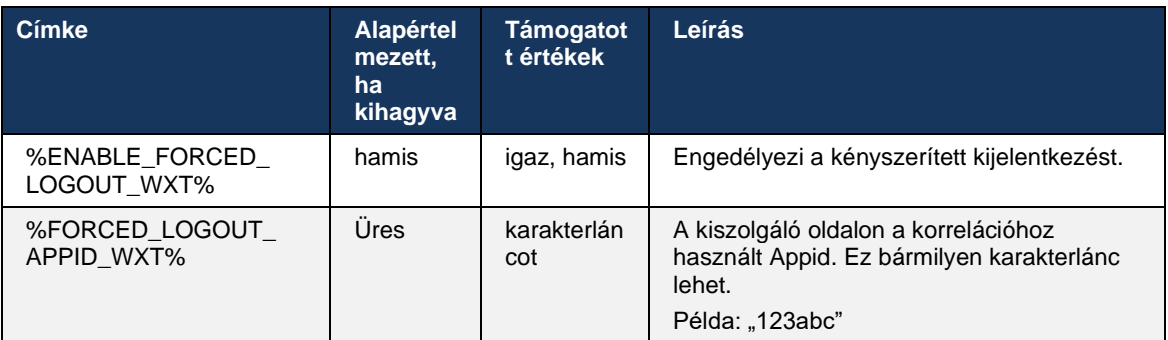

### **6.2.2 Hívásfogadás**

A Hívásfelvétel egy többfelhasználós szolgáltatás, amely lehetővé teszi a kiválasztott felhasználók számára, hogy a hívásfogadási hívásfogadási csoport belül bármely csengővonalat fogadják. A hívásfogadási csoport a rendszergazda határozza meg, és a csoportban lévő felhasználók egy részhalmaza, akik fogadhatják egymás hívását.

A következő felvételi esetek támogatottak:

- Vak hívás felvétele
- Irányított hívásfogadás (amely lehetővé teszi a felhasználó számára, hogy a csoportjában lévő másik telefonra irányított hívást a megfelelő funkció hozzáférési kód tárcsázásával, majd a csengő telefon mellékének tárcsázásával fogadja).

```
<config>
<services><calls>
<call-pickup blind="%ENABLE_CALL_PICKUP_BLIND_WXT%" 
directed="%ENABLE_CALL_PICKUP_DIRECTED_WXT%"/>
```
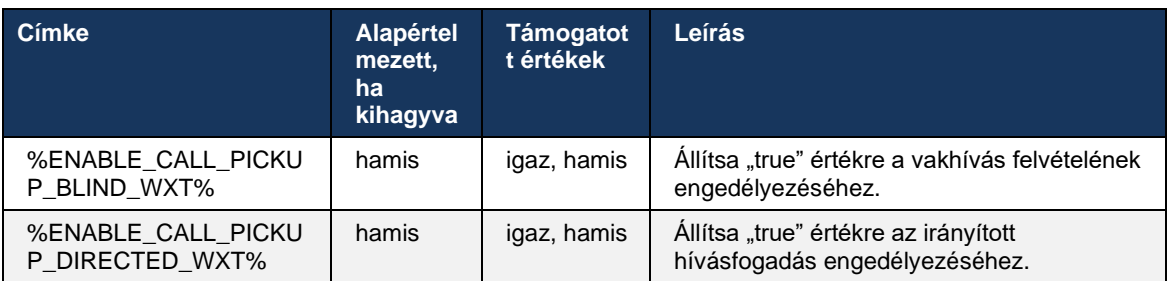

## <span id="page-94-0"></span>**6.2.3 Főnök-Rendszergazda (Vezetői asszisztens) támogatás**

A Cisco BroadWorks-ben Executive-Assistant funkcióként ismert Boss-Admin funkció lehetővé teszi a asszisztens, aki "vezetőként" működik a vezető nevében, hogy átvizsgálja, fogadja és kezdeményezi a hívásokat . Egy asszisztensnek több vezető is lehet, és lehetséges:

- Híváskezdeményezéskor válassza ki a kívánt szerepet.
- Fogadjon egy bejövő hívás egy vezető nevében, majd nyomja le a hívást a vezetőnek. Ezen kívül az összes szokásos híváskezelési opció elérhető.
- Ellenőrizze, hogy a bejövő hívás valójában a vezetőnek szól-e .

Az Executive és a Executive-Assistant két, egymással összefüggő Cisco BroadWorksszolgáltatás, amelyek együttesen a következő funkciókat nyújtják:

- Az Executive szolgáltatást használó felhasználók meghatározhatják a hívásaikat kezelő asszisztensek csoportját. Az asszisztenseket az azonos csoporthoz vagy vállalathoz tartozó azon felhasználók közül kell kiválasztani, akikhez hozzá van rendelve az Executive-Assistant szolgáltatás.
- Az Executive-Assistant szolgáltatást használó felhasználók fogadhatnak és kezdeményezhetnek hívásokat a vezetőik nevében.
- Mind a vezető, mind az asszisztenseik megadhatják, hogy mely hívásokat továbbítsa az asszisztenseknek, hogyan kapjon riasztást az asszisztensek a bejövő hívásokra, és az asszisztenseknek továbbított hívások közül melyiket mutassa be a vezetőnek átvilágításra.

```
<config>
<services>
<executive-assistant enabled="%ENABLE_EXECUTIVE_ASSISTANT_WXT%"/>
```
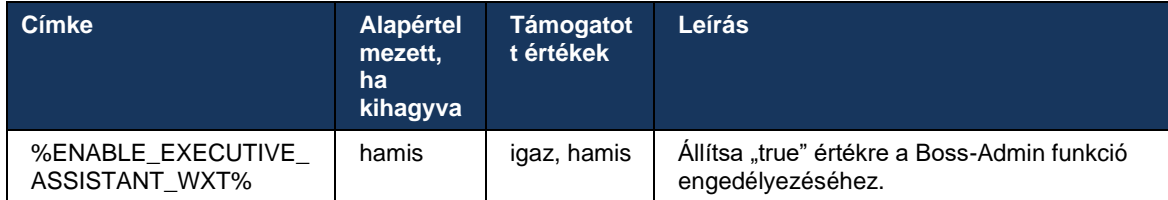

**MEGJEGYZÉS**: A funkció Boss-Admin (Vezetői-Assistant) támogatás nem érhető el Shared-Lines funkcióval kombinálva.

### **6.2.4 SIP -hívások eszkalálása az értekezletbe (csak Webex Calling )**

Az ügyfél biztosítja azt a funkciót, hogy egy folyamatban lévő SIP-hívás a Webex Calling segítségével értekezletté tud eszkalálni. Ha ezt a funkciót használja a szokásos ad-hoc konferencia helyett, a felhasználó használhatja a videót és a képernyőmegosztás az értekezlet során.

```
<config>
<services><calls>
      <escalate-to-webex-meeting 
enabled="%ENABLE_CALLS_ESCALATE_TO_WEBEX_MEETING_WXT%"/>
```
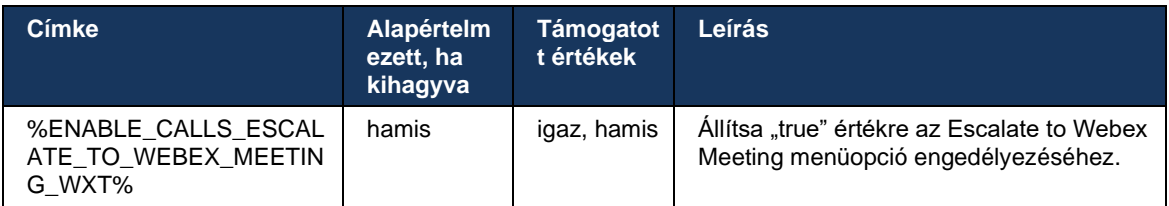

### **6.2.5 Asztali telefon vezérlése – automatikus válasz**

Az Automatikus hívásfogadás funkció lehetővé teszi a felhasználó számára, hogy a kimenő hívásokhoz az asztali telefonvezérlést (DPC) használja a kliensen, és kezelje az érintésmentes válaszadást biztosító MPP-telefonokat.

A kiválasztott MPP telefon továbbítja a hangot/videót a kimenő DPC-híváshoz.

Az automatikus válasz az elsődleges és a nem elsődlegesen biztosított eszközökön működhet. Ha a felhasználónak egynél több regisztrált asztali telefon van, amelyhez párosítható, csak a kiválasztott/párosított eszköz válaszol automatikusan.

```
<config>
<services><calls>
<deskphone-control auto-answer="%ENABLE_DESKPHONE_CONTROL_AUTO_ANSWER_WXT%"/>
```
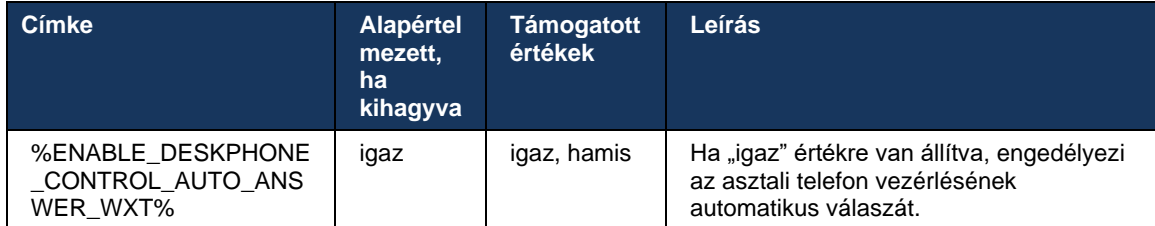

**MEGJEGYZÉS**: Az automatikus válasz nem befolyásolja a bejövő hívásokat DPC módban, így az asztali telefon csörög a bejövő hívásoknál.

### **6.2.6 automatikus válasz hangjelzéssel**

Ez a funkció lehetővé teszi az automatikus bejövő hívás fogadás támogatását a helyi eszközök számára, ha ez szerepel a bejövő hívás .

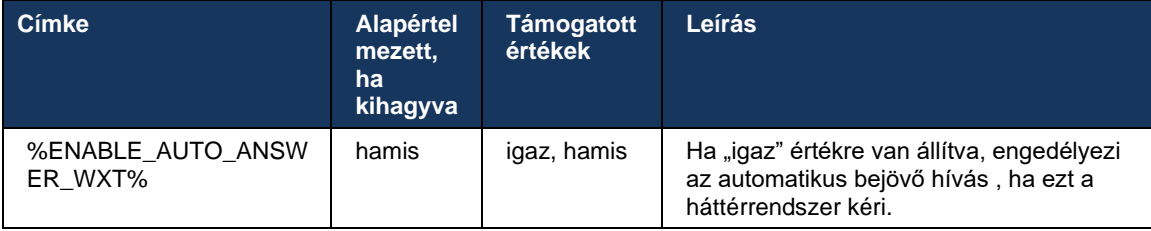

### **6.2.7 Asztali telefon vezérlése – Hívás közbeni vezérlés – Konferencia**

Ez a funkció lehetővé teszi a Konferencia és az Egyesítés opciókat a távoli (XSI) hívásokhoz, amelyek egy másik helyszínen végződtek.

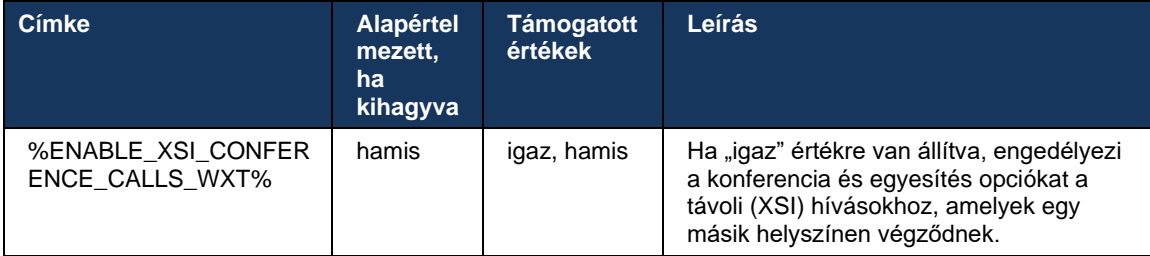

### **6.2.8 Hívásfelvételi értesítések**

A hívásfogadási értesítések lehetővé teszik a felhasználó számára, hogy tudja, ha bejövő hívás egy olyan felhasználóhoz, akinek a megfigyelésére van konfigurálva. Hívásfogadási értesítések fogadhatók a Hívásfogadás csoporton és a Foglalt Lámpa szolgáltatásokon keresztül konfigurált figyelőlisták esetén.

A hívásfogadási értesítések akkor hasznosak, ha a figyelt felhasználók fizikailag nincsenek közel egymáshoz, és nem hallják munkatársuk telefonjának csörgését.

### 6.2.8.1 Forgalmas lámpamező

Az asztali Webex alkalmazás értesítést jelenít meg, ha a Foglalt Lámpa Field (BLF) figyelőlistáján szereplő egyik tagnak riasztási állapotban van bejövő hívás . Az értesítés információkat tartalmaz a hívó félről és a bejövő hívás felhasználóról, és választhat a hívás felvétele, az elnémítás vagy az értesítés figyelmen kívül hagyása között. Ha a felhasználó fogadja a bejövő hívás , az irányított hívásfogadás kezdeményez.

A 43.4-es kiadástól kezdődően a BLF által figyelt felhasználók listája elérhető a hívási többszörös hívás ablakban (MCW) (csak Windows esetén érhető el). A BLF lista integrálása az MCW-be a következőket tartalmazza:

- Figyelemmel kíséri a bejövő hívásokat azzal a lehetőséggel, hogy fogadja a hívást vagy figyelmen kívül hagyja a riasztást.
- Tekintse meg a BLF felhasználók teljes listáját.
- A felhasználók jelenlétének figyelése a gazdag jelenlét csak a Webex Cloud jogosultsággal rendelkező felhasználók számára érhető el. Az alapszintű (telefonos) jelenlét csak a csak BroadWorks-felhasználók számára elérhető.
- Hívás indítása egy BLF felhasználóval.
- ◼ Csevegés indítása egy BLF -felhasználóval csak a Webex Cloud jogosultsággal rendelkező felhasználók számára érhető el.
- Adjon hozzá BLF -felhasználót névjegyként.

```
<config>
  <services>
     <calls>
       <busy-lamp-field enabled="%ENABLE_BUSY_LAMP_FIELD_WXT%">
        \ledisplay-caller enabled="%ENABLE_BLF_DISPLAY_CALLER_WXT%"/>
         <notification-delay time="%BLF_NOTIFICATION_DELAY_TIME_WXT%"/>
```
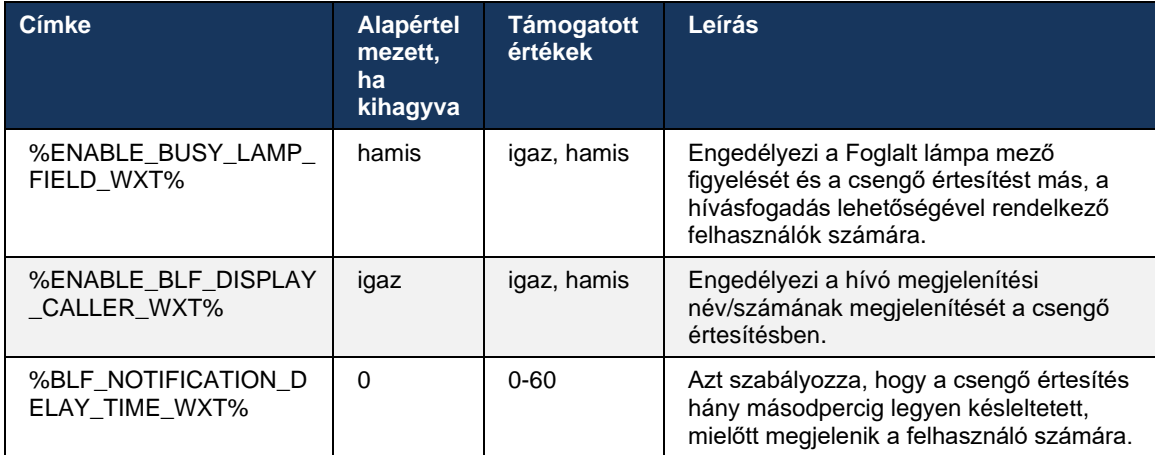

**MEGJEGYZÉS:** Ez a funkció az irányított hívásfelvétel szolgáltatástól függ.

### 6.2.8.2 Hívásfogadási csoport (csak Webex Calling )

A 44.2-es kiadástól kezdődően a Webex alkalmazás támogatja a csoportos hívásfogadás (GCP) értesítéseket a Webex Calling telepítéshez. Lehetővé teszi, hogy a felhasználók értesítést kapjanak a bejövő hívásokról a Hívásfogadás csoporton keresztül figyelt felhasználók bármelyikénél.

Hívásfelvételi csoport felhasználói része számára bejövő hívás esetén a hívott félnek lehetősége van fogadni a hívást. A Control Hubon keresztül beállítható GCP értesítési késleltetés. Ha a hívott fél nem dolgozza fel a hívást a beállított időn belül, a rendszer GCP értesítést küld a csoportnak.

Ha több hívás is van ugyanazon a hívásfogadási csoporton belül, a hívások feldolgozása sorrendben történik a beérkezésük időpontjától függően. A legrégebbi hívás értesítése először a csoporthoz érkezik, és a feldolgozás után a sorban következő értesítést a rendszer kézbesíti a csoportnak.

Az értesítések a Control Hub rendszergazdai portálján lévő konfigurációtól függően lehetnek csak hangos, csak vizuális vagy hangos és vizuális értesítések. Ha van vizuális GCP-értesítés, a felhasználó a Hívásfelvétel funkcióval fogadhatja a hívást. Ha csak hangos értesítés van beállítva, a felhasználó nem lát vizuális értesítést a bejövő hívás, csak egy adott csengőhangot fog hallani, és felveheti a hívást a Webex alkalmazás Hívásfogadás menüjéből, vagy a FAC kód tárcsázásával ( \*98) és a melléket manuálisan.

A felhasználó az alkalmazásbeállításokon keresztül némíthatja a GCP-értesítést. Ez a beállítás az összes hívásfogadási értesítésre vonatkozik (BLF és GCP), és alapértelmezés szerint az értesítések némítva vannak.

A funkció az elsődleges vonalakon, valamint a felhasználóhoz rendelt megosztott vagy virtuális vonalakon működik.

```
<config>
<services><calls>
    <group-call-pickup-notifications enabled="%ENABLE_GCP_NOTIFICATIONS_WXT%">
         <display-caller enabled="%ENABLE_GCP_DISPLAY_CALLER_WXT%"/>
         <max-timeout value="%GCP_NOTIFICATION_MAX_TIMEOUT_VALUE_WXT%"/>
    </group-call-pickup-notifications>
...
<protocols><sip>
    <lines>
       \langleline\rangle <group-call-pickup>%BWGROUP-CALL-PICKUP-BOOL-1%</group-call-pickup>
 ...
        </line>
        \langleline\rangle <group-call-pickup>%BWGROUP-CALL-PICKUP-BOOL-2%</group-call-pickup>
 ...
         </line>
         ...
```
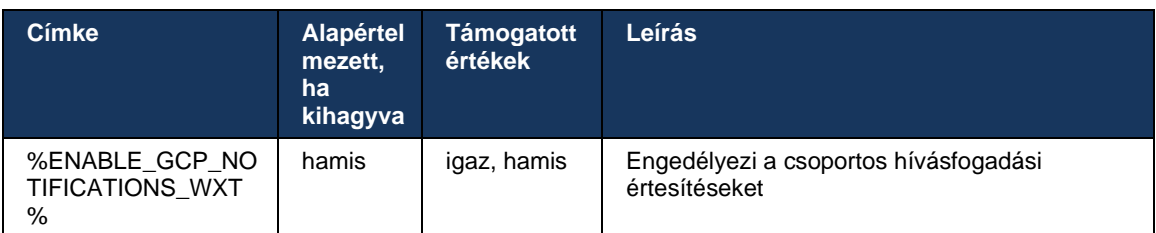

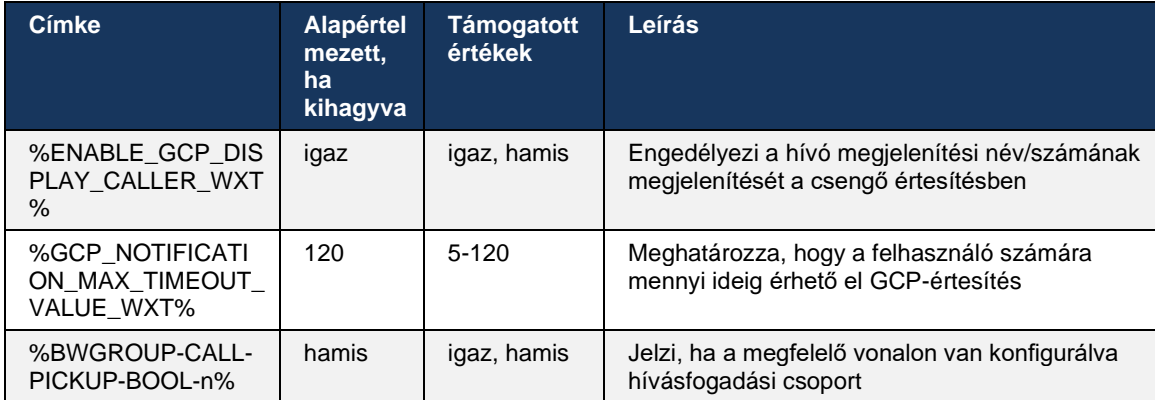

**MEGJEGYZÉS 1 :** Ez csak a Webex Calling funkció.

**2. MEGJEGYZÉS :** Ez a funkció a felhasználóhoz beállított hívásfogadási csoporttól függ.

### **6.2.9 Remote Control Event csomag**

Az olyan Click to Dial kliensek esetében, mint a BroadWorks Receptionist vékonykliens és a Go integrátor, ahol a Webex alkalmazás a hívóeszköz , hívóeszköz fogadásakor vagy tartás/folytatás kezelésekor a Webex alkalmazás mostantól tiszteletben tartja a távvezérlés eseménycsomagot.

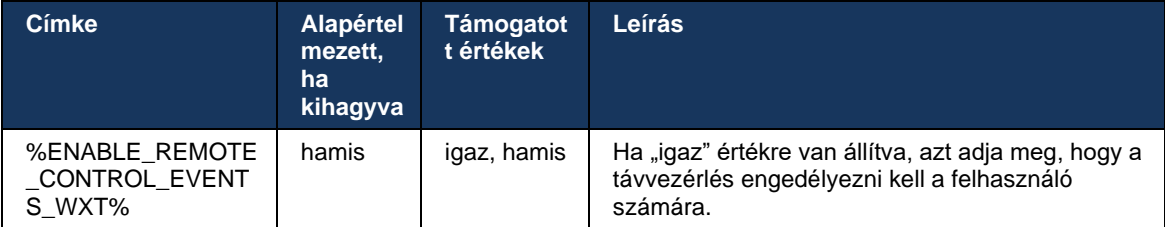

### **6.2.10 Hívási sor ügynök CLID kiválasztása**

Amikor az ügynökök hívást intéznek az ügyfeleikhez, azt szeretnék, hogy az ügyfelek a személyes/vállalati CLID helyett a megfelelő hívószám- azonosító (CLID) lássák. Például, ha Kovács Mária ügynök csatlakozik a Műszaki támogatás hívásvárakoztatási sor, akkor az ügyfelek hívásakor Mária azt szeretné, hogy az ügyfelek az ő CLID-jét Műszaki támogatásként lássák, nem Smith Máriaként.

A Control Hub vagy a CommPilot rendszergazdái megadhatnak egy vagy több DNIS-számot a kimenő CLID-hez egy hívási sorhoz. Az ügynökök ezután kiválaszthatják a DNIS-számok egyikét, amelyeket CLID-ként használnak a kimenő hívások kezdeményezéséhez. A Webex alkalmazás lehetővé teszi az ügynökök számára, hogy kiválasszák, melyik DNIS-t használják CLID-ként.

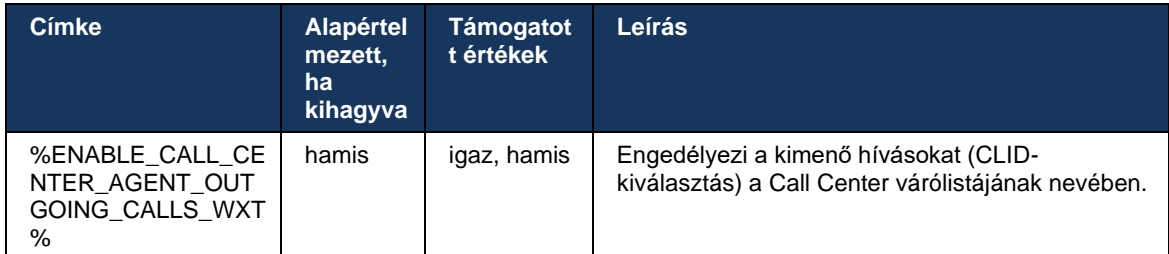

### **6.2.11 Túlélési átjáró (csak Webex Calling )**

A 43.2-es kiadástól kezdődően a Webex alkalmazás támogatja a Survivability hívási mód. ha a funkció engedélyezve van, és nincs Webex Cloud kapcsolat, a Webex alkalmazás túlélő módban futhat. Ebben a módban korlátozott hívási funkciók állnak a felhasználó rendelkezésére.

A helyi túlélési átjárót az ügyfél telepíti.

```
<config>
<protocols>
<sip>
<survivability-gateway enabled="%ENABLE_SURVIVABILITY_GATEWAY_WXT%" fallback-
time="%SURVIVABILITY_FALLBACK_TIME_WXT%">%BWSURVIVABILITYGATEWAY%</survivabilit
y-gateway>
```
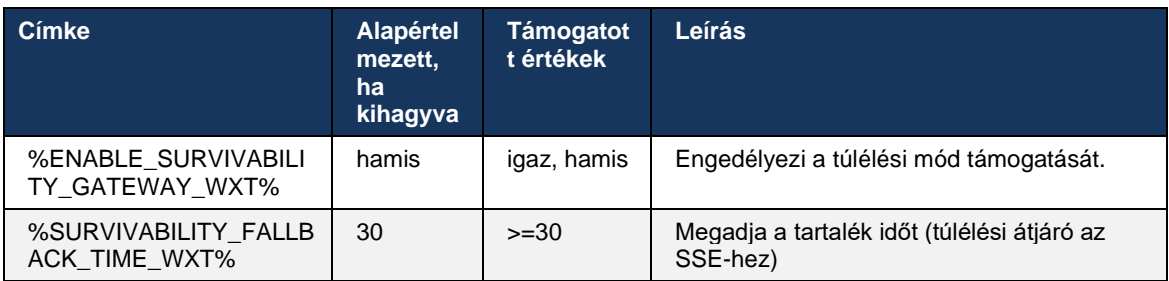

<span id="page-100-0"></span>**MEGJEGYZÉS:** Ez a funkció magabiztosságot biztosít a helyszíni hívási megoldásokról a felhőalapú hívási megoldásokra való áttelepítés során.

### **6.2.12 Megosztott vonal megjelenése**

A 42.12-es kiadástól kezdődően a Webex alkalmazás több vonalat is támogat. Egy Webex felhasználónak lehet egy elsődleges vonal , és legfeljebb 9 megosztott vonala lehet más felhasználókkal.

A rendszergazdának kell beállítania a Shared Call megjelenést minden közös vonal.

A Webex kliens 12 órán belül észleli a vonalkonfiguráció frissítését, és felkéri a felhasználót az alkalmazás újraindítására. A felhasználó újbóli bejelentkezése azonnal alkalmazza a vonalfrissítéseket.

A 43.12-es kiadástól kezdődően a Webex alkalmazás továbbfejlesztett, így lehetővé teszi a tartott hívás áthelyezését (helyi folytatását) egy közös vonal, amelyet egy másik felhasználó vagy ugyanaz a felhasználó egy másik eszközön kezel. További információért lásd:*[6.2.15Hívás](#page-103-0)  [áthelyezése](#page-103-0)* .

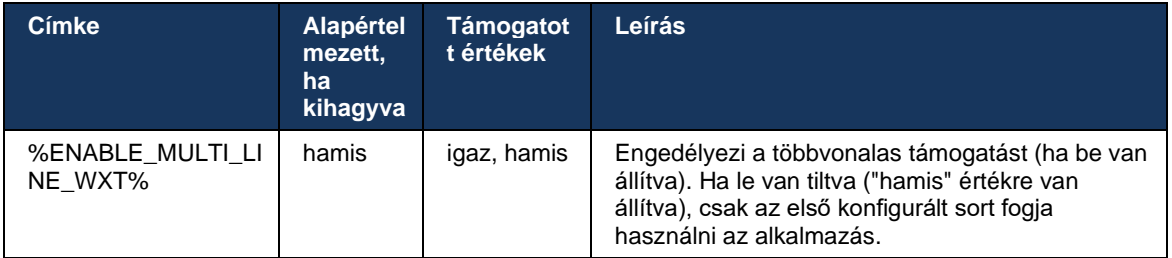

**MEGJEGYZÉS:** A funkció Boss-Admin (Vezetői[-Assistant\) támogatás](#page-94-0) nem érhető el Shared-Lines funkcióval kombinálva.

## **6.2.13 Virtuális vonalak (csak Webex Calling )**

Csak a Webex Calling telepítése esetén a Webex alkalmazás támogatja a többvonalas konfigurációt virtuális vonalak használatával. Funkcionálisan a virtuális vonalas konfiguráció megegyezik a megosztott vonalakat használó többvonalas konfigurációval – megtekintheti a felhasználó számára konfigurált virtuális vonalakat, és használhatja azokat bejövő és kimenő hívásokhoz. Legfeljebb 10 kombinált virtuális vonal és megosztott vonal konfigurálható.

A 43.4-es kiadás kiterjeszti a virtuális vonalak támogatását, és hozzáadja a Hívásparkoltatás és a Hívásparkoltatás visszakeresése funkciót.

A 43.12-es kiadástól kezdődően a Webex alkalmazás továbbfejlesztett, hogy lehetővé tegye egy tartott hívás áthelyezését (helyi folytatását) egy virtuális vonalon, amelyet egy másik felhasználó vagy ugyanaz a felhasználó egy másik eszközön kezel. További információért lásd:*[6.2.15Hívás](#page-103-0)  [áthelyezése](#page-103-0)* .

Az alábbiakban a konfigurációs sablon virtuális vonalak támogatásához kapcsolódó változásait mutatjuk be.

```
<config>
<protocols>
   <sip>
      <lines multi-line-enabled="%ENABLE_MULTI_LINE_WXT%">
       ...
          <line lineType="%BW-MEMBERTYPE-1%">
             <external-id>%BWUSEREXTID-1%</external-id>
       ...
          </line>
          <line lineType="%BW-MEMBERTYPE-2%">
             <external-id>%BWUSEREXTID-2%</external-id>
       ...
          </line>
       ...
          <line lineType="%BW-MEMBERTYPE-10%">
             <external-id>%BWUSEREXTID-10%</external-id>
             ...
          </line>
<protocols>
```
atnato **CISCO** 

### **6.2.14 Távoli némításvezérlési eseménycsomag (csak Webex Calling )**

A 43.9-es kiadástól kezdődően a Webex alkalmazás támogatja az audio média-adatfolyam távoli hívásvezérlés . Ez lehetővé teszi, hogy egy folyamatban lévő hívás némítását/némításának feloldását egy másik helyről indítsa el, például a BroadWorks Receptionist vékonykliensről, ahol a Webex alkalmazás a hívóeszköz.

A funkció az új SIP -től függ *x-cisco-mute-status* információs csomagot. Ha a *Recv-Info:x-ciscomute-status* fejléc érkezik a hívás SIP INVITE munkamenet létrehozása során, majd amikor frissítés történik (helyi vagy távoli) a némítás állapota a hanghívás munkamenet, a Webex alkalmazás visszaküldi a SIP INFO a *Info-Package:x-cisco-mute-status;muted=true* (vagy *muted=false* ), ahol a némított paraméter az audio média-adatfolyam frissített állapotát jelöli.

A némítás vagy a némítás feloldása aktiválható helyileg vagy távoli helyről. A távoli frissítés SIP NOTIFY-t vált ki ezzel *Esemény: némítás* (vagy *némítás feloldása* ) kell elküldenie a Webex alkalmazás az alkalmazáskiszolgálóról. A Webex alkalmazás teljesíti a távoli kérést, és az audio média-adatfolyam állapotának frissítése után visszaküld egy SIP NOTIFY-t a *Info-Package:xcisco-mute-status;muted=true* (vagy *muted=false* ).

```
<config>
<services>
   <calls>
       <remote-mute-control enabled="%ENABLE_REMOTE_MUTE_CONTROL_WXT%"/>
```
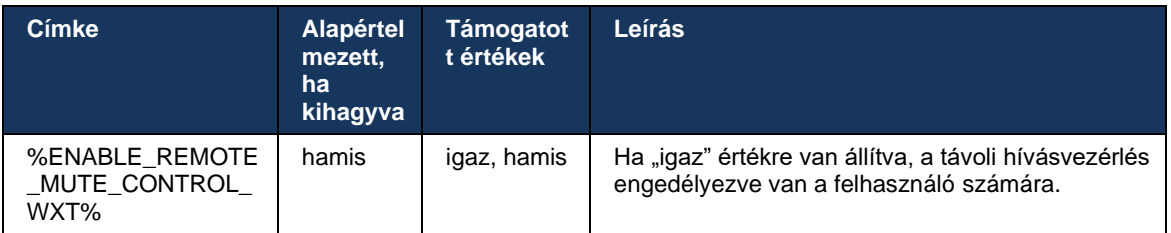

### <span id="page-103-0"></span>**6.2.15 Hívás áthelyezése**

A Webex alkalmazás hívásfelügyelet és hívásvezérlés a másik helyen végződtetett VoIP hívásoknál. Ez jelenleg csak a felhasználó elsődleges vonal érhető el.

A 43.12-es kiadástól kezdődően a Webex alkalmazás továbbfejlesztve mutatja a más helyszínen végződtetett hívásokat a megosztott és virtuális vonalakon is. Az ilyen hívások a folyamatban lévő hívások területen láthatók tájékoztatási célból, és az ellenőrzésük lehetősége nélkül. A felhasználó csak akkor tudja áthelyezni a helyi eszközre, ha egy ilyen hívást várakoztatva, és csak akkor tudja folytatni a hívás képernyőről. Ez a mechanizmus akkor hasznos, ha a hívást ugyanaz a felhasználó kezelte egy másik helyszínen, vagy egy másik felhasználó ugyanazon a vonalon.

Ne feledje, hogy a Webex alkalmazás nem tud tartott hívás áthelyezni egy párosított eszközre. Ha a felhasználó párosítva van egy eszközzel, először bontania kell a kapcsolatot, majd helyileg folytathatja a tartott hívás .

A megosztott és virtuális vonal hívásfigyelése a SIP-hívás-info eseménycsomagtól függ.

A felhasználó elsődleges vonal tartozó hívások figyelése az XSI eseményektől függ (Advanced Call eseménycsomag), és ezeknél a hívásoknál nem lehetséges a hívás átirányítása a helyi eszközre. Az ilyen típusú hívásokhoz a felhasználó használhatja a Call Pull (*[6.1.22Híváshúzás](#page-63-0)* ) funkciót. A híváslehívás csak a felhasználó utolsó aktív hívásainál működik, míg a megosztott és virtuális vonalak mechanizmusa a felhasználó összes várakoztatva helyezett hívásánál működik.

- 1. 1. használati eset:
	- a. Alice Bob vonalát rendelte hozzá az Asztali és Asztali telefon profilokhoz.
	- b. Alice-nek hívása van Charlie-val az asztali telefonon keresztül Alice láthatja a folyamatban lévő betelefonálás az asztali alkalmazásban.
	- c. Alice várakoztatva helyezi a hívást az asztali telefonból a hívást Alice az asztali alkalmazásból folytathatja.
- 2. 2. eset:
	- a. Alice Bob vonalát rendelte hozzá az Asztali és Asztali telefon profilokhoz.
	- b. Bobnak van egy hívása Charlie-val Alice láthatja a folyamatban lévő betelefonálás az asztali alkalmazásban.
	- c. Bob várakoztatva helyezi a hívást Charlie-val Alice az asztali alkalmazásból folytathatja a hívást Charlie-val.
- 3. 3. eset:
	- a. Alice Bob vonalát rendelte hozzá az Asztali és Asztali telefon profilokhoz.
	- b. Alice és az asztali telefon párosítása az asztali alkalmazásból történik.
	- c. Bobnak van egy hívása Charlie-val Alice láthatja a folyamatban lévő betelefonálás az asztali alkalmazásban.
	- d. Bob várakoztatva helyezi a hívást Charlie-val Alice nem tudja folytatni a hívást Charlie-val az asztali alkalmazásból.
	- e. Alice leválasztja az asztali alkalmazást az asztali telefonról Alice az asztali alkalmazásból folytathatja a hívást Charlie-val.

<sup>&</sup>lt;config> <services><calls>

<call-move>

<move-here enabled="%ENABLE\_CALL\_MOVE\_HERE\_WXT%"/>

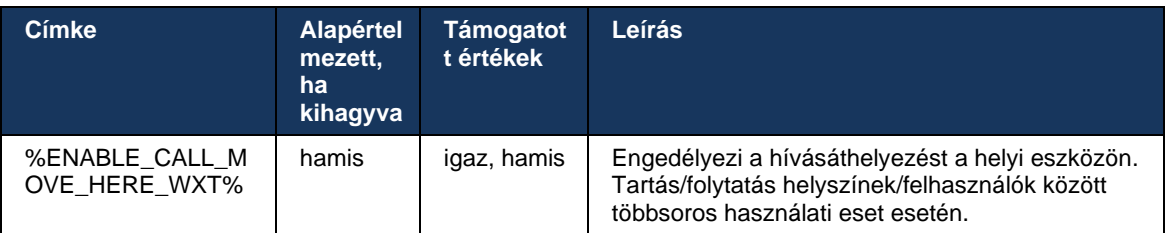

# **6.3 Csak mobil funkciók**

### **6.3.1 Vészhívás**

A Webex for Cisco BroadWorks támogatja a natív segélyhívást.

Ha a funkció engedélyezve van, kimenő VoIP hívás kezdeményezésekor az alkalmazás elemzi a tárcsázott szám , és összehasonlítja a konfigurált segélyhívó számok listájával. Ha a számot vészhelyzeti számként azonosítja, az alkalmazás a beállított tárcsázási viselkedést hajtja végre. Ez segítségével konfigurálható *tárcsázási sorrendet* címkét.

A támogatott módok a következők:

- *csak cs* Az ügyfél csak a mobilhálózat keresztül kezdeményez segélyhívást, ha a hálózat elérhető.
- *cs-first* segélyhívás a kliens ellenőrzi, hogy az aktuális eszköz melyik hálózathoz csatlakozik. Ha a mobilhálózat elérhető, az ügyfél a hívást a mobilhálózat. Ha a mobilhálózat nem elérhető, de mobil adat-/WiFi-hálózat elérhető, az ügyfél VoIP -hívásként a mobil adat- /WiFi-hálózaton keresztül irányítja a hívást. Továbbá, ha a segélyhívás a mobilhálózat történik, a kliens azt javasolja a felhasználónak, hogy próbálja meg újra a segélyhívás VoIPként.
- *csak voip* A kliens csak VoIP -ként kezdeményez segélyhívást, ha elérhető a mobiladat- /WiFi-hálózat.
- *cs-voip* A kliens elemzi, hogy az eszköz tudja-e natív áramkörkapcsolt (CS) hívásként kezdeményezni (anélkül, hogy figyelembe venné, hogy a CS hálózat elérhető-e vagy sem). Ha a készülék natív hívást tud indítani, a segélyhívószám vészhelyzeti CS hívásként tárcsázza. Ellenkező esetben a hívás VoIP-ként lesz tárcsázva.

**MEGJEGYZÉS:** Ha a VOIP hívás le van tiltva, a vészhívási sorrend (%EMERGENCY\_CALL\_DIAL\_SEQUENCE\_WXT%) egyetlen értelmes értéke a cs-only.

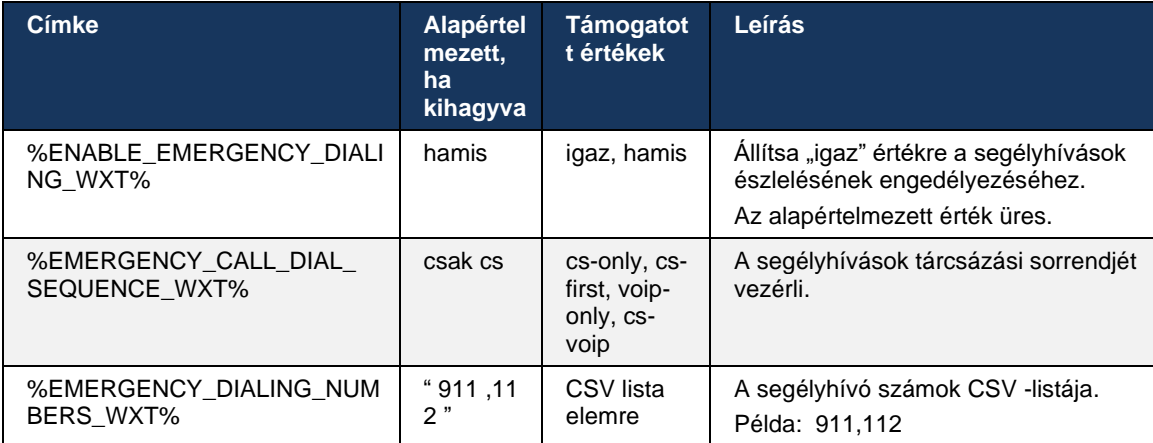

A felhasználó bejelentkezéskor egy segélyhívásokra vonatkozó felelősséget kizáró üzenet jelenik meg a felhasználó számára. Nem a konfigurációs beállításokon keresztül vezérelhető.

### **6.3.2 Push értesítések hívásokhoz**

Amikor bejövő hívás érkezik, a mobil kliens először push értesítést (PN) kap. Van egy config paraméter, amellyel vezérelhető, hogy mikor jöjjön létre a SIP REGISTER munkamenet:

- 1. Amikor a leküldéses értesítés érkezik, VAGY
- 2. Amikor a felhasználó elfogadja a hívást.

A második megközelítés javasolt. Az első esethez képest azonban némi késleltetést ad hozzá a hívás létrehozása előtt.

Az iOS 13 követelményei szerint a VoIP PN-eket csak bejövő hívásokhoz szabad használni. A többi hívással kapcsolatos eseménynek normál PN-t kell használnia.

Ennek a követelménynek a teljesítése érdekében új PN regisztrációs API kerül bevezetésre, és ehhez a megfelelő javítást kell alkalmazni az alkalmazáskiszolgálón. Ha a háttérrendszer nincs konfigurálva az iOS 13 PN-ek támogatására, a konfigurációs paraméter kényszeríthető a korábbi push értesítések használata, ahol az összes hívással kapcsolatos esemény VoIP PN-en keresztül érkezik.

Az alkalmazáskiszolgáló (AS) leküldéses értesítés küld, ha egy kicsengő hívás a hívott fél egy másik helyszínen fogad, a hívó fél lezár, vagy például átirányítja a hangpostára. Az iOS 13-ban ez a típusú leküldéses értesítés már szokásos, és bizonyos korlátozásokkal rendelkezik. Előfordulhat, hogy az Apple leküldéses értesítés Service (APNS) késik, vagy egyáltalán nem érkezik meg. A hiányzó vagy késleltetett hívásfrissítési PN-ek kezelésére egy konfigurálható csengetési időtúllépés kerül hozzáadásra a maximális csengetési idő szabályozásához. Ha elérte a maximális csengetési időt, a hívott fél csengetése leáll, és a hívást nem fogadottként kezeli a rendszer. A hívó oldalon a hívás csengő állapotban maradhat mindaddig, amíg az alkalmazáskiszolgálón (AS) konfigurált csengetés-válasz házirendet nem hajtják végre.

Az alkalmazás működésének konzisztenciája érdekében a konfigurálható csengetési időzítő Android és iOS rendszeren is érvényes.

A rendszer egy külön konfigurációs beállítás egészíti ki a hívás elutasítását, amikor egy bejövő hívás leküldéses értesítés érkezik. A kliens beállítható úgy, hogy figyelmen kívül hagyja a hívást, vagy Xsi-n keresztül válaszoljon a kiszolgálónak "igaz" vagy "hamis" elutasítás mellett, ebben az esetben a hozzárendelt Cisco BroadWorks híváskezelési szolgáltatásokat alkalmazza a rendszer. Ha a "decline false" konfigurálva van, a hívás továbbra is csörög, amíg a kezdeményező fel nem ad, vagy a nem válaszol időzítő le nem jár, és a hozzárendelt hívás szolgáltatások el nem indulnak. Ha a "decline true" értéke van beállítva, az elutasítás oka határozza meg a hívásfeldolgozás. Ha az elutasítás oka "foglalt" értékre van állítva, a kiszolgáló azonnal kényszeríti a foglalt kezelési szolgáltatást. Ha a "temp unavailable" konfigurálva van, akkor az ideiglenesen nem elérhető kezelési szolgáltatás kerül alkalmazásra.

```
<config> 
<services>
   <push-notifications-for-calls enabled="true" 
   connect-sip-on-accept="%PN_FOR_CALLS_CONNECT_SIP_ON_ACCEPT_WXT%" 
   ring-timeout-seconds="%PN_FOR_CALLS_RING_TIMEOUT_SECONDS_WXT%"/>
   <calls>
       <reject-with-xsi mode="%REJECT_WITH_XSI_MODE_WXT%" 
       declineReason="%REJECT_WITH_XSI_DECLINE_REASON_WXT%"/>
```
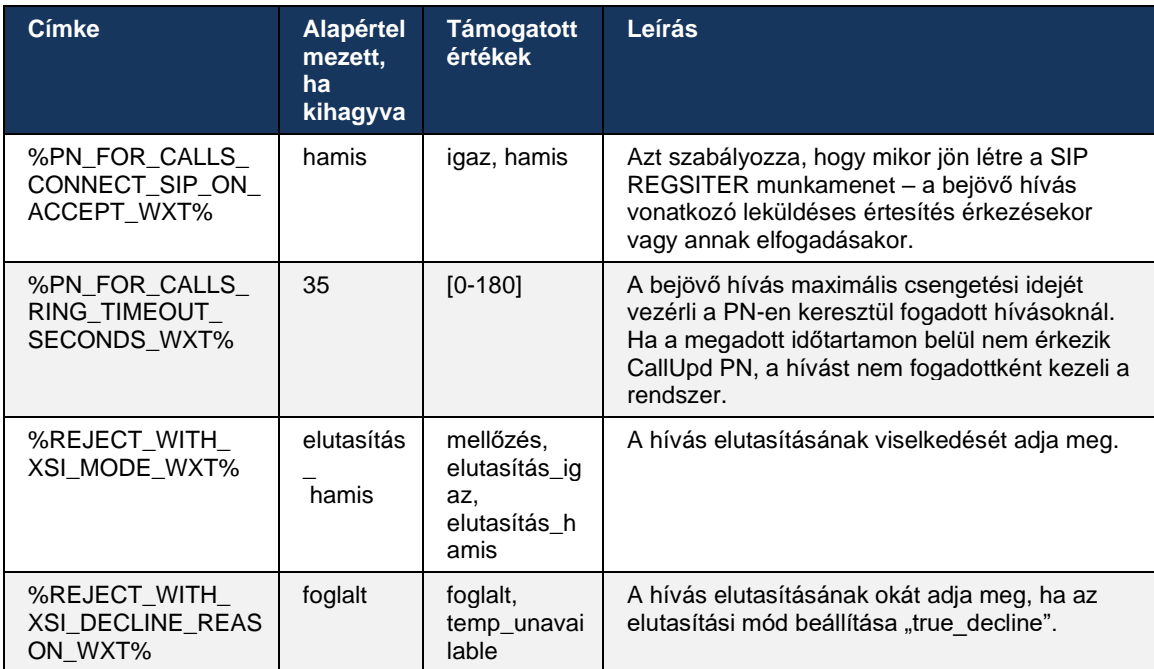

### 6.3.2.1 MWI

Ha az MWI funkció engedélyezve van, a Mobile Webex kliens előfizet az MWI leküldéses értesítés szolgáltatásra, amely a felhasználó hangpostájával együtt kap frissítéseket, és értesíti őt.

Az értesítések számának csökkentése és a felesleges figyelemelterelés elkerülése érdekében az MWI Push értesítéseket a rendszer bizonyos esetekben letiltja. Például amikor a felhasználó a Voicemail üzeneteket hallgatja, vagy a Mobile Webex kliensen belül olvasottként jelöli meg (az olvasatlan szám csökken). Ennek vezérlésére nincs konfigurálható opció.

Az MWI-vel kapcsolatos további információkért tekintse meg a részt*[6.1.27Hangposta](#page-66-0) , Vizuális [hangposta, Üzenetvárakoztatás jelző](#page-66-0)* .

### 6.3.2.2 Csengő jelzés

A BroadWorks-szolgáltatások (például a DND-szolgáltatások) csengetési emlékeztetőt küldhetnek a bejövő átirányítása esetén. A Webex Mobile kliens beállítható úgy, hogy engedélyezze a Ring Splash Push értesítéseket, és bemutassa azokat a felhasználónak, amikor a BroadWorks aktiválja őket.

```
<config>
<services>
<ring-splash enabled="%ENABLE_RING_SPLASH_WXT%"/>
```
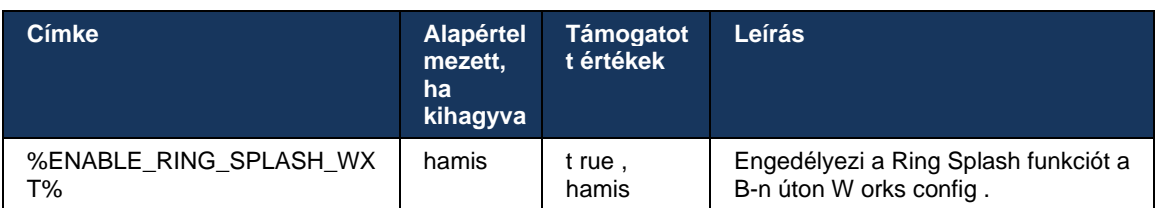
## **6.3.3 Egyszeri riasztás**

A Mobile Single Alert funkció a BroadWorks Mobility szolgáltatást kihasználó vezetékes-mobil konvergencia (FMC) / mobilhálózat-üzemeltető (MNO) telepítésekhez készült. Enélkül, amikor a felhasználó bejelentkezett a Webex kliensbe és bejövő hívás fogad, egyidejűleg két hívást kap – egy natív és egy leküldéses értesítés (VoIP) hívást. Ha a funkció engedélyezve van, az alkalmazás letiltja a mobilitási riasztást a felhasználó BroadWorks Mobility helyén bejelentkezéskor, és engedélyezi a riasztást kijelentkezéskor. A funkció használatának fontos előfeltétele, hogy a felhasználóhoz legyen hozzárendelve a BroadWorks Mobility szolgáltatás, és pontosan egy helyszín legyen konfigurálva.

```
<config> 
<services><calls>
<single-alerting enabled="%ENABLE_SINGLE_ALERTING_WXT%"/>
```
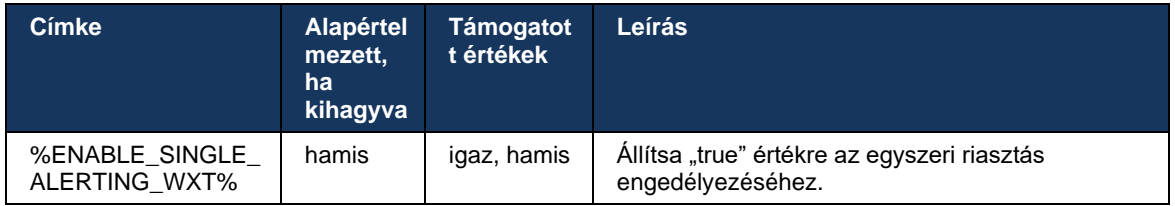

## **6.3.4 Kattintson a tárcsázáshoz (Visszahívás )**

A kimenő Click to Dial biztosítja, hogy a végfelhasználó a saját áramkörkapcsolt mobiltelefon kezdeményezhessen hívásokat, és hívóvonal-azonosító átadhassa az üzleti DN -jét.

A Mobile Webex kliens a BroadWorks Anywhere szolgáltatást használó Click to Dial (Visszahívás) hívásokat támogatja. A Webex alkalmazás BroadWorks Anywhere-helyszíneit egyszámos elérés (SNR) helyeknek nevezik.

Ha a funkció engedélyezve van, a felhasználók kiválaszthatják az SNR helyét az eszközpárosítás menüből. Ha SNR -helyszínnel párosítja, minden kimenő hívást a Click to Dial (Visszahívás) hívások kezdeményeznek. A kettős riasztás elkerülése érdekében a Push Notifications bejövő hívásoknál le van tiltva.

Amikor egy felhasználó kattintással tárcsázó hívást kezdeményez, látni fogja a kimenő hívás képernyőt a kiválasztott SNR helyen várható bejövő hívás kapcsolatos információkkal. Ez a képernyő automatikusan bezárul a konfigurálható időzítő alapján.

Amikor bontja a kapcsolatot egy SNR helyről, az alkalmazás újra regisztrálja magát a Push értesítésekre a bejövő hívásokra.

```
<config> 
<services>
   <dialing>
    <call-back enabled="%ENABLE_DIALING_CALL_BACK_WXT%" 
timer="%DIALING_CALL_BACK_TIMER_WXT%"/>
```
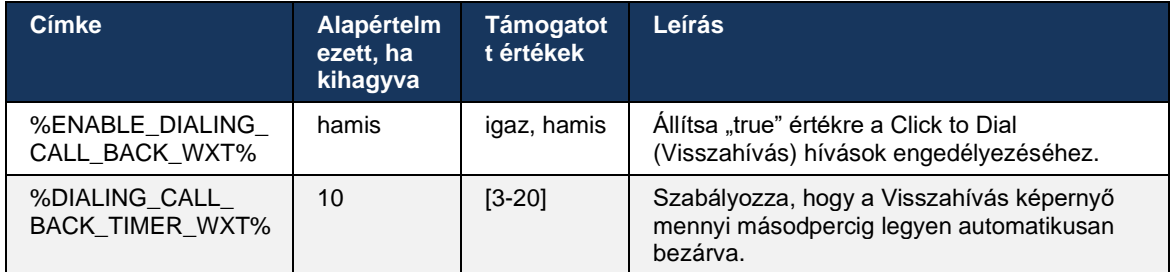

#### **6.3.5 MNO támogatás**

#### <span id="page-109-0"></span>6.3.5.1 Hívás natív tárcsázóval

Ez a funkció a BroadWorks Mobility (BWM) szolgáltatást kihasználva támogatja a mobilhálózatüzemeltetői (MNO) telepítéseket. Feltételezzük, hogy a felhasználóhoz hozzá van rendelve a BroadWorks Mobility szolgáltatás, és legalább egy helyszín konfigurálva van.

A felhasználó azon képességét, hogy a natív tárcsázón keresztül hívást kezdeményezhessen, a **natív** konfigurációs címkét. Ha engedélyezve van, az alkalmazás elindítja a natív tárcsázót, és kezdeményezi a hívást. Továbbá a VoIP hívás elérhetőségét a **voip** címke – a telepítési követelményektől függően a VoIP -hívások engedélyezhetők vagy letilthatók.

Ha a VoIP és a Natív hívás engedélyezve van, a felhasználó kiválaszthatja, hogy melyik opciót használja.

A<dialing-mode> A címke azt szabályozza, hogy a felhasználók kiválaszthatják-e a bejövő és a kimenő hívások indításának/fogadásának módját. Engedélyezni kell a natív és a VoIP hívást is.

A 43-as kiadástól kezdve. 12 , a natív tárcsázási konfiguráció kibővült, lehetővé téve, hogy egyéni előhívószám legyen előre függesztve a kimenő hívás számhoz. Ez csak akkor vonatkozik a Webex alkalmazás kezdeményezett mobilhívásokra, ha a tárcsázott szám FAC -kóddal kezdődik.

Ez a funkció az MNO-telepítéseket használó ügyfelek számára hasznos, ahol a hívásokat ahelyett, hogy az integrált Cisco BroadWorks alkalmazáskiszolgálóra irányítanák át, a FAC kódokat a Telecom háttérrendszere kezelheti. Új<fac-prefix> címke hozzáadva a szakaszhoz<dialing><native> és a Telecoms fel tudja használni a probléma megoldására.

```
<config>
<services>
  <dialing>
    <voip enabled="%ENABLE_DIALING_VOIP_WXT%"/>
    <native enabled="%ENABLE_DIALING_NATIVE_WXT%" enable-bwks-mobility-
dependency="%DIALING_NATIVE_ENABLE_BWKS_MOBILITY_DEPENDENCY_WXT%">
       <fac-prefix value="%DIALING_NATIVE_FAC_PREFIX_WXT%"/>
    </native>
     <dialing-mode enabled="%ENABLE_DIALING_MODE_WXT%" default="%DIALING_MODE_DEFAULT_WXT%"/>
```
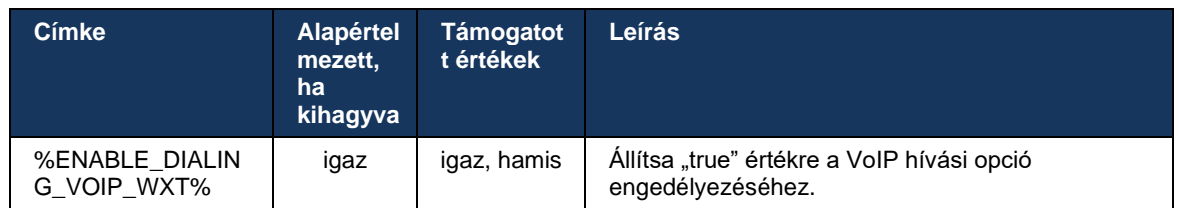

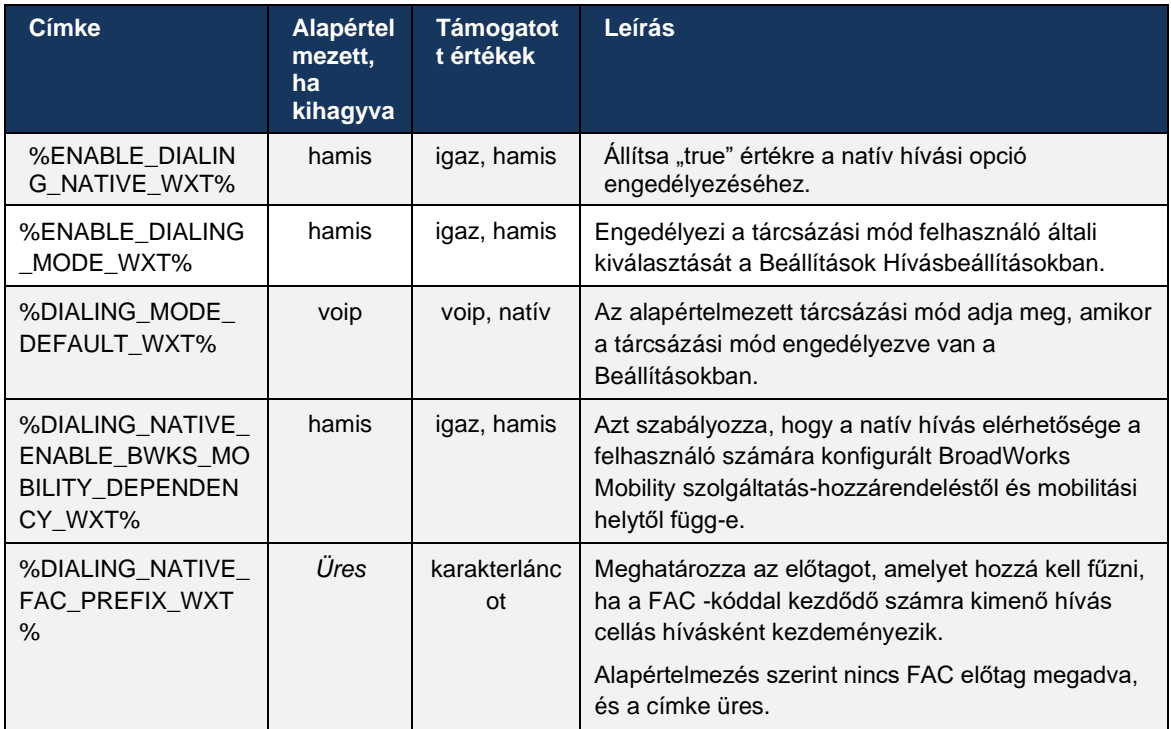

**MEGJEGYZÉS 1** : Legalább az egyik **voip** és **natív** a hívást engedélyezni kell.

**2. MEGJEGYZÉS** : Ha csak a **natív** A hívás engedélyezve van, MNO telepítéseknél javasolt letiltani az egyszeri riasztást, hogy a kliens ne tiltsa le a BWM riasztást.

**3. MEGJEGYZÉS** : Ha mindkettő **natív** és **voip** hívások engedélyezve vannak, MNO telepítéseknél javasolt az egyszeri riasztás engedélyezése a kettős riasztás elkerülése érdekében.

#### 6.3.5.2 Hívás közbeni vezérlők

Ez a funkció lehetővé teszi, hogy a Mobile Webex kliens XSI-n keresztül vezérelje a Cisco BroadWorks rendszerhez rögzített natív hívásokat a mobileszköz . Az XSI hívásvezérlők csak akkor állnak rendelkezésre, ha:

- A BroadWorks Mobility (BWM) szolgáltatás hozzá van rendelve a felhasználóhoz ,
- Csak egyetlen BMW Mobile Identity van konfigurálva ,
- A natív tárcsázási mód a felhasználó választja ki (további információkért ellenőrizze a részt*[6.3.5.1Hívás natív tárcsázóval](#page-109-0) ) ,*
- Egy hívás van horgonyozva a BroadWorks rendszerében, és a BMW szolgáltatáson keresztül megy keresztül ,
- A mobileszköz folyamatban lévő cellás hívás van.

A 43.10-es kiadás jobban kezeli a konzultatív átvitelt, asszociációt hoz létre a Webex alkalmazás megjelenő két mobilhívás között, és lehetőséget biztosít a felhasználónak az átvitel befejezésére. Továbbá, ha a felhasználónak két független mobilhívása van ugyanazon az eszközön, az átvitel menüt továbbfejlesztjük, hogy lehetővé tegye az egyiket a másiknak, még akkor is, ha nincs társítás közöttük.

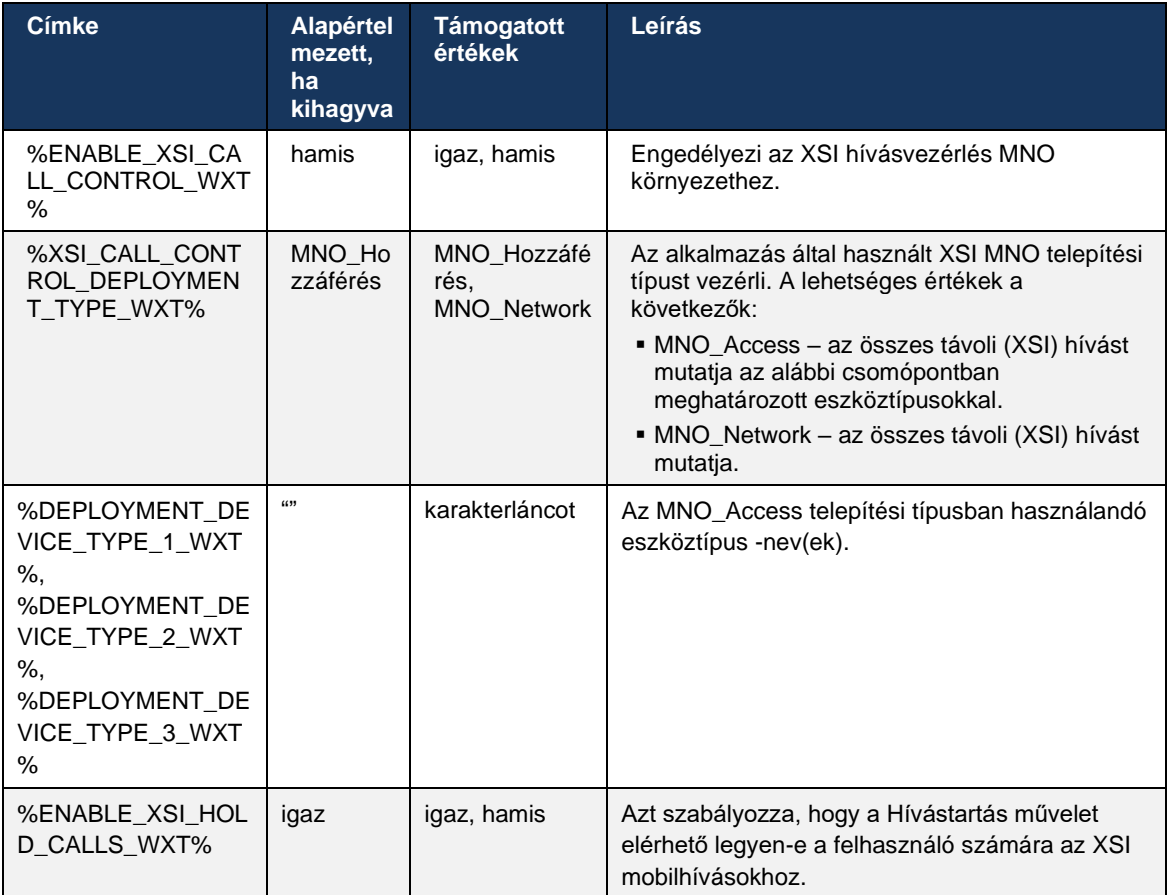

## 6.3.5.3 Kimenő hívófél-azonosító (CLID) – Dual Persona

A Mobile Release 42.12-es verzióban a Webex alkalmazás lehetővé teszi a felhasználók számára, hogy kimenő hívás kezdeményezésekor válasszák ki a távoli félnek megjelenített hívófél-azonosítójukat (CLID).

Ha a felhasználó a Cisco BroadWorks Mobility-t, a mobilhálózat-üzemeltetői (MNO) telepítésekre jellemző konfigurációt használja, és a natív hívás engedélyezett, a felhasználó kiválaszthatja, hogy melyik identitást jelenítse meg a hívott személyeknek. A felhasználó kiválaszthatja az üzleti vagy személyes kilétét. Lehetőség van saját identitás elrejtésére és a Névtelenként megjelenítendő hívásra is.

VoIP hívások esetén a felhasználónak lehetősége van a CLID vezérlésére is. A rendelkezésre álló opció ebben az esetben csak annak ellenőrzése, hogy elrejtse-e a személyazonosságát vagy sem.

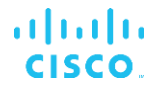

A Persona kezelés és a CLID blokkolás vezérlése külön konfigurációs opciókon keresztül történik.

```
<config>
<services>
<dialing>
   <calling-line-id-delivery-blocking
enabled="%ENABLE_CLID_DELIVERY_BLOCKING_WXT%"/>
   <mobility-persona-management
enabled="%ENABLE_MOBILITY_PERSONA_MANAGEMENT_WXT%"/>
```
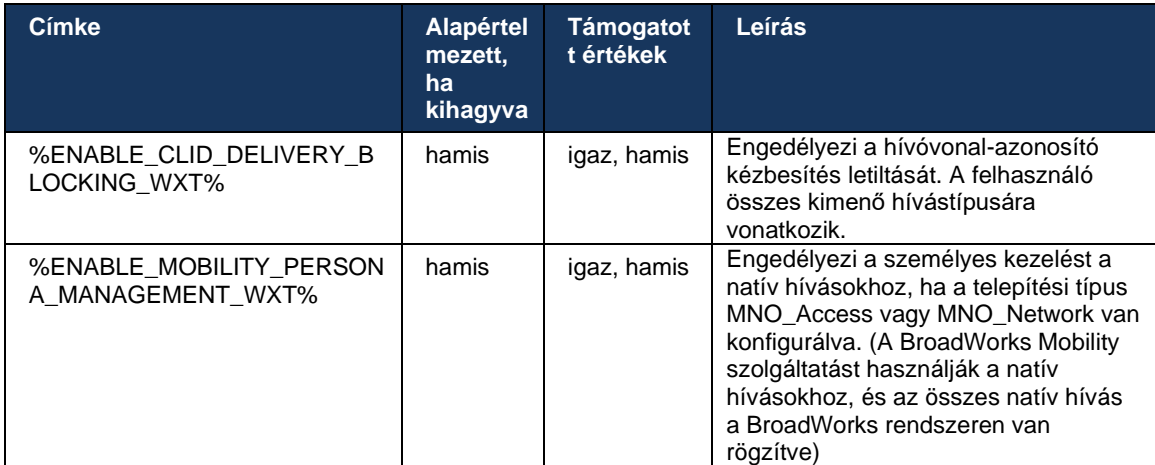

## 6.3.5.4 Értesítés natív hívásokhoz

Az MNO-val telepített felhasználók számára ez a funkció egy értesítési sávot ad hozzá a natív hívásokhoz, amelyek a Webex alkalmazás keresztül vezérelhetők. Ez az értesítés push értesítésen alapul, amelyet az alkalmazáskiszolgáló küld el a hívás létrejöttét követően.

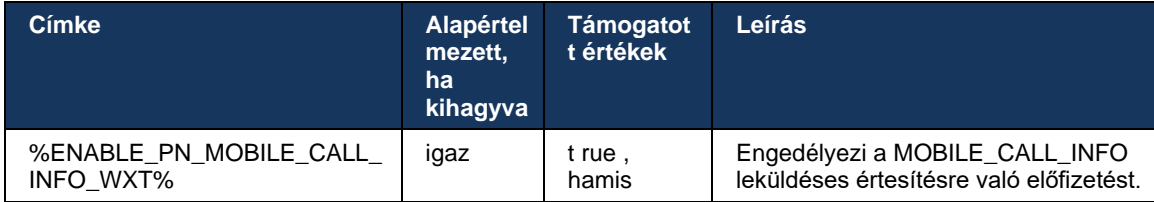

#### 6.3.5.5 Natív hívás áthelyezése konvergens értekezletbe

Az MNO-val telepített felhasználók számára ez a funkció lehetővé teszi, hogy a natív hanghívás értekezletté legyen eszkalálva a 1:1 hívás mindkét fél számára (még akkor is, ha a másik fél nem Webex -felhasználó). Ha a távoli felhasználó Webex -felhasználó, az értekezlet során a felek a következőket tehetik:

- Webex kezdeményezése a Meeting Chatben
- Videó hozzáadása (ne feledje, hogy a hang a natív hívásban folytatódik)
- Képernyő/tartalom megosztása
- Az értekezletek felvételének elindítása

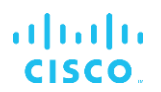

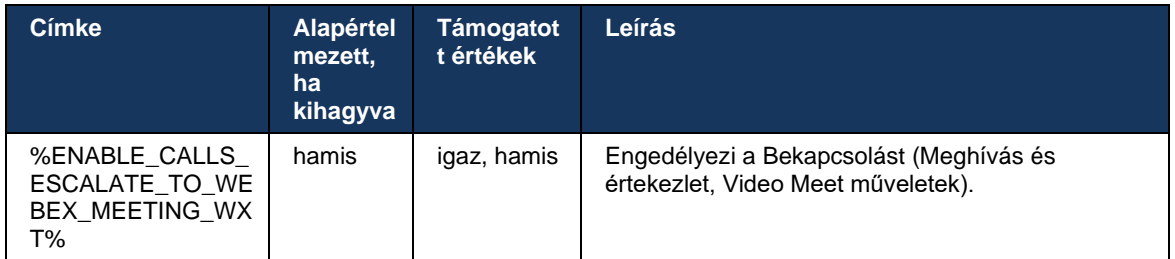

#### 6.3.5.6 MNO Mobilitás - Hívás közbeni widget

Az Android Webex alkalmazás (mobilra és táblagépre) 43.7-es kiadása hivatalosan is bemutat egy új hívás widgetet (buborék), amely további hívásvezérlés biztosít a Cisco BroadWorks rendszeren horgonyzott natív hívások számára a Mobilitás szolgáltatás használatával. A widget a natív felhasználói felület tetején jelenik meg, és a következő műveleteket teszi lehetővé a felhasználó számára:

- Tartás/folytatás
- Vak/konzultatív átvitel– a felhasználót az átviteli párbeszédpanelbe helyezi a Webex alkalmazás.
- Teljes átvitel lehetőséget biztosít a konzultációs átadás befejezésére (43.10-es kiadás)
- Videós értekezlet Webex -értekezletbe helyezi át a feleket .
- Hívás befejezése

```
<config>
<services><calls>
      <hold xsi-enabled="%ENABLE_XSI_HOLD_CALLS_WXT%" widget-
enabled="%ENABLE_WIDGET_HOLD_CALLS_WXT%"/>
      <transfer-call enabled="%ENABLE_TRANSFER_CALLS_WXT%" xsi-
enabled="%ENABLE_XSI_TRANSFER_CALLS_WXT%" widget-
enabled="%ENABLE_WIDGET_TRANSFER_CALLS_WXT%" type="%TRANSFER_CALL_TYPE_WXT%"/>
      <escalate-to-webex-meeting
enabled="%ENABLE_CALLS_ESCALATE_TO_WEBEX_MEETING_WXT%" widget-
enabled="%ENABLE_WIDGET_CALLS_ESCALATE_TO_WEBEX_MEETING_WXT%"/>
```
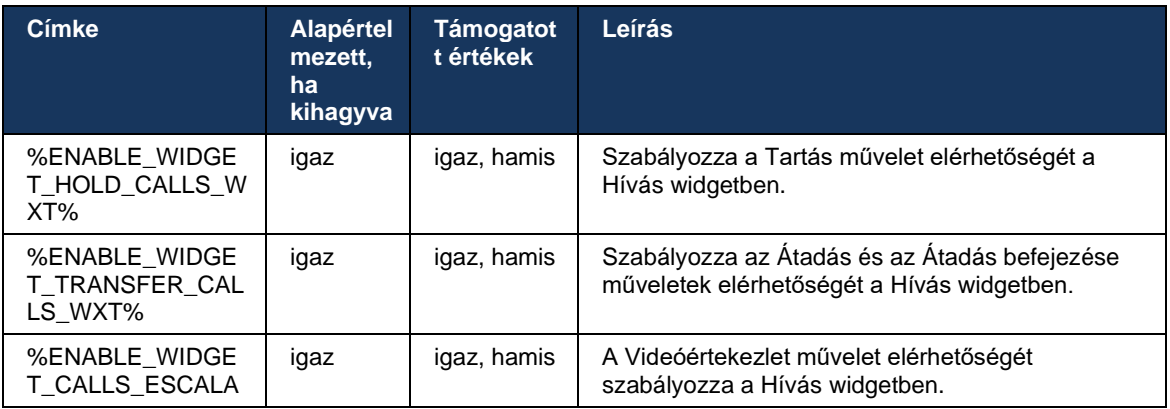

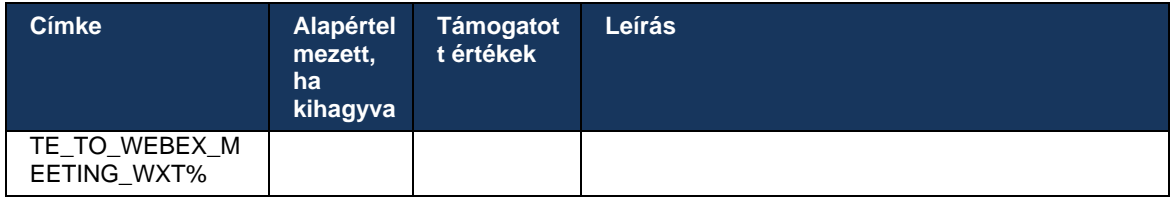

#### **6.3.6 Bejövő C aller azonosító**

A 44.2-es kiadás lehetővé teszi a távoli buli A felhasználónak a Cisco BroadWorks alkalmazáskiszolgáló által megadott név és szám alapján megjelenített azonosító . Ha megadja a nevet és a számot, a Webex alkalmazás konfigurálható úgy, hogy hozzáfűzze a számot a bejövő hívás képernyőhöz és a bejelentéshez, valamint a nem fogadott hívás szóló értesítéshez (formátum: *Név (szám)* )

Ha a szám van beállítva névként, az alkalmazás elkerüli az ismétlődéseket, és csak egyszer fogja megjeleníteni a számot.

Külön konfigurációs opciók állnak rendelkezésre a fejlesztések vezérlésére. Ha ki van kapcsolva, az alkalmazás vagy a nevet vagy a számot jeleníti meg (a név prioritást élvez).

```
<config>
<services><calls>
   <caller-id>
       <incoming-calls>
          <append-number
enabled="%ENABLE_CLID_INCOMING_CALLS_APPEND_NUMBER_WXT%"/>
       </incoming-calls>
       <missed-calls>
         <append-number
enabled="%ENABLE_CLID_MISSED_CALLS_APPEND_NUMBER_WXT%"/>
       </missed-calls>
```
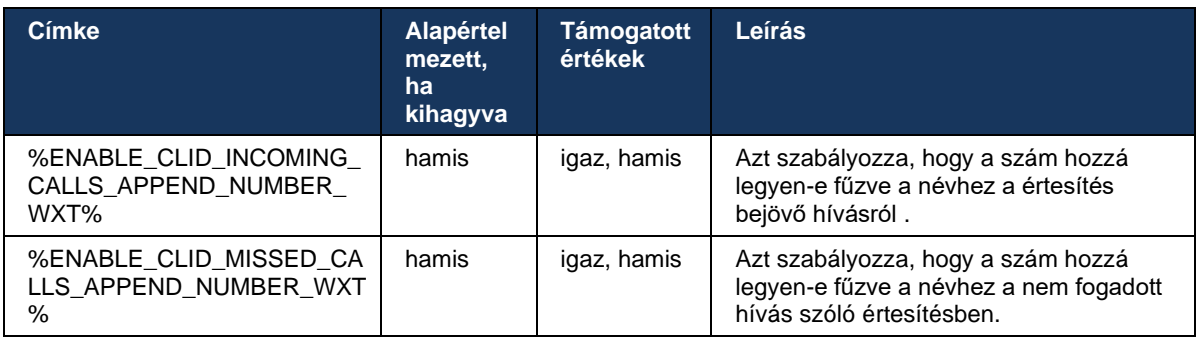

## **7 Korai próbaverzió (BÉTA) funkciói**

A legújabb kiadás BÉTA verziójában nincsenek funkciók.

## **8 Egyéni címkeleképezés a Webex között a Cisco BroadWorks rendszerhez és UC-One**

A következő táblázat felsorolja a Webex for Cisco BroadWorks egyéni címkéit, megfelelve a régi egyéni UC-One címkéiknek.

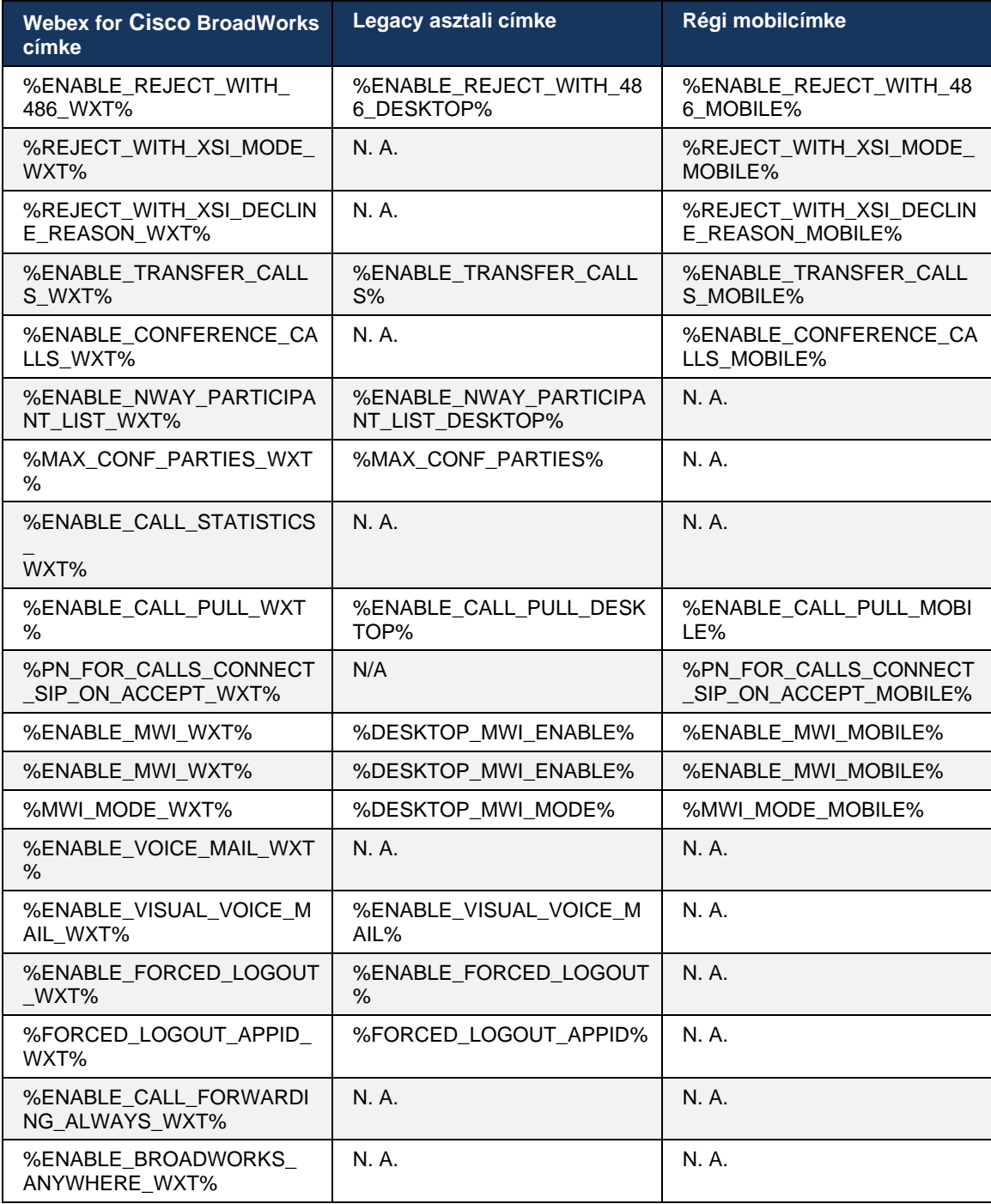

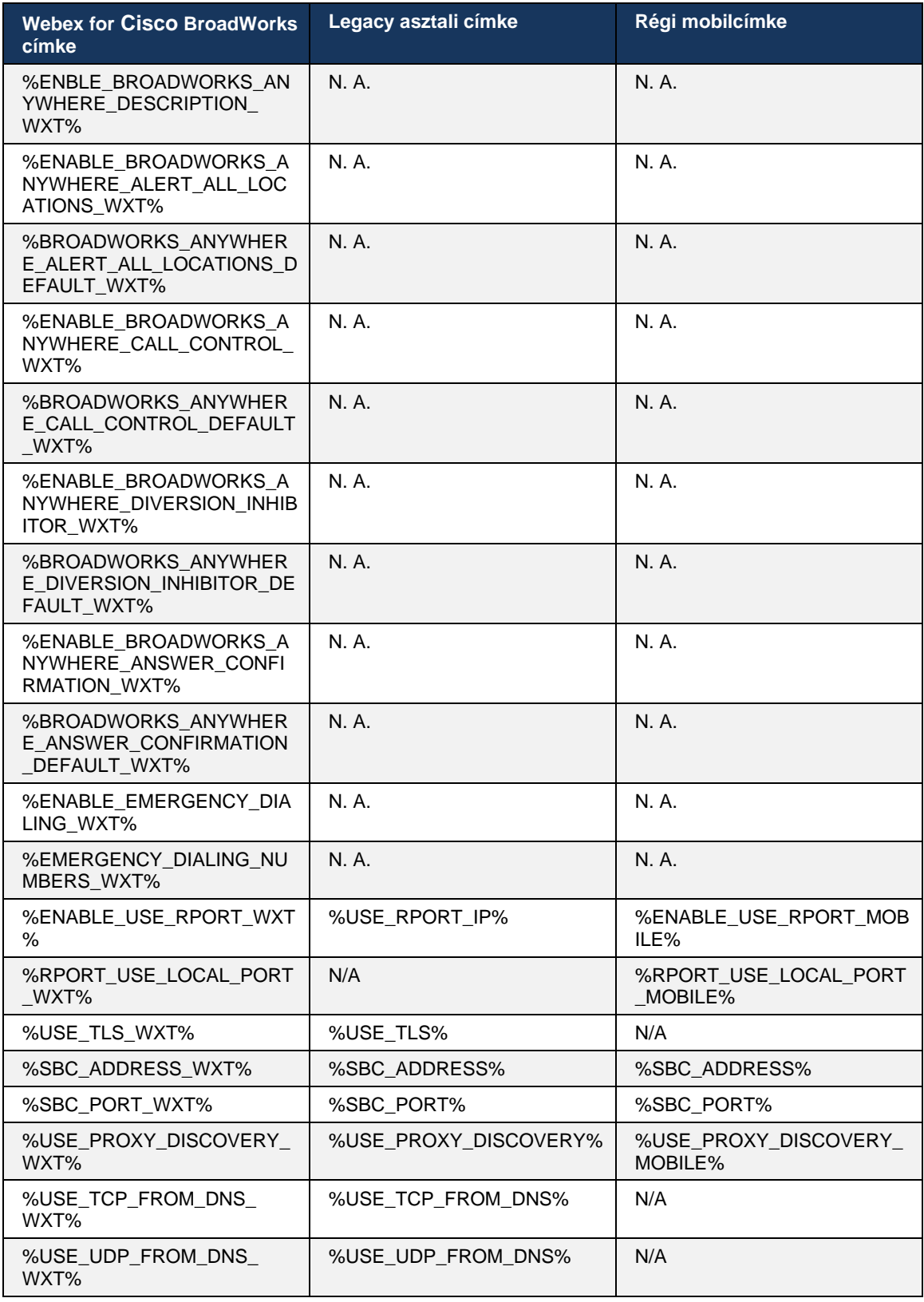

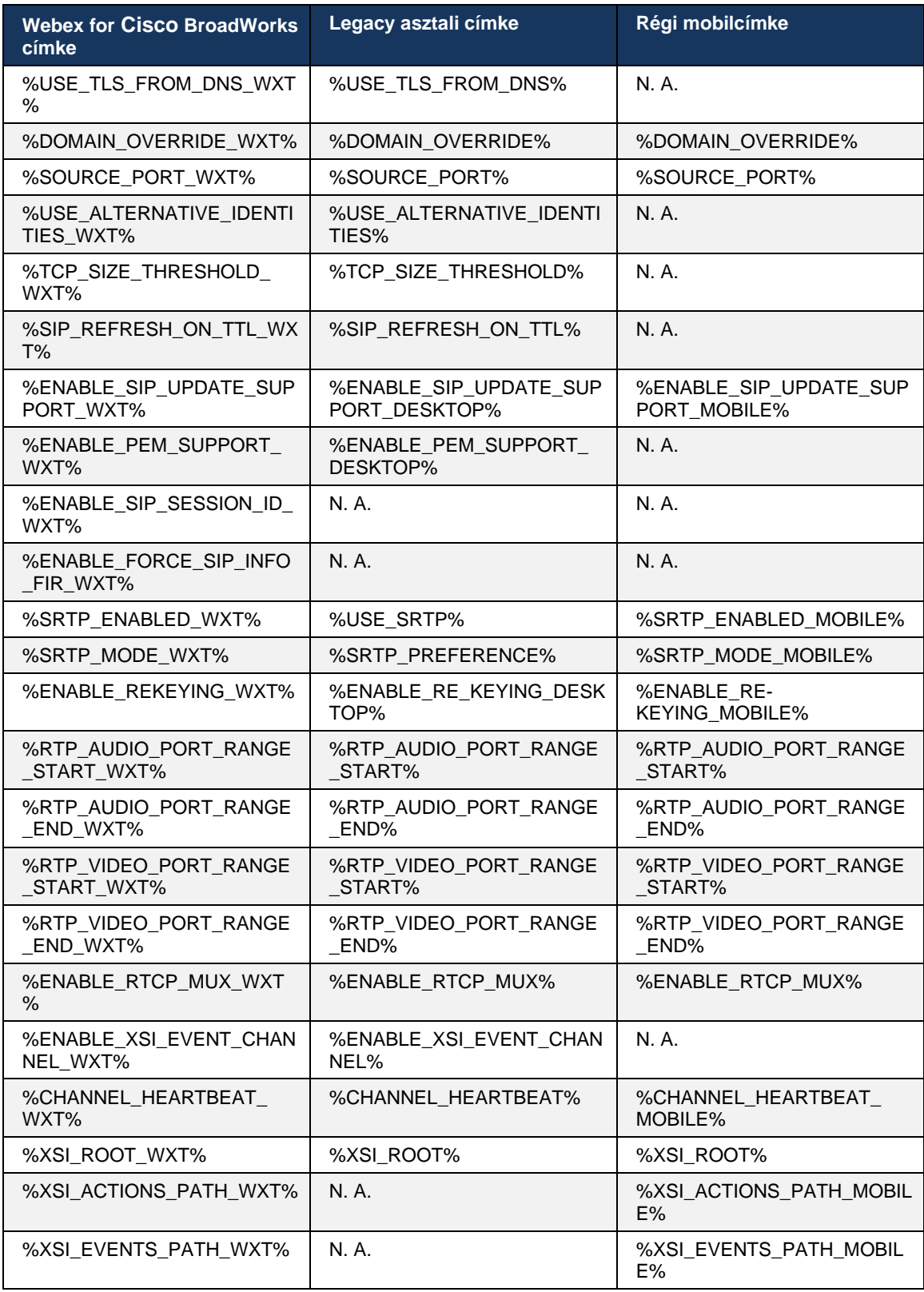

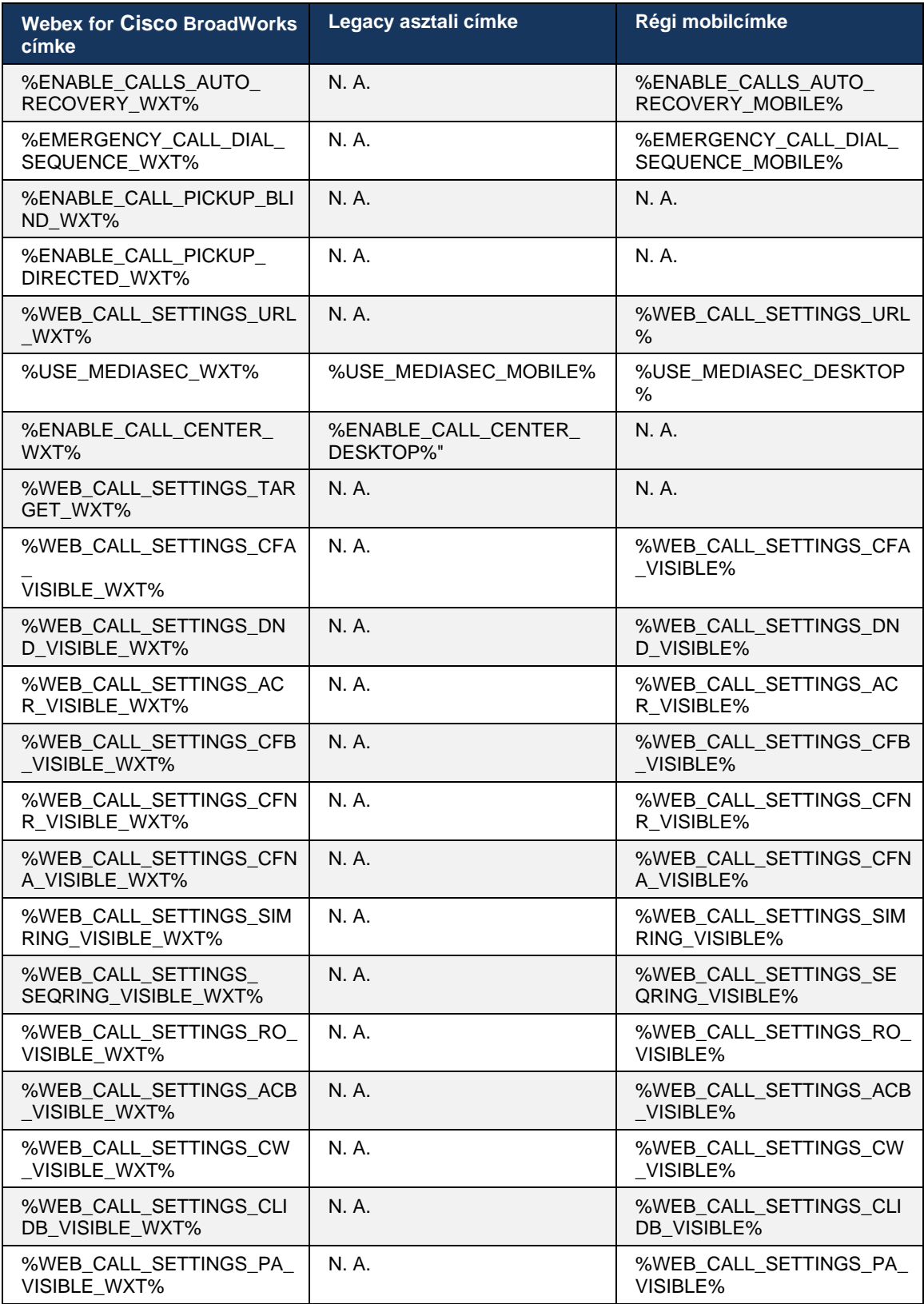

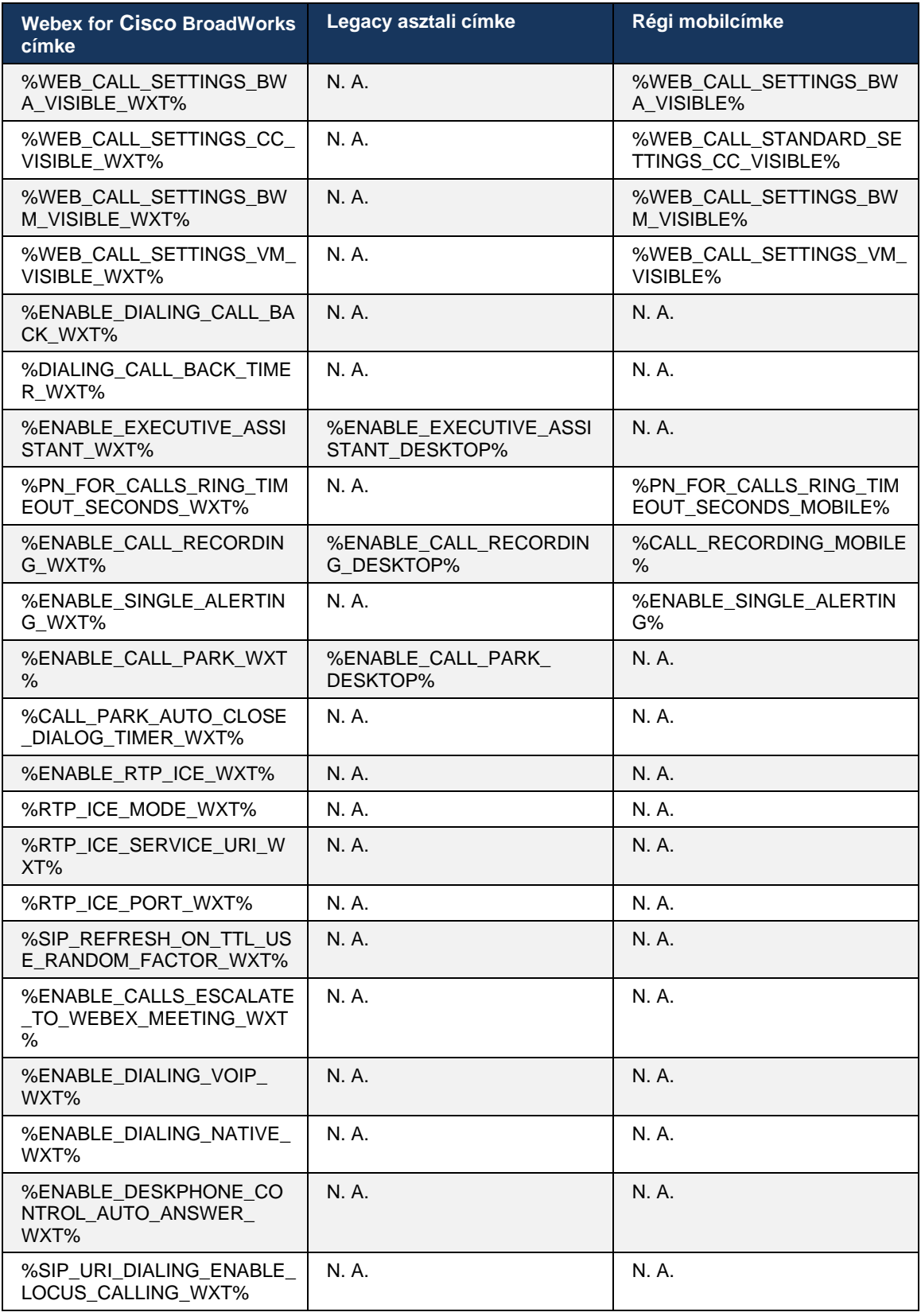

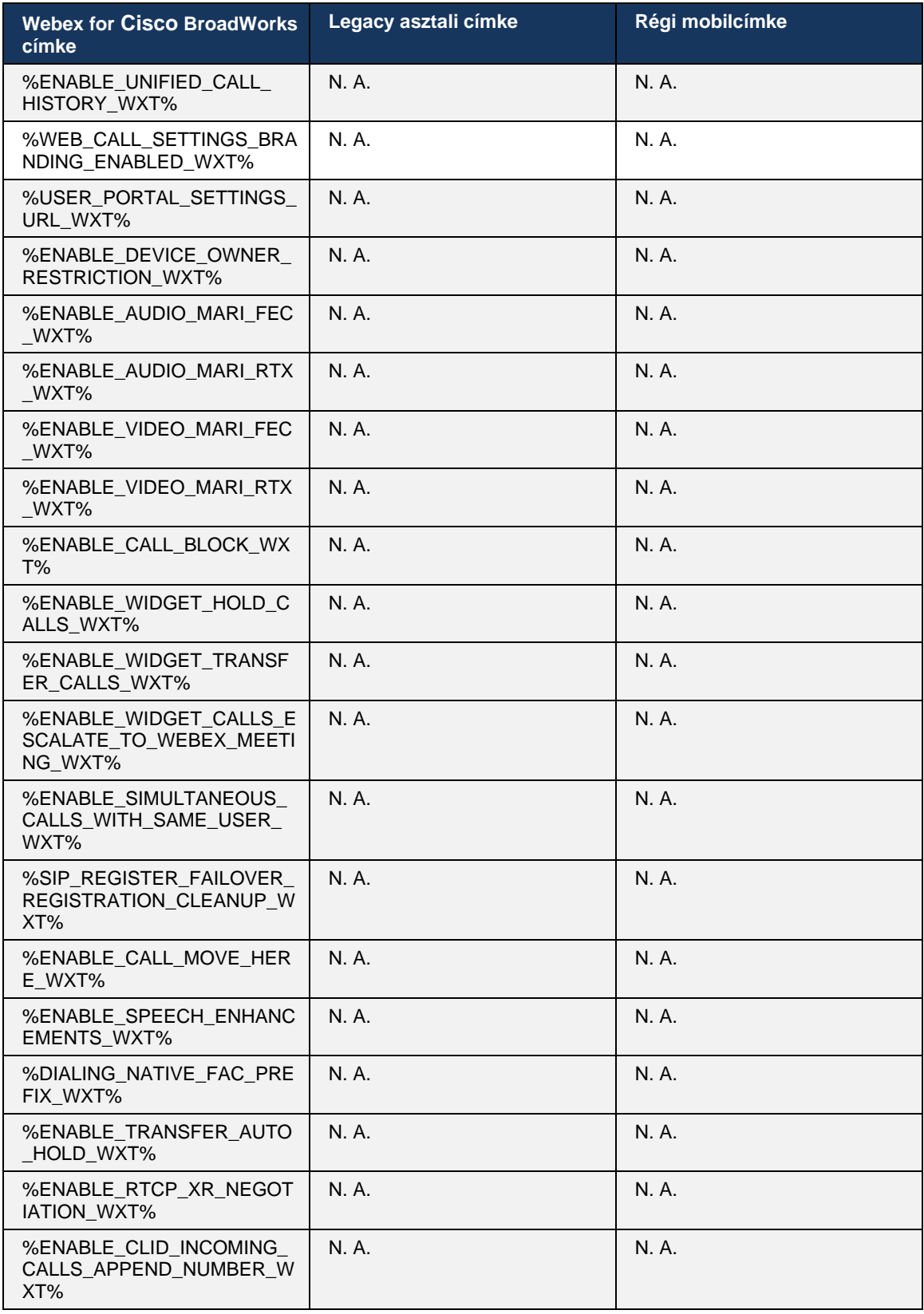

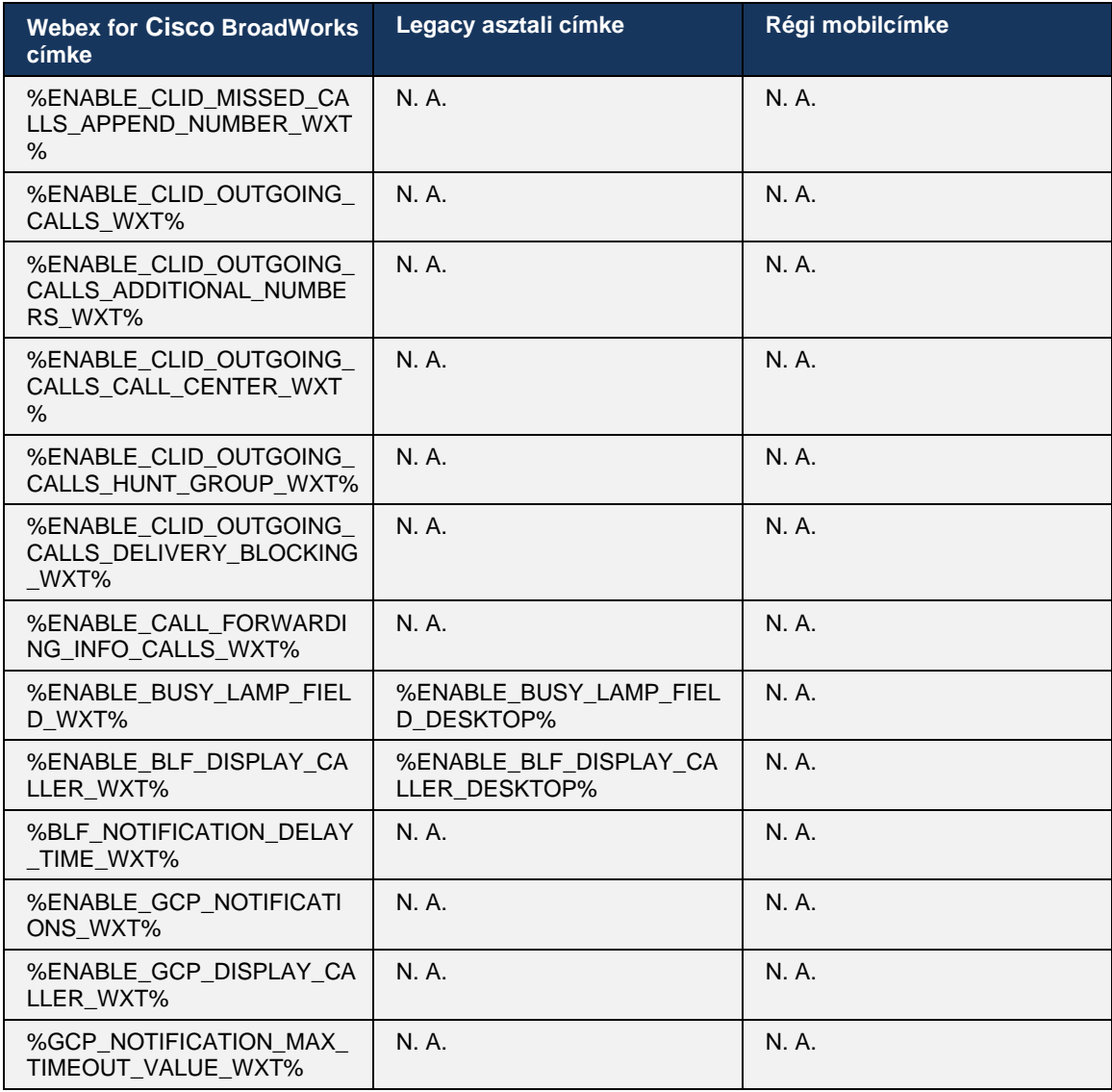

**MEGJEGYZÉS:** Az N.A./A azt jelzi, hogy nem volt megfelelő egyéni címke, amely vezérelte volna a funkciót az UC-One-ban. Ha mind a Desktop, mind a Mobile Legacy címkék esetében N.A./A szerepel, az azt jelzi, hogy a Webex for Cisco BroadWorks címke új, és vagy új funkciókat, vagy egy meglévő funkciót vezérel, amelyet nem egyéni címkével vezéreltek az UC-One alkalmazásban.

## **9 A. függelék: TLS**

A Webex for BroadWorks kliens CiscoSSL-t használ, amely OpenSSL-en alapul, további biztonsági szigorítással.

## **10 B. függelék: DM címke kiépítési parancsfájl**

Az egyéni DM címkék száma minden kiadással nőtt, mivel sok ügyfél előnyben részesíti a címkéket az új konfigurációs paramétereknél. Az egyéni DM címkék egyszerűbb üzembe helyezésének mechanizmusa érdekében ez a szakasz tartalmaz egy olyan parancsfájlt, amely az alkalmazáskiszolgáló (AS) oldalán futtatható, és értékeket rendelhet az egyéni DM címkékhez. Ez a parancsfájl különösen az új telepítésekhez készült, ahol a legtöbb egyéni DM címkét használni kívánják.

Ne feledje, hogy ez a parancsfájl csak olyan új telepítésekre érvényes, ahol egyéni DM címkék jönnek létre. A meglévő egyéni DM címkék módosításához a következő parancsfájl parancsát az "add"-ról "set"-re kell módosítani.

Parancsfájl-sablon csak néhány egyéni címkével (valódi telepítés esetén az egyéni címkék nagyobb listáját kell feltöltenie). Ne feledje, hogy a következő példa mobilra vonatkozik. Asztali számítógépen használja a BroadTouch\_tags címkekészletet a Connect\_Tags helyett. Táblagépen használja a ConnectTablet\_Tags címkekészletet a Connect\_Tags helyett.

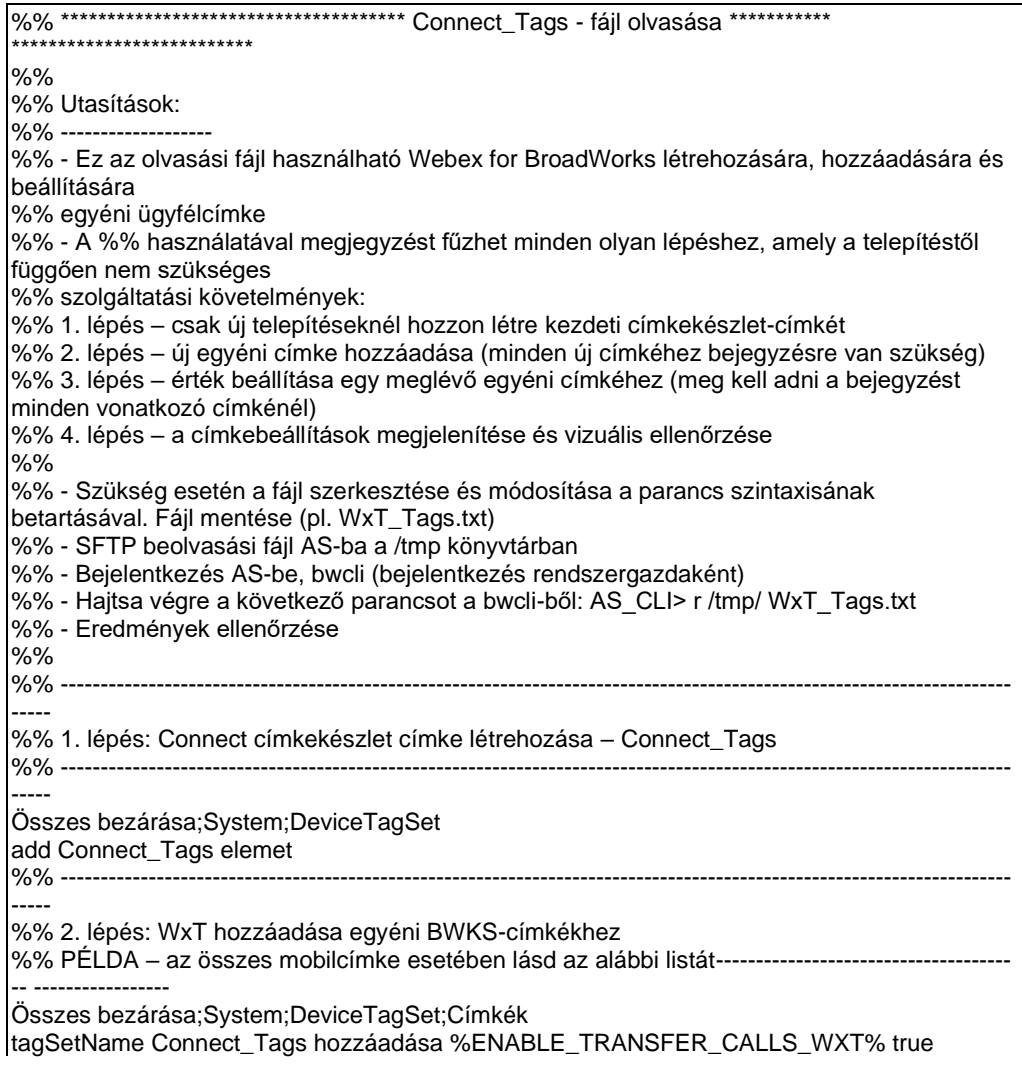

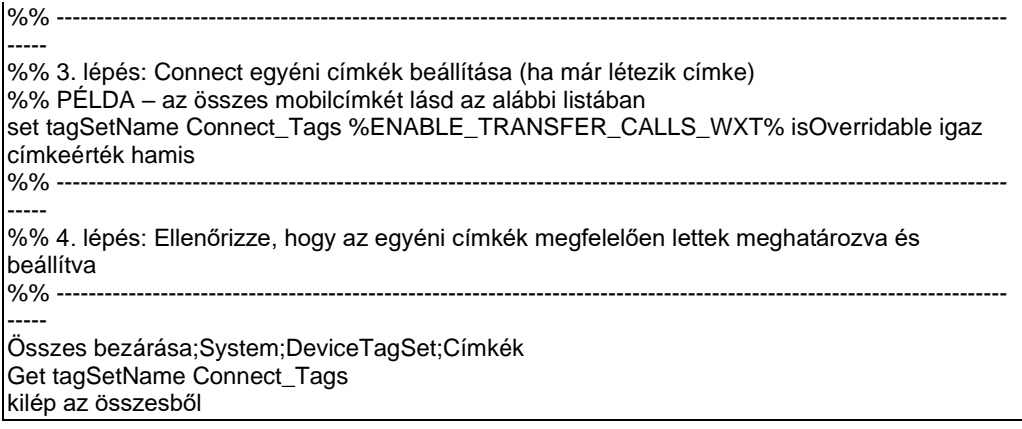

Az alábbiakban felsoroljuk a Webex által a Cisco BroadWorks rendszerhez használt összes egyéni címkét, példa (alapértelmezett vagy ajánlott) értékekkel. Ne feledje, hogy egyes címkék a megfelelő telepítésre jellemző értékeket igényelnek (például a kiszolgálócímeket). Ezért ezek a címkék a parancsfájl végére kerülnek, de üresen maradnak, és további set paranccsal kell megadni őket.

## **10.1 Asztal**

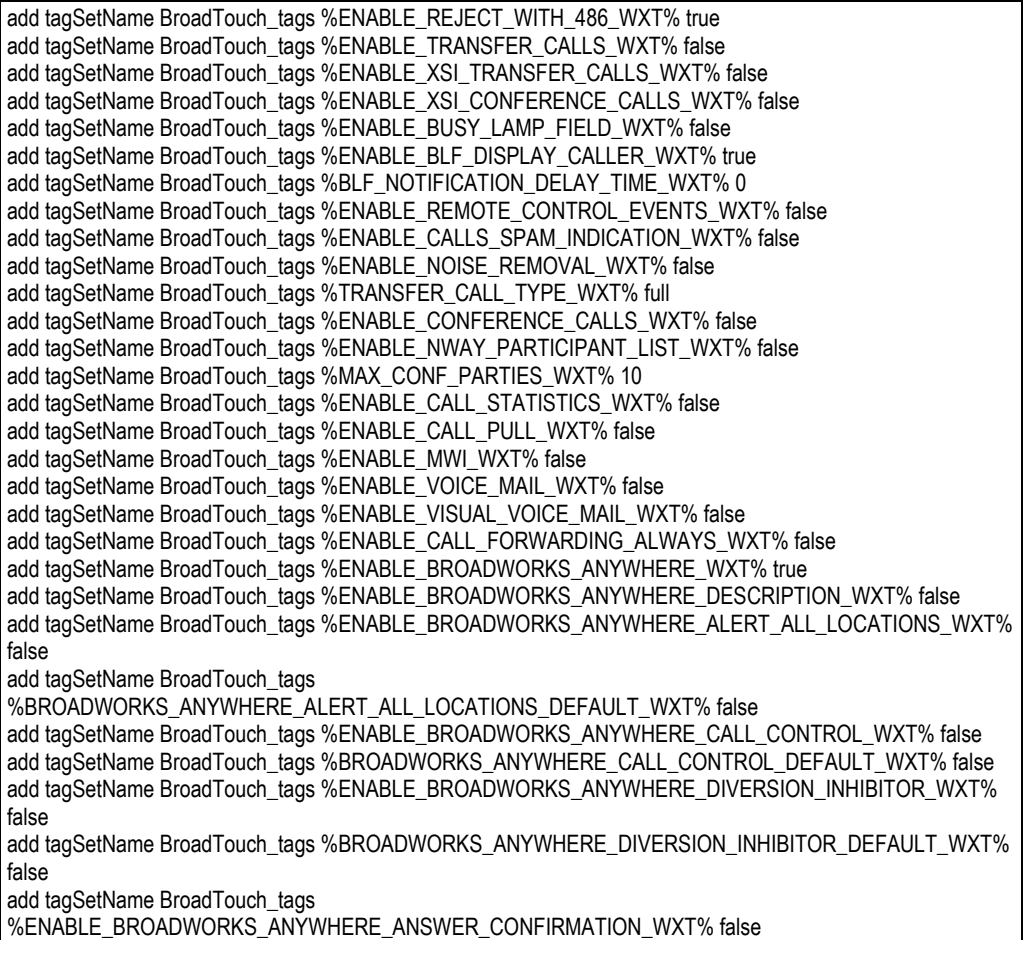

add tagSetName BroadTouch\_tags %BROADWORKS\_ANYWHERE\_ANSWER\_CONFIRMATION\_DEFAULT\_WXT% false add tagSetName BroadTouch\_tags %ENABLE\_USE\_RPORT\_WXT% false add tagSetName BroadTouch\_tags %RPORT\_USE\_LOCAL\_PORT\_WXT% false add tagSetName BroadTouch\_tags %USE\_TLS\_WXT% false add tagSetName BroadTouch\_tags %SBC\_PORT\_WXT% 5075 add tagSetName BroadTouch\_tags %USE\_PROXY\_DISCOVERY\_WXT% false add tagSetName BroadTouch\_tags %USE\_TCP\_FROM\_DNS\_WXT% true add tagSetName BroadTouch\_tags %USE\_UDP\_FROM\_DNS\_WXT% true add tagSetName BroadTouch\_tags %USE\_TLS\_FROM\_DNS\_WXT% true add tagSetName BroadTouch\_tags %PROXY\_DISCOVERY\_ENABLE\_BACKUP\_SERVICE\_WXT% true add tagSetName BroadTouch\_tags %PROXY\_DISCOVERY\_ENABLE\_SRV\_BACKUP\_WXT% true add tagSetName BroadTouch\_tags %PROXY\_DISCOVERY\_BYPASS\_OS\_CACHE\_WXT% false add tagSetName BroadTouch\_tags %SIP\_TRANSPORTS\_TCP\_CONNECT\_TIMEOUT\_WXT% 5000 add tagSetName BroadTouch\_tags %SIP\_TRANSPORTS\_TLS\_CONNECT\_TIMEOUT\_WXT% 10000 add tagSetName BroadTouch\_tags %SOURCE\_PORT\_WXT% 5060 add tagSetName BroadTouch\_tags %USE\_ALTERNATIVE\_IDENTITIES\_WXT% false add tagSetName BroadTouch\_tags %SIP\_FAILBACK\_ENABLED\_WXT% true add tagSetName BroadTouch\_tags %SIP\_FAILBACK\_TIMEOUT\_WXT% 900 add tagSetName BroadTouch\_tags %SIP\_FAILBACK\_USE\_RANDOM\_FACTOR\_WXT% false add tagSetName BroadTouch\_tags %SIP\_TRANSPORTS\_ENFORCE\_IP\_VERSION\_WXT% dns add tagSetName BroadTouch\_tags %TCP\_SIZE\_THRESHOLD\_WXT% 18000 add tagSetName BroadTouch\_tags %SIP\_REFRESH\_ON\_TTL\_WXT% false add tagSetName BroadTouch\_tags %SIP\_REFRESH\_ON\_TTL\_USE\_RANDOM\_FACTOR\_WXT% true add tagSetName BroadTouch\_tags %ENABLE\_SIP\_UPDATE\_SUPPORT\_WXT% false add tagSetName BroadTouch\_tags %ENABLE\_PEM\_SUPPORT\_WXT% false add tagSetName BroadTouch\_tags %ENABLE\_SIP\_SESSION\_ID\_WXT% false add tagSetName BroadTouch\_tags %ENABLE\_FORCE\_SIP\_INFO\_FIR\_WXT% false add tagSetName BroadTouch\_tags %SRTP\_ENABLED\_WXT% false add tagSetName BroadTouch\_tags %SRTP\_MODE\_WXT% false add tagSetName BroadTouch\_tags %ENABLE\_REKEYING\_WXT% true add tagSetName BroadTouch\_tags %RTP\_AUDIO\_PORT\_RANGE\_START\_WXT% 8000 add tagSetName BroadTouch\_tags %RTP\_AUDIO\_PORT\_RANGE\_END\_WXT% 8099 add tagSetName BroadTouch\_tags %RTP\_VIDEO\_PORT\_RANGE\_START\_WXT% 8100 add tagSetName BroadTouch\_tags %RTP\_VIDEO\_PORT\_RANGE\_END\_WXT% 8199 add tagSetName BroadTouch\_tags %ENABLE\_RTCP\_MUX\_WXT% true add tagSetName BroadTouch\_tags %ENABLE\_XSI\_EVENT\_CHANNEL\_WXT% true add tagSetName BroadTouch\_tags %CHANNEL\_HEARTBEAT\_WXT% 10000 add tagSetName BroadTouch\_tags %XSI\_ACTIONS\_PATH\_WXT% /com.broadsoft.xsi-actions/ add tagSetName BroadTouch\_tags %XSI\_EVENTS\_PATH\_WXT% /com.broadsoft.xsi-events/ add tagSetName BroadTouch\_tags %ENABLE\_CALLS\_AUTO\_RECOVERY\_WXT% true add tagSetName BroadTouch\_tags %USE\_MEDIASEC\_WXT% false add tagSetName BroadTouch\_tags %ENABLE\_SCREEN\_SHARE\_WXT% true add tagSetName BroadTouch\_tags %ENABLE\_CALL\_CENTER\_WXT% false add tagSetName BroadTouch\_tags %WEB\_CALL\_SETTINGS\_TARGET\_WXT% external add tagSetName BroadTouch\_tags %WEB\_CALL\_SETTINGS\_CFA\_VISIBLE\_WXT% true add tagSetName BroadTouch\_tags %WEB\_CALL\_SETTINGS\_CFB\_VISIBLE\_WXT% true add tagSetName BroadTouch\_tags %WEB\_CALL\_SETTINGS\_CFNR\_VISIBLE\_WXT% true add tagSetName BroadTouch\_tags %WEB\_CALL\_SETTINGS\_CFNA\_VISIBLE\_WXT% true add tagSetName BroadTouch\_tags %WEB\_CALL\_SETTINGS\_DND\_VISIBLE\_WXT% true add tagSetName BroadTouch\_tags %WEB\_CALL\_SETTINGS\_ACR\_VISIBLE\_WXT% true add tagSetName BroadTouch\_tags %WEB\_CALL\_SETTINGS\_SIMRING\_VISIBLE\_WXT% true add tagSetName BroadTouch\_tags %WEB\_CALL\_SETTINGS\_SEQRING\_VISIBLE\_WXT% true add tagSetName BroadTouch\_tags %WEB\_CALL\_SETTINGS\_ACB\_VISIBLE\_WXT% true add tagSetName BroadTouch\_tags %WEB\_CALL\_SETTINGS\_CW\_VISIBLE\_WXT% true add tagSetName BroadTouch\_tags %WEB\_CALL\_SETTINGS\_CLIDB\_VISIBLE\_WXT% true add tagSetName BroadTouch\_tags %WEB\_CALL\_SETTINGS\_PA\_VISIBLE\_WXT% true add tagSetName BroadTouch\_tags %WEB\_CALL\_SETTINGS\_CC\_VISIBLE\_WXT% false add tagSetName BroadTouch\_tags %WEB\_CALL\_SETTINGS\_BWA\_VISIBLE\_WXT% false add tagSetName BroadTouch\_tags %WEB\_CALL\_SETTINGS\_BWM\_VISIBLE\_WXT% false

add tagSetName BroadTouch\_tags %WEB\_CALL\_SETTINGS\_RO\_VISIBLE\_WXT% false add tagSetName BroadTouch\_tags %WEB\_CALL\_SETTINGS\_VM\_VISIBLE\_WXT% true add tagSetName BroadTouch\_tags %WEB\_CALL\_SETTINGS\_BRANDING\_ENABLED\_WXT% false add tagSetName BroadTouch\_tags %WEB\_CALL\_SETTINGS\_EMAIL\_VM\_VISIBLE\_WXT% true add tagSetName BroadTouch\_tags %USER\_PORTAL\_SETTINGS\_URL\_WXT% add tagSetName BroadTouch\_tags %USER\_PORTAL\_SETTINGS\_TARGET\_WXT% external add tagSetName BroadTouch\_tags %USER\_PORTAL\_SETTINGS\_SSO\_ENABLED\_WXT% false add tagSetName BroadTouch\_tags %ENABLE\_CALL\_PICKUP\_BLIND\_WXT% false add tagSetName BroadTouch\_tags %ENABLE\_CALL\_PICKUP\_DIRECTED\_WXT% false add tagSetName BroadTouch\_tags %ENABLE\_SIP\_VIDEOCALLS\_WXT% true add tagSetName BroadTouch\_tags %ENABLE\_LOCUS\_VIDEOCALLS\_WXT% true add tagSetName BroadTouch\_tags %VIDEOCALLS\_ANSWER\_WITH\_VIDEO\_ON\_DEFAULT\_WXT% true add tagSetName BroadTouch\_tags %EMERGENCY\_DIALING\_ENABLE\_REDSKY\_WXT% false add tagSetName BroadTouch\_tags %EMERGENCY\_REDSKY\_USER\_REMINDER\_TIMEOUT\_WXT% 0 add tagSetName BroadTouch\_tags %EMERGENCY\_REDSKY\_USER\_MANDATORY\_LOCATION\_WXT% -1 add tagSetName BroadTouch\_tags %EMERGENCY\_REDSKY\_USER\_LOCATION\_PROMPTING\_WXT% once\_per\_login add tagSetName BroadTouch\_tags %ENABLE\_FORCED\_LOGOUT\_WXT% false add tagSetName BroadTouch\_tags %ENABLE\_EXECUTIVE\_ASSISTANT\_WXT% false add tagSetName BroadTouch\_tags %ENABLE\_CALL\_RECORDING\_WXT% false add tagSetName BroadTouch\_tags %ENABLE\_CALL\_PARK\_WXT% false add tagSetName BroadTouch\_tags %CALL\_PARK\_AUTO\_CLOSE\_DIALOG\_TIMER\_WXT% 10 add tagSetName BroadTouch\_tags %ENABLE\_CALLS\_ESCALATE\_TO\_WEBEX\_MEETING\_WXT% false add tagSetName BroadTouch\_tags %ENABLE\_DESKPHONE\_CONTROL\_AUTO\_ANSWER\_WXT% true add tagSetName BroadTouch\_tags %ENABLE\_RTP\_ICE\_WXT% false add tagSetName BroadTouch\_tags %RTP\_ICE\_MODE\_WXT% icestun add tagSetName BroadTouch\_tags %RTP\_ICE\_PORT\_WXT% 3478 add tagSetName BroadTouch\_tags %SIP\_URI\_DIALING\_ENABLE\_LOCUS\_CALLING\_WXT% true add tagSetName BroadTouch\_tags %ENABLE\_UNIFIED\_CALL\_HISTORY\_WXT% false add tagSetName BroadTouch\_tags %RTP\_ICE\_SERVICE\_URI\_WXT% true add tagSetName BroadTouch\_tags %FORCED\_LOGOUT\_APPID\_WXT% true add tagSetName BroadTouch\_tags %XSI\_ROOT\_WXT% true add tagSetName BroadTouch\_tags %SBC\_ADDRESS\_WXT% true add tagSetName BroadTouch\_tags %SBC\_PORT\_WXT% true add tagSetName BroadTouch\_tags %MWI\_MODE\_WXT% true add tagSetName BroadTouch\_tags %ENABLE\_VOICE\_MAIL\_TRANSCRIPTION\_WXT% false add tagSetName BroadTouch\_tags %WEB\_CALL\_SETTINGS\_URL\_WXT% true add tagSetName BroadTouch\_tags %DOMAIN\_OVERRIDE\_WXT% true add tagSetName BroadTouch\_tags %ENABLE\_AUTO\_ANSWER\_WXT% false add tagSetName BroadTouch\_tags %USE\_PAI\_AS\_CALLING\_IDENTITY\_WXT% false add tagSetName BroadTouch\_tags %ENABLE\_CALL\_CENTER\_AGENT\_OUTGOING\_CALLS\_WXT% false add tagSetName BroadTouch\_tags %ENABLE\_MULTI\_LINE\_WXT%false add tagSetName BroadTouch\_tags %ENABLE\_AUDIO\_QOS\_WXT% true add tagSetName BroadTouch\_tags %AUDIO\_QOS\_VALUE\_WXT% 46 add tagSetName BroadTouch\_tags %ENABLE\_VIDEO\_QOS\_WXT% true add tagSetName BroadTouch\_tags %VIDEO\_QOS\_VALUE\_WXT% 34 add tagSetName BroadTouch\_tags %ENABLE\_DEVICE\_OWNER\_RESTRICTION\_WXT% true add tagSetName BroadTouch\_tags %ENABLE\_AUDIO\_MARI\_FEC\_WXT% false add tagSetName BroadTouch\_tags %ENABLE\_AUDIO\_MARI\_RTX\_WXT% false add tagSetName BroadTouch\_tags %ENABLE\_VIDEO\_MARI\_FEC\_WXT% false add tagSetName BroadTouch\_tags %ENABLE\_VIDEO\_MARI\_RTX\_WXT% false add tagSetName BroadTouch\_tags %ENABLE\_CALL\_BLOCK\_WXT% false add tagSetName BroadTouch\_tags %ENABLE\_SIMULTANEOUS\_CALLS\_WITH\_SAME\_USER\_WXT% false add tagSetName BroadTouch\_tags %ENABLE\_REMOTE\_MUTE\_CONTROL\_WXT% false add tagSetName BroadTouch\_tags %ENABLE\_VOICE\_MAIL\_FORWARDING\_WXT% true add tagSetName BroadTouch\_tags %SIP\_REGISTER\_FAILOVER\_REGISTRATION\_CLEANUP\_WXT% true add tagSetName BroadTouch\_tags %ENABLE\_CALL\_MOVE\_HERE\_WXT% true add tagSetName BroadTouch\_tags %ENABLE\_SPEECH\_ENHANCEMENTS\_WXT% true add tagSetName BroadTouch\_tags %ENABLE\_TRANSFER\_AUTO\_HOLD\_WXT% true add tagSetName BroadTouch\_tags %ENABLE\_RTCP\_XR\_NEGOTIATION\_WXT% true

add tagSetName BroadTouch\_tags %ENABLE\_CALL\_FORWARDING\_INFO\_CALLS\_WXT% false add tagSetName BroadTouch\_tags %ENABLE\_GCP\_NOTIFICATIONS\_WXT% false add tagSetName BroadTouch\_tags %ENABLE\_GCP\_DISPLAY\_CALLER\_WXT% false add tagSetName BroadTouch\_tags %GCP\_NOTIFICATION\_MAX\_TIMEOUT\_VALUE\_WXT% 120

## **10.2 Mobil**

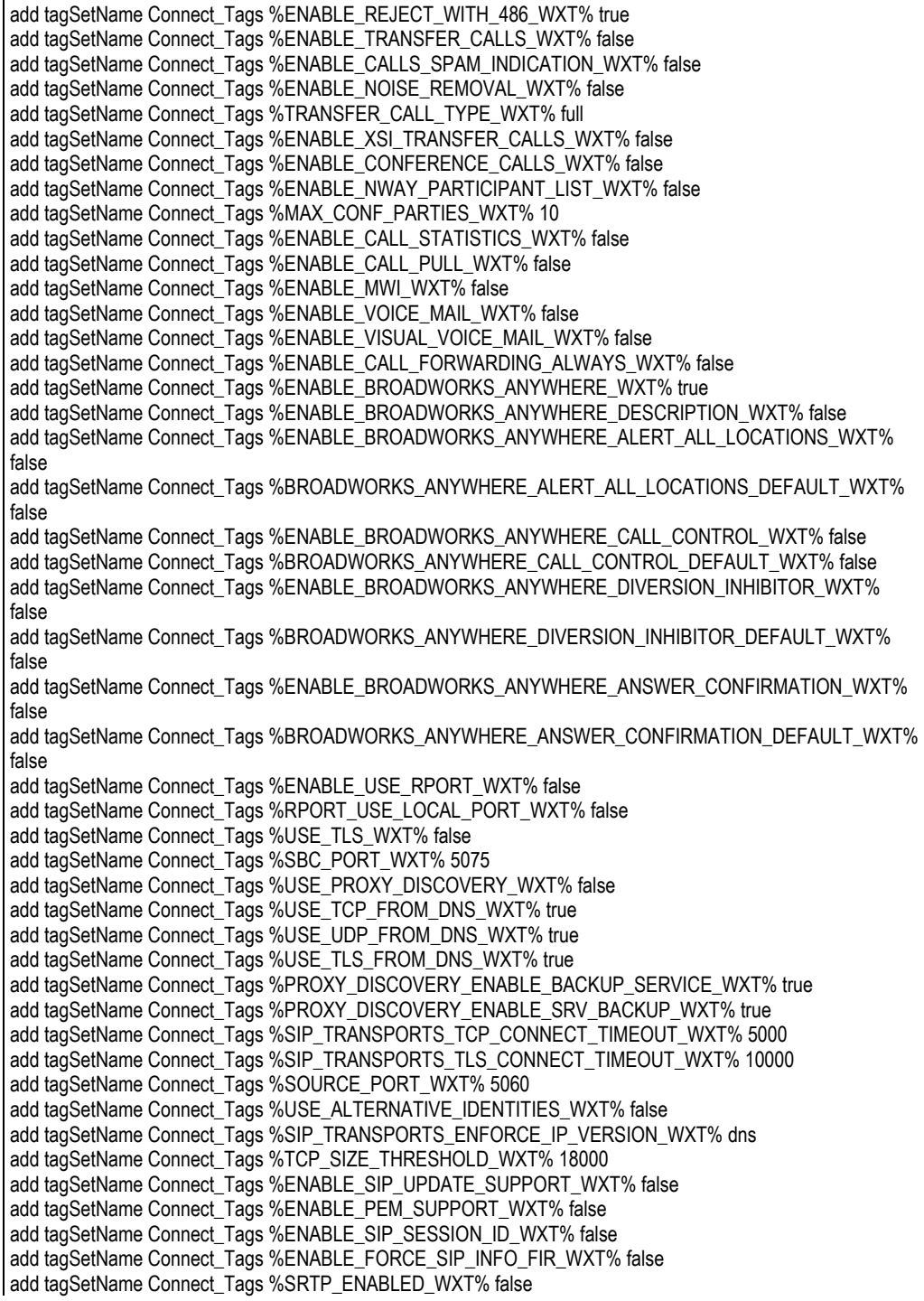

add tagSetName Connect\_Tags %SRTP\_MODE\_WXT% false add tagSetName Connect\_Tags %ENABLE\_REKEYING\_WXT% true add tagSetName Connect\_Tags %RTP\_AUDIO\_PORT\_RANGE\_START\_WXT% 8000 add tagSetName Connect\_Tags %RTP\_AUDIO\_PORT\_RANGE\_END\_WXT% 8099 add tagSetName Connect\_Tags %RTP\_VIDEO\_PORT\_RANGE\_START\_WXT% 8100 add tagSetName Connect\_Tags %RTP\_VIDEO\_PORT\_RANGE\_END\_WXT% 8199 add tagSetName Connect\_Tags %ENABLE\_RTCP\_MUX\_WXT% true add tagSetName Connect\_Tags %ENABLE\_XSI\_EVENT\_CHANNEL\_WXT% true add tagSetName Connect\_Tags %CHANNEL\_HEARTBEAT\_WXT% 10000 add tagSetName Connect\_Tags %XSI\_ACTIONS\_PATH\_WXT% /com.broadsoft.xsi-actions/ add tagSetName Connect\_Tags %XSI\_EVENTS\_PATH\_WXT% /com.broadsoft.xsi-events/ add tagSetName Connect\_Tags %ENABLE\_CALLS\_AUTO\_RECOVERY\_WXT% true add tagSetName Connect\_Tags %USE\_MEDIASEC\_WXT% false add tagSetName Connect\_Tags %ENABLE\_SCREEN\_SHARE\_WXT% true add tagSetName Connect\_Tags %ENABLE\_CALL\_CENTER\_WXT% false add tagSetName Connect\_Tags %WEB\_CALL\_SETTINGS\_TARGET\_WXT% external add tagSetName Connect\_Tags %WEB\_CALL\_SETTINGS\_CFA\_VISIBLE\_WXT% true add tagSetName Connect\_Tags %WEB\_CALL\_SETTINGS\_CFB\_VISIBLE\_WXT% true add tagSetName Connect\_Tags %WEB\_CALL\_SETTINGS\_CFNR\_VISIBLE\_WXT% true add tagSetName Connect\_Tags %WEB\_CALL\_SETTINGS\_CFNA\_VISIBLE\_WXT% true add tagSetName Connect\_Tags %WEB\_CALL\_SETTINGS\_DND\_VISIBLE\_WXT% true add tagSetName Connect\_Tags %WEB\_CALL\_SETTINGS\_ACR\_VISIBLE\_WXT% true add tagSetName Connect\_Tags %WEB\_CALL\_SETTINGS\_SIMRING\_VISIBLE\_WXT% true add tagSetName Connect\_Tags %WEB\_CALL\_SETTINGS\_SEQRING\_VISIBLE\_WXT% true add tagSetName Connect\_Tags %WEB\_CALL\_SETTINGS\_ACB\_VISIBLE\_WXT% true add tagSetName Connect\_Tags %WEB\_CALL\_SETTINGS\_CW\_VISIBLE\_WXT% true add tagSetName Connect\_Tags %WEB\_CALL\_SETTINGS\_CLIDB\_VISIBLE\_WXT% true add tagSetName Connect\_Tags %WEB\_CALL\_SETTINGS\_PA\_VISIBLE\_WXT% true add tagSetName Connect\_Tags %WEB\_CALL\_SETTINGS\_CC\_VISIBLE\_WXT% false add tagSetName Connect\_Tags %WEB\_CALL\_SETTINGS\_BWA\_VISIBLE\_WXT% false add tagSetName Connect\_Tags %WEB\_CALL\_SETTINGS\_BWM\_VISIBLE\_WXT% false add tagSetName Connect\_Tags %WEB\_CALL\_SETTINGS\_RO\_VISIBLE\_WXT% false add tagSetName Connect\_Tags %WEB\_CALL\_SETTINGS\_VM\_VISIBLE\_WXT% true add tagSetName Connect\_Tags %WEB\_CALL\_SETTINGS\_BRANDING\_ENABLED\_WXT% false add tagSetName Connect\_Tags %WEB\_CALL\_SETTINGS\_EMAIL\_VM\_VISIBLE\_WXT% true add tagSetName Connect\_Tags %USER\_PORTAL\_SETTINGS\_URL\_WXT% true add tagSetName Connect\_Tags %USER\_PORTAL\_SETTINGS\_TARGET\_WXT% external add tagSetName Connect\_tags %USER\_PORTAL\_SETTINGS\_SSO\_ENABLED\_WXT% false add tagSetName Connect\_Tags %ENABLE\_EMERGENCY\_DIALING\_WXT% false add tagSetName Connect\_Tags %EMERGENCY\_CALL\_DIAL\_SEQUENCE\_WXT% cs-only add tagSetName Connect\_Tags %EMERGENCY\_DIALING\_NUMBERS\_WXT% 911,112 add tagSetName Connect\_Tags %PN\_FOR\_CALLS\_CONNECT\_SIP\_ON\_ACCEPT\_WXT% false add tagSetName Connect\_Tags %REJECT\_WITH\_XSI\_MODE\_WXT% decline\_false add tagSetName Connect\_Tags %REJECT\_WITH\_XSI\_DECLINE\_REASON\_WXT% busy add tagSetName Connect\_Tags %ENABLE\_DIALING\_CALL\_BACK\_WXT% false add tagSetName Connect\_Tags %DIALING\_CALL\_BACK\_TIMER\_WXT% 10 add tagSetName Connect\_Tags %ENABLE\_CALL\_RECORDING\_WXT% false add tagSetName Connect\_Tags %PN\_FOR\_CALLS\_RING\_TIMEOUT\_SECONDS\_WXT% 35 add tagSetName Connect\_Tags %ENABLE\_SINGLE\_ALERTING\_WXT% false add tagSetName Connect\_Tags %ENABLE\_CALL\_PARK\_WXT% false add tagSetName Connect\_Tags %CALL\_PARK\_AUTO\_CLOSE\_DIALOG\_TIMER\_WXT% 10 add tagSetName Connect\_Tags %ENABLE\_RTP\_ICE\_WXT% false add tagSetName Connect\_Tags %RTP\_ICE\_MODE\_WXT% icestun add tagSetName Connect\_Tags %SIP\_URI\_DIALING\_ENABLE\_LOCUS\_CALLING\_WXT% true add tagSetName Connect\_Tags %RTP\_ICE\_PORT\_WXT% 3478 add tagSetName Connect\_Tags %ENABLE\_DIALING\_VOIP\_WXT% true add tagSetName Connect\_Tags %ENABLE\_DIALING\_NATIVE\_WXT% false add tagSetName Connect\_Tags %ENABLE\_DIALING\_MODE\_WXT% true add tagSetName Connect\_Tags %DIALING\_MODE\_DEFAULT\_WXT% true add tagSetName Connect\_Tags %DIALING\_NATIVE\_ENABLE\_BWKS\_MOBILITY\_DEPENDENCY\_WXT% false

add tagSetName Connect\_Tags %ENABLE\_XSI\_CALL\_CONTROL\_WXT% false add tagSetName Connect\_Tags %XSI\_CALL\_CONTROL\_DEPLOYMENT\_TYPE\_WXT% MNO\_Access add tagSetName Connect\_Tags %DEPLOYMENT\_DEVICE\_TYPE\_1\_WXT% true add tagSetName Connect\_Tags %DEPLOYMENT\_DEVICE\_TYPE\_2\_WXT% true add tagSetName Connect\_Tags %DEPLOYMENT\_DEVICE\_TYPE\_3\_WXT% true add tagSetName Connect\_Tags %ENABLE\_XSI\_HOLD\_CALLS\_WXT% true add tagSetName Connect\_Tags %ENABLE\_CALLS\_ESCALATE\_TO\_WEBEX\_MEETING\_WXT% false add tagSetName Connect\_Tags %ENABLE\_UNIFIED\_CALL\_HISTORY\_WXT% false add tagSetName Connect\_Tags %RTP\_ICE\_SERVICE\_URI\_WXT% true add tagSetName Connect\_Tags %XSI\_ROOT\_WXT% true add tagSetName Connect\_Tags %SBC\_ADDRESS\_WXT% true add tagSetName Connect\_Tags %SBC\_PORT\_WXT% true add tagSetName Connect\_Tags %MWI\_MODE\_WXT% true add tagSetName Connect\_Tags %ENABLE\_VOICE\_MAIL\_TRANSCRIPTION\_WXT% false add tagSetName Connect\_Tags %WEB\_CALL\_SETTINGS\_URL\_WXT% true add tagSetName Connect\_Tags %DOMAIN\_OVERRIDE\_WXT% true add tagSetName Connect\_Tags %ENABLE\_SIP\_VIDEOCALLS\_WXT% true add tagSetName Connect\_Tags %ENABLE\_LOCUS\_VIDEOCALLS\_WXT% true add tagSetName Connect\_Tags %VIDEOCALLS\_ANSWER\_WITH\_VIDEO\_ON\_DEFAULT\_WXT% false add tagSetName Connect\_Tags %EMERGENCY\_DIALING\_ENABLE\_REDSKY\_WXT% false add tagSetName Connect\_Tags %EMERGENCY\_REDSKY\_USER\_REMINDER\_TIMEOUT\_WXT% 0 add tagSetName Connect\_Tags %EMERGENCY\_REDSKY\_USER\_MANDATORY\_LOCATION\_WXT% -1 add tagSetName Connect\_Tags %EMERGENCY\_REDSKY\_USER\_LOCATION\_PROMPTING\_WXT% once\_per\_login add tagSetName Connect\_Tags %USE\_PAI\_AS\_CALLING\_IDENTITY\_WXT% false add tagSetName Connect\_Tags %ENABLE\_CLID\_DELIVERY\_BLOCKING\_WXT% false add tagSetName Connect\_Tags %ENABLE\_MOBILITY\_PERSONA\_MANAGEMENT\_WXT% false add tagSetName Connect\_Tags %ENABLE\_RING\_SPLASH\_WXT% false add tagSetName Connect\_Tags %ENABLE\_PN\_MOBILE\_CALL\_INFO\_WXT% true add tagSetName Connect\_Tags %ENABLE\_AUDIO\_QOS\_WXT% true add tagSetName Connect\_Tags %AUDIO\_QOS\_VALUE\_WXT% 46 add tagSetName Connect\_Tags %ENABLE\_VIDEO\_QOS\_WXT% true add tagSetName Connect\_Tags %VIDEO\_QOS\_VALUE\_WXT% 34 add tagSetName Connect\_Tags %ENABLE\_DEVICE\_OWNER\_RESTRICTION\_WXT% true add tagSetName Connect\_Tags %ENABLE\_AUDIO\_MARI\_FEC\_WXT% false add tagSetName Connect\_Tags %ENABLE\_AUDIO\_MARI\_RTX\_WXT% false add tagSetName Connect\_Tags %ENABLE\_VIDEO\_MARI\_FEC\_WXT% false add tagSetName Connect\_Tags %ENABLE\_VIDEO\_MARI\_RTX\_WXT% false add tagSetName Connect\_Tags %ENABLE\_CALL\_BLOCK\_WXT% false add tagSetName Connect\_Tags %ENABLE\_WIDGET\_HOLD\_CALLS\_WXT% true add tagSetName Connect\_Tags %ENABLE\_WIDGET\_TRANSFER\_CALLS\_WXT% true add tagSetName Connect\_Tags %ENABLE\_WIDGET\_CALLS\_ESCALATE\_TO\_WEBEX\_MEETING\_WXT% true add tagSetName Connect\_Tags %ENABLE\_SIMULTANEOUS\_CALLS\_WITH\_SAME\_USER\_WXT% false add tagSetName Connect\_Tags %ENABLE\_VOICE\_MAIL\_FORWARDING\_WXT% true add tagSetName Connect\_Tags %SIP\_REGISTER\_FAILOVER\_REGISTRATION\_CLEANUP\_WXT% true add tagSetName Connect\_Tags %ENABLE\_SPEECH\_ENHANCEMENTS\_WXT% true add tagSetName Connect\_Tags %DIALING\_NATIVE\_FAC\_PREFIX\_WXT% add tagSetName Connect\_Tags %ENABLE\_TRANSFER\_AUTO\_HOLD\_WXT% true add tagSetName Connect\_Tags %ENABLE\_RTCP\_XR\_NEGOTIATION\_WXT% true add tagSetName Connect\_Tags %ENABLE\_CLID\_INCOMING\_CALLS\_APPEND\_NUMBER\_WXT% false add tagSetName Connect\_Tags %ENABLE\_CLID\_MISSED\_CALLS\_APPEND\_NUMBER\_WXT% false add tagSetName Connect\_Tags %ENABLE\_CLID\_OUTGOING\_CALLS\_WXT% false add tagSetName Connect\_Tags %ENABLE\_CLID\_OUTGOING\_CALLS\_ADDITIONAL\_NUMBERS\_WXT% false add tagSetName Connect\_Tags %ENABLE\_CLID\_OUTGOING\_CALLS\_CALL\_CENTER\_WXT% false add tagSetName Connect\_Tags %ENABLE\_CLID\_OUTGOING\_CALLS\_HUNT\_GROUP\_WXT% false add tagSetName Connect\_Tags %ENABLE\_CLID\_OUTGOING\_CALLS\_DELIVERY\_BLOCKING\_WXT% false add tagSetName Connect\_Tags %ENABLE\_CALL\_FORWARDING\_INFO\_CALLS\_WXT% false

## atnata **CISCO**

## **10.3 Táblagép**

add tagSetName ConnectTablet\_Tags %ENABLE\_REJECT\_WITH\_486\_WXT% true add tagSetName ConnectTablet\_Tags %ENABLE\_TRANSFER\_CALLS\_WXT% false add tagSetName ConnectTablet\_Tags %TRANSFER\_CALL\_TYPE\_WXT% full add tagSetName ConnectTablet\_Tags %ENABLE\_XSI\_TRANSFER\_CALLS\_WXT% false add tagSetName ConnectTablet\_Tags %ENABLE\_CALLS\_SPAM\_INDICATION\_WXT% false add tagSetName ConnectTablet\_Tags %ENABLE\_NOISE\_REMOVAL\_WXT% false add tagSetName ConnectTablet\_Tags %ENABLE\_CONFERENCE\_CALLS\_WXT% false add tagSetName ConnectTablet\_Tags %ENABLE\_NWAY\_PARTICIPANT\_LIST\_WXT% false add tagSetName ConnectTablet\_Tags %MAX\_CONF\_PARTIES\_WXT% 10 add tagSetName ConnectTablet\_Tags %ENABLE\_CALL\_STATISTICS\_WXT% false add tagSetName ConnectTablet\_Tags %ENABLE\_CALL\_PULL\_WXT% false add tagSetName ConnectTablet\_Tags %ENABLE\_MWI\_WXT% false add tagSetName ConnectTablet\_Tags %ENABLE\_VOICE\_MAIL\_WXT% false add tagSetName ConnectTablet\_Tags %ENABLE\_VISUAL\_VOICE\_MAIL\_WXT% false add tagSetName ConnectTablet\_Tags %ENABLE\_CALL\_FORWARDING\_ALWAYS\_WXT% false add tagSetName ConnectTablet\_Tags %ENABLE\_BROADWORKS\_ANYWHERE\_WXT% true add tagSetName ConnectTablet\_Tags %ENABLE\_BROADWORKS\_ANYWHERE\_DESCRIPTION\_WXT% false add tagSetName ConnectTablet\_Tags %ENABLE\_BROADWORKS\_ANYWHERE\_ALERT\_ALL\_LOCATIONS\_WXT% false add tagSetName ConnectTablet\_Tags %BROADWORKS\_ANYWHERE\_ALERT\_ALL\_LOCATIONS\_DEFAULT\_WXT% false add tagSetName ConnectTablet\_Tags %ENABLE\_BROADWORKS\_ANYWHERE\_CALL\_CONTROL\_WXT% false add tagSetName ConnectTablet\_Tags %BROADWORKS\_ANYWHERE\_CALL\_CONTROL\_DEFAULT\_WXT% false add tagSetName ConnectTablet\_Tags %ENABLE\_BROADWORKS\_ANYWHERE\_DIVERSION\_INHIBITOR\_WXT% false add tagSetName ConnectTablet\_Tags %BROADWORKS\_ANYWHERE\_DIVERSION\_INHIBITOR\_DEFAULT\_WXT% false add tagSetName ConnectTablet\_Tags %ENABLE\_BROADWORKS\_ANYWHERE\_ANSWER\_CONFIRMATION\_WXT% false add tagSetName ConnectTablet\_Tags %BROADWORKS\_ANYWHERE\_ANSWER\_CONFIRMATION\_DEFAULT\_WXT% false add tagSetName ConnectTablet\_Tags %ENABLE\_USE\_RPORT\_WXT% false add tagSetName ConnectTablet\_Tags %RPORT\_USE\_LOCAL\_PORT\_WXT% false add tagSetName ConnectTablet\_Tags %USE\_TLS\_WXT% false add tagSetName ConnectTablet\_Tags %SBC\_PORT\_WXT% 5075 add tagSetName ConnectTablet\_Tags %USE\_PROXY\_DISCOVERY\_WXT% false add tagSetName ConnectTablet\_Tags %USE\_TCP\_FROM\_DNS\_WXT% true add tagSetName ConnectTablet\_Tags %USE\_UDP\_FROM\_DNS\_WXT% true add tagSetName ConnectTablet\_Tags %USE\_TLS\_FROM\_DNS\_WXT% true add tagSetName ConnectTablet\_Tags %SIP\_TRANSPORTS\_TCP\_CONNECT\_TIMEOUT\_WXT% 5000 add tagSetName ConnectTablet\_Tags %SIP\_TRANSPORTS\_TLS\_CONNECT\_TIMEOUT\_WXT% 10000 add tagSetName ConnectTablet\_Tags %PROXY\_DISCOVERY\_ENABLE\_BACKUP\_SERVICE\_WXT% true add tagSetName ConnectTablet\_Tags %PROXY\_DISCOVERY\_ENABLE\_SRV\_BACKUP\_WXT% true add tagSetName ConnectTablet\_Tags %SOURCE\_PORT\_WXT% 5060 add tagSetName ConnectTablet\_Tags %USE\_ALTERNATIVE\_IDENTITIES\_WXT% false add tagSetName ConnectTablet\_Tags %SIP\_TRANSPORTS\_ENFORCE\_IP\_VERSION\_WXT% dns add tagSetName ConnectTablet\_Tags %TCP\_SIZE\_THRESHOLD\_WXT% 18000 add tagSetName ConnectTablet\_Tags %ENABLE\_SIP\_UPDATE\_SUPPORT\_WXT% false add tagSetName ConnectTablet\_Tags %ENABLE\_PEM\_SUPPORT\_WXT% false add tagSetName ConnectTablet\_Tags %ENABLE\_SIP\_SESSION\_ID\_WXT% false add tagSetName ConnectTablet\_Tags %ENABLE\_FORCE\_SIP\_INFO\_FIR\_WXT% false add tagSetName ConnectTablet\_Tags %SRTP\_ENABLED\_WXT% false add tagSetName ConnectTablet\_Tags %SRTP\_MODE\_WXT% false add tagSetName ConnectTablet\_Tags %ENABLE\_REKEYING\_WXT% true add tagSetName ConnectTablet\_Tags %RTP\_AUDIO\_PORT\_RANGE\_START\_WXT% 8000 add tagSetName ConnectTablet\_Tags %RTP\_AUDIO\_PORT\_RANGE\_END\_WXT% 8099 add tagSetName ConnectTablet\_Tags %RTP\_VIDEO\_PORT\_RANGE\_START\_WXT% 8100 add tagSetName ConnectTablet\_Tags %RTP\_VIDEO\_PORT\_RANGE\_END\_WXT% 8199

```
add tagSetName ConnectTablet_Tags %ENABLE_RTCP_MUX_WXT% true
add tagSetName ConnectTablet_Tags %ENABLE_XSI_EVENT_CHANNEL_WXT% true
add tagSetName ConnectTablet_Tags %CHANNEL_HEARTBEAT_WXT% 10000
add tagSetName ConnectTablet_Tags %XSI_ACTIONS_PATH_WXT% /com.broadsoft.xsi-actions/
add tagSetName ConnectTablet_Tags %XSI_EVENTS_PATH_WXT% /com.broadsoft.xsi-events/
add tagSetName ConnectTablet_Tags %ENABLE_CALLS_AUTO_RECOVERY_WXT% true
add tagSetName ConnectTablet_Tags %USE_MEDIASEC_WXT% false
add tagSetName ConnectTablet_Tags %ENABLE_SCREEN_SHARE_WXT% true
add tagSetName ConnectTablet_Tags %ENABLE_CALL_CENTER_WXT% false
add tagSetName ConnectTablet_Tags %WEB_CALL_SETTINGS_TARGET_WXT% external
add tagSetName ConnectTablet_Tags %WEB_CALL_SETTINGS_CFA_VISIBLE_WXT% true
add tagSetName ConnectTablet_Tags %WEB_CALL_SETTINGS_CFB_VISIBLE_WXT% true
add tagSetName ConnectTablet_Tags %WEB_CALL_SETTINGS_CFNR_VISIBLE_WXT% true
add tagSetName ConnectTablet_Tags %WEB_CALL_SETTINGS_CFNA_VISIBLE_WXT% true
add tagSetName ConnectTablet_Tags %WEB_CALL_SETTINGS_DND_VISIBLE_WXT% true
add tagSetName ConnectTablet_Tags %WEB_CALL_SETTINGS_ACR_VISIBLE_WXT% true
add tagSetName ConnectTablet_Tags %WEB_CALL_SETTINGS_SIMRING_VISIBLE_WXT% true
add tagSetName ConnectTablet_Tags %WEB_CALL_SETTINGS_SEQRING_VISIBLE_WXT% true
add tagSetName ConnectTablet_Tags %WEB_CALL_SETTINGS_ACB_VISIBLE_WXT% true
add tagSetName ConnectTablet_Tags %WEB_CALL_SETTINGS_CW_VISIBLE_WXT% true
add tagSetName ConnectTablet_Tags %WEB_CALL_SETTINGS_CLIDB_VISIBLE_WXT% true
add tagSetName ConnectTablet_Tags %WEB_CALL_SETTINGS_PA_VISIBLE_WXT% true
add tagSetName ConnectTablet_Tags %WEB_CALL_SETTINGS_CC_VISIBLE_WXT% false
add tagSetName ConnectTablet_Tags %WEB_CALL_SETTINGS_BWA_VISIBLE_WXT% false
add tagSetName ConnectTablet_Tags %WEB_CALL_SETTINGS_BWM_VISIBLE_WXT% false
add tagSetName ConnectTablet_Tags %WEB_CALL_SETTINGS_RO_VISIBLE_WXT% false
add tagSetName ConnectTablet_Tags %WEB_CALL_SETTINGS_VM_VISIBLE_WXT% true
add tagSetName ConnectTablet_Tags %WEB_CALL_SETTINGS_BRANDING_ENABLED_WXT% false
add tagSetName ConnectTablet_Tags %WEB_CALL_SETTINGS_EMAIL_VM_VISIBLE_WXT% true
add tagSetName ConnectTablet_Tags %USER_PORTAL_SETTINGS_URL_WXT% true
add tagSetName ConnectTablet_Tags %USER_PORTAL_SETTINGS_TARGET_WXT% external
add tagSetName ConnectTablet_Tags %USER_PORTAL_SETTINGS_SSO_ENABLED_WXT% false
add tagSetName ConnectTablet_Tags %ENABLE_EMERGENCY_DIALING_WXT% false
add tagSetName ConnectTablet_Tags %EMERGENCY_CALL_DIAL_SEQUENCE_WXT% cs-only
add tagSetName ConnectTablet_Tags %EMERGENCY_DIALING_NUMBERS_WXT% 911,112
add tagSetName ConnectTablet_Tags %PN_FOR_CALLS_CONNECT_SIP_ON_ACCEPT_WXT% false
add tagSetName ConnectTablet_Tags %REJECT_WITH_XSI_MODE_WXT% decline_false
add tagSetName ConnectTablet_Tags %REJECT_WITH_XSI_DECLINE_REASON_WXT% busy
add tagSetName ConnectTablet_Tags %ENABLE_DIALING_CALL_BACK_WXT% false
add tagSetName ConnectTablet_Tags %DIALING_CALL_BACK_TIMER_WXT% 10
add tagSetName ConnectTablet_Tags %ENABLE_CALL_RECORDING_WXT% false
add tagSetName ConnectTablet_Tags %PN_FOR_CALLS_RING_TIMEOUT_SECONDS_WXT% 35
add tagSetName ConnectTablet_Tags %ENABLE_SINGLE_ALERTING_WXT% false
add tagSetName ConnectTablet_Tags %ENABLE_CALL_PARK_WXT% false
add tagSetName ConnectTablet_Tags %CALL_PARK_AUTO_CLOSE_DIALOG_TIMER_WXT% 10
add tagSetName ConnectTablet_Tags %ENABLE_RTP_ICE_WXT% false
add tagSetName ConnectTablet_Tags %RTP_ICE_MODE_WXT% icestun
add tagSetName ConnectTablet_Tags %SIP_URI_DIALING_ENABLE_LOCUS_CALLING_WXT% true
add tagSetName ConnectTablet_Tags %RTP_ICE_PORT_WXT% 3478
add tagSetName ConnectTablet_Tags %ENABLE_DIALING_VOIP_WXT% true
add tagSetName ConnectTablet_Tags %ENABLE_DIALING_NATIVE_WXT% false
add tagSetName ConnectTablet_Tags %ENABLE_DIALING_MODE_WXT% true
add tagSetName ConnectTablet_Tags %DIALING_MODE_DEFAULT_WXT% true
add tagSetName ConnectTablet_Tags %DIALING_NATIVE_ENABLE_BWKS_MOBILITY_DEPENDENCY_WXT% 
false
add tagSetName ConnectTablet_Tags %ENABLE_XSI_CALL_CONTROL_WXT% false
add tagSetName ConnectTablet_Tags %XSI_CALL_CONTROL_DEPLOYMENT_TYPE_WXT% MNO_Access
add tagSetName ConnectTablet_Tags %DEPLOYMENT_DEVICE_TYPE_1_WXT% true
add tagSetName ConnectTablet_Tags %DEPLOYMENT_DEVICE_TYPE_2_WXT% true
add tagSetName ConnectTablet_Tags %DEPLOYMENT_DEVICE_TYPE_3_WXT% true
```

```
add tagSetName ConnectTablet_Tags %ENABLE_XSI_HOLD_CALLS_WXT% true
add tagSetName ConnectTablet_Tags %ENABLE_CALLS_ESCALATE_TO_WEBEX_MEETING_WXT% false
add tagSetName ConnectTablet_Tags %ENABLE_UNIFIED_CALL_HISTORY_WXT% false
add tagSetName ConnectTablet_Tags %RTP_ICE_SERVICE_URI_WXT% true
add tagSetName ConnectTablet_Tags %XSI_ROOT_WXT% true
add tagSetName ConnectTablet_Tags %SBC_ADDRESS_WXT% true
add tagSetName ConnectTablet_Tags %SBC_PORT_WXT% true
add tagSetName ConnectTablet_Tags %MWI_MODE_WXT% true
add tagSetName ConnectTablet_Tags %ENABLE_VOICE_MAIL_TRANSCRIPTION_WXT% false
add tagSetName ConnectTablet_Tags %WEB_CALL_SETTINGS_URL_WXT% true
add tagSetName ConnectTablet_Tags %DOMAIN_OVERRIDE_WXT% true
add tagSetName ConnectTablet_Tags %ENABLE_SIP_VIDEOCALLS_WXT% true
add tagSetName ConnectTablet_Tags %ENABLE_LOCUS_VIDEOCALLS_WXT% true 
add tagSetName ConnectTablet_Tags %VIDEOCALLS_ANSWER_WITH_VIDEO_ON_DEFAULT_WXT% false
add tagSetName ConnectTablet_Tags %EMERGENCY_DIALING_ENABLE_REDSKY_WXT% false
add tagSetName ConnectTablet_Tags %EMERGENCY_REDSKY_USER_REMINDER_TIMEOUT_WXT% 0
add tagSetName ConnectTablet_Tags %EMERGENCY_REDSKY_USER_MANDATORY_LOCATION_WXT% -1
add tagSetName ConnectTablet_Tags %EMERGENCY_REDSKY_USER_LOCATION_PROMPTING_WXT% 
once_per_login
add tagSetName ConnectTablet_Tags %USE_PAI_AS_CALLING_IDENTITY_WXT% false
add tagSetName ConnectTablet_Tags %ENABLE_RING_SPLASH_WXT% false
add tagSetName ConnectTablet_Tags %ENABLE_PN_MOBILE_CALL_INFO_WXT% true
add tagSetName ConnectTablet_Tags %ENABLE_AUDIO_QOS_WXT% true
add tagSetName ConnectTablet_Tags %AUDIO_QOS_VALUE_WXT% 46
add tagSetName ConnectTablet_Tags %ENABLE_VIDEO_QOS_WXT% true
add tagSetName ConnectTablet_Tags %VIDEO_QOS_VALUE_WXT% 34
add tagSetName ConnectTablet_Tags %ENABLE_DEVICE_OWNER_RESTRICTION_WXT% true
add tagSetName ConnectTablet_Tags %ENABLE_AUDIO_MARI_FEC_WXT% false
add tagSetName ConnectTablet_Tags %ENABLE_AUDIO_MARI_RTX_WXT% false
add tagSetName ConnectTablet_Tags %ENABLE_VIDEO_MARI_FEC_WXT% false 
add tagSetName ConnectTablet_Tags %ENABLE_VIDEO_MARI_RTX_WXT% false
add tagSetName ConnectTablet_Tags %ENABLE_CALL_BLOCK_WXT% false
add tagSetName ConnectTablet_Tags %ENABLE_WIDGET_HOLD_CALLS_WXT% true
add tagSetName ConnectTablet_Tags %ENABLE_WIDGET_TRANSFER_CALLS_WXT% true
add tagSetName ConnectTablet_Tags %ENABLE_WIDGET_CALLS_ESCALATE_TO_WEBEX_MEETING_WXT%
true
add tagSetName ConnectTablet_Tags %ENABLE_SIMULTANEOUS_CALLS_WITH_SAME_USER_WXT% false
add tagSetName ConnectTablet_Tags %ENABLE_VOICE_MAIL_FORWARDING_WXT% true
add tagSetName ConnectTablet_Tags %SIP_REGISTER_FAILOVER_REGISTRATION_CLEANUP_WXT% true
add tagSetName ConnectTablet_Tags %ENABLE_SPEECH_ENHANCEMENTS_WXT% true
add tagSetName ConnectTablet_Tags %DIALING_NATIVE_FAC_PREFIX_WXT%
add tagSetName ConnectTablet_Tags %ENABLE_TRANSFER_AUTO_HOLD_WXT% true
add tagSetName ConnectTablet_Tags %ENABLE_RTCP_XR_NEGOTIATION_WXT% true
add tagSetName ConnectTablet_Tags %ENABLE_CLID_INCOMING_CALLS_APPEND_NUMBER_WXT% false
add tagSetName ConnectTablet_Tags %ENABLE_CLID_MISSED_CALLS_APPEND_NUMBER_WXT% false
add tagSetName ConnectTablet_Tags %ENABLE_CLID_OUTGOING_CALLS_WXT% false
add tagSetName ConnectTablet_Tags %ENABLE_CLID_OUTGOING_CALLS_ADDITIONAL_NUMBERS_WXT% 
false
add tagSetName ConnectTablet_Tags %ENABLE_CLID_OUTGOING_CALLS_CALL_CENTER_WXT% false
add tagSetName ConnectTablet_Tags %ENABLE_CLID_OUTGOING_CALLS_HUNT_GROUP_WXT% false
add tagSetName ConnectTablet_Tags %ENABLE_CLID_OUTGOING_CALLS_DELIVERY_BLOCKING_WXT% 
false
add tagSetName ConnectTablet_Tags %ENABLE_CALL_FORWARDING_INFO_CALLS_WXT% false
```
## **10.4 Rendszercímkék**

Az alábbiakban felsoroljuk a Webex for BroadWorks által használt rendszercímkéket.

%BWNETWORK-CONFERENCE-SIPURI-n% %BWVOICE-PORTAL-NUMBER-n%

%BWLINEPORT-n% %BWHOST-n% %BWAUTHUSER-n% %BWAUTHPASSWORD-n% %BWE164-n% %BWNAME-n% %BWEXTENSION-n% %BWAPPEARANCE-LABEL-n% %BWDISPLAYNAMELINEPORT% %BWLINEPORT-PRIMARY% %BWE911-PRIMARY-HELDURL% %BWE911-CUSTOMERID% %BWE911-SECRETKEY% %BWE911-EMERGENCY-NUMBER-LIST% %BW-MEMBERTYPE-n% %BWUSEREXTID-n%

## **11 Betűszavak és rövidítések**

Ez a szakasz felsorolja a dokumentumban található betűszavakat és rövidítéseket. A betűszavak és rövidítések ABC sorrendben vannak felsorolva a jelentésükkel együtt.

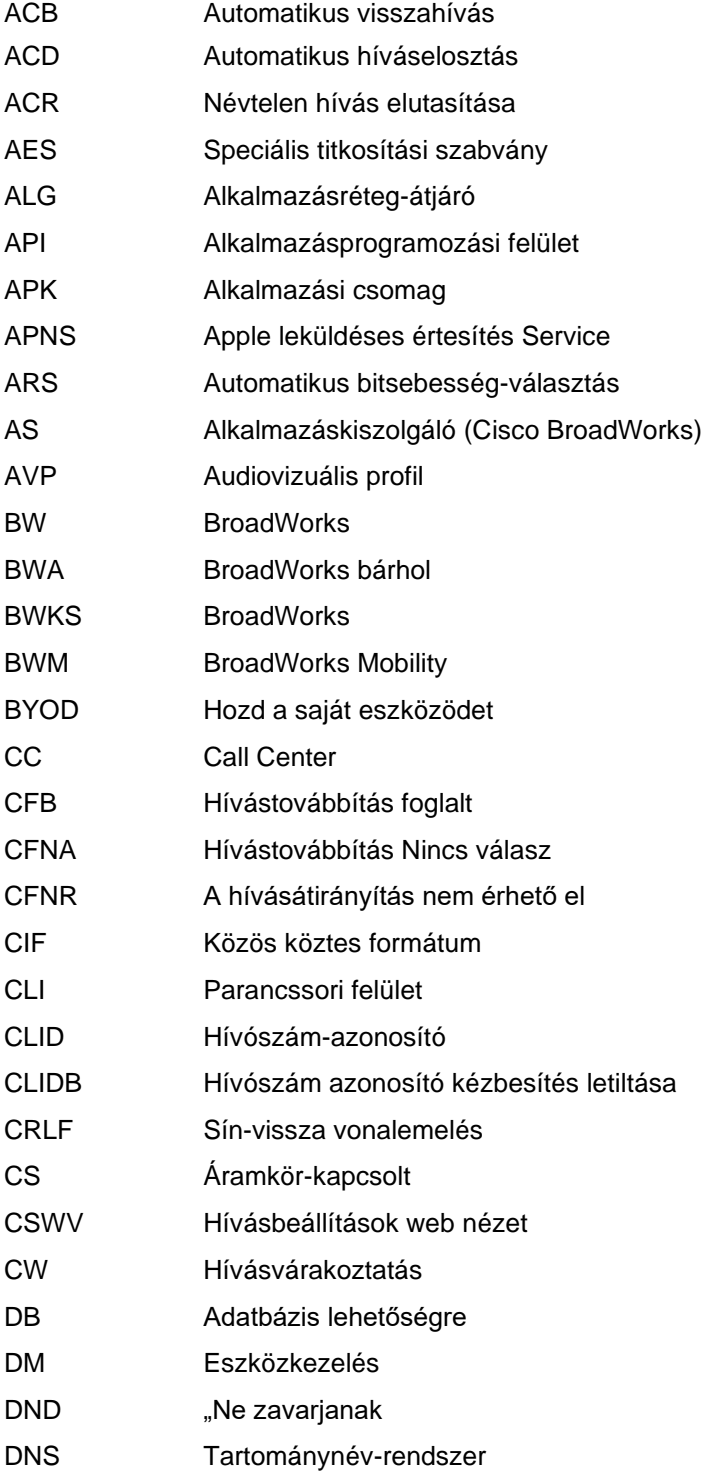

# $\frac{d\ln\ln}{d\log\log n}$

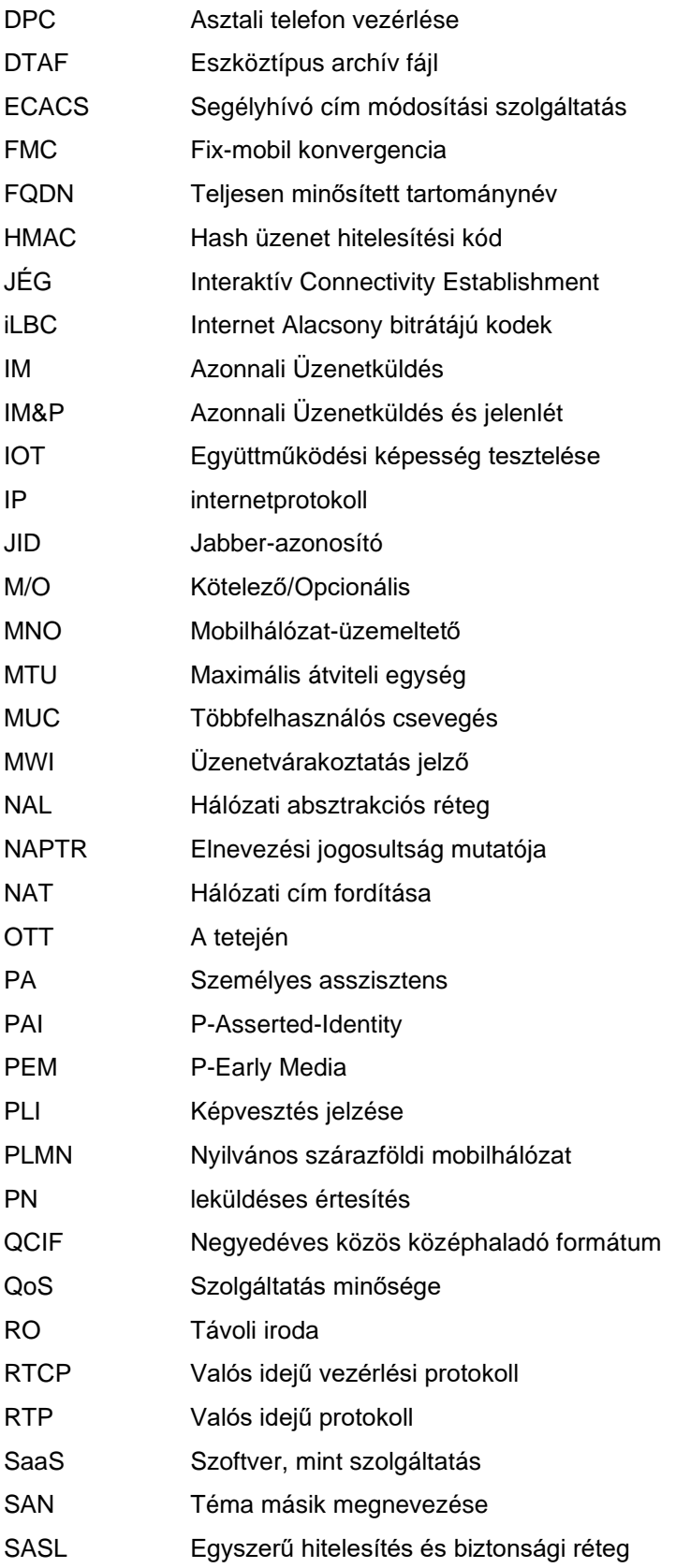

# $\frac{d\ln\ln}{d\log\log n}$

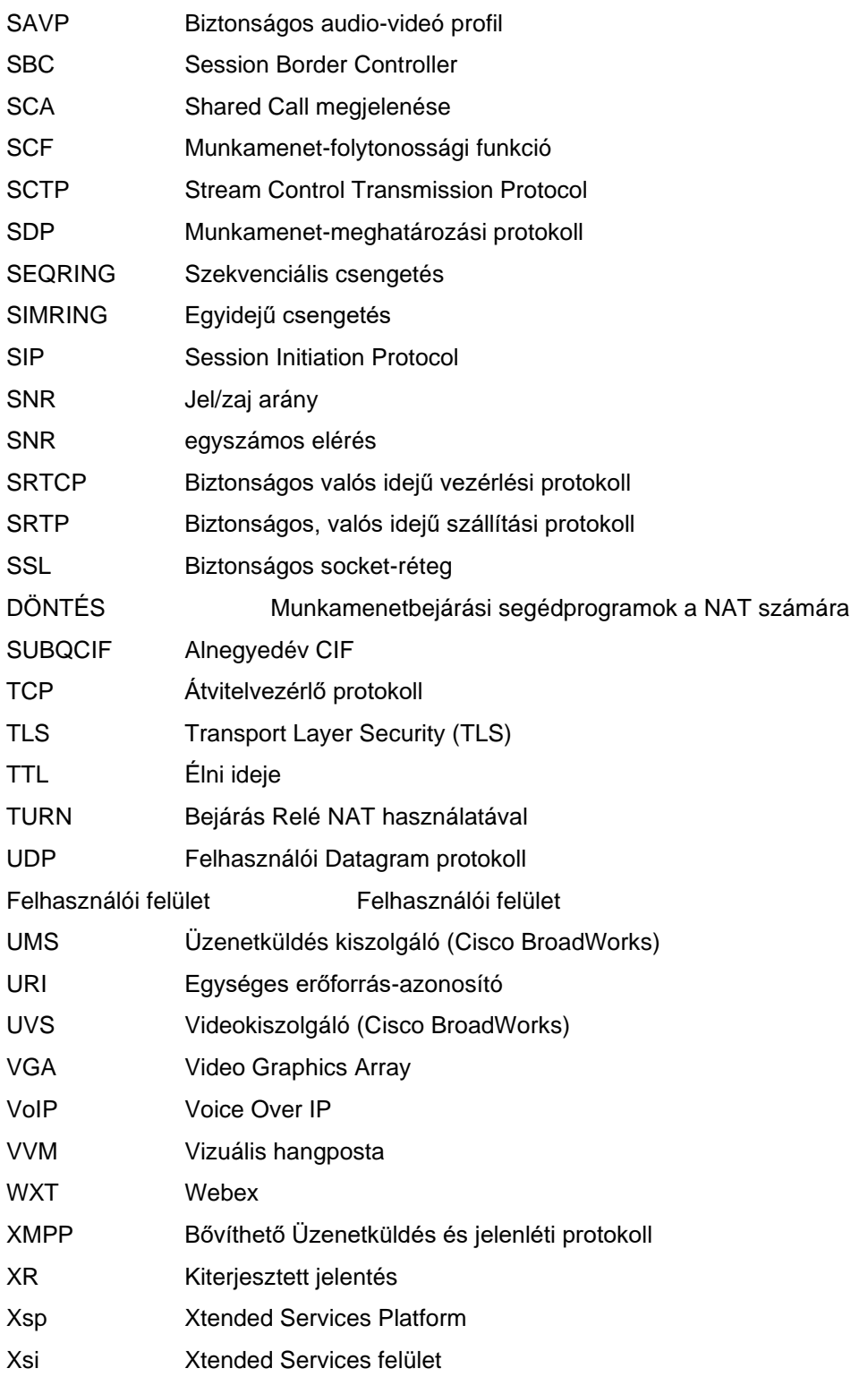